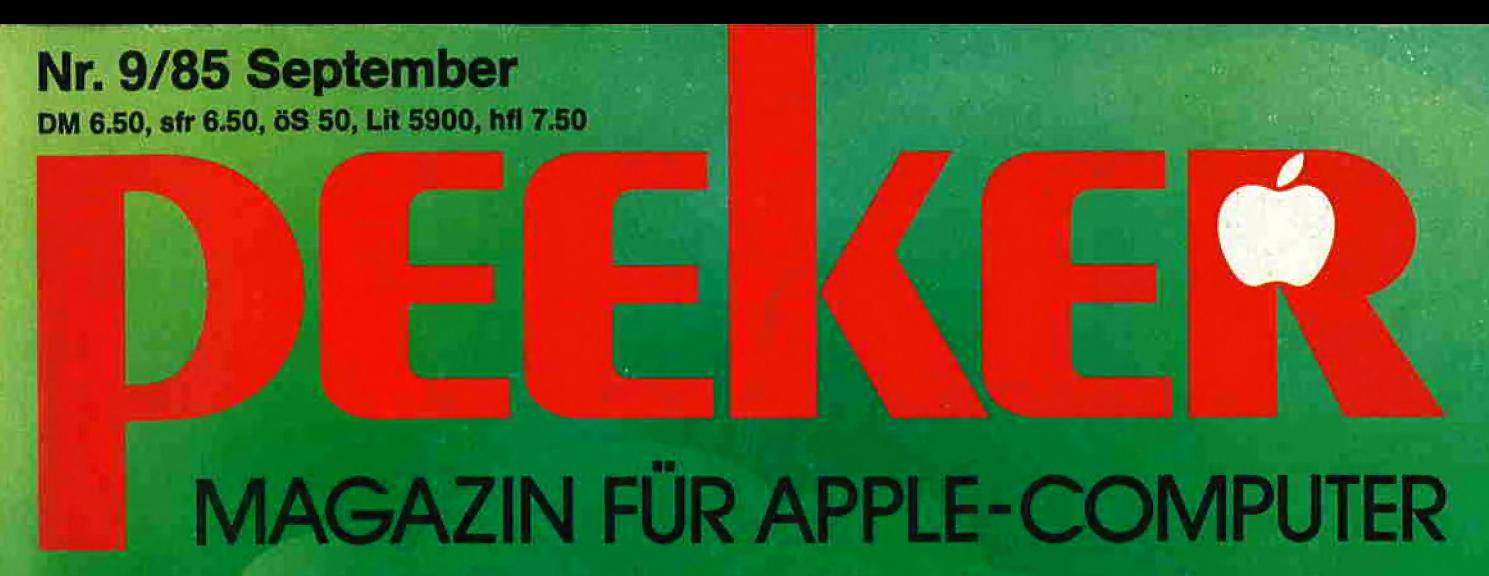

**Mit Sonderteil** 

CRIM MBASIC

**Software und Kopierrecht Neues FID für DOS 3.3 Fastboot-Routine für ProDOS Flag Monitor** P-Code-Optimierung **Tastaturen in Lieu** 

Grafikdump für NEC

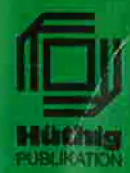

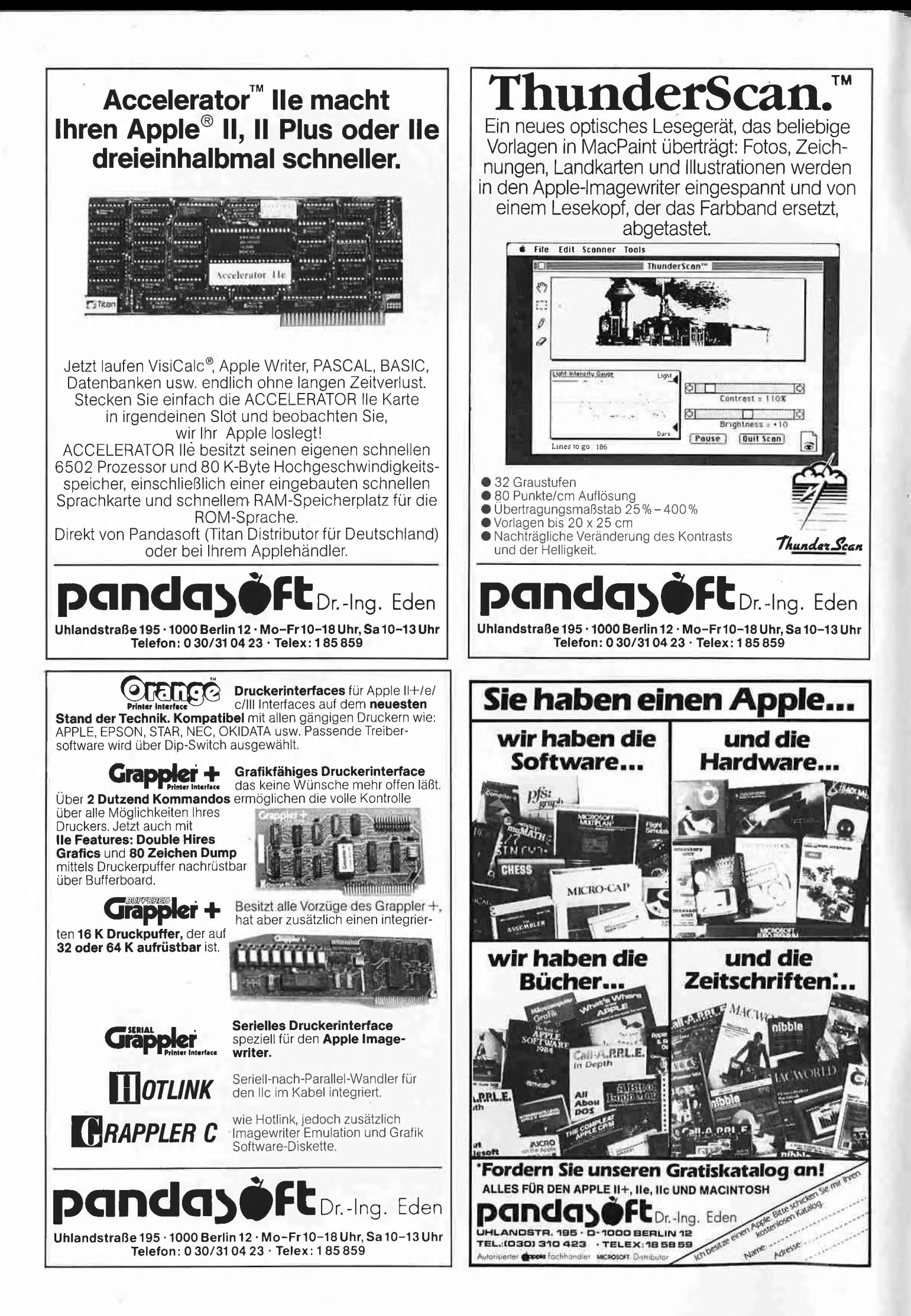

# *<u>Editorial</u>*

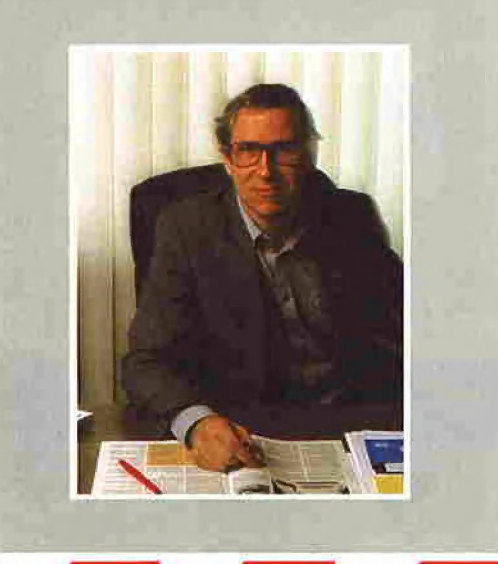

# Ein Jahr Peeker

Mit dem vorliegenden September-Heft jahrt sich das Erscheinen des Peekers, ein gebotener Anlaß, um über das Erreichte zu reflektieren. Als wir den Peeker im September des letzten Jahres gründeten, war uns klar, daß der Leser zunehmend auf Kritische Berichte und sorgfältig redigierte Programme Wert legt:

Was die kritischen Berichte anlangt, so geht es im Mikrocomputer-Blätterwald gelegentlich zu wie im Opportunitätsjournalismus: Einige Kleinigkeiten werden bemängelt, aber im übrigen erstrahlt das Produkt im hellsten Sonnenschein. Als wäre jede Hardware ein Spitzenerzeugnis! Als wäre jede Software eine ingeniöse Schöpfung! Schönfärbereien dieser Art haben wir nie zugelassen.

Was die Überarbeitung von Programmen betrifft, so lesen wir in H. Feichtingers "Arbeitsbuch Mikrocomputer": "Es gibt tatsächlich Zeitschriften, die Programme vor dem Abdruck testen!" Da kann man nur sagen: Und nicht nur das! Jedes Peeker-Programm wird überarbeitet, oftmals von dem einen Assembler in den anderen umgeschrieben, vereinheitlicht und in eine lesbare Form gegossen. Au-Berdem ist der Peeker wohl die einzige Zeitschrift, in der "alle" Programme im modernen Lichtsatz gesetzt werden, so daß ein Listing, das bei manch einer Zeitschrift eine ganze Druckseite einnimmt, beim Peeker auf einer halben Seite Platz findet.

Unbefriedigend ist nach wie vor die Terminologie und die Fehlerlosigkeit der Programme:

Der Peeker kann sich nicht zum Vorreiter einer Sprachbereinigung machen. Heißt es z.B. "der oder die oder das File/Array?" Jeder bastelt sich offenbar sein eigenes EDV-Chinesisch zusammen. Entscheiden Sie sich spaßeshalber selbst einmal für das "richtige" Genus und schlagen Sie dann beispielsweise bei Niklaus Wirths "Algorithmen und Datenstrukturen", S, 50 und 60 nach. Sie werden überrascht sein!

Tippfehler in den Listings und Bugs in den Programmen werden sich wohl nie völlig ausmerzen lassen. Schon allein aus zeitlichen Gründen sehen wir uns leider außerstande, die Aufsätze und Programme derart akribisch zu durchleuchten, daß kein Schnitzer mehr stehenbleibt. Perfektionismus bleibt somit ein unerfüllbarer Traum.

#### Kurzumfrage

Die letztjährige September-Ausgabe enthielt eine Kurzumfrage in Form einer Postkarte (s. a. Trennkarton in "dieser" Ausgabe, S. 45), die über 4500 Leser ausfüllten. Damals ergaben sich bezüglich der Geräteverteilung folgende Prozentsätze: Ilc (5,1 %), Ile (29,5 %), Il+ (30,1 %), Kompatible (32,3 %), Macintosh (1,3 %): Apple Ill, Lisa u. a. Geräte zusammen ca. 1%. Inzwischen hat sich die Apple-Szene völlig verändert: Der Apple Ill und die Lisa wurden aus der Produktion genommen. Der Macintosh hat sich bislang nicht durchgesetzt mit der Folge, daß ein Teil der ehemaligen Apple-Il-Besitzer, die ein Gerät der höheren Leistungs- und Preis-Kategorie erwerben wollen, abzuwandern beginnen, weil das Nachfolgemodell zu dem Apple II immer noch auf sich warten läßt.

Auch dieses September-Heft enthält wieder eine Umfrage, die u. a. die Rubrik "Ich besitze zusätzlich folgenden Nicht-Apple-Computer" aufweist. Sollte hier ein bestimmtes Fremdgerät sehr häufig genannt werden, so werden wir zu überlegen haben, ob wir dieses Gerät in Zukunft angemessen berücksichtigen (z.B. 4 Seiten pro Heft). Wir bitten Sie, liebe Peeker-Leser, uns die Umfrage-Karte zuzusenden, denn damit haben Sie selbst Einfluß auf die Themenverteilung.

Ann kun

Ulrich Stiehl

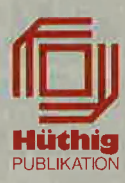

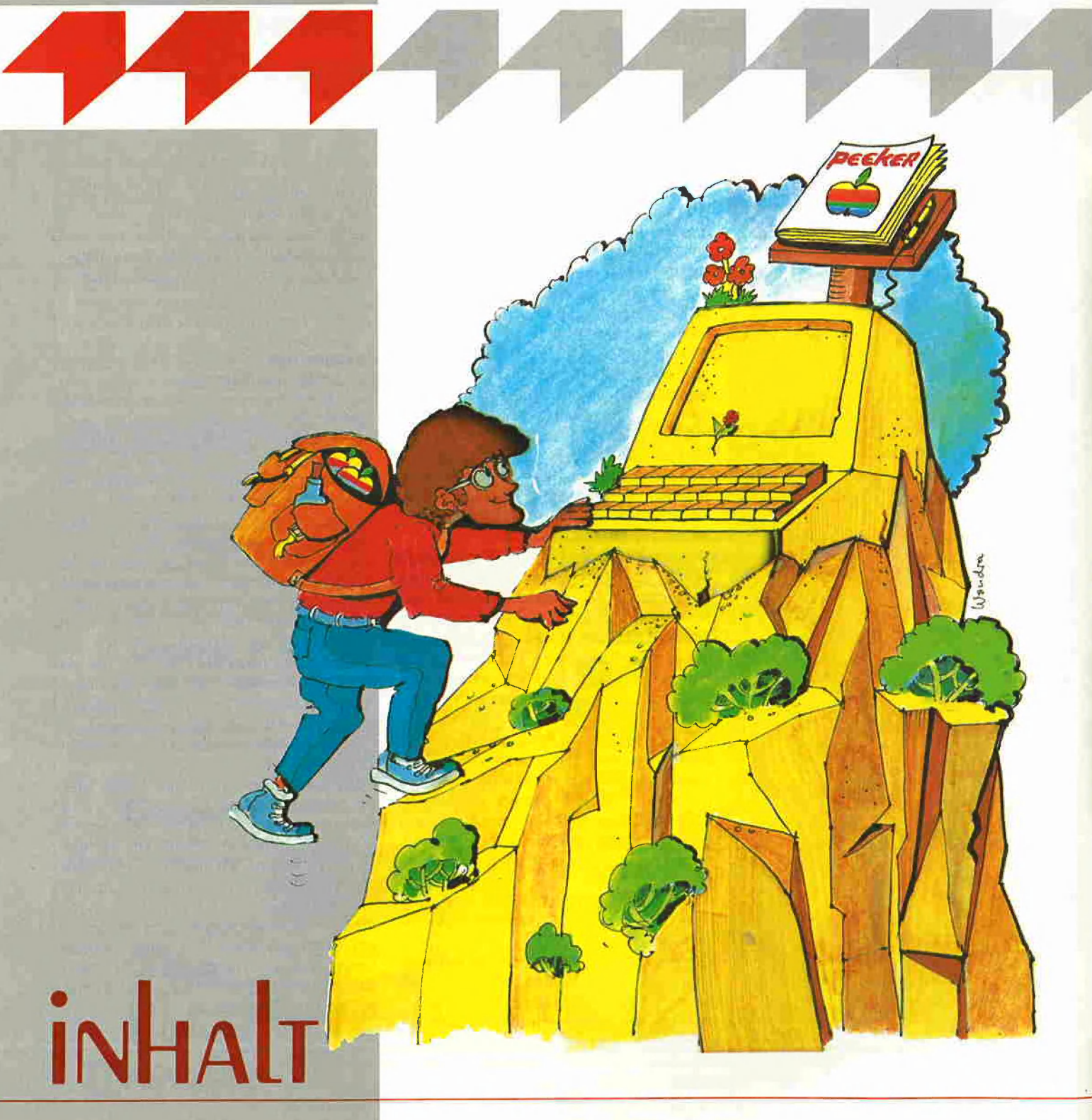

# $9/85$

#### Impressum Peeker

Magazin für Apple-Computer 2, Jahrgang 1985 ISSN 0176-9200 © für den gesamten Inhalt<br>einschließlich der Programme<br>Dr, Alfred Hüthig Verlag, Heidelberg 1985

Verleger und Herausgeber: Dipl.-Kfm. Holger Hüthig Geschäftsführung Zeitschriften: Heinz Melcher Chefredakteur:<br>Ulrich Stiehl (us) Tel. (0 62 21) 48 93 52<br>(Bitte nur in redaktionellen Angelegenheiten anrufen)

# Anzeigenleitung:<br>Jürgen Maurer, Tel, (06221) 489218<br>z. Zt. gilt Anzeigenpreisliste Nr. 3<br>Vertriebsleitung:<br>Ruth Biller, Tel, (06221) 489280<br>Produktionsleitung: Gunter Sokollek<br>Gestaltung: Rainer Schmitt<br>Titelbild: H. Wondr

# PEEKER

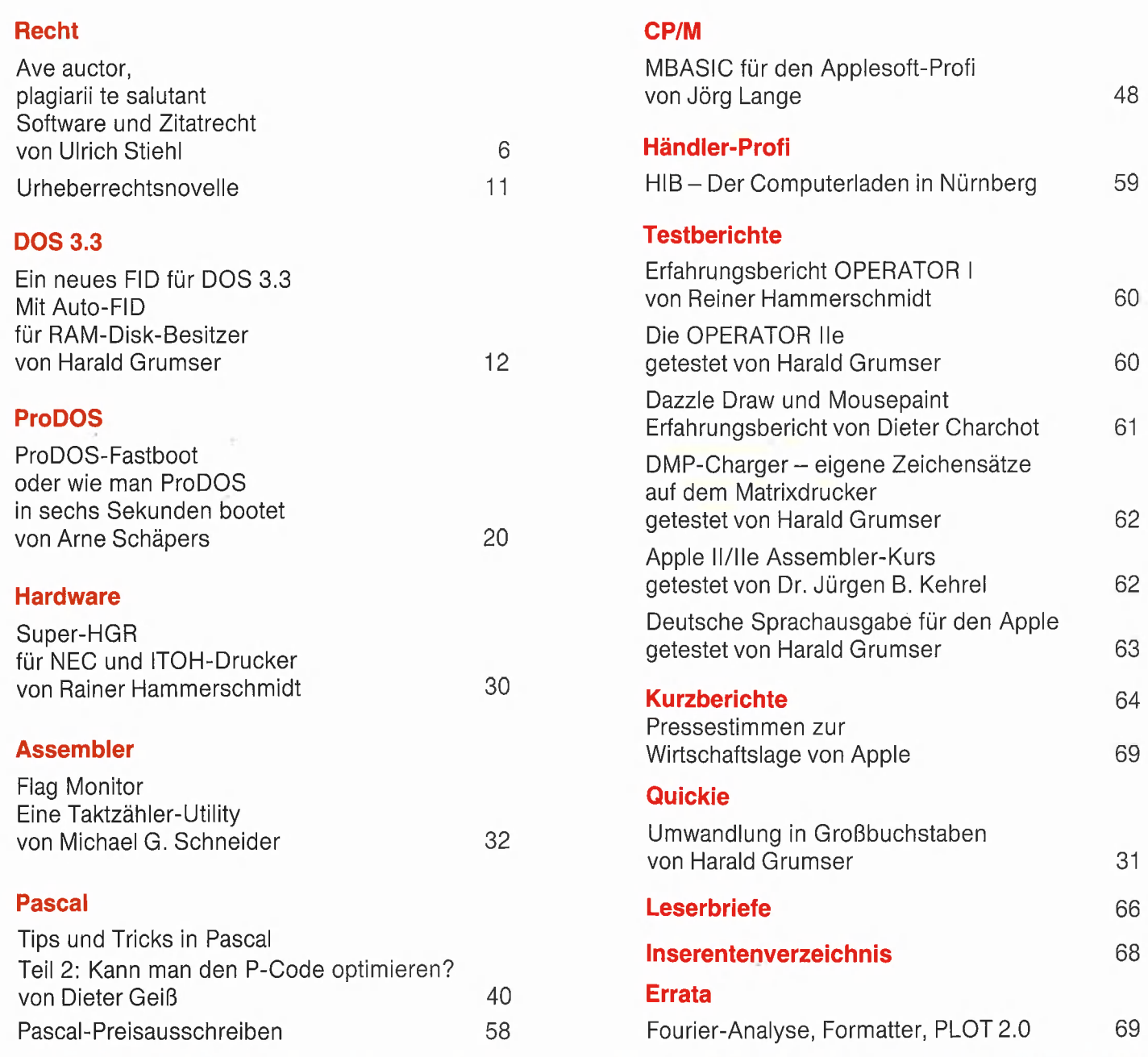

Telefon (062 21) 489-0 Vertrieb Handel: Telex 4-6 1727 hued d,

Verlag: Erscheinungsweise: 12 Hefte jährlich,<br>
Dr. Alfred Hüthig Verlag GmbH Erscheinungstag jeweils 1 Woche vor<br>
Im Weiher 10, Postfach 102869 Jahresabonnement DM 72,-, einschlie<br>
6900 Heidelberg In Inland portofrei. Einz Dr. Alfred Hüthig Verlag GmbH Erscheinungstag jeweils 1 Woche vor Monatsbeginn. Im Weiher 10, Postfach 102869 Jahresabonnement DM 72,-, einschließlich MwSt, 6900 Heidelberg im Inland portofrei. Einzelheft DM 6,50 MZV - Moderner Zeitschriften Vertrieb GmbH Breslauer Str, 5, Postfach 1123, 8057 Eching b, München, Tel, 089/319 1067, Telex 0522 656

Zahlungen: an den Dr. Alfred Hüthig Verlag GmbH, D-6900 Heidelberg 1: Postscheckkonten: BRD: Karlsruhe 485 45-753;<br>Österreich: Wien 75558 88: Schweiz: Basel 40-24417; Niederlande: Den Haag 145728; Italien: Mailand 47718; Belgien: Brüssel 723026; Dänemark: Kopenhagen 34969; Norwegen: Oslo 994 24; Schweden: Stockholm 5477 76-5

Bankkonten: Landeszentralbank Heidelberg 67 207341; BLZ 67200000; Deutsche Bank Heidelberg 02165041; BLZ 672 70003; Bezirkssparkasse Heidelberg 204 51, BLZ 67250020.

Herstellung: Heidelberger Verlagsanstalt Printed in Germany

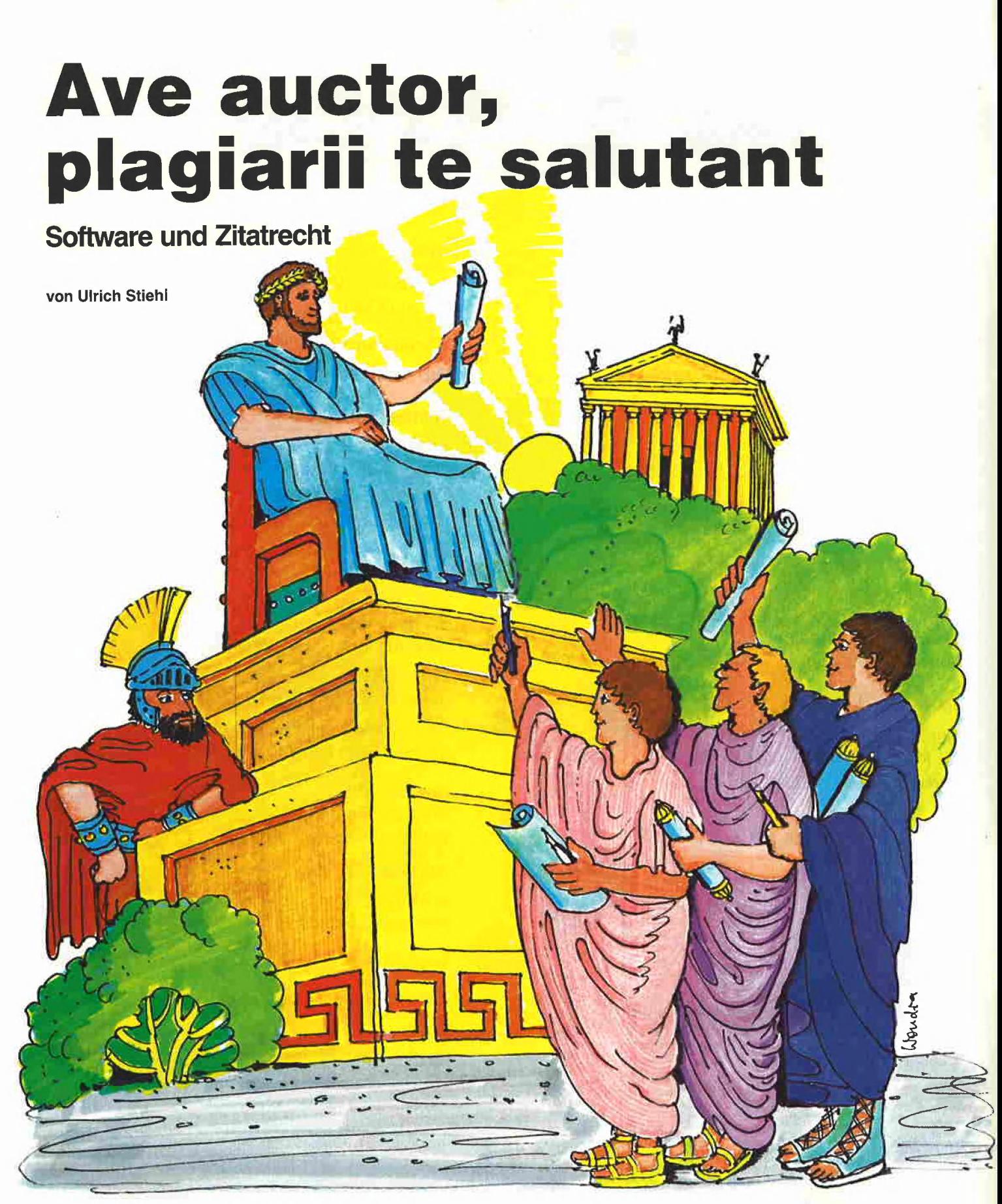

Heil Dir Autor, die Geistesräuber grüßen Dich.

#### 1. Kopieren, Zitieren und **Bearbeiten**

Im Peeker, Heft 4/1985 hatten wir uns bereits mit dem Thema "Software und Kopierrecht" auseinandergesetzt. Der nachfolgende Beitrag knüpft daran an und behandelt den erheblich diffizileren Themenkomplex des Zitatrechts unter Einbeziehung der Bereiche der Bearbeitung und freien Benutzung.

Kopieren heißt im Juristendeutsch "Vervielfältigen" (UrhG §53; UrhG = Urheberrechtsgesetz). In der EDV bedeutet dies ein Überspielen, d.h. ein Verdoppeln oder Eins-zu-eins-Reproduzieren eines Computerwerkes (= Programms). Der Begriff der Eins-zu-eins-Reproduktion impliziert, daß das Programm erstens vollständig und zweitens unverändert kopiert wird. Eine (unvollständige) Teilkopie ist möglich, kommt jedoch in der Praxis kaum vor. Dagegen ist es denkbar, daß nach der Herstellung einer Kopie an ihr Änderungen ("Patches") vorgenommen werden. Sehen wir von diesen Sonderfällen ab, so können wir festhalten, daß man unter Kopieren üblicherweise das vollständige und unveränderte Vervielfältigen eines Originalwerkstücks versteht.

Zitieren bedeutet demgegenüber in der EDV die Übernahme eines Fremdprogramms in ein eigenes Programm. Der Regelfall ist das sog. Kleinzitat, d.h. die Übernahme eines Teils eines Fremdprogramms in ein eigenes Programm. Nur selten stößt man auf ein sog. Großzitat, d.h. die Übernahme eines vollständigen Programms in ein eigenes. Während ein kopiertes Originalwerk nach erfolgter Kopie ein Werkstück für sich darstellt, bewirkt das Zitat stets eine Einverleibung einer "Stelle" aus einem fremden Werk in ein eigenes Werk. Normalerweise wird eine Stelle unverändert unter Nennung des Werktitels und Urhebers wiedergegeben, um den urheberrechtlichen Grundregeln über das Änderungsverbot (UrhG 853) und die Quellenangabe (UrhG §63) Rechnung zu tragen. Oft findet man jedoch auch veränderte Stellen und/oder ungenügende oder fehlende Quellenangaben. Ein literarisches Paradebeispiel ist Goethes Werk, dessen zahlreiche obszöne Passagen entweder bereinigt ("purgiert") oder als  $_{n}$  - - -" zitiert werden (s. z.B. Faust, Walpurgisnacht usw.). Wenn man die Quellenangabe "zu erwähnen vergißt", liegt meist ein Plagiat vor (plagiare = fremdes geistiges Eigentum rauben; danach plaglieren, Plagiat; plaglator und plagiarius = Räuber fremden geistigen Eigentums; danach Plagiator).

Neben dem Zitat gibt es noch die Möglichkeit der mehr oder weniger engen Ausrichtung an einem fremden Werk. Hier spricht man dann von der zustimmungspflichtigen Bearbeitung, die sich an eine Fremdvorlage eng anlehnt (UrhG §23), sowie von der nicht-zustimmungspflichtigen freien Benutzung, die die Fremdvorlage nur als Anregung nimmt (UrhG §24).

Wenn man die diversen Spielarten von der freien Benutzung über die Bearbeitung und die modifizierten Zitate mit und ohne Quellenangabe bis zu den wörtlichen, exakten Zitaten Revue passieren läßt, wird offenbar, daß das Zitatrecht erheblich komplizierter und undurchsichtiger als das Kopierrecht ist, denn im Kopierrecht braucht man zur Ermittlung eines (Straf-) tatbestandes in der Regel nur Gleiches mit Gleichem zu vergleichen, während im Zitatrecht oft Gleiches mit Ähnlichem oder Ungleichem verglichen werden muß.

#### 2. Das begriffliche Gerippe

Nachfolgend zitieren wir aus dem Urheberrechtsgesetz die relevanten Paragraphen: UrhG 813 Anerkennung der Urheberschaft: Der Urheber hat das Recht auf Anerkennung seiner Urheberschaft am Werk...

UrhG §23 Bearbeitungen und Umgestaltungen: Bearbeitungen oder andere Umgestaltungen des Werkes dürfen nur mit Einwilligung des Urhebers des bearbeiteten oder umgestalteten Werkes veröffentlicht oder verwertet werden...

UrhG §24 Freie Benutzung: Ein selbständiges Werk, das in freier Benutzung des Werkes eines anderen geschaffen worden ist, darf ohne Zustimmung des Urhebers des benutzten Werkes veröffentlicht und verwertet werden....

UrhG 851 Zitate: Zulässig ist die Vervielfältigung, Verbreitung und Öffentliche Wiedergabe, wenn in einem durch den Zweck gebotenen Umfang

1. einzelne Werke nach dem Erscheinen in ein selbständiges wissenschaftliches Werk zur Erläuterung des Inhalts aufgenommen werden,

2. Stellen eines Werkes nach der Veröffentlichung in einem selbständigen Sprachwerk angeführt werden...

UrhG §62 Änderungsverbot: (1) Soweit nach den Bestimmungen dieses Ab-

schnitts die Benutzung eines Werkes zulässig ist, dürfen Änderungen an dem Werk nicht vorgenommen werden...

**42 RECHT** 

UrhG §63 Quellenangabe: (1) Wenn ein Werk oder ein Teil eines Werkes in den Fällen des ... §51... vervielfältigt wird, ist stets die Quelle deutlich anzugeben...

UrhG §106 Unerlaubte Verwertung urheberrechtlich geschützter Werke: Wer in anderen als den gesetzlich zugelassenen Fällen vorsätzlich ohne Einwilligung des Berechtigten ein Werk oder eine Bearbeitung oder Umgestaltung eines Werkes vervielfältigt, verbreitet oder Öffentlich wiedergibt, wird mit Geldstrafe oder mit Gefängnis bis zu einem Jahr bestraft.

Die in den Paragraphen erwähnten Begriffe lassen sich folgendermaßen definieren: Eine Bearbeitung ist ein selbständiges Werk, das sich an ein anderes Werk stark anlehnt. Typische Beispiele für Bearbeitungen sind Übersetzungen (von Büchern in andere Sprachen), Vertonungen, Dramatisierungen und Verfilmungen (im UrhG gesondert geregelt). Die Bearbeitung setzt die vorherige Zustimmung = Einwilligung des Urhebers voraus.

Bearbeitungen von Computerwerken könnten Übersetzungen sein, doch ist mir hierzu keine Rechtsprechung bekannt. Bei natürlichen Sprachen gibt es bekanntlich unkomplizierte Übersetzungen (z.B. aus dem Englischen ins Deutsche) und komplizierte Übersetzungen (z.B. aus dem Sanskrit ins Chinesische). Ähnlich gibt es bei den Computersprachen leichte (z.B. von BASIC in Pascal oder vom Quellcode in den Objektcode) und schwere Übersetzungen (z.B. von BASIC in Assembler oder vom Objektcode in den Quellcode). Der Schwierigkeitsgrad kann also nicht als Richtschnur dienen. Dieser ganze Komplex ist offenbar noch nicht in der Rechtsliteratur durchdiskutiert worden.

Eine freie Benutzung ist ein selbständiges Werk, das sich an ein anderes Werk schwach anlehnt. Typische literarische Beispiele sind die Travestie und Parodie, die beide Satiren auf ein Originalwerk darstellen. Bei der freien Benutzung ist die Zustimmung des Urhebers des Originalwerkes nicht erforderlich.

In der EDV würde eine freie Benutzung dann vorliegen, wenn man z.B. eine in BASIC geschriebene Sortierroutine zum Anlaß nimmt, um eine eigene Routine etwa in Pascal oder Assembler zu erstellen.

Ein Zitat ist die Übernahme eines kompletten fremden Werkes oder eines Teils

eines fremden Werkes in ein eigenes Werk. Das Zitat muß exakt, d.h. bei Schriftwerken wörtlich sein (Änderungsverbot). Außerdem muß stets die Quelle (Urheberund Werkname) angegeben werden. Wie bei der freien Benutzung ist auch hier die Zustimmung des Urhebers des Originalwerkes nicht erforderlich.

Das Großzitat eines kompletten vollständigen Werkes setzt die Quellenangabe mit Verlagsangabe sowie das Erscheinen des fremden Werkes voraus. Ferner sind Großzitate nur in wissenschaftlichen (Sprach)werken zulässig, zu denen auch die Computerwerke gehören. Bild- und Musikzitate rechnet man in der Regel zu den Großzitaten (von Bedeutung bei Computerspielen).

Ein Großzitat läge z.B. dann vor, wenn man in einem Buch über ein Betriebssystem (etwa ProDOS) neben einer allgemeinen Beschreibung eine Kommentierung des ggf. zuvor disassemblierten Quellcodes vornähme (s. z.B. "ProDOS-Analyse" von A, Schäpers).

Das Kleinzitat eines Teils eines fremden Werkes (= einer Stelle) setzt die Veröffentlichung des fremden Werkes voraus. Kleinzitate sind auch in nichtwissenschaftlichen Sprachwerken möglich.

Beispielsweise enthält das Kopierprogramm in meinem ProDOS-Buch, Band 2, die Formatierungsroutine aus dem Pro-DOS-FILER als Kleinzitat.

Das Plagiat ist die bewußte Aneignung fremden Geistesgutes, d.h. praktisch ein verändertes oder unverändertes Zitat, bei dem man die Quellenangabe "zufällig vergessen hat". Dies ist stets unzulässig. In der Regel zulässige, wenngleich oft verpönte Spezialformen des Plagiats sind

1. das Zitat aus einem gemeinfreien  $(=$ nicht mehr geschützten) Werk ohne Quellenangabe;

2. das Zitat aus einem eigenen Werk (= Selbstplagiat);

3. das unbewußte Zitat infolge eines "eidetischen Gedächtnisses";

4. die unbewußte Doppel- oder Parallelschöpfung.

Bei Büchern, Zeitschriften und Quellcodes kann man problemlos die Quellenangaben deutlich vermerken. Beim Objektcode kann die Quellenangabe entfallen, wenn der Quellcode mitgeliefert wird. Ändernfalls muB man ihn im Objektcode selbst unterbringen. Bis zum heutigen Tage habe ich allerdings noch niemals eine Quellenangabe in einem Objektcode gesehen, was wohl nicht gerade auf ein ausgeprägtes Rechtsbewußtsein bei Programmierern schließen läßt.

#### 3. Das "geplagte" Plagiat

Das Kernproblem des Zitatrechts sind nicht die korrekten Kleinzitate, sondern die Zitate ohne Quellenangaben sowie die mehr oder weniger stark angelehnten Bearbeitungen von bereits vorliegenden Werken anderer Autoren. Nehmen wir einmal an, daß wir in einer Bücherstube ein Lyrikbändchen aufschlagen und dabei zufällig auf ein Gedicht stoßen, das so beginnt:

- 1 Über allen Bergen
- 2 ist Ruh,
- 3 in allen Särgen
- 4 hörest du
- 5 kaum einen Laut...

Nach dem ersten Durchlesen beginnt man zu stutzen, beim zweiten Durchlesen kommt dann das Déjà-vu-Erlebnis: Irgendwo habe ich dies doch schon einmal gesehen! Jetzt kommt das Aha-Erlebnis und man merkt, daß es sich hierbei um eine Verballhornung eines Goethe-Gedichtes handelt, das im Original so beginnt:

- 1 Über allen Gipfeln
- 2 ist Ruh,
- 3 in allen Wipfeln
- 4 spürest du
- 5 kaum einen Hauch...

Offenkundig handelt es sich weder um ein korrektes, wörtliches Zitat noch um ein für den Schulgebrauch ("ad usum Delphini") bereinigtes Gedicht. Somit bleibt nur noch entweder die einwilligungspflichtige Bearbeitung oder die zustimmungsfreie Benutzung. Die Zeile 2 ("ist Ruh") ist bei beiden Gedichten identisch, doch sind weder "ist" noch "Ruh" für sich noch deren Kombination schutzfähig. Alle anderen Zeilen unterscheiden sich in mindestens einem Wort, und ein gleicher Endreim findet sich nur in den Zeilen 2 und 4. Auch der Umstand, daß erstens die Anzahl der Wörter sowie sogar die Anzahl der Silben und zweitens das Versmaß identisch sind, begründet noch keinen Urheberschutz, denn ein Urheber kann weder Siiben noch Wörter noch Reime noch Versform noch Satzbau exklusiv beanspruchen. Dies gilt sowohl für die gehobene Dichtung wie für die Alltagsprosa. Dem Autor des Gedichtes könnte man juristisch nichts am Zeug flicken. Trotzdem beschleicht uns hier ein unwohles Gefühl,

denn das gesunde Rechtsempfinden würde hier ein Plagiat vermuten. Daß dieses Empfinden überhaupt aufkommt, ist indessen nur darauf zurückzuführen, daß Goethes Gedicht allgemein bekannt ist.

Betrachten wir deshalb nach diesem fiktiven Beispiel einen "echten" Fall. Angenommen wir würden in derselben Bücherstube nunmehr das Werk "H.Schierenbeck: Grundzüge der Betriebswirtschaftslehre, 5. Aufl. 1980" auf der Seite 207 aufschlagen und folgendes lesen:

#### Bei Schierenbeck

(1) Deren Gegenstand bilden vor allem die zukünftige Entwicklung von Markt- und Absatzpotential, Markt- und Absatzvolumen sowie des Marktanteils einer Unternehmung.

(2) Das Marktpotential umschreibt die Aufnahmefähigkeit eines Marktes (Gesamtheit möglicher Absatzmengen) für ein bestimmtes Produkt.

(3) Das Absatzpotential ist der maximal mögliche Anteil am Marktpotential, den die Unternehmung auf sich vereinigen zu können glaubt...

(4) Infolge des nicht ausgeschöpften Marktpotentials ist es für die einzelne Unternehmung möglich, hohe Steigerungsraten des Absatzvolumens auch dann zu erzielen, wenn sich die Marktanteile nur unwesentlich verändern.

Wohl kaum einer würde hier ein ungutes Gefühl haben, weil sich kein Déjà-vu-Erlebnis einstellt. Deshalb helfe ich Ihnen auf die Sprünge. Vergleichen Sie nunmehr einmal die obigen Sätze mit den nachfolgenden, die ich der Seite 186 von "H.Meffert: Marketing. Einführung in die Absatzpolitik, 2. Aufl. 1977" entnommen habe.

#### Bei Meffert

(1) Gegenstand von Absatzprognosen sind vor allem der zukünftige Zustand bzw. die Entwicklung von Markt- und Absatzpotential, Markt- und Absatzvolumen sowie des Marktanteils einer Unternehmung (Fuchs 1963, Rogge 1972).

(2) Marktpotential ist die Gesamtheit möglicher Absatzmengen eines Marktes für ein bestimmtes Produkt (Aufnahmefähigkeit eines Marktes).

(3) Absatzpotential ist der Anteil am Marktpotential, den das Unternehmen maximal erreichen zu können glaubt (Zielset $z$ ung $)$ ...

(4) Infolge des nicht ausgeschöpften, rasch wachsenden Marktpotentials sind für die einzelne Unternehmung große Zu-

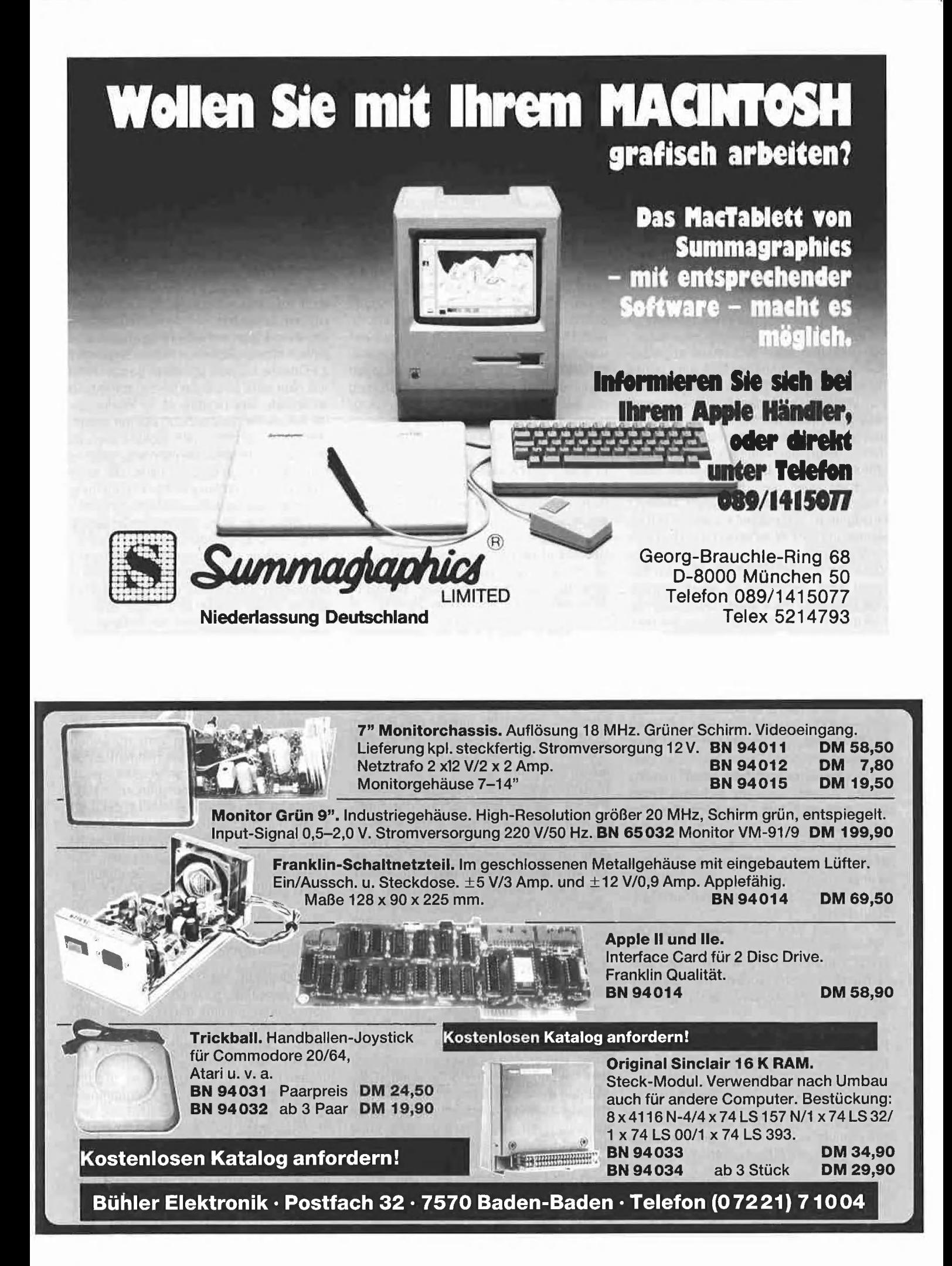

wachsraten im Umsatz auch dann erreichbar, wenn sich die Marktanteile nur unwesentlich verändern.

Bei wohlwollender Beurteilung der Sachlage würde man sagen, daß sich das Schie renbeck-Buch an das Meffert-Buch "geringfügig angelehnt" habe. Bei nicht-wohlwollender Beurteilung würde man sagen, daß Schierenbeck "schamlos abgekupfert" hat. Schierenbeck hätte eine ganze Seite aus dem Meffert-Buch wörtlich mit vollständiger Quellenangabe zitieren können. Dann wäre die Rechtslage eindeutig gewesen. So aber wurden die Sätze aus dem Meffert-Buch lediglich geringfügig umformuliert (und an einer anderen Stelle bei einer exakt reproduzierten Schemazeichnung der Ausdruck "nach Meffert" hinzugefügt). Liegt damit bereits eine freie Benutzung vor? Wohl kaum, doch läßt sich nicht verleugnen, daß das hier praktizierte Verfahren in vielen wissenschaftlichen BUchern gang und gäbe ist. Neue Fachbücher entstehen heutzutage häufig dadurch, daß man Passagen aus früheren Büchern extrahiert, kondensiert und transformiert. Ironischerweise hat gerade die moderne Linguistik gezeigt, wie man hier rein schematisch vorgehen kann. Chomsky und die anderen Verfechter der generativen Transformationsgrammatik hätten hier frohlockt! Nehmen wir an, ein Ausgangsgedanke lautete:

"Wir schreiben jetzt diesen Satz."

Daraus lassen sich dann auf dem Wege der Transformation u.a. die folgenden Sätze bilden:

1. Jetzt schreiben wir diesen Satz.

2. Dieser Satz wird jetzt von uns geschrieben.

3. Jetzt wird dieser Satz von uns geschrieben.

4. Von uns wird jetzt dieser Satz geschrieben.

Wenn man zusätzlich Synomyme und syntaktische Konstruktionen mit anderen Wörtern zuläßt, können ferner gebildet werden:

5. Nunmehr bringen wir diese Aussage zu Papier.

6. Der Satz muß nun von uns niedergeschrieben werden. USW.

Derselbe Gedanke läßt sich folglich in vielfällige mehr oder weniger gelenke Sätze Kleiden; neuer wird er dadurch jedoch nicht.

Wenn derartige syntaktische Transformationen und Synonym-Substitutionen bereits ein neues Sprachwerk begründen, dann haben wir es bei Computerwerken noch viel einfacher. So läßt sich etwa der "Computergedanke" LDA \$2000 STA \$4000 folgendermaßen transformieren: 1. LDX \$2000 STX \$4000 2. LDY \$2000 STY \$4000 3. LDX \$2000 TXA STA \$4000 Man brauchte dann also bei einem fremden Computerwerk lediglich Registervertauschungen und Befehlsumstellungen und anschließend eine Neuassemblierung mit geänderter Ursprungsadresse vorzunehmen, so daß beispielsweise LDA \$2000 STA \$4000

in LDX \$2222 STX \$4222

transformiert wird mit der Folge, daß (scheinbar) ein neues selbständiges Werk entsteht.

Bei den obigen Zitaten aus den Büchern von Schierenbeck und Meffert ist zu unterscheiden zwischen den sog. definitorischen oder analytischen Aussagen (2 und 3) und den nicht-definitorischen oder synthetischen Aussagen (1 und 4). Bei analytischen Aussagen ist der Formulierungsspielraum begrenzt, weil der korrekt definierte Begriff die Verwendung bestimmter Terminini erzwingt. Bei synthetischen Aussagen ist der Formulierungsspielraum jedoch sehr groß. Deshalb springt beispielsweise der Satz (4) sofort als "angelehnt" ins Auge.

Im Gegensatz zu natürlichen Sprachwerken ist bei Computerwerken der Spielraum für Variationen teils enger und teils weiter gezogen: weiter insofern, als künstliche Umformungen in der oben skizzierten Art leicht vorgenommen werden können, enger insofern, als Algorithmen eine relativ rigide Programmierung erfordern.

#### 4. Das Kaspar-Hauser-Syndrom

Goethe gilt bekanntermaßen als unser größter Dichter, der seiner Nachwelt ein beeindruckendes Gesamtwerk hinterlassen hat. Demgegenüber ist weniger be-Kannt, daß er eine riesige Gelehrtenbibliothek mit angeblich über 5000 Bänden besaß. Sie werden sich fragen, was das eine mit dem anderen zu tun hat. Hier kommen wir jedoch zur Begründung zu dem oben zitierten Satz (4): Hätte Schierenbeck niemals das Meffert-Buch gelesen, dann wäre er wohl auch niemals zu dem "angelehnten" Satz gekommen, Zu Anfang des letzten Jahrhunderts, also noch zu Lebzeiten Goethes, vegetierte ein ausgesetztes

Findelkind namens Kaspar Hauser sprichwörtlich in einem Kellerloch dahin, bis es eines Tages entdeckt wurde. Es wurde zwar mehr schlecht als recht ernährt, hatte jedoch keinen nennenswerten (Sprach-) kontakt zu seiner Umwelt, geschweige denn zu seinen Eltern aus den höchsten Kreisen des Adels, die sich auf diese Weise eines Erben entledigen wollten. Es ist einleuchtend, daß Hauser im Gegensatz zu Goethe niemals ein Werk geschrieben hat. Nun wäre es jedoch falsch, annehmen zu wollen, daß Goethe seine Werke geschrieben hat, weil er 5000 Bücher besaß. Richtig ist vielmehr, daß Goethe niemals ein Buch hätte schreiben können, wenn er niemals ein Buch gelesen hätte. Die mehr oder weniger umfangreiche Verarbeitung früheren Geistesqutes ist damit eine notwendige, aber keine hinreichende Bedingung für die Schaffung eigener Werke. (Für Logiker: die notwendige Bedingung ist eine Replikation, die hinreichende eine Implikation.) Jeder, der ein Werk schaffen will, sei er nun Dichter oder Progammierer, muß also notwendigerweise in bestimmtem Umfang auf das Schaffen anderer Urheber zurückgreifen. Rechtlich relevant ist jedoch allein die hinreichende Bedingung. Wenn es einem Urheber nicht gelingt, die letzte Sprosse der Schöpfungshöhe zu erklimmen, so sollte er sich seine Unzulänglichkeit eingestehen und zum wörtlichen Kleinzitat greifen, das im Rahmen eines wissenschaftlichen Sprachwerkes, wozu auch die Computerwerke gehören, stets erlaubt ist. Wie der obige Satz (4) zeigt, ist es mit der Substitution von "groß" durch "hoch" und dem Einfügen von Flickwörtern wie "rasch" usw. nicht getan. Zur "persönlichen geistigen Schöpfung" (UrhG 82) gehört leider etwas mehr.

#### 5. Folgerungen für Computerwerke

Das Zitatrecht ist urheberrechtlich für Computerwerke deshalb relevant, weil Computerprogramme den (wissenschaftlichen) Schriftwerken oder allgemeiner formuliert den Sprachwerken zugeordnet werden. Die Zitatparagraphen kommen indessen erst dann zum Tragen, wenn eigene Programme mit fremden Programmteilen erscheinen, also vervielfältigt und verbreitet werden (verkaufen, verschenken, tauschen). Solange man lediglich in seinem stillen Kämmerlein fremde Programme in eigene einarbeitet, kann das Urheberrecht noch nicht verletzt werden,

Selbst wenn man es mit dem Zitieren in wissenschaftlichen Werken oftmals nicht allzu genau nimmt, wie die Gegenüberstellung aus den Büchern von Schierenbeck und Meffert gezeigt hat, empfehle ich dem Peeker-Leser, im Zweifelsialle wörtlich mit korrekter Quellenangabe zu zitieren, zumal das Kleinzitat vergütungsfrei ist. Auch wenn augenscheinlich künstliche Transformationen eines fremden Werkes rein rechtlich ausreichen, um ein neues Werk zu schaffen, ist dieses Verfahren ethisch mehr als fragwürdig.

Vorsicht ist stets bei Großzitaten geboten, weil hier die Grenzen enger gezogen sind. So ist es beispielsweise in einem Buch über ProDOS, das dieses Betriebssystem bis zum letzten Byte kommentiert, ohne weiteres zulässig, ProDOS in Form eines Großzitats in den Text zu integrieren. Umgekehrt wäre es nicht zulässig, auf eine Diskette mit einem beliebigen Apple-Programm ProDOS oder DOS 3.3 mit aufzunehmen, weil hierfür zitatrechtlich keine Veranlassung besteht.

**RECHT** 

(Nachtrag: Die Schlagzeile "Ave auctor, plagiarii te salutant" = "Heil Dir Autor, die Plagiatoren grüßen Dich" ist in Analogie zu dem Gladiatorenspruch "Ave imperator, morituri te salutant" = "Heil Dir Imperator, die Todgeweihten grüßen Dich" entstanden.)

**ille** 

# Urheberrechtsnovelle

Am 27.06.1985 ist das "Gesetz zur Änderung von Vorschriften auf dem Gebiet des Urheberrechts" im "Bundesgesetzblatt" Nr. 33 veröffentlicht worden, das nunmehr erstmals konkret von "Programmen für die Datenverarbeitung" spricht, die den Sprachwerken zugeordnet werden. Nachfolgend geben wir einen Auszug aus den geänderten Paragraphen des UrhG, soweit sie für EDV-Programme relevant sind. Man beachte, daß die Zitatrechtparagraphen nicht geändert wurden.

&2 Abs. 1 Nr. 1: (Zu den geschützten Werken ... gehören insbesondere:) 1. Sprachwerke, wie Schriftwerke und Reden, sowie Programme für die Datenverar-

beitung.

853 Vervielfältigungen zum privaten und sonstigen eigenen Gebrauch

(1) Zulässig ist, einzelne Vervielfältigungsstücke eines Werkes zum privaten Gebrauch herzustellen. Der zur Vervielfältigung Befugte darf die Vervielfältigungsstücke auch durch einen anderen herstellen lassen; doch gilt dies für die Übertragung von Werken auf Bild- oder Tonträger ... nur, wenn es unentgeltlich geschieht.

(2) Zulässig ist, einzelne Vervielfältigungsstücke eines Werkes herzustellen oder herstellen zu lassen

1. zum eigenen wissenschaftlichen Gebrauch, wenn und soweit die Vervielfältigung zu diesem Zweck geboten ist,

2. zur Aufnahme in ein eigenes Archiv, wenn und soweit die Vervielfältigung zu diesem Zweck geboten ist und als Vorlage für die Vervielfältigung ein eigenes Werkstück benutzt wird,

(4) Die Vervielfältigung

b) eines Buches oder einer Zeitschrift, wenn es sich um eine im wesentlichen vollständige Vervielfältigung handelt,

ist, soweit sie nicht durch Abschreiben vorgenommen wird, stets nur mit Einwilligung des Berechtigten zulässig oder unter den Voraussetzungen des Absatzes 2 Nr. 2 oder zum eigenen Gebrauch, wenn es sich um ein seit mindestens zwei Jahren vergriffenes Werk handelt. Ebenso ist die Vervielfältigung eines Programms für die Datenverarbeitung (§2 Abs. 1 Nr. 1) oder wesentlicher Teile davon stets nur mit Einwilligung des Berechtigten zulässig.

(5) Die Vervielfältigungsstücke dürfen weder verbreitet noch zu Öffentlichen Wiedergaben benutzt werden...

8108a: Gewerbsmäßige unerlaubte Verwertung

(1) Handelt der Täter in den Fällen des Vervielfältigens oder des Verbreitens im Sinne des 8106 oder des 8108 gewerbsmäßig, so ist die Strafe Freiheitsstrafe bis zu fünf Jahren oder Geldstrafe. (2) Der Versuch ist strafbar.

#### Rechtsprechung zum Software-Urheberrecht

Unter diesem Titel erscheint im nächsten Peeker ein Beitrag von RA D. Naber, der die Gerichtsurteile der letzten Zeit resümiert.

#### Lotus und Urheberrecht

In der amerikanischen Zeitschrift "Byte" wurde von mehreren Prozessen der Firma Lotus gegen Käufer von "1-2-3" usw. berichtet. Wegen der Herstellung illegaler Kopien sollen angeblich Konventionalstrafen in Millionenhöhe gezahlt worden sein. Da die Firma Lotus jetzt auch eine Niederlassung in Deutschland hat, empfehle ich deshalb allen Lesern, den Kaufvertrag durch den Passus zu erweitern, daß nur das neue deutsche Urheberrechtsgesetz gilt und davon abweichende Vereinbarungen null und nichtig sind. Die Empfehlung gilt im übrigen nicht nur in bezug auf Lotus, sondern im Hinblick auf alle Software-Verträge. Es ist Ihr gutes Recht, wenn Sie sich das ausbedingen, was im Gesetz steht. us

# Ein neues FID für DOS 3.3

# Mit Auto-FID für RAM-Disk-Besitzer

von Harald Grumser

Ein im Umgang mit Disketten immer wieder auftretendes Problem ist die Erstellung von Dateikopien, sei es, um die Folgen eines "Disketten-Crashs" durch sog. Backups zu mindern oder um alle wichtigen Arbeitsdateien auf eine RAM-Disk zu übertragen.

Eine Automatisierung dieses Vorgangs war bisher nur unter Zuhilfenahme des FID-Programms (File Developer) möglich, wobei der recht umständliche Weg über eine EXEC-Datei gewählt werden mußte. Das hier vorgestellte Programm zeigt, wie man aus einem Äpplesoft-Programm heraus Dateien aller Art (A-, I-, B- und T-Files) kopieren kann, ohne daß dabei Probleme wie Garbage-Collection oder "EXTRA IGNORED"-Meldungen speziell bei der Übertragung von Textdateien auftreten. Es bietet sich somit auch die Möglichkeit, die RAM-Disk durch ein geeignetes HELLO-Programm als Arbeitsdiskette vorzubereiten und nach Beendigung einer Sitzung alle wichtigen Daten per Programm auf eine physische Diskette zu retten.

#### 1. Anforderungen

Bei der Erstellung dieses Programms wurden foigende Ziele ins Auge gefaßt:

Kompatibilität — Da mittlerweile etliche DOS-Varianten existieren, die z.T, erhebliche Verbesserungen gegenüber dem Standard-DOS-3,3 zeigen, wurde auf die Benutzung aller nicht über die Page 3 zugänglichen DOS-Routinen verzichtet. Somit läuft dieses Programm auch unter Diversi-DOS und gemovten DOS-Versionen.

Flexibilität - Es versteht sich von selbst. daß sowohl der Betrieb mit einem Laufwerk als auch die Ansteuerung von Laufwerken in verschiedenen Slots unterstützt wird. Die Möglichkeit, unterschiedliche

Quell- und Zielnamen anzugeben, vereinfacht die Anwendung in vielen Fällen, da dadurch auch Dateien auf einer Diskette dupliziert werden können. Der Umfang des Datenpuffers kann vom Benutzer gewählt werden,

Einfache Handhabung — Der Aufruf des Kopierprogramms erfolgt mit Hilfe des Ampersand-Vektors. Die zuletzt angegebenen Laufwerksparameter bleiben als Ersatzwerle erhalten, wodurch Slot und Drive nicht immer wieder neu eingegeben werden müssen.

Neutralität — Da diese Utility in Anwenderprogramme eingebaut werden kann, besteht die Möglichkeit, alle Meldungen (Fehleranzeige, Aufforderung zum Diskettenwechsel usw.) abzufangen und durch eigene Menütexte oder Bildschirmmasken zu ersetzen. Dies wurde durch die Übergabe aller Meldungen als Applesoft-Fehler realisiert, die durch "ONERR GOTO" bearbeitet werden können. Die Programmierung gestaltet sich somit ähnlich wie bei DOS-Befehlen in umfangreicheren Anwenderprogrammen.

Darüber hinaus besteht die Möglichkeit, das Programm auch im Direktmodus aufzurufen.

#### 2. Der Programmstart

Vor der Erläuterung der Interna soll zunächst die Initialisierung und der Aufruf des Programms, das  $AS.$ FILER (= Applesoft-Filer) genannt wurde, beschrieben werden. Das Programm wird durch BRUN AS.FILER gestartet und setzt als Ersatzwerte für Quell- und Ziellaufwerk die Parameter des Startlaufwerks ein. Der Benutzer muß danach den Pufferumfang durch Angabe des HIMEM-Wertes festlegen; dieser Puffer bestimmt die Datenmenge, die auf einmal in den Rechner eingelesen

werden kann, und sollte, um mehrfache Kopierschübe zu vermeiden, so groß wie möglich gewählt werden. Im Direktmodus kann HIMEM z.B. auf 4096 (\$1000) gesetzt werden, d.h. je tiefer die angegebene Adresse, desto größer wird der Puffer. Im Programm sollte dieser Wert jenseits der Varlablengrenze liegen und noch etwas "Luft" für Strings lassen (siehe die beiden Beispielprogramme). Das Programm selbst beginnt im Speicher ab \$8EA4 (bzw. \$8ED8, da die Initialisierungsroutine überschrieben werden kann) und bildet die Obergrenze des Datenpuffers.

#### 3. Der Aufruf

Der eigentliche Aufruf des Kopierprogramms erfolgt dann durch den Befehl "& Quelldatei, Zieldatei", wobei die beiden Dateiangaben als Strings angegeben werden müssen. Die Datelangabe besteht aus dem Dateinamen und den durch Komma getrennten Laufwerksparametern. Wird die Laufwerksangabe weggelassen, so setzt das Programm die zuletzt benutzten Werte ein. Die Laufwerksangabe besteht aus Slot und Drive (die Reihenfolge spielt dabei keine Rolle) und muß nicht vollständig sein, d.h., daß z.B. der Slot nicht immer bestimmt werden muß.

Die Angabe der Zieldatei kann entfallen; in diesem Fall wird der Quellname und das zuletzt angegebene Ziellaufwerk eingesetzt, Das Komma zwischen Quell- und Zieldatei darf in diesem Fall nicht getippt werden. Soll der Quellname benutzt werden, jedoch ein anderes Ziellaufwerk, so kann die Zieldateiangabe nur aus der Bestimmung des Laufwerks bestehen, wobei jedoch aus syntaktischen Gründen ein Komma vorangehen muß.

Um dieser formalen Beschreibung etwas Farbe zu geben, sind im folgenden einige Beispiele mit Erläuterungen aufgelistet. Dabei seien folgende Eingaben vorangegangen:

BRUN AS.FILER,S6,D1 HIMEM: 3000  $N$ = "DATE!"$  $DRIVE = 2$ 

& "ORIGINAL", "FAELSCHUNG,D2" kopiert die Datei ORIGINAL von Laufwerk S6, Di als Datei FAELSCHUNG nach S6, D<sub>2</sub>.

& "TEXT" — kopiert die Datei TEXT von Laufwerk S6, Di unter gleichem Namen nach S6, D2.

& "PROGRAMM,D2", "POGRAMM.T" kopiert die Datei PROGRAMM von Laufwerk S6, D2 mit dem Namen PRO-GRAMM.1 auf das gleiche Laufwerk. & N\$ + ",53", ",D1,53" — kopiert die Datei mit Namen DATEI von Laufwerk S3, D2 mit demselben Namen nach S3, D1. & N\$ + ".COPY", "DATELBAKD" + STR\$ (DRIVE) — kopiert die Datei namens DATEI.COPY von Laufwerk S3, D2 mit dem Namen DATEI.BAK auf dasselbe Laufwerk.

Es ist zu beachten, daß Leerzeichen nur innerhalb des Dateinamens stehen dürfen.

#### 4. Die Fehlermeldungen

Wenn während der Übertragung mit nur einem Laufwerk ein Diskettenwechsel notwendig wird, meldet sich das Programm mit einer Fehlermeldung und Fehlernummer. Nach dieser Meldung kann mit dem &-Befehl fortgefahren werden (es versteht sich, daß die Diskette vorher gewechselt werden muß). Besteht die Zieldatei bereits oder ist sie gesperrt, so wird ebenfalls eine Warnung in Form eines Fehlers ausgegeben. In diesem Fall kann durch "& Name" ein neuer Zielname angegeben oder durch einen einfachen &-Befehl die alte Datei überschrieben werden.

Es gibt jedoch auch einige weniger erfreuliche Fehlermeldungen, die die Kopie abbrechen. In der Tabelle der Fehlermeldungen und Hinweise sind diese zusammengestellt.

Daraus wird auch ersichtlich, daß eine Kopie bei jeder Meldung durch die Eingabe von "&," abgebrochen werden kann.

Diese Verfahrensweise ermöglicht zwar eine große Flexibilität, es Ist jedoch davor zu warnen, die Antwort auf eine Meldung erst nach mehreren anderen Aktionen zu

geben. Dagegen kann während einer Kopie durchaus mittels "CATALOG" die Existenz von Dateien nachgeprüft werden (z.B. zur Festlegung eines Ersatz-Zielnamens)

Innerhalb eines Programmablaufs sollte auf die Meldungen durch "ONERR GO-TO"-Konstruktionen eingegangen werden. Dies geschieht auf die übliche Weise; der Fehlercode kann wie bisher durch PEEK (222) ermittelt werden. Näheres hierzu ist aus den beiden Beispielprogrammen zu entnehmen.

Der Kopiervorgang sei noch einmal an einem kurzen Dialog verdeutlicht, bei dem die (sehr lange) Datei XXX mit nur einem Laufwerk kopiert werden soll:

& "XX, S6, D1", ", S6, D1" <RETURN>

+6 ERROR (bedeutet: vertippt — Datei exi-

stiert nicht)

& "XXX" <RETURN>

#2 ERROR (bedeutet: Zieldiskette einlegen) & <RETURN>

#4 ERROR (bedeutet: Datei existiert bereits)

CATALOG <RETURN> (neuen Dateinamen suchen)

& "YYY" <RETURN>

#1 ERROR (bedeutet: Quelldiskette einlegen)

& <RETURN>

#2 ERROR (bedeutet: erneut Zieldiskette einlegen)

& <RETURN>

#### 5. Technische Details

Der Aufruf des File-Managers wurde schon im Peeker, Heft 5/85 beschrieben und soll nur noch einmal kurz zusammengefaßt werden. Zum Einlesen einer Datei muß diese zunächst eröffnet werden. Dabei wird deren Existenz überprüft und der (erste) TSL-Sektor eingelesen. Bevor nun die Daten gelesen werden können, ist die Datei zu positionieren, d.h. ein interner Dateizeiger wird im allgemeinen auf den Dateianfang gesetzt. Nach dieser Positionierung kann der Inhalt der Datei in den Rechner gelesen werden.

Aufgabe des Programmierers ist die Bereitstellung des Speicherbereiches, der die Daten aufnehmen soll. Da Daten stets nur sektorweise (1 Sektor = 256 Byles) eingelesen werden, muß ein Puffer bereitgestellt werden, der darüber hinaus auch den TSL-Sektor aufnehmen muß. Weiterhin benötigt der File-Manager einen Puffer, um alle im Zusammenhang mit dieser Datei relevanten Daten abzulegen (dies ist die Voraussetzung für die gleichzeitige Bearbeitung mehrerer Dateien).

 $\sqrt{4}$  dos 3.3

Paßt die eingelesene Datei nicht auf einmal in den Speicher, so bricht der File-Manager den Lesevorgang ab. An dieser Stelle kann nun der gepufferte Dateiinhalt auf die Zieldatei geschrieben werden, die auch zunächst eröffnet und positioniert werden muß. Bei der Eröffnung der Zieldatei muß die Möglichkeit bestehen, diese neu anzulegen. Dies wird durch das sog. Allocation-Flag (X-Register) mitgeteilt. Nachdem der Puffer auf die neue Datei geschrieben wurde, kann in einem weiteren Durchlauf der nächste Teil des Files eingelesen werden, um auch diesen zu übertragen. Das Ende der Datei ist erreicht, wenn beim Einlesen ein "END OF DATA"-Fehler auftritt. Nach dem letzten Beschreiben der Zieldatei muß diese geschlossen werden. Dabei wird die TSL auf der Diskette aktualisiert und der letzte Datensektor als belegt gekennzeichnet. Die Quelldatei muß im Gegensatz zum DOS-Aufruf auf Applesoft-Ebene nicht geschlossen werden (Dieses Schließen im Applesoft-Programm bewirkt nur, daß der Dateipuffer freigegeben wird).

Beim Lesen und Schreiben wird die Länge des Speicherbereichs in der File-Manager-Parameter-Liste übergeben. Es ist dabei zu berücksichtigen, daß die Länge beim Schreiben um 1 vermindert werden muß.

#### 6. Programm-Interna

Das Programm AS.FILER untergliedert sich in vier Teile:

@ Im Initialisierungsteil wird der &-Vektor gesetzt und die Lage der File-Manager-Parameter-Liste und des Input/Output-Blocks über eine Page-3-Routine ermittelt. Danach werden die Ersatzwerte für Slot und Drive aus dem lOB übernommen und ein Status-Register auf Null gesetzt. Dieses Register gibt während des Kopiervorgangs den Zustand an, um nach einem Wiederaufruf (z.B. nach Diskettenwechsel) an der richtigen Stelle fortfahren zu können.

® Der zweite Teil bildet die Benutzerschnittstelle. Nach Aufruf durch den Ampersand-Vektor werden hier zunächst die Übergabeparameter ausgewertet; die Kontrolle der Syntax richtet sich nach dem derzeitigen Status. Bestehen keine Beanstandungen, so wird in den entsprechenden Teil der Hauptroutine verzweigt.

® im Haupieil erfolgt die eigentliche Kopie. Er besteht im wesentlichen aus wiederholten Aufrufen des File-Managers, wobei dessen Fehlermeldungen den Ablauf regeln. Da diese Routine mehrfach für einen Kopiervorgang aufgerufen werden kann, müssen einige Werte gesichert werden:

Zunächst wird ermittelt, ob nur ein Laufwerk vorliegt (SAMESD) um vor dem Umschalten einen Diskettenwechsel zu ermöglichen. Außerdem muß festgelegt werden, ob beim Lesen eine "END OF DATA"-Meldung auftrat, um zum einen den Pufferumfang entsprechend zu ver-Kleinern und zum anderen den letzten Durchgang zu markieren (LSTPASS), da nach dem letzten Schreiben die Zieldatei geschlossen werden muß und somit die Kopie abgeschlossen ist. Darüber hinaus muß durch die Variable OPNFLG sichergestellt werden, daß die Zieldatei beim zweiten Schreibdurchgang nicht nochmals eröffnet wird.

Eine detaillierte Schilderung dieser Routine würde hier zu weit führen; es sei daher auf die reichhaltigen Kommentare im Programm verwiesen.

® Der vierte Teil beinhaltet die Unterprogramme zum Aufruf des File-Managers und der Auswertung des Übergabe-Strings. Diese Routinen zeichnen sich nicht durch eine gesteigerte Durchsichtigkeit aus, weil versucht wurde, den Code so kurz wie möglich zu halten.

Die Parameterauswertung gestaltet sich zum einen wegen der vielen optionalen Angaben etwas umständlich, zum anderen muß die Integrität des Namens (dies beinhaltet auch die maximale Länge von 30 Zeichen) sichergestellt werden.

Vor der Beschreibung der Beispielprogramme noch einige allgemeine Erläuterungen zum Programm:

Die Variable PAGES legt die Anzanl der minimalen Pufferseiten fest. Umfaßt der Speicherbereich zwischen HIMEM und dem COPY-Programm weniger als die in dieser Variablen festgelegten Seiten, so erfolgt eine "OUT OF MEMORY"-Fehlermeldung.

Bricht das Programm wegen eines "DISK FÜLL"-Fehlers ab, muß die Zieldatei in jedem Fall geschlossen werden, da sonst beim Löschen dieser Datei die belegten Sektoren in der VTOC nicht mehr freigegeben würden.

Das Lockbit im Filetyp-Byte wird stets zurückgesetzt, da das Programm ansonsten eine Überschreibung der neu eröffneten (geschlossenen) Datei verweigern würde. Vor dem Überschreiben einer existenten Datei wird diese zuerst gelöscht, da sonst die alte Länge und der Filetyp erhalten bliebe.

Das Programm verwendet keine DOS-Puffer, sondern stellt selbst ca. 1200 Bytes unterhalb von \$9600 bereit.

Unter Standard-DOS kann sich die hier vorgestellt Utillity geschwindigkeitsmäßig nicht mit FID messen, da FID im Gegensatz zu diesem Programm nicht "seriös" programmiert wurde und deshalb z.B. nicht mit gemovtem DOS ohne Patch läuft. Benutzt man hingegen z.B. Diversi-DOS, so halten sich die Übertragungsgeschwindigkeiten in etwa die Waage.

#### 7. STARTUP zum Kopieren von Diskette auf RAM-Disk

Beim Kaltstart des Rechners ist es wünschenswert, wenn eine RAM-Disk installiert wird und alle wichtigen Dateien dorthin übertragen werden. Das Programm STARTUP demonstriert eine Möglichkeit mit der Poor Man's RAM-Disk aus Peeker, Heft 1-2/85, S. 8; es kann jedoch jede andere RAM-Disk benutzt werden, deren Initialisierung als Unterprogramm aufgerufen werden kann (Zeile 120 und 130 sind dann zu ändern). Die hier verwendeten POKEs verhindern einen DOS-Warmstart und das Löschen des Bildschirms; der Einsprung erfolgt dann hinter dem Installierungsmenü.

Nach dem Starten des AS.FILER wird HI-MEM auf den niedrigsten Wert (Variablenende + 7 Strings für die Dateinamen) gesetzt, um einen maximal großen Puffer zu erhalten. Die zu übertragenden Dateien werden in einer DATA-Zeile festgehalten und nacheinander kopiert. Da beim Kaltstart des Rechners nicht allzuviele Fallunterscheidungen nötig sind, reduziert sich die Fehlerbehandlung auf wenige Zeilen.

Erwähnenswert ist die Zeile 340, die in jeder Fehlerbehandlungsroutine nach "ONERR GOTO" eine ganz normale Fehlerausgabe produziert. Dieses Verfahren bietet sich beim Austesten von Programmen an, wenn nicht sichergestellt ist, ob alle möglichen Fehler abgefangen werden (was in dem Programm STARTUP nicht der Fall sein sollte).

Tritt bei der Übertragung ein "DISK FULL ERROR" auf (die Poor Man's RAM-Disk umfaßt nur 61 reine Datensektoren), so wird die letzte Datei gelöscht, da sie ohnehin nicht komplett kopiert wurde und somit nutzlos wäre.

#### 8. ENDUP zum Kopieren von RAM-Disk auf Diskette

Der Inhalt einer RAM-Disk geht nach dem Ausschalten des Rechners verloren — es sei denn, die Dateien werden auf eine physische Diskette kopiert, was insbesondere für die eigentlichen Datendateien erforderlich ist. Eine Automatisierung dieses Vorgangs wäre wünschenswert.

Das Programm ENDUP zeigt ein weiteres Beispiel für die Anwendung des AS. FILER. Hierbei wird im Gegensatz zum FID-Programm automatisch ein Suffix angehängt, wenn eine Datei gleichen Namens auf der Zieldiskette bereits existiert. Das Programm besteht im wesentlichen aus drei Teilen. Das Hauptprogramm (Zeile 1000 ff.) regelt die Übertragung der Dateien und die Bearbeitung der Fehlermeldungen und Warnungen. Das Unterprogramm ab Zeile 2000 liest aus der Catalog-Spur der Diskette bei jedem Aufruf einen Dateinamen ein und übergibt diesen an das Hauptprogramm. Es bedient sich dabei des Unterprogramms ab Zeile 3000, das den angegebenen Sektor in den Eingabepuffer einliest.

Im Hauptprogramm werden zunächst die Laufwerksparameter von Quell- und Zieldiskette abgefragt. Nach Angabe dieser Werte läuft die komplette Übertragung automatisch ab, wobei die Namen der kopierten Dateien ausgegeben werden. Besteht auf der Zieldiskette bereits eine Datei mit demselben Namen, so wird der Zieldatei solange eine ".COPY" angehängt, bis ein noch nicht existierender Name entsteht. (Dieses Verfahren gerät jedoch in eine Endlos-Schleife, wenn der Dateiname eine Länge von 30 Zeichen überschreitet.)

Das Programm kann selbstverständlich auch genutzt werden, um Dateien zwischen zwei physischen Laufwerken zu transferieren. Soll eine selektive Übertragung erfolgen, so kann in Zeile 2145 der Dateityp durch die Anweisung

 $TYP = PEEK (514 + IND)$ 

ermittelt werden; zur Kopie reiner Applesoft-Dateien ist dann folgende Zeile einzufügen:

1215 IF TYP <> 2 THEN 1200

(zu den Dateitypen s. Peeker, Heft 5/85, Seite 9: DOS-File-Manager).

Obwohl die Kopie einer Diskette auf sich selbst möglich wäre, sei vor diesem Spiel gewarnt. Solange weniger als 7 Dateien zu übertragen sind, findet das Programm ein Ende, wenn nie mehr als 6 Dateien auf der Diskette existierten. Ansonsten wird die erste Datei mit dem Anhängsel ".COPY .COPY" so lange kopiert, bis ein "DISK FULL ERROR" auftritt.

Das Unterprogramm, das jeweils den nächsten Catalog-Eintrag holt, liest beim ersten Aufruf den ersten Catalog-Sektor in den Eingabepuffer ein. Danach wird ein Index auf den ersten Eintrag gebildet und der Dateiname herausgepeekt. Dabei muß von hinten das erste Nicht-Leerzeichen gesucht werden, da ansonsten jeder Name 30 Zeichen umfassen würde und ein Suffix bedeutungslos wäre. Um Konflikte mit der internen String-Darstellung des Applesoft-Interpreters zu vermeiden (DOS 3.3 legt die Dateinamen mit Bit 7 = 1 ab, während der Interpreter und der AS- 'FILER positive ASCII-Werte bearbeitet), wird durch Subtraktion von 128 das Bit 7 gelöscht.

Beim nächsten Aufruf dieses Unterprogramms wird der Index um 35 erhöht und ein weiterer Name ausgewertet. Dabei muß geprüft werden, ob dieser Eintrag nicht gelöscht wurde (Zeiger zur ersten Track/Sektor-Liste enthält \$FF), um ihn gegebenenfalls zu übergehen, Dieses Byte wird auch zur Erkennung des Catalog-Endes herangezogen: ein nie referiertes Feld enthält hier eine Null. Die Variable ERR wird dann vor dem Ruücksprung in das Hauptprogramm auf 1 gesetzt. Überschreitet der Index die Sektorgrenze, so wird der nächste Catalog-Sektor eingelesen, falls es sich nicht schon um Sektor 1 der Catalog-Spur handelt.

Das Einlesen eines Sektors mit Hilfe eines (fast) reinen Applesoft-Programms ist wenig geeignet, um den hochsprachlichen Charakter des BASIC zu demonstrieren das hier gezeigte Unterprogramm kann dennoch in vielen Fällen nützlich sein. Vom Hauptprogramm müssen die Sektorparameter (SLOT, DRIVE, TRACK, SEC-TOR) übergeben werden. Beim Aufruf wird zunächst die Lage des IOB und der RWTS bestimmt. Da auch hier jegliche Kompatibilität gewahrt werden soll, ist die Adresse des lOB nur durch die umständliche Konstruktion mit den indirekten PEEKs möglich, Bevor die RWTS aufgerufen wird, müssen die Parameter in diesen

Kontrollblock übertragen werden. (Auf die Bedeutung der einzelnen POKEs soll hier nicht weiter eingegangen werden).

Beim Sprung in die RWTS müssen das Aund Y-Register die Adresse des IOB enthalten; daher kann nur über ein kurzes gepoktes Maschinenprogramm dorthin gesprungen werden.

Vor der Rückkehr in das aufrufende Programm wird letztendlich ein Fehlercode in die Variable ERR eingelesen, wobei ERR = O. den erfolgreichen Lesevorgang signalisiert.

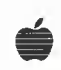

#### AS.FILER Hex-Dump

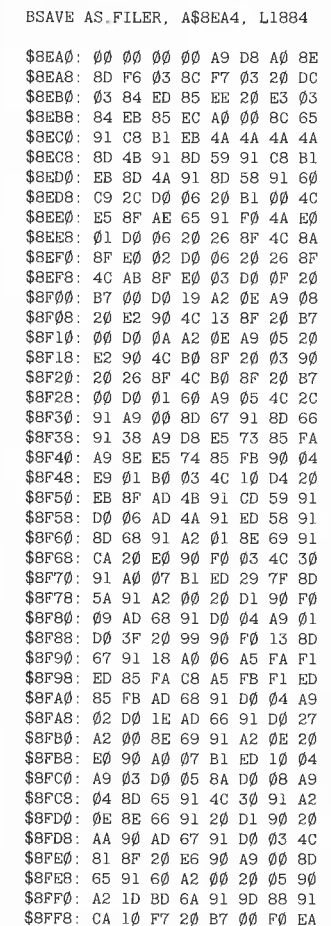

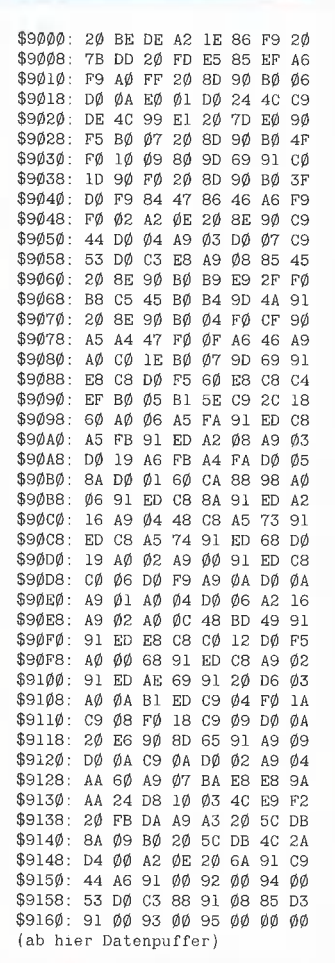

 $\cos 3.3'$ 

### DB-MEISTER

#### Adreß- und Schemabriefprogramm

Der DB-Meister ist ein in Assembler geschriebenes, ungewöhnlich schnelles, unkompliziertes und zugleich "narrensicheres" Adreß-, Datei- und Schemabriefprogramm. Technische Daten

- Recordlänge bis zu 230 Zeichen
- 560 bis 1000 Records pro Datendiskette
- Maximal 25 Felder pro Record
- Suche nach 3 Indexfeldern
- Ausdruck der Dateien als Etiketten, Listen und Schemabriefe (mit Felder- und Tastatureinschüben an beliebigen Stellen des Formbriefes)
- normal kopierbare Programmdiskette, unterteilt in Hauptprogramme und diverse Hilfsprogramme
- einsatzfähig auf Apple Ile, IIc oder II Plus mit 2 Drives (1 Drive ebenfalls möglich)

Gesamtpreis 290,-  $(2 \text{ Disketten} + \text{ge-}$ drucktes Manual)

U. Stiehl

c/o Dr. A. Hüthig Verlag

Postfach 10 28 69 - 6900 Heidelberg

#### Tabelle der Fehlermeldungen und Hinweise

Hinweise

- 1- Quelldiskette einlegen: : fortfahren  $\&$ . Kopie abbrechen 2- Zieldiskette einlegen: fortfahren  $\mathbf{R}$ : Kopie abbrechen 3- Datei gesperrt: Datei überschreiben &NAME: mit neuem Namen weiter  $\&$ , : Kopie abbrechen 4- Datei existiert schon: : Datei überschreiben &NAME: mit neuem Namen weiter  $\mathcal{R}$ : Kopie abbrechen Fehlermeldungen 5- Falscher Aufruf: Versuch eines Neustarts bei laufender Kopie<br>(Kopie beenden oder mit "&," abbrechen) 6- Datei existiert nicht: Versuch, nicht existierende Datei zu kopieren (mit neuem Namen nochmal versuchen) 7- Diskette schreibgeschützt: (Schreibschutzmarke entfernen und Kopie neu starten)  $8-1/0$ -Fehler: Laufwerk nicht geschlossen oder Diskette schadhaft (andere Diskette einlegen und Kopie neu starten) 9- Diskette voll: Datei paßt nicht mehr auf Zieldiskette (unvollständige Datei löschen) **STARTUP** 101 REM \* STARTUP \* 110 HOME: PRINT "Ramdisk geladen ..."<br>120 PRINT CHR\$ (4)"BLOAD RAMDISKLC"<br>130 POKE 24902,96: POKE 25084,96: CALL 24895<br>140 PRINT "... und initialisiert"<br>150 PRINT CHR\$ (4)"BRUN AS,FILER"<br>160 HIMEM: PEEK (109) + PEEK (110) 210 Bytes für Strings 170 ONERR GOTO 300 180 READ A\$: PRINT "Datei "A\$; 190 & A\$, ", S3": PRINT " übertragen" 200 GOTO 180 299 REM Fehlerbehandlung 300 IF PEEK (222) = 42 THEN PRINT : PRINT "Übertragung<br>beendet": END 310 IF PEEK  $(222) = 6$  THEN PRINT " existiert nicht": GOTO 180
- 320 IF PEEK (222) = 8 THEN PRINT CHR\$ (7): PRINT<br>"Diskettenfehler": END<br>330 IF PEEK (222) = 9 THEN PRINT CHR\$ (7): PRINT "RAM-Disk
- voll": PRINT CHR\$ (4) PELETE A\$", S3": END<br>340 POKE 763,166: POKE 764,222: POKE 765,76: POKE 766,25: POKE 767, 212: POKE 117, PEEK (218): POKE 118, PEEK
- (219): CALL 763<br>400 DATA STARTUP, RAMDISCLC, AS. FILER, ENDUP

#### **ENDUP**

1020 FALM CHAR (12)<br>1030 INPUT "Quellaufwerk (S.D): ";SLOT, DRIVE<br>1040 IF SLOT < 0 OR SLOT > 6 THEN 1030<br>1050 IF DRIVE < 0 OR DRIVE > 2 THEN 1030 1959 IF DRIVE <  $\theta$  OR DRIVE (5, D): ";ZS, ZD<br>1960 INPUT "Ziellanfwerk (5, D): ";ZS, ZD<br>1979 IF ZS <  $\theta$  OR ZS > 6 THEN 1969<br>1989 IF ZD <  $\theta$  OR ZD > 2 THEN 1969<br>1999 PRINT : PRINT "Zieldiskette einlegen..."<br>1199 PRINT Bytes für Strings 1120 ONERR GOTO 1300 1200 GOSUB 2000: IF ERR = 1 THEN 1900 1210 IF ERR THEN  $1700$ 1220 PRINT : PRINT "Datei: ";N\$;<br>1220 PRINT : PRINT "Datei: ";N\$;<br>1230 & N\$ + ",S" + STR\$ (SLOT) + ",D" + STR\$ (DRIVE),",S" +<br>STR\$ (ZS) + ",D" + STR\$ (ZD) 1240 GOTO 1200 1300 ON PEEK (222) GOTO 1400.1400.1500.1500.1900.1900.1600. 1700.1800  $1.4\%$  & : GOTO 12 $\emptyset$ . REM kein Diskettenwechsel<br>15 $\emptyset$  & : GOTO 12 $\emptyset$ : REM keine Datei überschreiben<br>151 $\emptyset$  PRINT ".COPY": REM keine Datei überschreiben<br>151 $\emptyset$  PRINT ".COPY";: & N\$: GOTO 12 $\emptyset$  $\emptyset$ <br>16 $\emptyset$  PR **END** 1700 PRINT : PRINT CHR\$ (7)"I/O-Fehler": END<br>1800 PRINT : PRINT CHR\$ (7)"Zieldiskette voll": END 1900 END 1997 REM Nächsten Catalog-Eintrag holen<br>2000 IF TRK = 17 THEN 2100<br>2010 TRK = 17: REM Catalog-Spur  $2\emptyset$ 2 $\emptyset$  SEC = 15: REM 1. Catalog-Sektor<br>2 $\emptyset$ 3 $\emptyset$  IND = 11 - 35  $2100$  IND = IND + 35: IF IND = 256 THEN SEC = SEC - 1:IND =  $11$  $2110$  IF SEC = 0 THEN 2300 2120 IF IND = 11 THEN GOSUB 3000: IF ERR THEN 2400<br>2130 IF PEEK (512 + IND) = 0 THEN 2300<br>2140 IF PEEK (512 + IND) = 255 THEN 2100  $2150 \text{ N}\$ = \text{m}$ 2160 FOR  $I = 544 + IND$  TO 516 + IND STEP - 1 217 $\emptyset$  IF PEEK (I) < > 16 $\emptyset$  THEN 22 $\emptyset\emptyset$ 2180 NEXT  $2200$  FOR  $J = 515 + IND$  TO I<br> $2210$  N\$ = N\$ + CHR\$ ( PEEK (J) - 128): NEXT 2220 RETURN 2300 ERR = 1: RETURN : REM Catalog-Ende<br>2400 ERR = 2: RETURN : REM I/O-Fehler 2997 REM RWTS-Aufruf 3000 IOB = PEEK ( PEEK (996) + PEEK (997) \* 256) \* 256 + PEEK ( PEEK (999) + PEEK (1000) \* 256)<br> $3010$  RWTS = 768 3020 POKE 768.32: POKE 769.227: POKE 770.3: POKE 771.76: POKE 772, 217: POKE 773, 3  $3\emptyset$ 3 $\emptyset$  POKE IOB + 15, PEEK (IOB + 1): REM letzter Slot  $3040$  POKE IOB + 16, PEEK (IOB + 2): REM letzter Drive 3050 POKE IOB + 1, SLOT \* 16: REM neuer Slot<br>3050 POKE IOB + 1, SLOT \* 16: REM neuer Slot<br>3060 POKE IOB + 2, DRIVE: REM neuer Drive 3070 POKE IOB + 3,0: REM Volume-Nummer 3080 POKE IOB + 4, TRK: REM Spurnummer<br>3080 POKE IOB + 4, TRK: REM Spurnummer<br>3090 POKE IOB + 5, SEC: REM Sektornummer 3100POKE IOB + 8.0: REM Low-Byte, Eingabepuffer<br>3110 POKE IOB + 9.2: REM High-Byte, Eingabepuffer<br>3120 POKE IOB + 12.1: REM Lesen 3130 CALL RWTS: ERR = PEEK (IOB + 13): RETURN

# **Computer-unterstütztes Lernen**

Maschinenschreiben, Basic, Wortschatztrainer, Computer-Simulator, Schnelllesen, Rechtschreibtrainer, usw.

- · Programme für Apple Ile/Ilc/teilw. +.
- Demo-Diskette mit 8 Programmen und 7 Denkspielen DM 10,-
- Gesamtkatalog mit über 200 Titeln kostenlos.

**INTUS-Lernprogramme, Demo-Disketten und den Gesamt**katalog erhalten Sie bei den meisten Apple-Fachhändlern, in Computer-Fachabteilungen und bei Pandasoft.

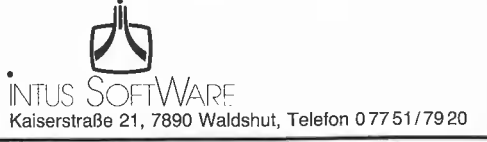

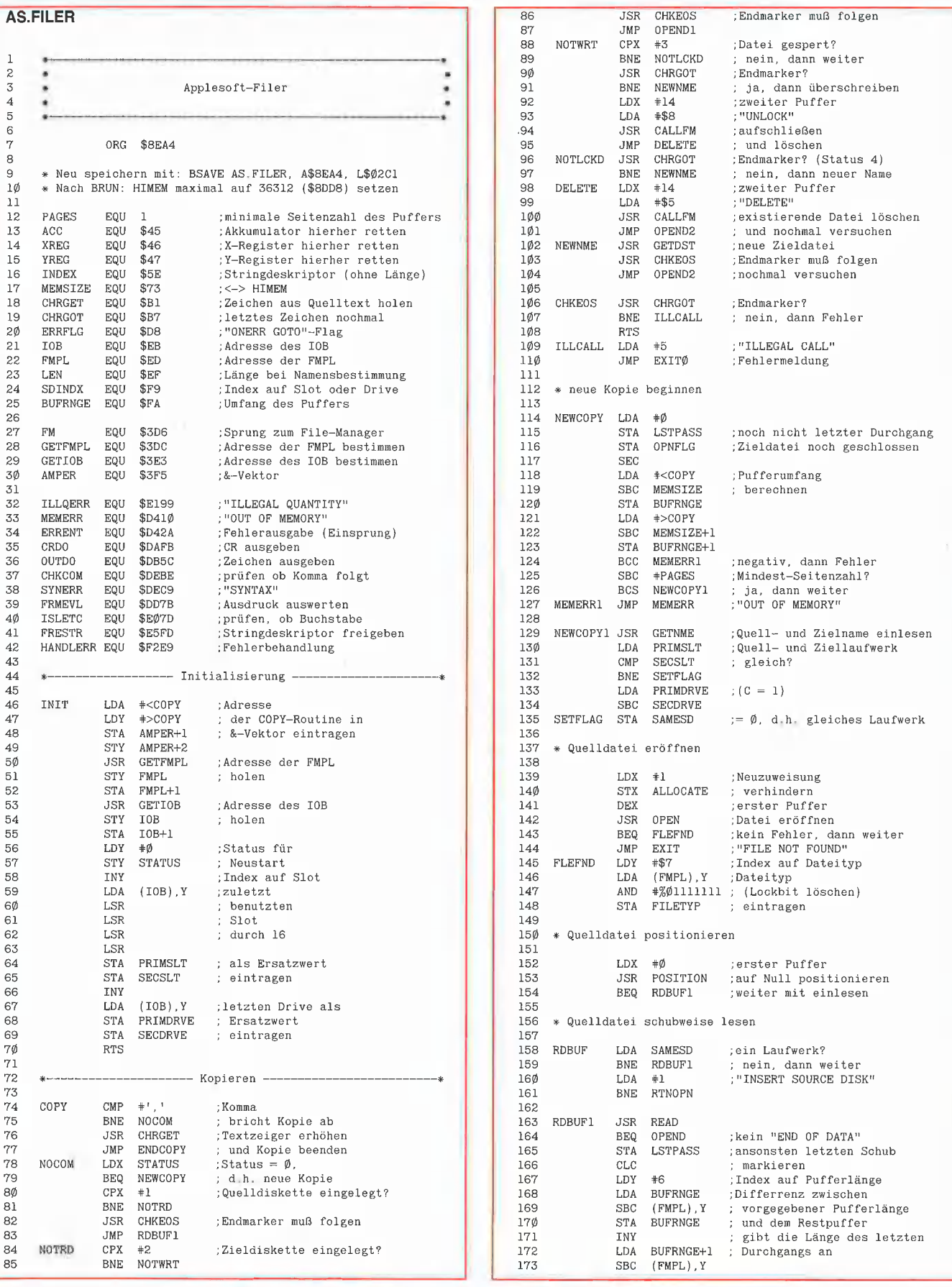

 $d$ os 3.3

4

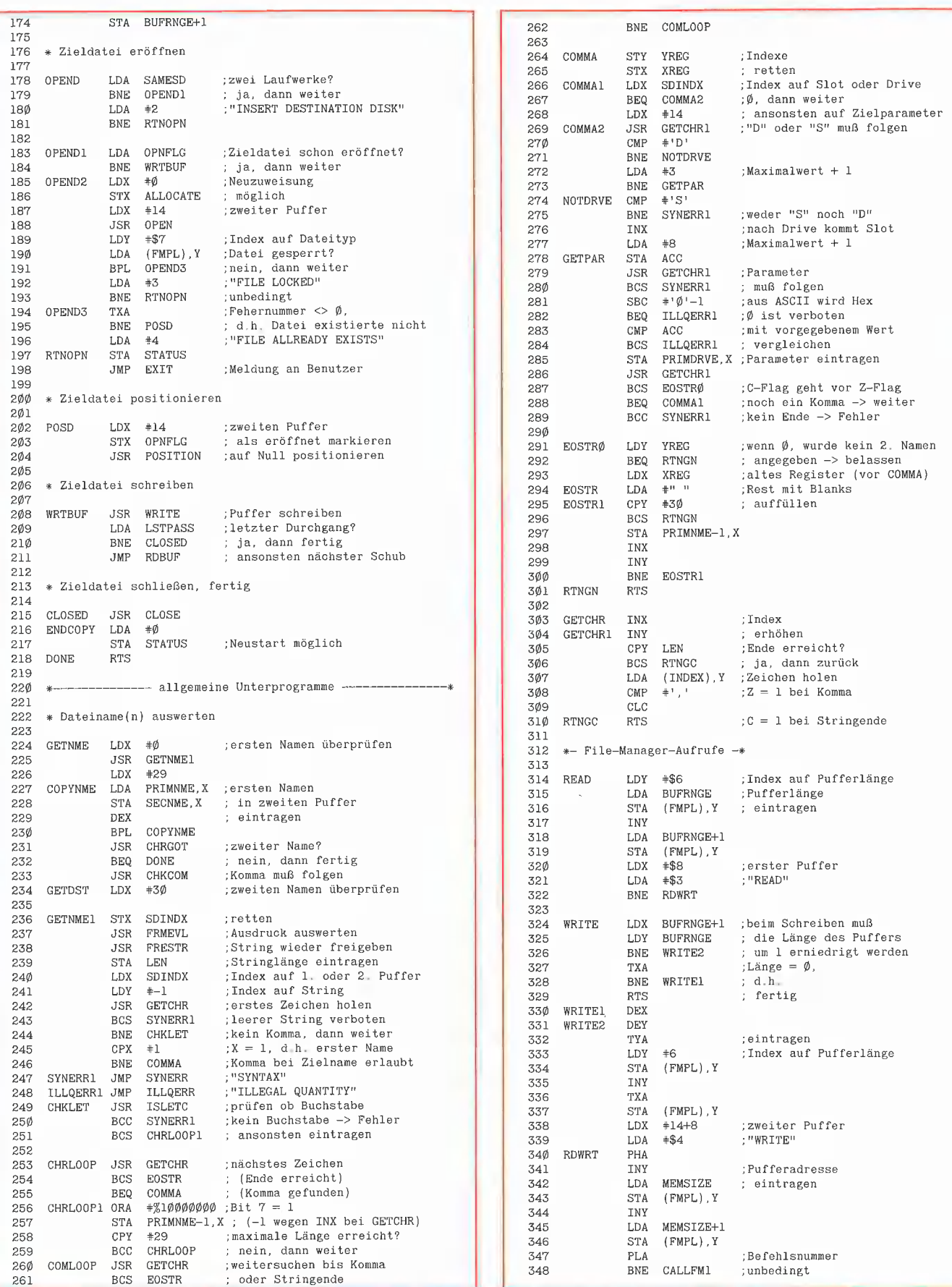

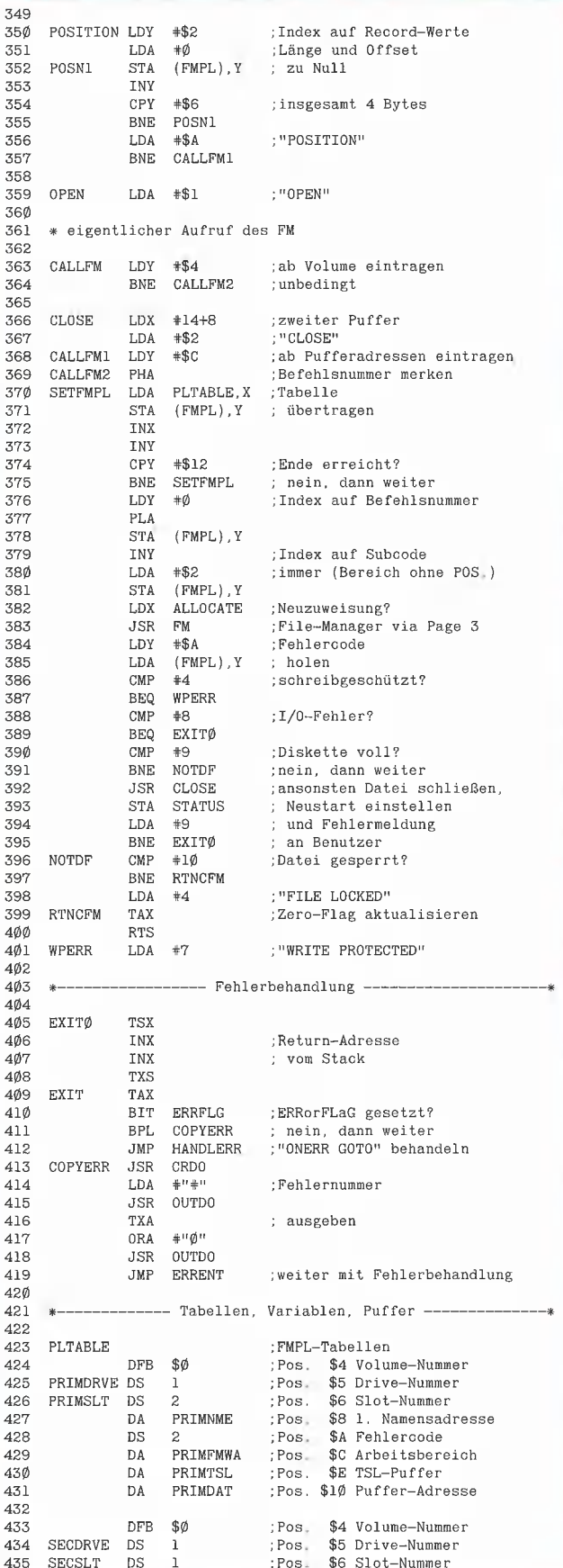

;Pos. \$6 Slot-Nummer

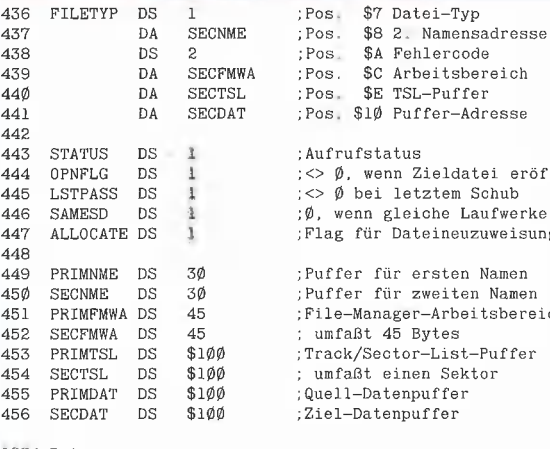

#### fer. ....<br>-Adresse iatei eröffnet  $is$ chub Laufwerke 'Flag für Dateineuzuweisung 'Puffer für ersten Namen en Namen

 $\cos 3.3$ 

eitsbereich t-Puffer .....<br>Ektor ;Quell-Datenpuffer

1884 Bytes

# ProDOS-Begleitdiskette

zu "ProDOS für Aufsteiger", Band 2 Soeben erschienen, DM 28,-

Diese Begleitdiskette ist mehr als nur eine Diskette zum Buch, denn sie enthält neben etwa 20 Demoprogrammen eine ganze Reihe selbständiger und sofort einsatzfähiger Programme, die eine wichtige Ergänzung zum Betriebssystem darstellen, z. B.:

- Dateilleseprogramme zum Dump von Textfiles und anderen Dateien in ASCII- und Hex-Darstellung
- $\bullet$ Dateikopierprogramm zum Kopieren beliebig großer Dateien (PROFID)
- Diskettenkopierprogramme für 1- und 2-Drive-. Besitzer
- **•** Formatierungsprogramm
- Diskettenvergleichsprogramm
- Bad-Block-Programm
- DOS-3.3-Konvertierungsprogramm
- **Blockeditor-Utility**
- **O** Directory-Utilities
- Zahlenarray-BSAVE/BLOAD-Utility

Alle Programme laufen unter allen ProDOS-Versionen und können auch von Nicht-Programmierern problemlos eingesetzt werden.

Hüthig Software Service Postfach 10 28 69 · 6900 Heidelberg 1

# **ProDOS-Fastboot**

# oder wie man ProDOS in 6 Sekunden bootet

von Arne Schäpers nach einer Idee von Ulrich Stiehl Das Booten unter ProDOS dauert etwa 10 Sekunden. Das nachfolgende Programm vereinigt die zwei Systemdateien PRODOS und BASIC.SYSTEM zu einer einzigen bootfähigen Gesamtdatei namens PBASIC, die nach PR#6 in weniger als 6 Sekunden eingeladen wird. Wer unter ProDOS häufig Programme durch Neubooten wechseln muß, wird deshalb diese Fastboot-Routine, die bei allen bisher bekannten PRODOS-(1.0.1, 1.0.2, 1.1.1) und BASIC-SYSTEM-Versionen (1.0, 1.1) funktioniert, zu schätzen wissen.

#### 1. Urlader

Über den Boot-Prozeß von ProDOS ist bereits detailliert geschrieben worden. Wer es ganz genau wissen möchte, kann darüber in der "ProDOS-Analyse" nachlesen. Hier folgen deshalb nur die logischen Stufen des Bootvorgangs bis zum Start des Hello-Programms "STARTUP":

1. Das Programm auf der Controller-Karte liest den Sektor O auf Spur O nach \$0800 in den Speicher und springt nach \$0801. Das soeben geladene Programm ("Urlader") benutzt das Programm auf der Controller-Karte, um die zweite Hälfte des Blocks 0 (Spur 0, Sektor 2) zu lesen. Damit ist der Urlader vollständig im Speicher.

2. Der Urlader lädt das Volume-Directory (Blocks 2-5) und sucht es nach dem Eintrag "PRODOS" ab.

3. Dann lädt er die Datei PRODOS ab \$2000 in den Speicher und springt nach \$2000. Das Programm PRODOS reloziert sich selbst in die zwei Speicherbanks der Language-Card.

4. Das Programm PRODOS liest nun erneut das Volume-Directory ein und sucht es nach der ersten Datei mit der Namensendung ".SYSTEM" ab.

5. Das ".SYSTEM"-Programm wird ab \$2000 in den Speicher geladen und von dort gestartet.

6. Wenn es sich um das BASIC.SYSTEM handelt, so passiert danach folgendes:

Das Programm kopiert (nicht reloziert) sich selbst in den Speicherbereich \$9A00- \$B9FF und sucht nach einem CLEAR PREFIX und ONLINE die Datei "START-UP" über GET FILE INFO, d.h. das Volume-Directory wird abgesucht, nunmenr aber über MLI-Befehle und nicht durch Laden der Volume-Directory-Blocks. Wird STARTUP gefunden, so kopiert das Programm die Befehlszeile "-STARTUP" in den Input-Puffer, Es folgt ein Kaltstart des BASIC.SYSTEMs über \$BEOO.

Dieser Boot-Prozeß ist so komplex, daß jeder graue Haare bekommt, wenn er ihn modifizieren will.

#### 2. Die Idee

Wer häufig Programme wechselt, muß häufig booten. Dies dauert jedoch unter ProDOS (ca. 9-10s) länger als unter DOS 3.3 (ca. 4-5s), weil die ProDOS-Systemdateien größer sind. Deshalb ist es wünschenswert, diesen Prozeß zeitlich abzukürzen.

Zuerst soll geschildert werden, was man aus dem Boot-Prozeß eliminieren kann:

1. Die Gerätekonfiguration, d.h. Speichergröße, Zusatzkarten usw. sind immer gleich. Ein Test ist daher nach einer einmaligen Installation nicht mehr nötig. Damit entfällt auch der ohnehin größtenteils nutzlose Relokator von PRODOS.

2. Das insgesamt dreimalige Lesen des Volume-Directory ist auf den Befehl "-PRODOS" bzw. "-BASIC.SYSTEM" zurückzuführen. Da über dieses Kommando die Programme direkt aufgerufen werden können, dürfen sie nicht auf die vom Urlader bereits gelesenen Directory-Blocks zurückgreifen. Bei einem Boot "in einem Rutsch" muß das Directory nur einmal gelesen werden.

3. Wenn man jetzt noch den Urlader dahingehend modifiziert, zumindest einen Teil des Systems direkt an die endgültige Speicheradresse zu lesen, entfällt deren Verschieberoutine mit der Folge, daß bei einem Reboot ein wesentlich größerer Speicherbereich unversehrt bleibt.

Unter Berücksichtigung dieser Besonderheiten wurde ein Programm mit den folgenden Charakteristika geschrieben:

1. Es ist lauffähig unter allen bekannten Versionen (1.0.1, 1.0.2, 1.1.1).

2. Man hat 5 freie Blocks mehr auf der Diskette.

3. Die Ladezeit von PR#6 bis zur Meldung des BASIC.SYSTEMs wurde fast halbiert. Sie beträgt nun ca. 5.6s anstelle von ca. 10s.

4. Der bei einem Reboot unzerstörte Speicherbereich erstreckt sich von \$1400 bis \$61FF, also ein zusammenhängendes Stück von mehr als \$4800 Bytes. Dies dürfte für die meisten Programme während der Entwicklungsphase ausreichend sein.

5. Alle anderen Eigenschaften des Bootvorgangs sind unverändert, d.h. die Datei STARTUP ist nach wie vor fakultativ: Sie wird ausgeführt, wenn sie auf der Diskette gefunden wird, ansonsten erfolgt nur ein Kaltstart des BASIC.SYSTEMs. Das Präfix und die "zuletzt benutzte Unit" (= Slot/ Drive) in der System Global Page sind Korrekt gesetzt.

#### 3. Einschränkungen

Die neu angelegte Fastboot-Diskette sollte nur auf demjenigen Gerät eingesetzt werden, auf dem sie erzeugt wurde. Andernfalls können Probleme auftreten. Beispiele:

— Generierung auf einem System mit Uhrenkarte und Booten auf einem System ohne Uhrenkarte oder mit einer Uhrenkarte in einem anderen Slot.

**4** prodos

— Generierung auf einem System mit RAM-Disk und Booten auf einem System mit 64K oder umgekehrt: Im ersten Fall führt das Ansprechen der vermeintlichen RAM-Disk zu einem unverhofften BRK, im zweiten Fall wird eine eventuell installierte RAM-Disk-Routine (auf der 64K-Karte) zerstört.

Ein weiterer Nachteil soll nicht verschwiegen werden: Ein "BRUN PBASIC" oder "-PBASIC" führt zu einem katastrophalen Absturz, weil das Programm an die falsche Startadresse geladen wird. Ein "BRUN PBASIC,A\$6400" hilft nicht weiter, denn hier bricht ProDOS mit einer Fehlermeldung ab, weil dabei beim Ladevorgang das BASIC.SYSTEM überschrieben werden würde. Man muß also die PBASIC-Diskette immer mit PR#6 oder allgemein PR#s starten. Die Fastboot-Routine ist damit nicht für Festplatten gedacht.

#### 4. Bedienungsanleitung

Eine auf das reine Handling beschränkte Schritt-für-Schritt-Kurzanleitung finden sie vor dem Listing des Programms MKBOOT.BAS. Der Ablauf der Erstellung von PBASIC ist folgender:

Nach Angabe der Nummer des Slots, von dem aus PBASIC in Zukunft gebootet werden soll, wird das gesamte System aus den verschiedenen Banks (LC Bank 1, Bank 2 und 64K-Karte) zu einem Block zusammenkopiert, der dann auf der Zieldiskette unter dem Namen PBASIC gespeichert wird.

Danach wird der Urlader auf dieser Diskette so modifiziert, daß nicht mehr PRO-DOS, sondern PBASIC im Volume-Directory gesucht wird. Außerdem lädt der Urlader nicht mehr ab \$2000, sondern ab \$6400 in den Speicher. Damit wird das gesamte BASIC.SYSTEM direkt in den späteren Bereich übertragen. Der File PBASIC enthält noch ein kurzes Start-Programm, mit dem das MLI, REBOOT und der RAM-Disk-Treiber in die entsprechenden Banks bzw. in die 64K-Karte AUX kopiert werden. Danach wird von PBASIC aus die Routine im Uriader, die das geladene Volume-Directory vorher nach "PBASIC" abgesucht hat, so modifiziert, daß bei einem zweiten Durchlauf die Existenz der Datei "STARTUP" überprüft wird. Wenn sie vorhanden ist, so wird der Befehl "-STARTUP" simuliert. Ansonsten

erfolgt nur ein Kaltstart des BASIC.SY-STEMs über \$BEOO.

#### 5. Technische Einzelheiten

MKBOOT.OBJ stellt folgende Bereiche für PBASIC zusammen:

\$8F00-\$8FFF: System Global Page \$8E00-\$8EFF: BASIC Global Page \$6A00-\$8DFF: BASIC.SYSTEM. Die letzten \$0400 Bytes sind der Pufferbereich des BASIC.SYSTEMs und damit entbehrlich.

\$3A00-\$69FF: MLI, \$0600 Bytes sind Pufferbereiche, die sich aber je nach Version in den Adressen unterscheiden.

\$3700-\$39FF: REBOOT von \$D100-DSFF aus der Bank 2 der LC

\$3500-\$36FF: RAM-Disk-Driver aus \$0200-\$03FF aus der 64K-Karte, bei 64K-Maschinen aus den unteren 64K ("Müll") \$34E0-\$34FF: Reset, BRK und NMI-Vektoren von \$O3EO-\$O3FF

DOBOOT.OBJ wird an den Anfang von PBASIC gesetzt, d.h. belegt den Bereich \$3400-34DF.

Der Urlader lädt PBASIC ab \$6400 in den Speicher. DOBOOT.OBJ ist deshalb nur ab dieser Adresse lauffähig!

Hier werden dann das MLI, die REBOOT-Routine und der RAM-Disk-Driver zurückkopiert. Der RAM-Disk-Driver muß dabei vor den Reset-Vektoren kopiert werden, weil er sonst bei 64K-Maschinen die Vektoren in den unteren 64K überschreiben würde.

Nachdem alle Verschiebevorgänge abgeschlossen sind, wird es kompliziert:

Als nächstes muß Applesoft kaltgestartet werden. Ein "JSR \$E000" wäre zwecklos, weil der Stack innerhalb der Initialisierungsroutine neu gesetzt wird. Deshalb bleibt nur der Umweg über die COUT-Vektoren: Wenn Applesoft das Prompt U bzw. ] (= \$DD) drucken will, wird es über GETBAS abgefangen, d.h. COUT springt zu GETBAS als vermeintlicher Ausgaberoutine, nachdem CSWL (= \$0036- \$0037) entsprechend gesetzt worden sind. (Interessanterweise druckt Applesoft das erste Return vor dem Prompt, bevor die Initialisierung vollständig beendet ist. Deshalb muß auf \$DD getestet werden, bevor es innerhalb von DOBOOT.OBJ weitergeht.)

In GETBAS werden jetzt für COUT die Vektoren des Monitors (\$FDFO) ersetzt, HIMEM und FRETOP (\$0070 und \$0074) auf \$9600 (dezimal 38400) eingestellt sowie das Trace-Flag \$00F2 für das BASIC.SYSTEM gesetzt.

Als nächstes wird die Suchroutine innerhalb des Urladers so umgebaut, daß nicht mehr PBASIC, sondern STARTUP gesucht wird. Der Pointer innerhalb der geladenen Directory-Blocks (\$4B) wird wieder auf den Directory-Anfang gesetzt, und der Vergleich darf nicht mehr Storage-Type (Speichertyp) und Namenslänge einschließen, weil STARTUP auch einen Storage-Iype gleich 1 haben darf. Die Vergleichsschleife endet deshalb nicht mehr mit "BPL", sondern mit "BNE". Dabei muß aber geprüft werden, ob der gefundene File-Eintrag nicht gelöscht ist: Das erste Byte (Storage Type + Namenslänge) wird separat geladen und das nachfolgende "BIT \$D4" wird zu "BEQ nicht gleich". Der Exit aus der Suchroutine wird ebenfalls modifiziert: Bei "gefunden" folgt RTS mit Carry clear, bei "nicht gefunden" folgt RTS mit Carry set, also nicht "\*\*\* UN-ABLE TO LOAD PRODOS \*\*\*"

Als letztes wird der Dateiname "START-UP" sowohl in die Suchroutine als auch nach \$0200 (Input-Puffer für BASIC) kopiert. Danach folgt der Aufruf der Suchroutine.

Wenn Ihnen das noch nicht kompliziert genug war, beschäftigen Sie sich mit dem nächsten Schritt:

\$0038-\$0039 sind mit SETIOV auf die Routine FAKECR gesetzt worden, d.h. wenn das BASIC.SYSTEM nach dem Prompt zu ersten Mal einen Input erwartet, wird über GETLN nicht GETKEY, sondern FAKECR als vermeintliche Input-Routine aufgerufen.

Innerhalb von FAKECR werden zuerst die Monitor-Vektoren in \$0038-\$0039 gesetzt, d.h. FAKECR hängt sich selbst beim ersten Aufruf ab.

Wir sind aber momentan noch innerhalb der Installationsroutine DOBOOT.OBJ: War die Suche nach STARTUP erfolgreich, wird ein Kaltstart des BASIC.SYSTEMs durchgeführt. Beim ersten Aufruf von GETKEY produziert FAKECR ein Return und kehrt, nachdem es sich selbst abgehängt hat, mit X=8 und A=\$8D=Return zurück. Das BASIC.SYSTEM "glaubt" jetzt, daß hier jemand nach 8 Zeichen Eingabe auf die Return-Taste gedrückt hat. Im Input-Puffer steht noch "-STARTUP" vor dem Return, und genau dieses Kommando führt das BASIO.SYSTEM dann auch aus.

Wenn STARTUP nicht gefunden wurde, wird FAKECR vor dem Kaltstart des BA-SIC.SYSTEMs einmal aufgerufen, hängt sich dabei selbst ab, und die Werte von A und X werden ignoriert, d.h. wenn das BASIC.SYSTEM danach GETLIN aufruft,

wird bereits beim ersten Mal ein Zeichen von der Tastatur gelesen. Der Index (X-Register) ist 0, und die Zeichenfolge "-STARTUP" im Input-Puffer wird mit den eingegebenen Zeichen überschrieben.

s

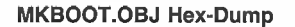

BSAVE MKBOOT.OBJ, A\$3000, L205 \$3000: 4C 06 30 4C 81 30 20 56

\$3008: 30 A9 BF 85 01 A9 8F 85 \$3010: 03 A2 26 20 00 01 A9 FF \$3018: 85 01 A2 30 2C 8B C0 20 \$3020: 00 01 A9 D3 85 01 A2 03<br>\$3028: 2C 83 C0 20 00 01 2C 82 2C 83 CØ 20 00 01 2C 82 \$3030: CO A9 03 85 01 A2 02 EE \$3038: 01 01 20 00 01 CE 01 01<br>\$3040: A9 03 85 01 A2 01 A0 E0 \$3040: A9 03 85 01 A2 01 A0 E0<br>\$3048: 20 00 01 A2 03 A9 00 9D \$3048: 20 00 01 A2 03 A9 00 9D<br>\$3050: 38 8E CA 10 FA 60 A0 1B \$3050: 38 <mark>8E CA 10 FA 60 A0 1B</mark><br>\$3058: B9 65 30 99 FF 00 88 D0 \$3058: B9 65 30 99 FF 00 88 D0<br>\$3060: F7 84 00 84 02 60 8D 02 F7 84 00 84 02 60 8D 02 \$3068: CO 8D 04 CO B1 00 91 02<br>\$3070: C8 DO F9 C6 01 C6 03 CA \$3070: C8 D0 F9 C6 01 C6 03 CA<br>\$3078: D0 F2 8D 02 C0 8D 04 C0 \$3078: DØ F2 8D Ø2 CØ 8D Ø4 CØ<br>\$3080: 60 AD FE Ø2 8D AA 30 20 \$3080: 60 AD FE 02 8D AA 30 20<br>\$3088: 00 BF 80 A9 30 D0 16 A2 \$3Ø88: ØØ BF 8Ø A9 3Ø DØ 16 A2<br>\$3Ø9Ø: ØØ BC AF 3Ø BD BE 3Ø 99 \$3090: 00 BC AF 30 BD BE 30 99<br>\$3098: BE 90 E8 E0 0F 90 F2 20 BE 90 E8 E0 0F 90 F2 20 \$30A0: 00 BF 81 A9 30 8D FF 02<br>\$30A8: 60 03 00 00 90 00 00 00 \$30A8: 60 03 00 00 90 00 00 00<br>\$30B0: 01 02 03 04 05 0B 1D 40  $01$  02 03 04 05 0B 1D 40 \$30B8: 45 46 47 48 49 4A Bl 4A \$30C0: 24 D4 18 EA 06 62 64 50 \$30C8: 42 41 53 49 43 00 00 00

#### DOBOOT.OBJ Hex-Dump

BSAVE DOBOOT.OBJ, A\$6499, L222

\$6400: 20 AF 64 A9 99 85 01 A2 \$64Ø8: 3Ø 2C 8B CØ 2C 8B CØ A9<br>\$6410: FF 20 00 01 A2 03 2C 83 \$6418: CØ 2C 83 CØ A9 D3 20 00 \$6420: 01 A9 EE 8D 00 D0 2C 82 \$6428: CØ A2 Ø2 EE Ø1 Ø1 A9 Ø3 \$6430: 28 BB BI CE Bl Öl A2 Bl \$6438: AØ EØ A9 Ø3 2Ø ØØ Ø1 A2 \$6449: 63 BD AC 64 95 36 CA 1 \$6448: F8 4C ØØ EØ 5D 64 5Ø 64 56459: AY 1B 85 38 A9 FD 85 39 \$6458: A2 08 A9 8D 60 C9 DD D0 \$6460: FB A9 F0 85 36 A9 FD 85 66468: 37 A9 96 85 70 85 7A 49 \$647B: Ab 85 F2 20 2F FB 20 58 \$6478: FC A2 Ø7 BD D6 64 9D ØØ \$6480: 02 29 7F 9D 02 09 CA 10 \$6488: F2 A9 AD 8D 00 02 A9 0C 56490: 85 AB A9 DÖ 8D BC 68 A9 \$6498: FØ 8D CØ Ø8 A9 6Ø 8D C3 \$64AØ: Ø8 8D FF Ø8 2Ø 92 Ø8 9Ø<br>\$64A8: Ø3 2Ø 5Ø 64 4C ØØ BE AØ 03 20 50 64 AC 00 BE A0 \$64BØ: 17 B9 BE 64 99 FF ØØ 88 \$64B8: DØ F7 84 ØØ 84 Ø2 6Ø 8D \$64CØ: Ø4 CØ 85 Ø3 Bl ØØ 91 Ø2 \$6408: 08 DØ F9 C6 Ø1 C6 Ø3 CA \$64DØ: DØ F2 8D Ø4 CØ 6Ø Ø7 D3 \$64D8: D4 C1 D2 D4 D5.D0 00 00

# **Jetzt neu von SYBEX**

# **Schnell und** effizient programmieren mit **Apple II/II+/IIe**

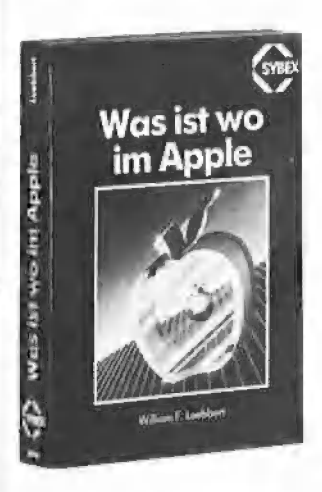

# William F. Luebbert Was ist wo im Apple

496 Seiten / 84 Abb. Best.-Nr. 3098 ISBN 3-88745-098-1 (1985) DM 58 .- / sFr 53.40 / S452 .-

Besitzer eines Apple II, II+ oder Ile erhalten eine systematische Arbeitshilfe, um schnelle und elegante Programme auf ihrem Rechner zu schreiben. Der Autor erläutert die Bedeutung von 2000 wichtigen Speicheradressen; dazu alle wichtigen ROM-Routinen. Für den schnellen Zugriff sind Routinen und Speicheradressen in alphabetischer und numerischer Reihenfolge sortiert.

Viele Apple-Routinen, die Sie in den eigenen Programmen leicht verwenden können, helfen Ihnen, Ihre BASIC-Programme zu beschleunigen und bei der Assemblerprogrammierung viel Arbeit und Zeit zu sparen.

überall, wo es gute

Computerbücher gibt

# ccp datentechnik

#### 640 KByte-Drives für den Apple //c!!

- 51/4- od. 31/2-Zoll-Format (Teac FD55/35-F)
- FD55-F umschaltbar auf 35/40 Track
- Anschluß an die externe Laufwerkbuchse
- · Durch Einbauplatine (kein Löten) 640 KByte im Direktzugriff Clintache Anpassung für DOS 3.3, UCSD-Pascal und PRODOS<br>durch menügeführten Patch
- Anpassung von CP/M in Verbindung mit einer Z 80-Zusatzplatine in Vorbereitung
- anschlußfertig im Gehäuse . . . . . . . DM 1090,-

#### Festplatten für Apple II (//e)

- 51/4 Zoll-Format (Slimline)<br>• Booten direkt von der Festplatte in DOS 3.3, UCSD-Pascal,<br>• PRODOS und CP/M 2.2 / 3.0
- Gemischtbetr. mit 35/40/80/160 Track-Drives
- Copy- und Install-Programme im Lieferumfang
- Umfangreiches Manual
- 2. B. 12 MB form, incl. Netzteil u. Contr.,
- anschlußfertig an Ihren Apple . . . . . . DM 3698,-

#### 640 KByte-Drives für Apple II (//e)

- 51/4- od. 31/2-Zoll-Format (Teac FD55/35-F)
- FD55-F unschalltbar auf 40 Track (Apple kompatible)<br>■ Installationssoftware für DOS 3.3, UCSD-Pascal, CP/M 2.2,<br>CP/M 2.23 (60K), PRODOS, AP22, ALS CP/M+
- Umfangreiches Handbuch
- 
- Anschlußfertige Auslieferung incl. Contr. und 2 Drives<br>■ Diskstation 55II (2 Teac FD55-F, 1.2 MB) . . . DM 1598,-<br>■ Diskstation 35II (2 Teac FD35-F, 1.2 MB) . . . DM 1580,-
- 80 Zeichen + 64 K für Apple //e

• und jetzt hinsetzen . . . . . . . . . . . . DM 158,-

# Alles für Ihren Apple

Info bei:

ccp-datentechnik Herderstraße 12 - 2000 Hamburg 76 Telefon 040/225676

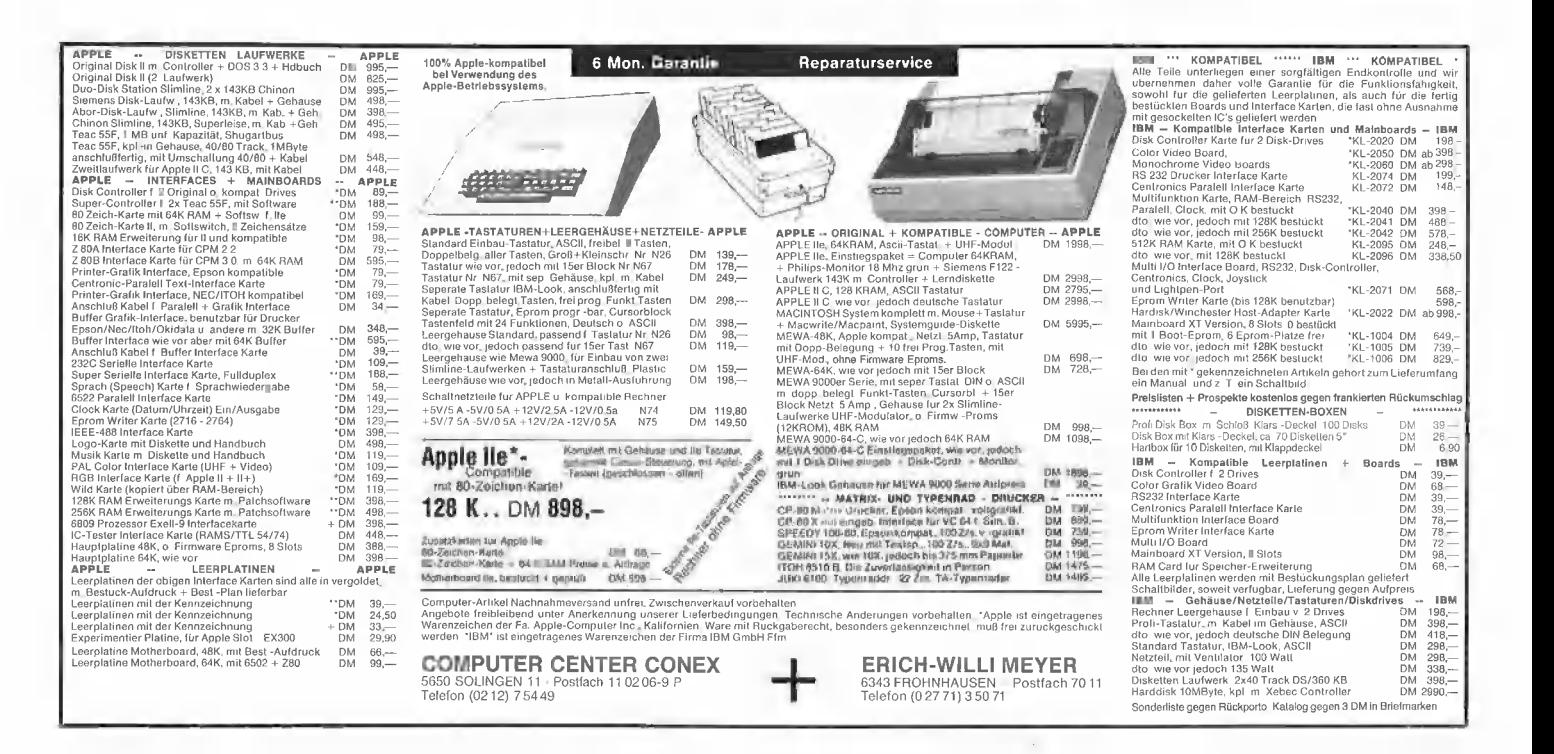

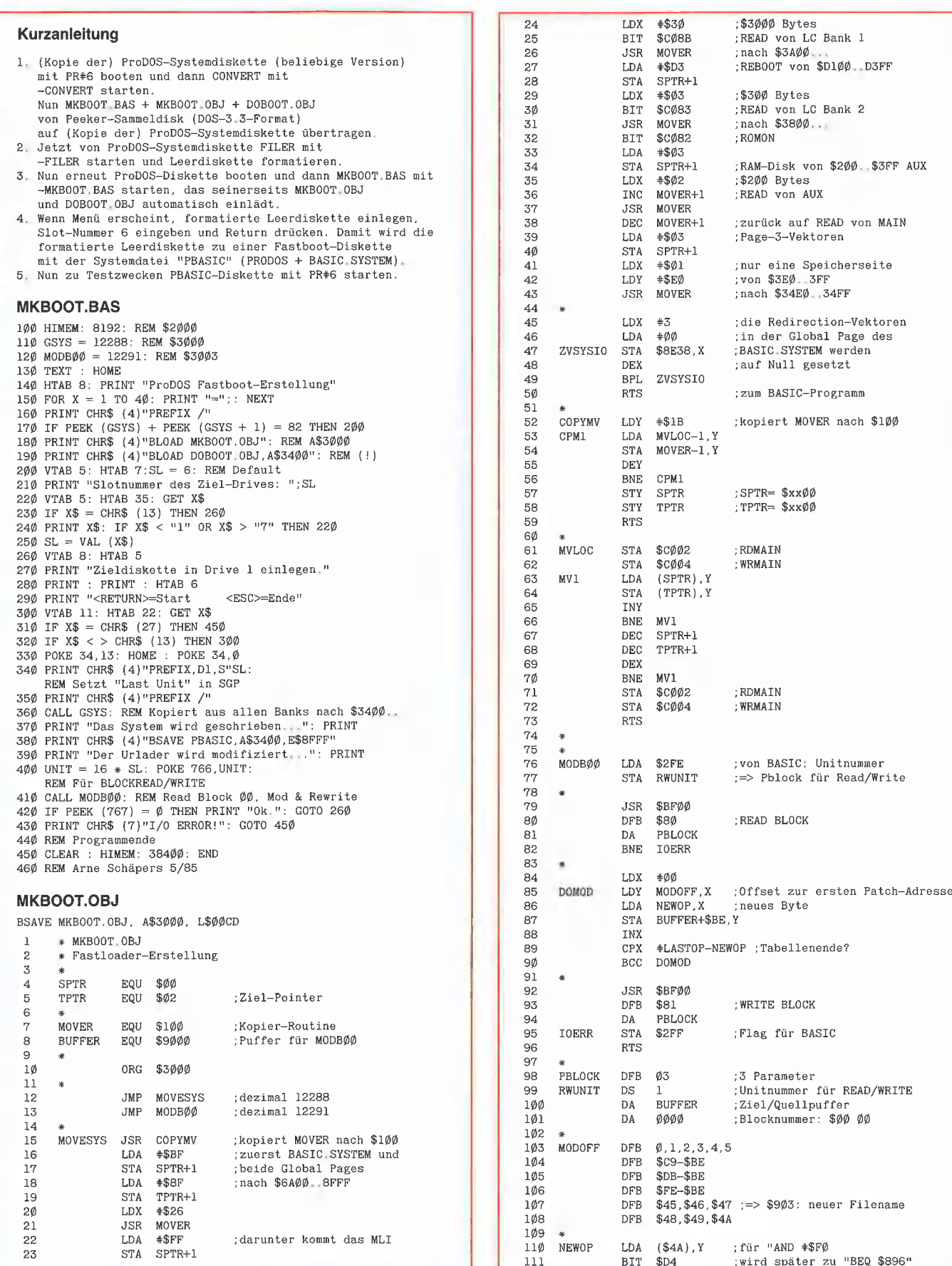

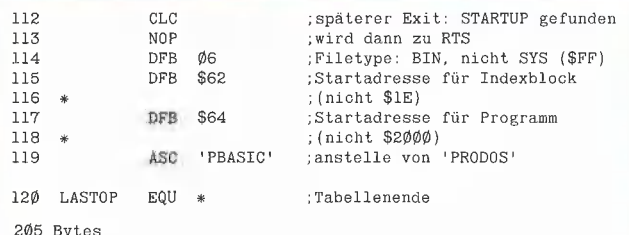

#### DOBOOT.OBJ

BSAVE DOBOOT OBJ, A\$6400, L\$00DE

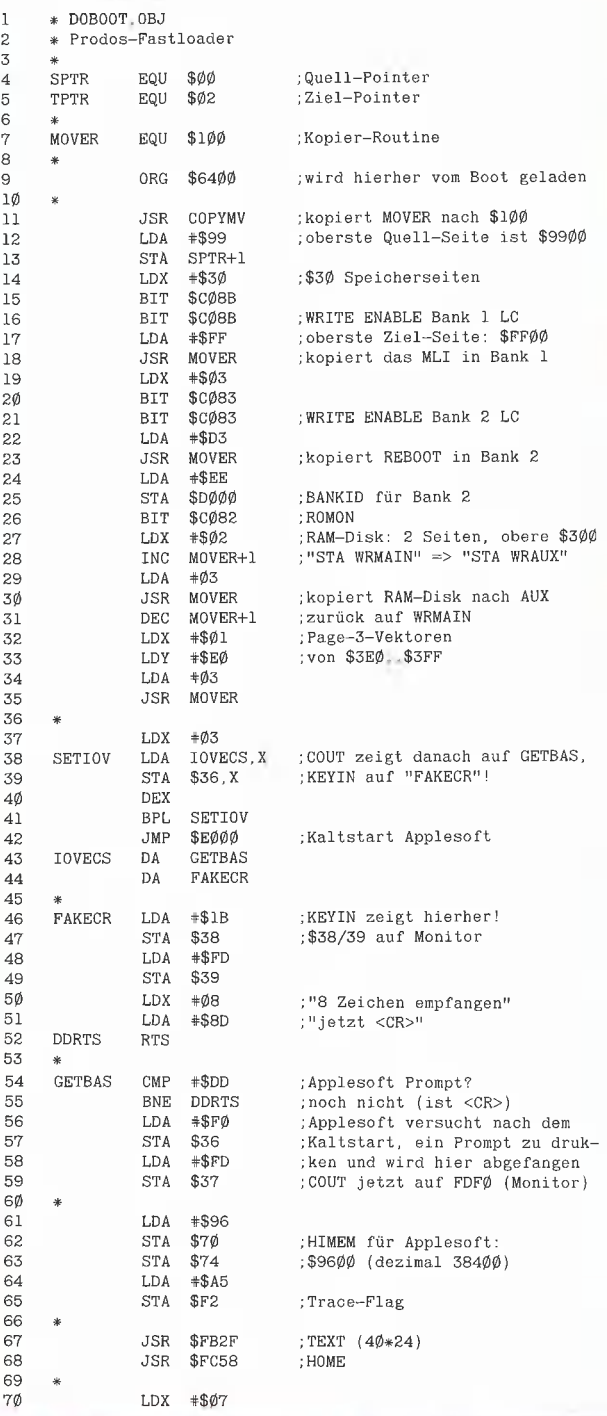

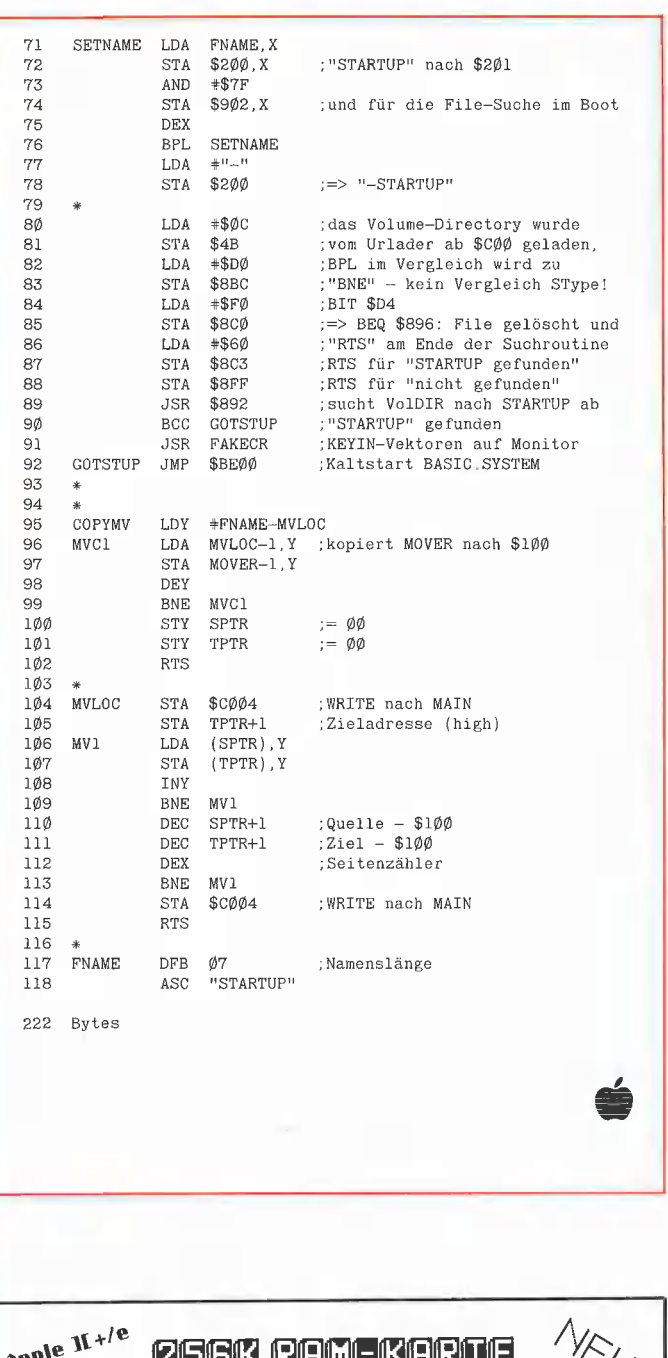

**PROdos** 

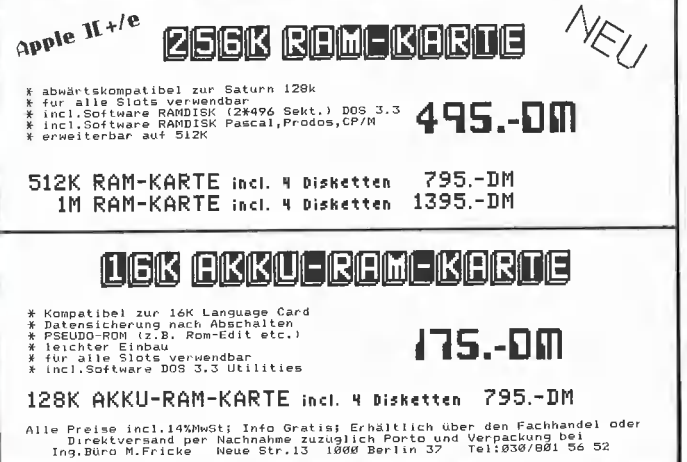

# PEE **kER 444444**<br>Börse

# Verkauf Software

#### \*\*\*\*\*\*\*\*\*\*\* WARGAMES \*\*\*\*\*\*\*\*\*\*

Die Besten von SSI für APPLE C 64 ATARI. Info gegen 80 Pfg. RP Computer-Service Th. Müller Postfach 2526 7600 Offenburg

Vereins-Manager, Bibliotheks-Chef u. a. Profi-Software von E. Heinz Waldgürtel 7, 5060 Berg. Gld. 1

CAD-Programm ROBO 500 + PLOTTER-SOFTWARE 500/1000 kompl. m. HARDWARE. Test s. APPLE'S 7/8 NP DM 3300 VHB. DM 1900 Tel. 07 11/52 3154

PASCAL-Textdump f. All 79,-LISP-Interpreter f. Mac 249,-Thomas Maier, Mühlweg 24, 6360 Friedberg 1, 06031/91650

ASTRO-Programme für APP-LE: RADIX Solar/Composite/Partnervergleich mit Plotter-Routinen für: HP, EPSON Hi-80, WATANA-BE, u. andere

Liste anfordern von ROJASOFT Postfach 4461 CH-8022 Zürich

#### MACINTOSH-SOFTWARE.

US-Import Preisliste + Gratisinfo SC-INFO-1, PF 2013, 5100 Aachen Schreibmaschinenübungsprogramm. Verbessern der Fingerfertigkeit! Durch Zeit- u. Fehlerkontrolle für Ze m. 80Z-Karte; 50 DM VS, NN Patz, 6082 Walldorf/2, Nordendstr. 50, Tel. 06105/ 74561 ab 19 Uhr

\*\*\*\*\*\*\*\*\*\*\*\*\*\*\*\*\*\*\*\*\*\*\*\* LAND. SPITZENPROGRAMME FÜR APPLE Il AB 190 DM INFOMAPPE 3.50 DM A. Wachendorf, 2814 Engeln 30 | Ankauf Software

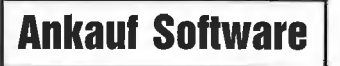

Suche MERLIN-Assembler (DOS 3.3) nachmittags, Tel. 0 71 59/36 02

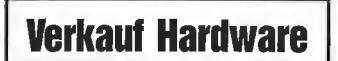

Fernschreiberinterface am Gameport m. Programm DM 79,- P. Benner, Hubertusstr. 131, 4150 Krefeld

#### ERPHI-SUBSYSTEM 2×640KB 1900.00 ERPHI-Controller 280,00 DM Phillips 2x80

Track 440,00 DM 35/40 TRACK LAUFWERK 430,00 DM M. Killermann 09 11/39 67 72 + 33 30 31

xAPPLE 11+1/0-Probleme?+ & zusätzliche Slots, per Software schaltbar, ohne komplexe Steuersoftw. 2Platinen, 1a Ind. qualität unbest. DM 180,- Info: E. Tausend-Pfund Gonsenheimer Spieß 18, 65 Mainz

Distar-Laufwerk incl. Kabel 439 DM Contr. 97 DM; Touch Tabl. + SW 198 DM APPLE Ile Komat. + 80 Zei. + 128K 1398 DM. Robett Hartmann \*0681/66393\* EDV + Zubehör Mainzer Str. 102 6600 Saarbrücken 3

Z80A-Appli-Card (PCPI, AMHz, 64KB, CPIM 2.2), 10 Diskseiten für 600 DM, Tel. 0531/84 4649

APPLE-II-Kompatibler, 48K, 16K-Karte, 80Z/Z, Tastatur/ 10er Block Gehäuse, Monitor, Controller VB 1100,- Tel. 07 11/42 58 90

apple IIc mit CPM/2. LW/ Mouse/2M. alt/Software/Literatur/ DM 4200.- Tel. 0931/86372

IBS Z-80B Karte 590 DM, 68000 Ka. 799 DM, 256 KRAM 599 DM 05 21/87 04 24

APPLE Ile 2 Floppys Monitor LITERA Div. Karten Software günstig. 041 06/7 1970

Erscheinungstermin für Ausgabe 10/85 ist am 23. 9. 1985

## Verschiedenes

#### APPLE REPARATUREN

(auch compatible M-boards, z.B. Atlas, Arca, GES, Datastar, Dipa, Lasar, Mewa, PC-48 + 64, Plato, Radix, o. ae.) sowie Zusatzkarten und Disk-Drives führt unser Spezialistenteam mit mehr als 5-jähriger Kunden- und Reparatur-Dienst-Erfahrung, garantiert zuverlässig und besonders kostengünstig aus. Bitte genaue Fehlerangabe sowie Tel. Nr. für evtl. Rückfragen nicht

vergessen. Auf Wunsch Kostenvoranschlag. aaa-electronic gmbh

Habsburgerstr. 134, 7800 Freiburg, Tel. 0761/276864, Tx. 772642 aaad

Suche Apple lic Reference Manual Manfred Rost Tel. 0211/ 335842

012345678912012345678901234 256-K-Karte für Apple als RAM-Floppy günstiger wie Laufwerk. Betriebsbereit mit Software nur 349,— DM FUCOM GmbH, Postfach 483, 4600 Dortmund 1.

## **Tausch**

Suche f. Apple IIc DbaseCompiler, ROBO 1500, C Helper u. Microcap, Software z. Tausch vorh. Tel. 0228/37 44 74

**Einkaufsführer** 

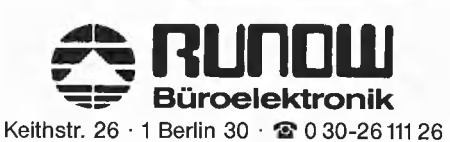

 $\curvearrowleft$  RUNDW Büroelektronik GmbH

Bachstr. 104  $\cdot$  2 HH 76  $\cdot$   $\cdot$   $\cdot$  0 40-220 11 55

Für weitere Informationen zu einem der in dieser Ausgabe vorgestellten Produkte stehen Ihnen die Produktkarten zur Verfügung

Bitte verwenden Sie für Kleinanzeigen die vorgedruckten Antwortkarten in diesem Heft.

## Für Ihre Unterlagen

Abonnement bestellt

#### am:

#### Vertrauensgarantie:

Ich habe davon Kenntnis genommen, daß ich die Bestellung schriftlich durch Mitteilung an den Dr. Alfred Hüthig Verlag, Postfach 102869, 6900 Heidelberg 1 innerhalb von 7 Tagen widerrufen kann. Zur Fristwahrung genügt die rechtzeitige Absendung des Widerrufs (Datum des Poststempels).

#### peeker

Leserservice Postfach 102869 | 2009 | 2009 | 2009 | 2009 | 2009 | 2009 | 2009 | 2009 | 2009 | 2009 | 2009 | 2009 | 2009 | 2009 | 2009 | 2009 | 2009 | 2009 | 2009 | 2009 | 2009 | 2009 | 2009 | 2009 | 2009 | 2009 | 2009 | 2009 | 2009 | 2 6900 Heidelberg 1 Senkleitzahl

## Für Ihre Unterlagen

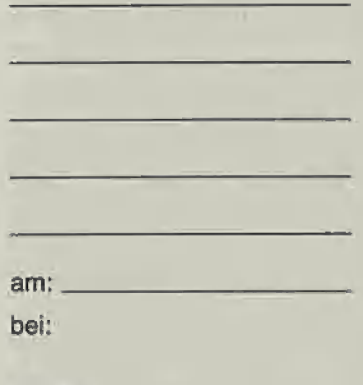

peeker Versandbuchhandlung Postfach 102869 6900 Heidelberg 1 Datum Datum Unterschrift

# Für Ihre Unterlagen

Folgende Disketten und Programme bestellt:

**peeker**<br>Softwareabteilung **Superquick, Programm, DM 48,-**<br>Softwareabteilung **Superquick, Programm, DM 48,-**Postfach 102869 6900 Heidelberg 1 Datum Datum Unterschrift

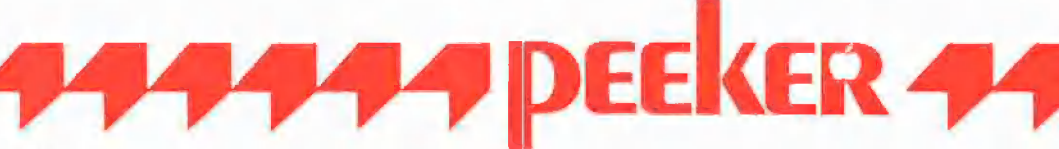

#### Ja, ich möchte peeker abonnieren.

Liefern Sie mir peeker ab Ausgabe ................. (1985 erscheinen 11 Ausgaben — 1 Doppelnummer) zum Jahresbezugspreis von DM 72,— (Inland) incl. MwSt. Die Lieferung erfolgt frei Haus. Porto, Verpackung und Zustellgebühren übernimmt der Verlag. Der Jahresbezugspreis für das Ausland beträgt DM 72,- incl. MwSt., zzgl. DM 16,80 Versandspesen.

Ich wünsche jährliche Berechnung durch:

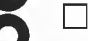

Verlagsrechnung <sup>[1]</sup> Abbuchung von meinem Bankbzw. Postscheckkonto

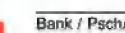

Bankleitzahl<br>Datum Unterschrift<br>Datum Unterschrift

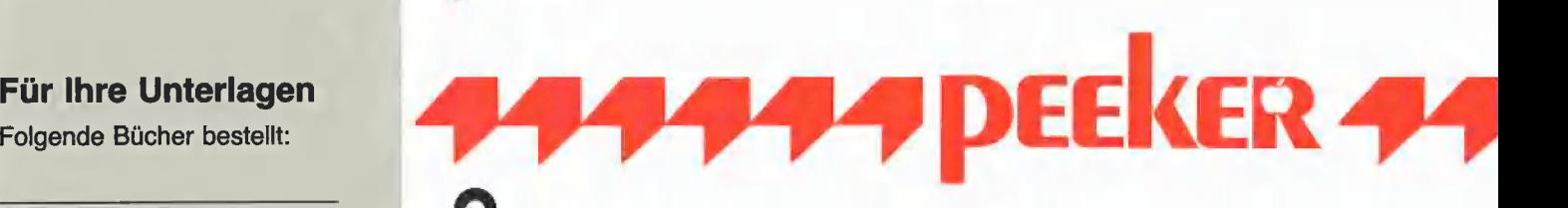

Bitte senden Sie mir gegen Rechnung folgende Bücher:

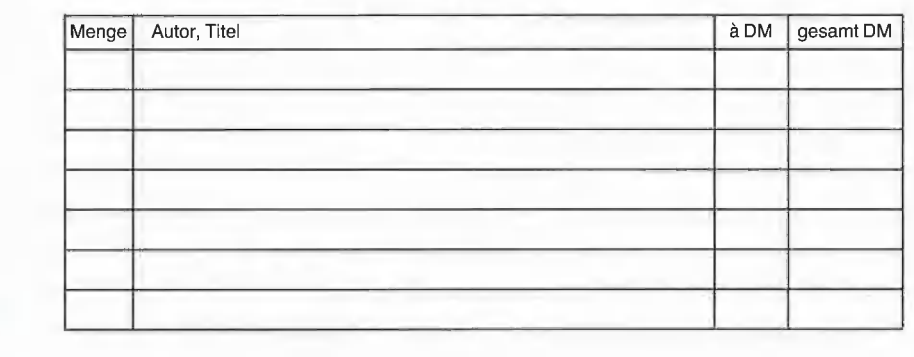

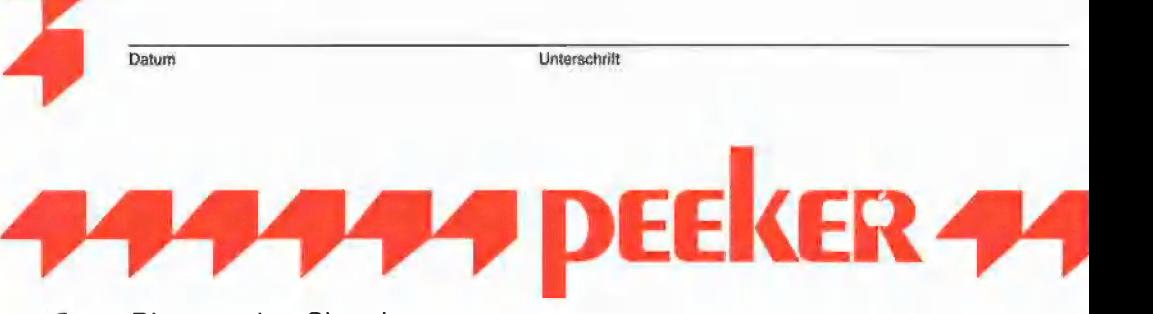

# Bitte senden Sie mir

gegen Rechnung folgende Apple-Programme:<br>
Deeker-Sammeldiskette, einzeln DM 28,-<br>
Disk + \_\_\_\_\_\_\_\_, Disk + \_\_\_\_\_\_\_\_\_\_ Disk + \_\_\_\_\_\_\_\_\_ DM 28,-<br>
Preis je Disk DM 28 – (einzeln) DM 28,-<br>
DM 28,-<br>
DM 28,-<br>
DM 28,-<br>
DM 28,-□ Peeker-Sammeldiskette, einzeln<br>
□ Apple DOS 3.3, Begleitdiskette, DM 28,-<br>
Disk# \_\_\_\_\_\_\_\_, Disk# \_\_\_\_\_\_\_\_\_ □ Apple ProDOS, Band 1, Begleitdiskette, Disk# \_\_\_\_\_\_\_\_, Disk# \_\_\_\_\_\_\_\_\_ □ Apple Pr<br>Disk# \_\_\_\_\_\_\_\_, Disk# \_\_\_\_\_\_\_\_\_ DM 28,–

U [U] Peeker Sammeldiskette, D Apple Assembler, Begleitdiskette, DM 28,- oO im Fortsetzungsbezug D ProDOS-Editor 1.0, Programm, DM 98,— ab Dsk# \_ DI MMU 2.0, Programm, DM 98, am: (Mindestbezug 6 Disketten) DINPUT 2.0, Programm, DM 98,-

- 
- 
- 
- 
- 
- 
- 
- e Preis je Disk DM 20,−<br>Disk DM 20,− OD Softbreaker 1.0, Programm, DM 48,−<br>Die Moister Programm, DM 290 –
- $\Box$  CP/M ja  $\Box$  CP/M nein  $\Box$  DB-Meister, Programm, DM 290,**pei:**<br>**peeker** a OD DB-Meister, Programm, DM 290<br>**DB-Meister, Programm, DM 290**<br>
DB-Meister, Programm, DM 48,—<br>
DB-Meister, Programm, DM 48,—
	-

of ware-Karte

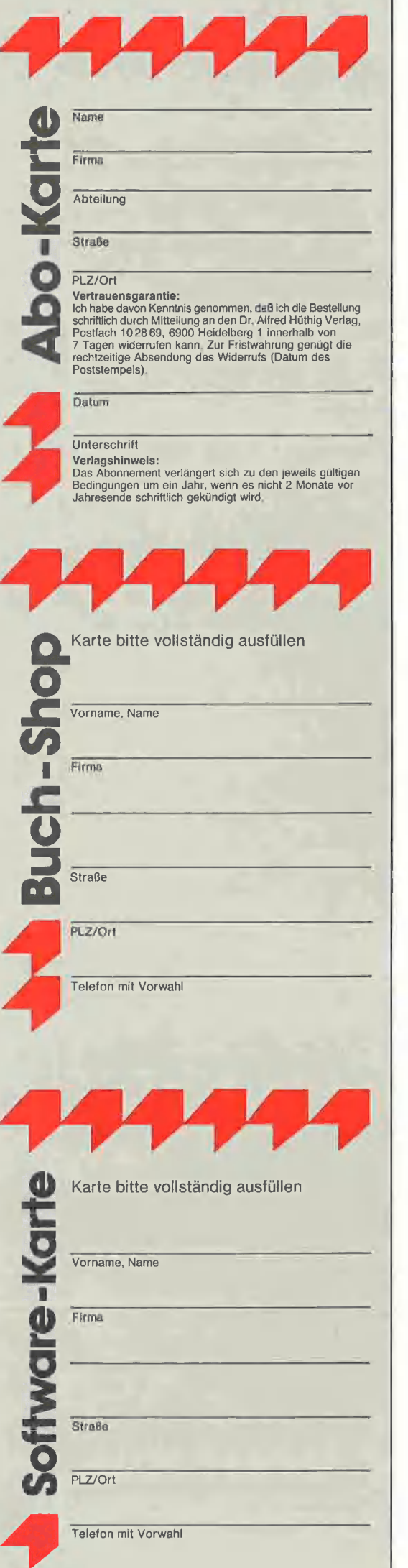

#### POSTKARTE

#### peeker Leserservice

Postfach 10 2869

6900 Heidelberg 1

## POSTKARTE

peeker Versandbuchhandlung

Postfach 10 28 69

6900 Heidelberg 1

## POSTKARTE

peeker Softwareabteilung

Postfach 10 2869

6900 Heidelberg 1

# INPUT 2.0

Ein Bildschirm-Maskengenerator für DOS 3.3 und ProDOS von U. Stiehl

1984, Diskette und Manual, DM 98,— ISBN 3-7785-1021-5

"Input 2.0" liegt wahlweise in der Bank 1 oder Bank 2 der Language Card und wird durch einen kurzen Driver in den unteren 48K aufgerufen.

Für jedes Feld der Bildschirmmaske lassen sich u, a. definieren: Feldlänge (bis zu 255 Zeichen) — Vtab — Htab — Datentyp (insgesamt 8 Typen) — Scrollflag (starre oder dynamische Maske) — Ctriflag - Füllflag — Löschflag — Bildschirmflag (40- oder 80-Z-Darstellung). Innerhalb eines Eingabefeldes besteht jeder denkbare Redigierkomfort (Insert, Delete, Rubout, Restore usw,),

Gerätevoraussetzung: Apple Ile oder lic; ferner Apple li+ im 40-Zeichenmodus

# MMU 2.0 Memory Managements Utilities

für die Apple lle 64K-Karte DOS 3.3 (und ProDOS)

von U. Stiehl

1984, Diskette und Manual, DM 98,- ISBN 3-7787-1023-1

Insgesamt enthält die neue "MMU 2.0"-Diskette über 25 Programme, die neue Einsatzmöglichkeiten für die Extended 80 Column Card (erweiterle 80-Z-Karle = 6AK-Karte für den Apple lie) erschließen. Ein Teil der Programme laufen auch auf dem Apple II Plus, doch ist "MMU 2.0" primär für 64K-Karte-Besitzer gedacht. Gerätevoraussetzung: Apple |le mit 64K-Karte oder IIc

# Softbreaker 1.0

Eine softwaremäßige Interrupt-Utility für die Apple lie 64K-Karte

von U. Stiehl

1984, Diskette und Manual, DM 48,- ISBN 3-7785-1022-3

Softbreaker ist ein Assemblerprogramm, mit dessen Hilfe Programme, die sich von der 64K-Karte (= Extended 80 Column Card für den Apple lie) starten lassen, unterbrochen, gespeichert, geladen und exakt an der Stelle der Unterbrechung fortgeführt werden können. Dadurch ist es auch möglich, Sicherungskopien von sogenannten kopiergeschützten Programmen herzustellen.

Mit Softbreaker unterbrochene Programme werden komplett, d. h, die ganzen 64K eınschließlich Language Card, in nur ca. 11 Sekunden auf einer formatierien Diskette gesichert,

Gerätevoraussetzung: Apple Ile mit 64K-Karte

Hüthig Software Service, Postfach 10 28 69, D-6900 Heidelberg

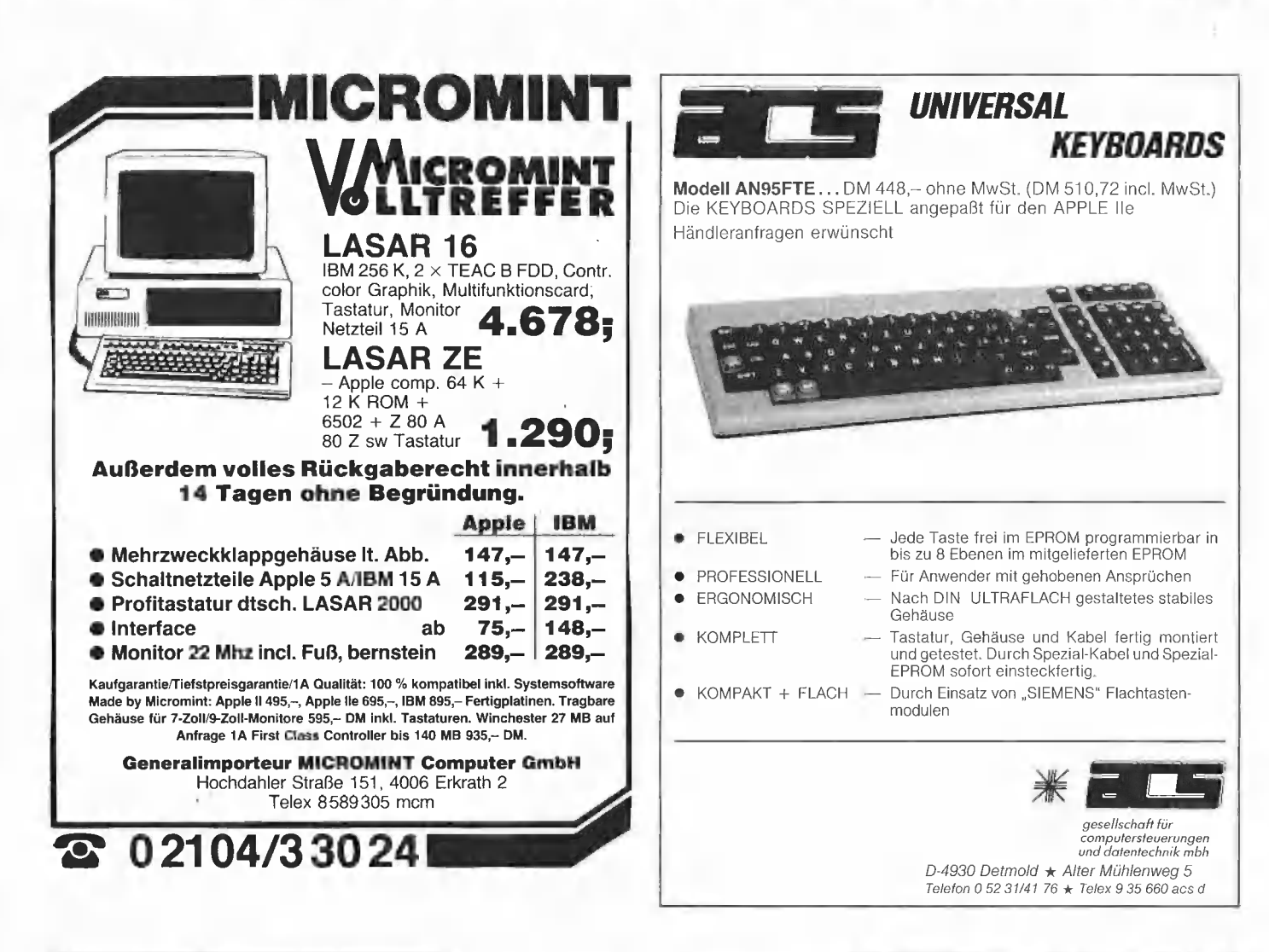

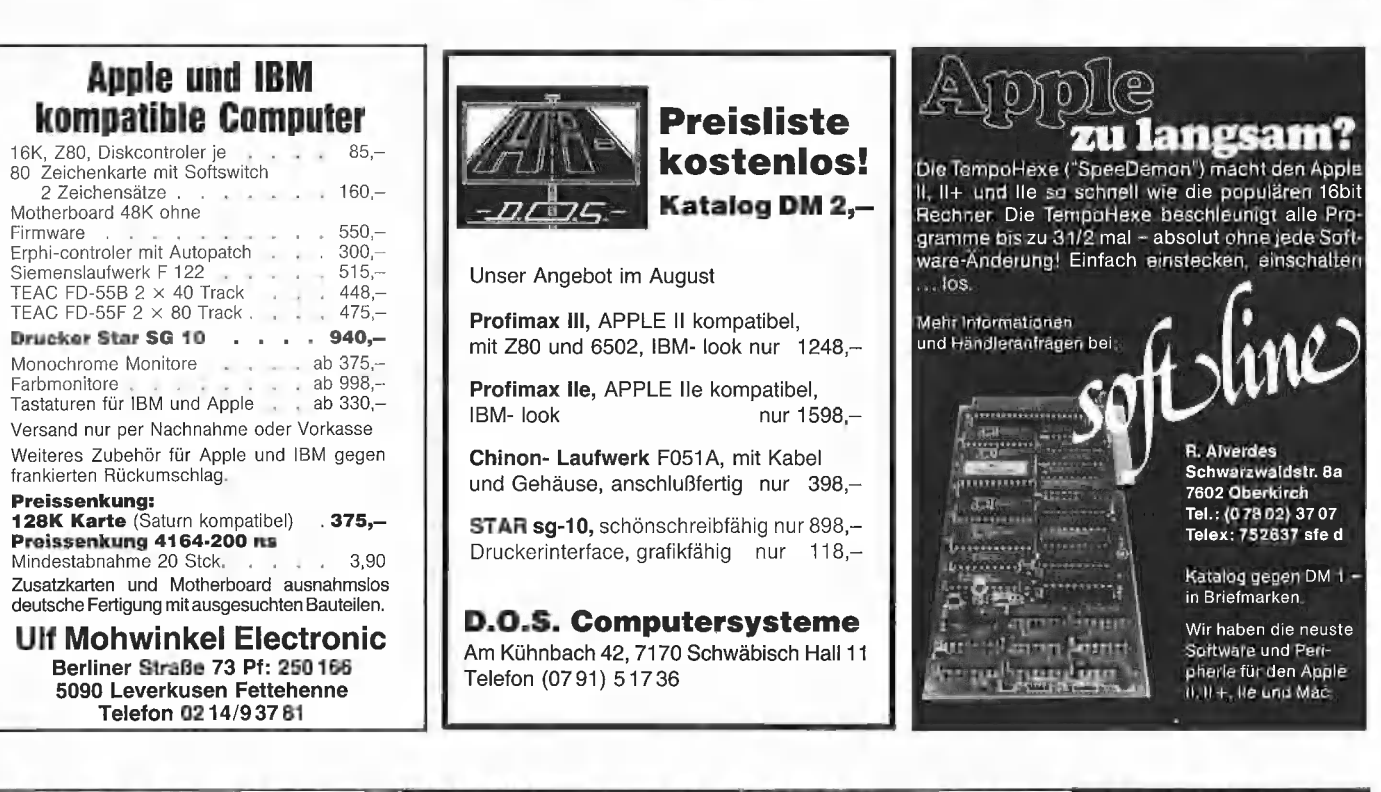

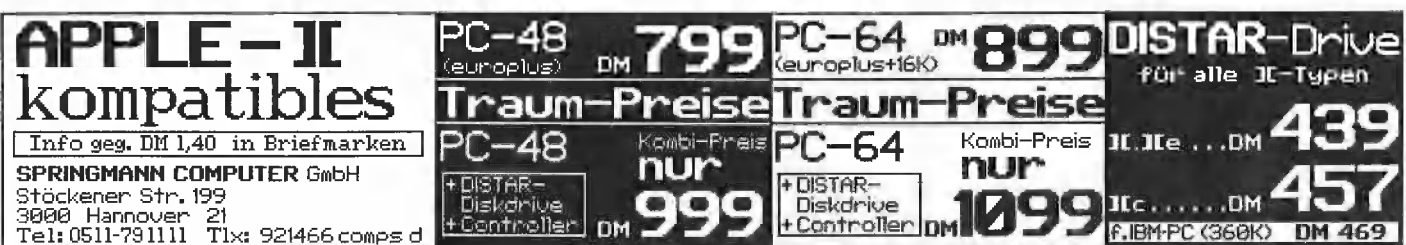

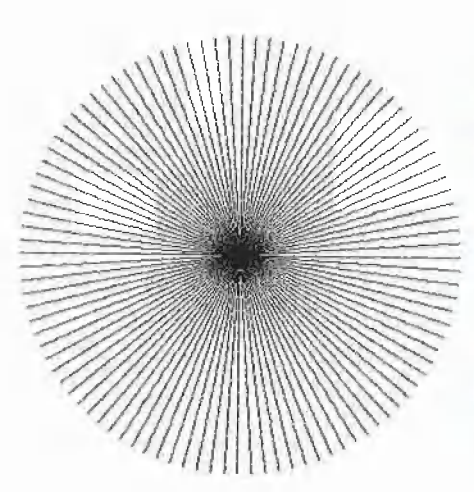

# Super-HGR für NEC- und ITOH-NEG-und TOH-<br>Drucker

#### von Reiner Hammerschmidt

Angeregt durch die Grafik-Möglichkeiten einiger größerer Computer entstand der Wunsch, höhere Grafik-Auflösungen mit dem Apple zu realisieren. Dieser hat zwar die Möglichkeit, hochauflösende Grafiken darzustellen, dies aber nur mit maximal 280 & 192 Punkten bzw. 560 & 192 Punkten beim lic oder Ile mit entsprechender Karte. Ein Bild mit noch höherer Auflösung ist mit dem nachfolgenden Programm SUPER.HGR und einem Matrixdrucker mit Einzelnadelansteuerung möglich.

Als Hardware reichen ein Apple Il und ein grafikfähiger Matrixdrucker mit passendem Interface aus. Eine noch weitaus größere Auflösungen als hier (640  $*$  320) ist erzielbar, wenn man mit dem Programm einen sogenannten DOS-Mover verwendet. Zur einfacheren Ausgabe liegt die Grafik im Speicher zeilenweise druckergerecht vor, Die Auflösung wird in Zeile 150 durch die Variablen LE (horizontal) und ZE (verükale Punktzahl =  $ZE * 8)$  festgelegt. Die hier angegebenen Werte gelten für einen NEC 8023. Die Variablen LE und LE\$ müssen bei anderen Druckern eventuell angepaßt werden (z.B. bei weniger als 640 Punkten pro Zelle). LE\$ enthält die Initialisierungsfolge für den Drucker, um eine Grafikzeile byteweise ausgeben zu können. Der hier verwendete String besagt, daß der Drucker auf Grafik umschalten und 640 Bytes pro Zeile als Grafik ausdrucken soll.

Um bei Druckeranpassungen zu bleiben: Der NEC druckt im Grafikmodus Bit O oben. Da es aber auch Drucker gibt, die Bit O unten drucken, muß hierfür die Zuweisung an die Variable Z2% in Zeile 480 folgendermaßen lauten:

 $Z2\% = 2 \uparrow (7 - (ZZ-Z1\%) * 8)$ 

Ebenso muß die Einstellung des Zeilenabstandes in Zeile 530 (16/144 Inch) sowie die Grafikinitialisierung in Zeile 550 bei Druckern außer NEC 8023 bzw. ITOH 8510 angepaßt werden.

#### Zur Funktion des Programms

Die Kernroutine basiert auf den Zeilen 480-510. Um auch bestehende Grafikprogramme weiterverwenden zu können, brauchen nur X- und Y-Koordinaten des zu setzenden Punktes bestimmt und übergeben werden. Diese Werte müssen innerhalb der vorgegebenen Grenzen liegen, da keine Abfrage eingebaut ist, welche Fehler abfangen könnte. Der Koordinatenursprung liegt, wie gewohnt, links oben. Die ermittelten X-Y-Werte werden mittels der Variablen I (Abszisse) und Y% (Ordinate) an das Unterprogramm 480ff. übergeben, welches die absolute Adresse (N1% und N2%), sowie die Pixelwertigkeit des Punktes im Byte (Z2%) bestimmt. Das hierdurch eindeutig bestimmte Bit wird dann durch eine Maschinenroutine in den Speicher "hineingeODERt" (CALL 788). Das Programm stellt in der abgedruckten Form eine Demonstration dar und soll zu

weiteren Experimenten anregen. Nach Start mit RUN löscht es den Grafik-Speicher und fragt nach der gewünschten Grafik, die durch Modifikation einzelner Parameter im Programm variiert werden kann. Nach Eingabe der entsprechenden Ziffer entsteht die Grafik, zunächst unsichtbar, bis der Ausdruck erfolgt. Weitere Ausdrukke sind möglich durch Eingabe von GOTO 530. Die Zeilen 170-450 stellen somit Anwendungsbeispiele der Super-HGR dar: Zunächst wird der Maschinensprachteil gepokt (630ff.; auf Peeker-Sammeldisk unter dem Namen SUPER.HGR.ASM), und der Grafik-Speicher oberhalb von HI-MEM wird gelöscht. Anschließend wird die gewünschte Grafik berechnet, wobei noch lange nicht alle Möglichkeiten im Programm ausgeschöpft sind (siehe Beispiele). Man denke z.B. an hochauflösende Darstellungen von 3D-Funktionen. Abschließend erfolgt der Ausdruck der erstellten Grafik.

TE<sub>EN WE</sub> has not the

Da Applesoft-BASIC bei Ausgaben grundsätzlich Bit 7 auf Null setzt, mußte auch hierfür ein kleines Maschinenprogramm verwendet werden, daß über USR() aufgerufen wird. Dieses erwartet ein Druckerinterface in Slot 1 und muß für andere Interfaces gegebenenfalls angepaßt werden.

Das Programm wurde bewußt soweit wie möglich in Applesoft geschrieben, um sehr leicht Änderungen vornehmen zu können.

#### SUPER.HGR

100 REM Super-HGR für APPLE II ...<br>110 REM \*\*\*\*\*\*\*\*\*\*\*\*\*\*\*\*\*\*\*\*\*\*\*\*\*\*\*\*\*\* 120 REM \* Reiner Hammerschmidt  $130$  REM  $*$ Oktober/1984 150 LET PI = 3.1415926:LE = 640.LE\$ = "S0640":ZE = 40 160 НМ = 8200: НІМЕМ: НМ 170 GOSUB 630: GOSUB 610<br>180 HOME : PRINT "Super HGR"<br>180 HOME : PRINT "Super HGR"<br>200 PRINT : PRINT "2 Spirale"<br>210 PRINT : PRINT "3 Stern"<br>210 PRINT : PRINT "3 Stern"  $220$  VTAB 22: PRINT "Ihr Wunsch : ";: GET A\$: PRINT A\$<br>230 TF A\$ < "1" OR A\$ > "3" THEN 220 240 ON VAL (A\$) GOTO 270,350,410 25Ø END 260 REM  $-$  Sinus  $(X*X)$  - $27\phi$  FOR I = HM TO HM + LE - 1 280 LET B =  $(2 * \text{FI}) / \text{LE}$ <br>290 LET B =  $(2 * \text{FI}) / \text{LE}$ <br>290 LET YZ =  $($  SIN  $(B * (I - HM) * (I - HM) * B) + 1)$ 290 LET  $Y_k = (SM (B * (1 - HM) * (1 - 1)))$ <br>
\* ((ZE \* 8) - 1) / 2<br>
300 LET ZZ =  $Y_s$  / 8: LET Z1% = INT (ZZ):<br>
LET Z2% = (ZZ - 21%) \* 8<br>
310 LET PT% = PEEK (I + 21% \* LE) 320 POKE I + Z1% \* LE, ((PT% OR 2 | Z2%) \* 2 | Z2%) + PT% 330 NEXT I: GOTO 530 340 REM --- Spirale 350 FOR WW =  $\emptyset$  TO 20 \* PI STEP PI / 100<br>360 LET G = 159 \* WW / (20 \* PI)<br>370 LET I = HM + 1, 1 \* COS (WW) \* G + 320 380 LET Y% = SIN (WW) \* G + 160<br>390 GOSUB 480: NEXT WW: GOTO 530 400 REM -Stern 410 FOR WW =  $\phi \phi \phi$ 1 TO 2 \* PI STEP PI / 10<br>420 FOR G = 1 TO 160 430 LET I = HM + 1.1 \* COS (WW) \* G + 320 440 LET  $Y_{\infty}^{\infty} =$  SIN (WW) \* G + 160<br>450 GOSUB 480: NEXT G: NEXT WW: GOTO 530 479 REM  $-\frac{1}{40}$ . NEAT WITH Setze Punkt<br>479 REM I= X-Koordinate , Y%= Y-Koordinate<br>489 LET ZZ = Y% / 8: LET Z1% = INT (ZZ):<br>LET Z2% = 2 1 ((ZZ - Z1%) \* 8) 490 N1% =  $(1 + 21\% * LE)$  / 256:N2% =  $(1 + 21\% * LE)$  -<br>N1% \* 256 500 POKE 790, N1%: POKE 795, N1%: POKE 789, N2%: POKE 794, N2%

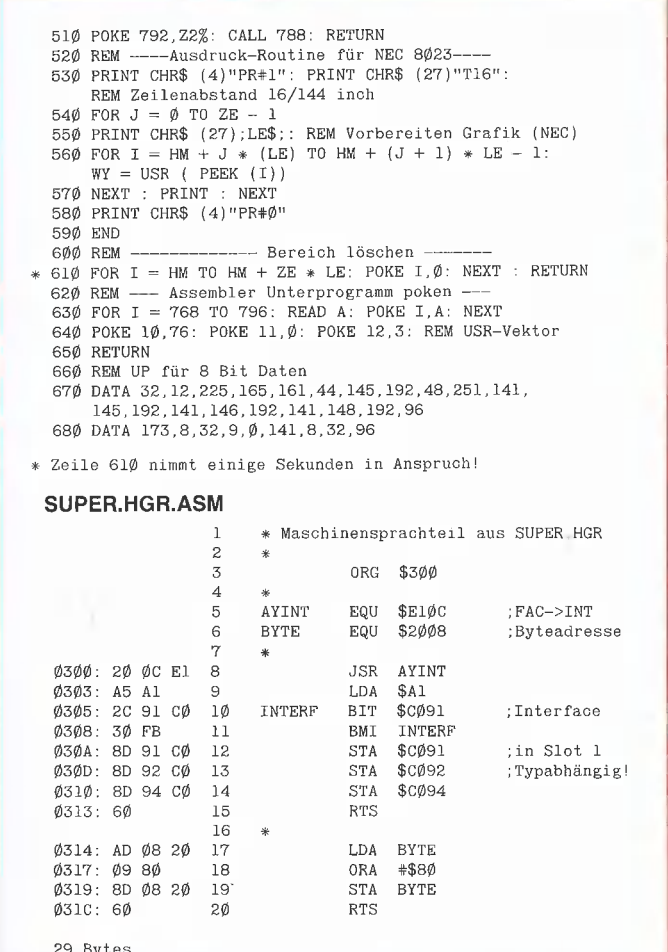

**HARDWARE** 

## **Umwandlung in Großbuchstaben**

#### von H.Grumser

Die meisten Apple-Besitzer verfügen über Groß/Kleinschreibung als serienmäßige Ausstattung des Ile und Ilc oder als Nachrüstung des alten II Plus mit Kleinschreibumrüstsatz oder 80-Zeichenkarte. Von dieser Möglichkeit, die die Lesbarkeit von Programmen und Menütexten erheblich verbessert, wird auch in allen im Peeker veröffentlichten Applesoft-Programmen Gebrauch gemacht.

Um den Besitzern eines "ungetunten" Apple II Plus gerecht zu werden, entstand das Programm VERSAL, das alle Kleinbuchstaben eines im Speicher befindlichen Applesoft-Programms in Großbuchstaben umwandelt. Darüber hinaus wird das Eszett (ß) in ein einfaches S konvertiert und alle Umlaute (ä, ö, ü, Ä, Ö, Ü) in die entsprechenden einfachen Selbstlaute (a, o, u, A, O, U). Diese einfache Umsetzung gewährleistet die weitere Funktionsfähigkeit des Programms.

Für die Umwandlung ist folgendermaßen vorzugehen:

#### **RUN VERSAL**

**LOAD PPROGRAMM.ALT** 

**CALL 768** 

SAVE PPROGRAMM.NEU

Das Maschinenprogramm ist relokativ und bearbeitet auch verschobene Programme (z.B. hinter die HGR geladene Programme).

Der Quellcode zu dieser Maschinenroutine befindet sich auf der Peeker-Sammeldisk unter dem Namen T.VERSAL.

#### **VERSAL**

- 1 REM PROGRAMM ZUR UMWAND-LUNG VON KLEIN- IN **GROSSBUCHSTABEN**
- 2 FOR I = 768 TO 838: READ A: POKE I, A: NEXT
- 3 DATA 165, 103, 133, 250, 165, 104, 133,251,160,1,177,250,240,56
- DATA 200,200,200,177,250,48, 251, 208, 12, 56, 152, 101, 250, 133
- 5 DATA 250, 144, 233, 230, 251, 176, 229,201,126,208,2,169,83,201
- DATA 97, 144, 2, 41, 223, 201, 91, 208, 2, 169, 65, 201, 92, 208, 2, 169
- 7 DATA 79,201,93,208,2,169,85, 145,250,200,208,203,96

# Flag Monitor

# Eine Taktzähler-Utility

#### von Michael G. Schneider

Manchmal steht man vor der Aufgabe, die Laufzeit eines fertigen Programms zu reduzieren. Ein nicht ganz einfaches Problem, denn da der statische Quelltext nicht immer genügend Information über das dynamische Verhalten des Codes liefert, kommt man durch bloßes Lesen des Listings nicht weiter. Vielmehr benötigt man exakte Angaben darüber, wo das Programm den größten Teil der Zeit verbringt, um dann an diesen Stellen die Optimierungen durchführen zu Können.

Bei der Ausarbeitung meines Beitrags zu dem Primzahlen-Wetibewerb (Peeker, 1/ 84, Seite 58) entwickelte ich zur Lösung dieses Problems eine Utility, welche ich im folgenden vorstellen möchte.

#### Das Verfahren

Der Ablauf eines Maschinenprogramms hat prinzipiell sequentiellen Charakter, so daß man diesem weitestgehend auch mit "Papier und Bleistift" folgen kann. Einzige Problempunkte sind bedingte Verzweigungen (Branch-Befehle wie etwa BCC oder BMI), da man im voraus nicht immer ganz einfach feststellen kann, in weichem Zustand sich bestimmte Flags befinden.

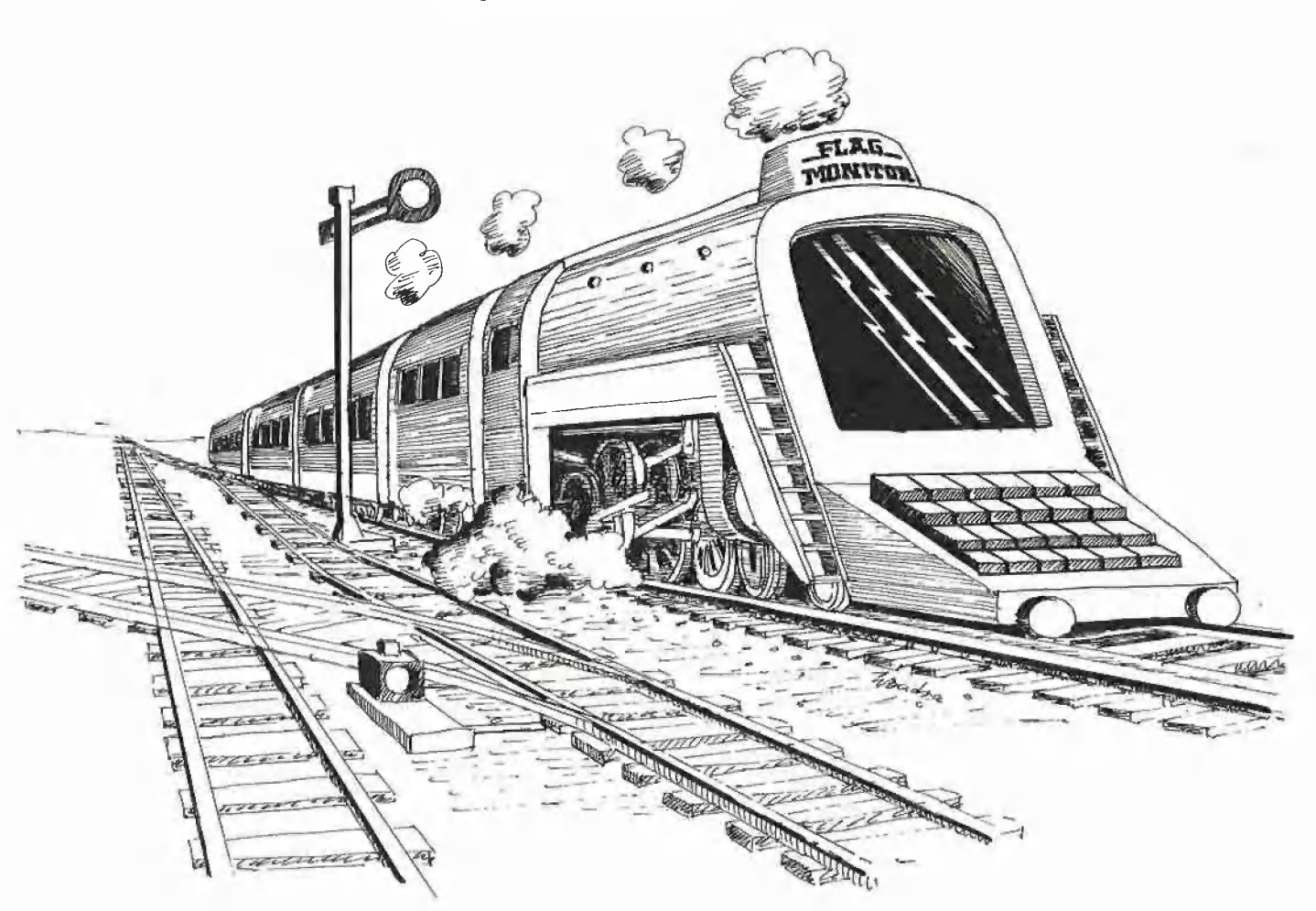

Man weiß daher auch nicht, wie oft eine Schleife tatsächlich durchlaufen wird und welchen Anteil sie an der Gesamtzeit bildet.

Es sei folgende Sequenz gegeben:

START Anweisung 1

Anweisung n ENDE BCC START

Gehen wir einmal davon aus, daß die Schleife nur über das Label START betreten und auch nur über ENDE verlassen werden kann und die Anweisungen 1-n (also ohne das BCC) eine Laufzeit von 111 Zyklen haben. Wenn man nun z.B. wüßte, daß das Label ENDE insgesamt 123mal mit  $C = 0$  und 45mal mit  $C = 1$  erreicht wird, so könnte man die Verweildauer in der Schleife zu 123  $*$  (111 + 3) + 45  $*$  $(111 + 2) = 19107$  Zyklen bestimmen. Hierbei wurde berücksichtigt, daß ein Branch-Befehl 3 Zyklen bei Verzweigung und ansonsten 2 Zyklen benötigt.

Mit meiner Utility kann man nun überprüfen, wie oft eine bestimmte Anweisung passiert wurde und wie die Flag-Verhältnisse dabei aussahen. Dazu muß vor die betreffende Anweisung ein JSR-Sprung zur Utility gelegt werden.

FLAG.MONITOR besitzt die drei von au-Ben zugänglichen Routinen INITIAL, MO-NITOR und DRUCKEN, wobei sich Sprungbefehle zum Anfang dieser Routinen bei \$8000, \$8003 und \$8006 befinden.

INITIAL führt eine Initialisierung durch und muß vom Anwender vor MONITOR einmal aufgerufen werden, da ansonsten wichtige Speicherplätze zerstört werden können!

MONITOR ist der Kern der Utility und wird von den relevanten Stellen des untersuchten Programms aktiviert. Im allgemeinen sind dies diejenigen Adressen, welche unmittelbar vor Branch-Befehlen liegen. Denn z.B. von einem BCC-Befehl will man ja gerade wissen, wie oft er mit  $C = 0$  bzw.  $C = 1$  erreicht wird. MONITOR legt für jede dieser aufrufenden Stellen einen 19 Bytes langen Block an, in dem alle interessanten Daten gespeichert werden.

Aus der Tabelle<sup>®</sup> kann man entnehmen, daß in den ersten beiden Bytes des Blocks die Adresse der aufrufenden JSR-Anweisung abgelegt wird. Im Byte 3 befindet sich der Opcode der dem JSR \$8003 fol-

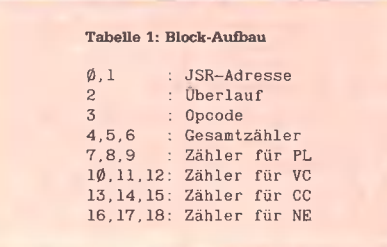

genden Anweisung (also z.B. ein BCC-Code). In den Bytes 4 bis 18 werden 5 verschiedene 3-Byte-Zähler geführt. Die Bytes 4 bis 6 registrieren, wie oft MONI-TOR von der betreffenden Adresse aus aufgerufen wurde. Die übrigen Zähler geben an, wie oft davon der jeweilige Status vorgelegen hat. Um z.B. zu ermitteln, wie oft das Carry-Flag gesetzt war, muß der Zähler in 13 bis 15 von dem in 4 bis 6 subtrahiert werden. Sollie einer dieser Zähler einmal überlaufen (größer als 16 Millionen!), so wird das Byte 2 auf 1 gesetzt; ansonsten bleibt es 0.

Die Routine DRUCKEN gibt ein formatiertes Listing der durch MONITOR aufgebauten Blöcke aus.

INITIAL und MONITOR benötigen keine externen Routinen, so daß diese jederzeit (also beispielsweise auch trotz zerstörter Zero-Page) aufgerufen werden können. DRUCKEN hingegen benutzt zur Ausgabe von Zeichen die üblichen Routinen aus dem ROM. Dies hat den Vorteil, daß man die Listings auch in einen File oder zum Drucker schicken kann.

#### Ein Beispiel

Vor einer Beschreibung der Implementation soll hier ein Anwendungsbeispiel gegeben werden:

Angenommen man benötigt die folgende Funktion: Abhängig von dem Parameter W (zwischen 2 und 127) soll die kleinste Zahl N als Ergebnis geliefert werden, so daß 256 + N ganzzahlig durch W teilbar ist. Einige (W, N)-Paare sind etwa (2, 0), (3, 2),  $(4, 0)$ ,  $(5, 4)$ , denn z.B. 256 + 4 = 260 ist ganzzahlig durch 5 teilbar.

In FLAG.MONITOR.TEST sind drei Realisierungen der obigen Funktion zusam-

mengefaßt. Die erste addiert so lange den übergebenen Wert, bis dieser 256 erreicht (oder überschreitet). Die zweite multipliziert den Wert mit 2, bis dieser 128 erreicht, um dann ebenfalls fortgesetzt zu addieren. Die dritte Routine multipliziert zwar auch mit 2, hört jedoch erst dann auf, wenn 256 erreicht wurde. Dann wird der Wert subtrahiert, bis 256 gerade eben unterschritten wird. Um das Endergebnis zu erhalten, muß dann noch einmal der Wert addiert werden.

**ASSEMblER** 

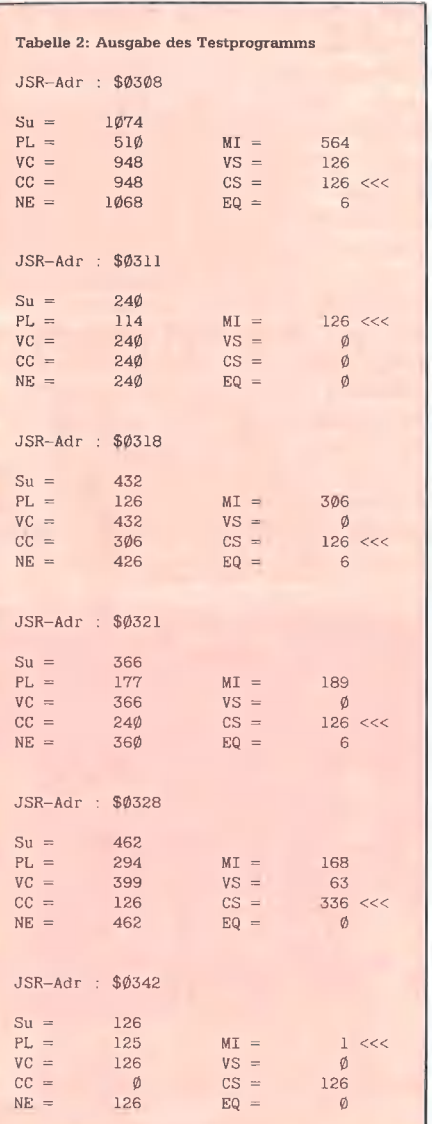

Es ist offensichtlich, daß die zweite Implementation der ersten überlegen ist. In welcher Relation jedoch IMPL2 und IMPL3 stehen, kann nicht ohne weiteres angegeben werden. Es ist nämlich so, daß für bestimmte Werte die Routine IMPL2 besser abschneidet, diese jedoch bei anderen Werten unterlegen ist.

Um eine Entscheidung ftreffen zu können, habe ich dann an den wichtigen Punkten meine Utility aufgerufen (am Rand durch "---" gekennzeichnet). Im Hauptprogramm werden dann nach der Initialisierung die drei Routinen mit allen möglichen Parametern aufgerufen. Die durch DRUK-KEN erzeugte Zusammenstellung findet sich in der Tabelle 2.

Dieser kann man z.B. entnehmen (erster Block), daß MONITOR von \$0308 aus insgesamt 1074mal aufgerufen wurde (Su als Abkürzung für Summe). Davon galt 948mal CC (C = 0) und 126mal CS (C = 1). Man beachte, daß die Tabelle nach den JSR-Adressen sortiert wurde und die relevanten Zeilen in den Blöcken durch "<<<" gekennzeichnet wurden. Beispielsweise folgt dem JSR MONITOR auf \$0308 ein BCC, so daß die CC/CS-Zeile hervorgehoben wurde.

Man kann nun die Laufzeit der verschiedenen Routinen einfach bestimmen. Zur Erleichterung habe ich im Quelltext am rechten Rand die jeweilige Zyklenzahl vermerkt. Es ergeben sich dann die in der Tabelle 3 zusammengefaßten Zahlen. Erwartungsgemäß wird IMPL1 von den beiden anderen Routinen geschlagen. Nicht unmittelbar vorherzusehen war jedoch, daß IMPL2, für welches sich eine mittlere Laufzeit von 3918 / 126 = 31.1 Zyklen ergibt, deutlich schneller als IMPL3 ist.

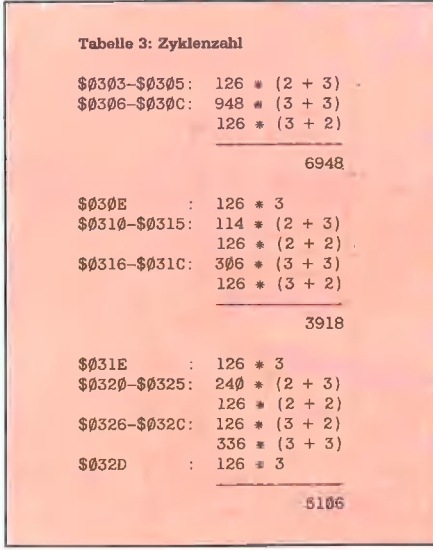

#### Die Implementation

Die FLAG.MONITOR-Utiity belegt den Speicherplatz von \$8000 bis \$8336. Beginnend bei \$8337 werden die 19 Bytes langen Blöcke aufgebaut, deren Anzahl (und damit auch die höchste von FLAG-

'MONITOR benutzte Adresse) vom Anwender bestimmt wird. Die Maximalzahl der verwalteten Blöcke habe ich auf 253 beschränkt, so daß in keinem Fall das DOS, welches üblicherweise bei \$9600 startet, zerstört wird. Die Routinen benötigen ferner noch 6 Speicherplätze in der Zero-Page, die jedoch Immer gesichert werden.

ANZAHL gibt die Anzahl der schon angelegten Blöcke an, während sich in ENDPTR die Adresse des ersten freien Speicherplatzes hinter den Blöcken befindet. Alle übrigen Variablen dienen nur zur kurzfristigen Speicherung von Werten und werden im weiteren erklärt.

ZEHNPOT enthält eine Tabelle von Zehnerpotenzen, die bei der Hex-Dez-Umwandlung benutzt werden. FLAGNAME und TEXT definieren einige Texte, auf die durch DRUCKEN zugegriffen wird.

SICHZUST bzw. RESTZUST sichert bzw. restauriert den Zustand, in welchem die Utility aufgerufen wurde. Schließlich aürfen durch FLAG.MONITOR keine Registerinhalte oder Flags verändert werden. Diese beiden Routinen werden von INITIAL, MONITOR und DRUCKEN aufgerufen.

INITIAL versetzt den Datenbereich in einen wohldefinierten Zustand, indem AN-ZAHL auf 0 und BLOCKPTR auf die erste freie Adresse hinter dem Code geseizt wird.

MONITOR ist das Haupiprogramm und besteht im wesentlichen aus Aufrufen von Unterprogrammen. Zunächst wird die Adresse der aufrufenden Stelle ermittelt und in JSRADR gespeichert. Man beachte, daß sich auf dem Stack die um 1 verminderte Rückkehradresse befindet. In SUCHEN wird getestet, ob für diese Adresse schon ein Block angelegt wurde. In diesem Fall ist  $C = 0$  und BLOCKPTR zeigt auf eben diesen Block. Andernfalls weist BLOCKPTR auf den ersten Block, dessen JSR-Adresse größer als die vorgegebene ist, und ZAEHLER gibt die Anzahl der Blöcke jenseits von BLOCKPTR an. ANLEGEN nutzt diese Information dann aus, indem es erst die folgenden Blöcke nach oben schiebt und in dem so entstandenen freien Raum einen neuen Block (mit leeren Zählern) anlegt. Durch dieses Verschieben wird erreicht, daß sich die Blöcke immer in aufsteigender Reihenfolge befinden. Die Routine EINTRAGEN inkrementiert dann abhängig vom Prozessor-Status die Zähler.

Die Routine DRUCKEN gibt die Information aus den zuvor angelegten Blöcken formatiert aus und benutzt unter anderem die Routinen IDENCODE und HEXDEZ.

Zum besseren Verständnis von |DEN-CODE habe ich in der Tabelle 4 die Opcodes der Branch-Anweisungen zusammengefaßt. Aus ihr ersieht man (in binärer Darstellung), daß ein Branch-Code immer die Form hh01 0000 oder hh11 0000 hat. Durch schrittweises Schieben nach rechts wird, falls ein Branch-Code vorliegt, hh + 1 in IDENT abgelegt.

HEXDEZ führt die Umwandlung einer Hex-Zahl in einen String aus dezimalen Ziffern durch.

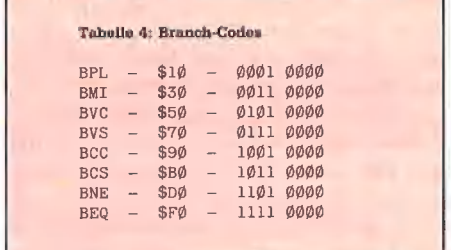

#### Schlußbemerkungen

Wenn zur Analyse eines Programms viele MONITOR-Aufrufe eingestreut werden, so vergrößern diese natürlich die Ausführungszeit. Obwohl das exakte Ausmaß der Verzögerung von der konkreten Situation (Anzahl der Blöcke, Zustand der Flags) abhängt, läßt es sich mit etwa 500 + 40 « S Zyklen abschätzen. Darin sei S die mittlere Anzahl der Blöcke, die durchsucht werden müssen, bevor der richtige gefunden wird.

Falls z.B. im Verlauf des Programms 20 verschiedene Blöcke aufgebaut wurden, müssen im Durchschnitt 10 Blöcke durchsucht werden. Der Aufwand für jeden Aufruf von MONITOR beträgt dann also ungefähr 500 + 40  $*$  10 = 900 Zyklen. Für jeweils 1111 Aufrufe muß man daher mit einer Verzögerung von 1 Sekunde rechnen.

Bei Abschätzung der obigen Formel bin ich davon ausgegangen, daß die Anzahl der Blöcke sehr viel geringer ist als die Anzahl der MONITOR-Aufrufe. Aus diesem Grund kann der durch die Routine ANLEGEN verursachte Aufwand vernachlässigt werden. Ferner habe ich angenommen, daß beim Inkrementieren 2 der 4 Flag-Zahler behandelt werden müssen. Wenn natürlich immer nur PL, VC, CC und NE vorliegen, muß die Zyklenzahl noch etwas höher angesetzt werden.

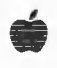

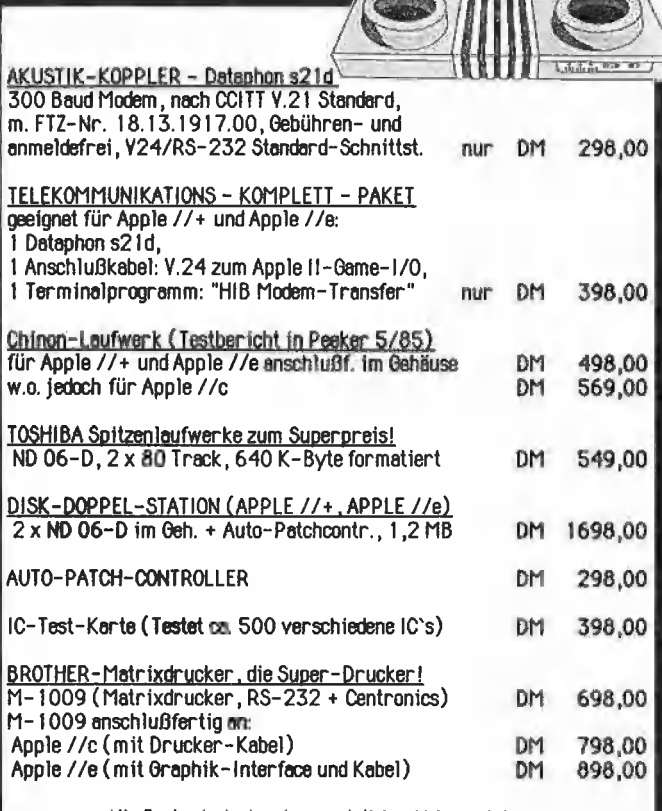

Alle Preise inclusive der gesetzlichen Mehrwertsteuer. Berechnung der Versandkosten erfolgt nach Entfernung und Gewicht. Fordern Sie noch heute unnere Gratispreisliste an Wiederverkäufer bitte nur schriftlich anfragen (Kopie der Gewerbeanmeldung beilegen!).

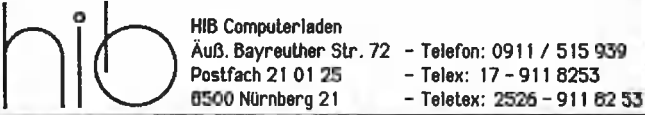

#### Die Ergebnisse vieler Stunden vor dem Apple hier zu Papier gebracht.

Es geht hier weniger um das elementaries es dentrance Programieren des Rechners, son-<br>dern um Assemblerprogramme, die extensive Montfor-ROM-Subroutinen<br>extensive Montfor-ROM-Subroutinen<br>Sachgebleten geordnet, z, B, Mathema

Das Buch zum Apple II Theorie und Praxis des Apple-II-Systems Von F Esders 210 S., 119 Abb. geb. DM 54.–<br>210 S., 119 Abb. geb. DM 54.–<br>ISBN 3-7723-7641-X

Das Buch erklärt die Verfahren, mit<br>denen die Informationen auf die Disketten geschrieben werden, mit denen<br>die Steuerung der Laufwerke erfolgt,<br>mit denen Betriebssystem und Pro-<br>mit denen Betriebssystem und Programmiersystem aneinandergeknüpft werden. mit denen die Routinen des Betriebssystems realisiert werden. Ei-<br>nen großen Teil des Buches nimmt die Einzelschrittdokumentation ein, außer-Einzeisenritrockumentation ein, ausser<br>dem sind schwierige Programmstellen<br>durch Flußdiagramme dargestellt, Nun<br>kann der Apple-II-Fan Disketteninfor-<br>mationen auch mal lesen, sogar mani-<br>pulieren und eventuell das Betriebs stem ändern.

DOS 3.3 - das Disketten-Betriebssystem des Apple-II Eine ausführliche Dokumentation der<br>Systemprogramme. Von B. Ruhland.<br>253 S., 12 Abb. Geb. DM 48.--<br>ISBN 3-7723-7691-6

 $\circledS$ 

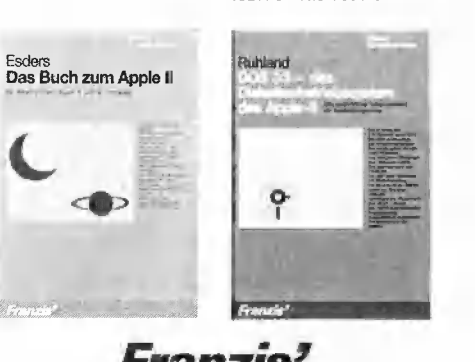

Franzis der große Fachverlag für angewandte Elektronik und Informatik Franzis-Verlag, München

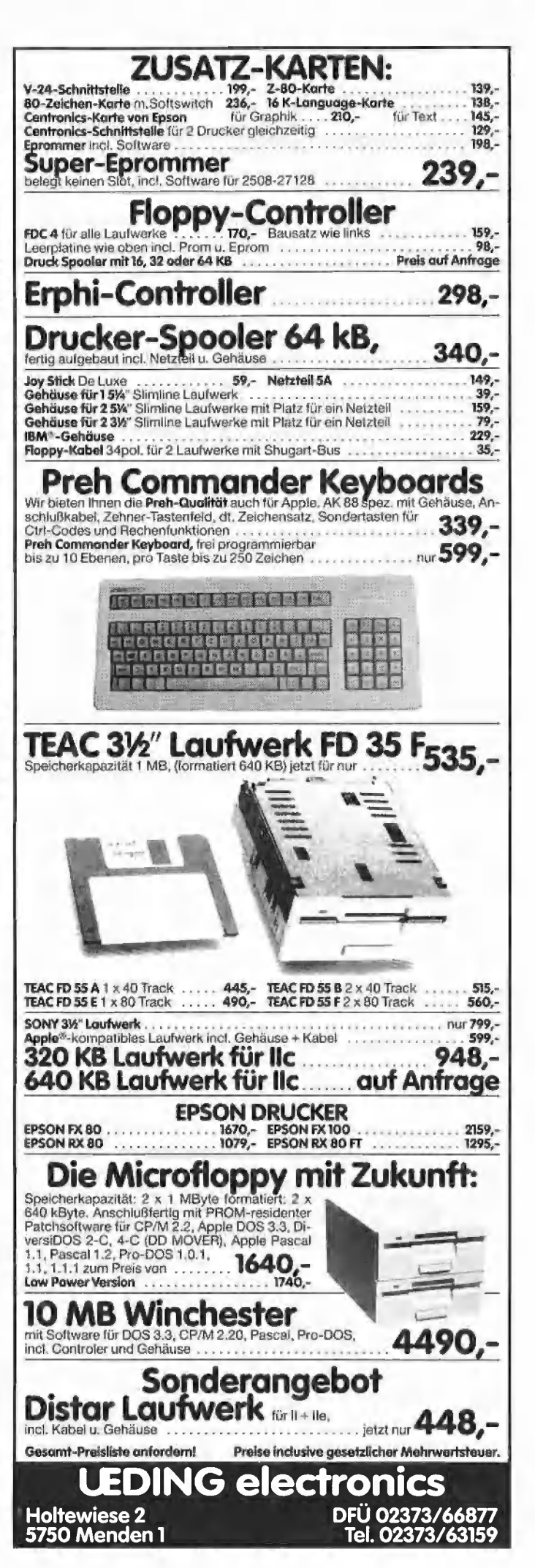

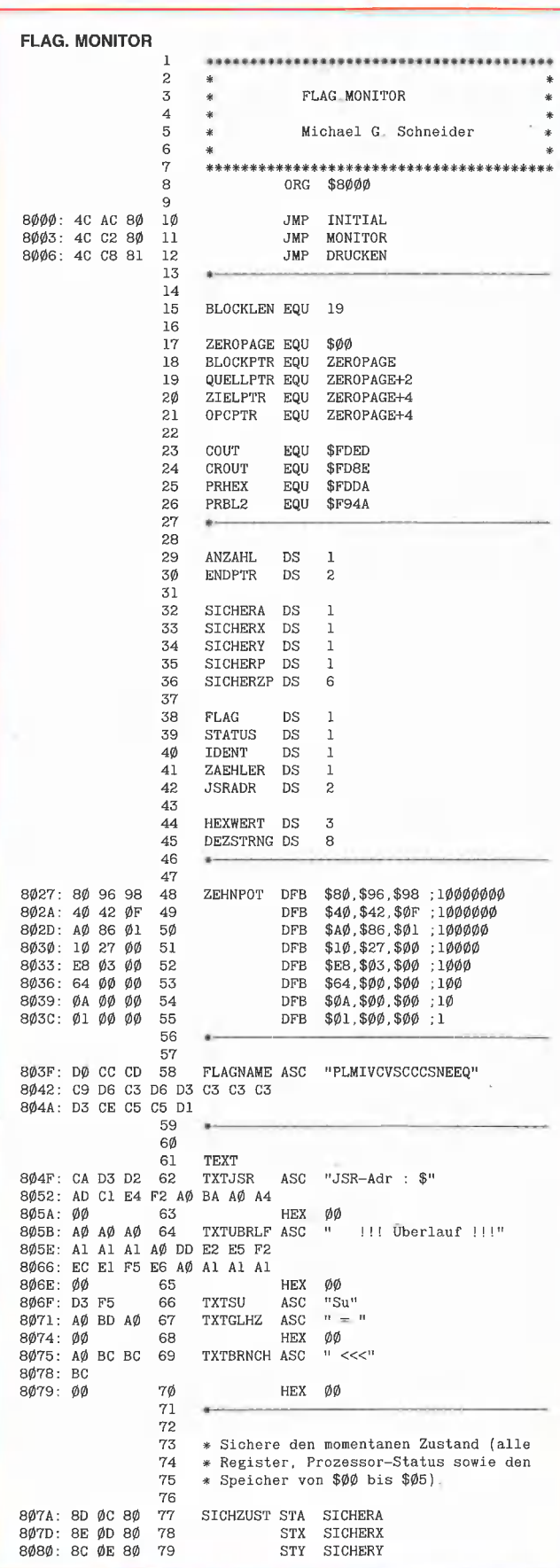

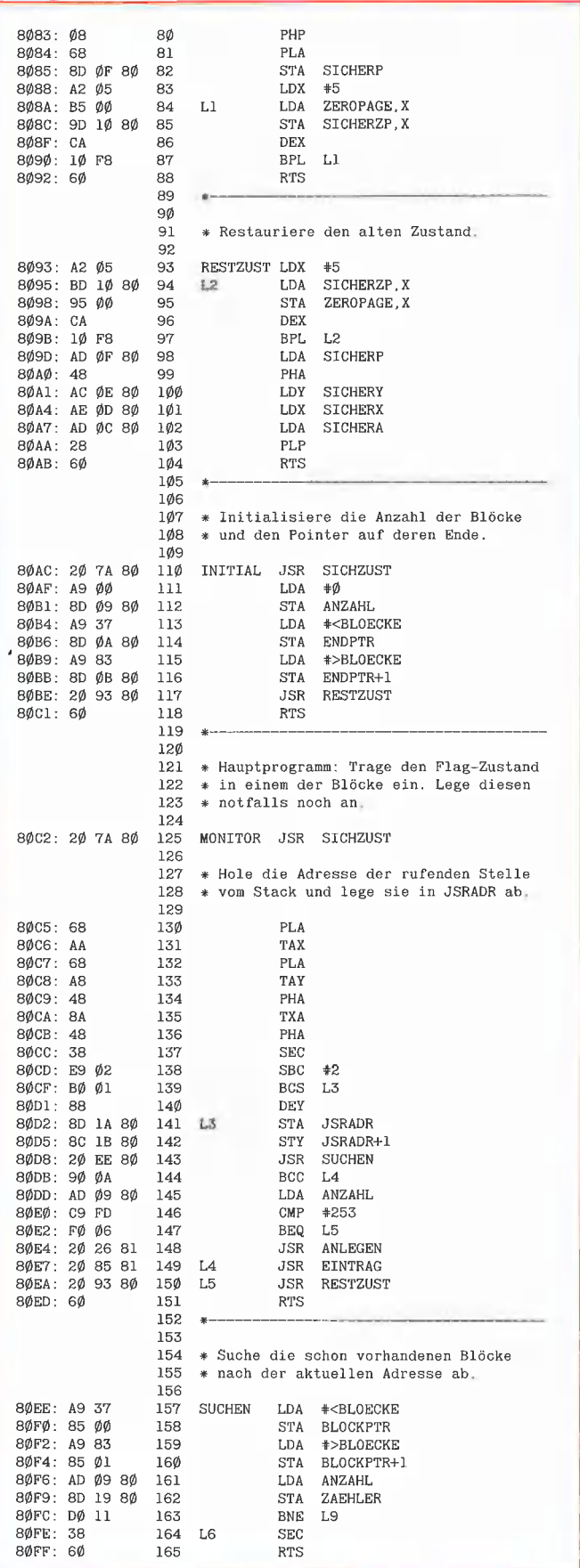
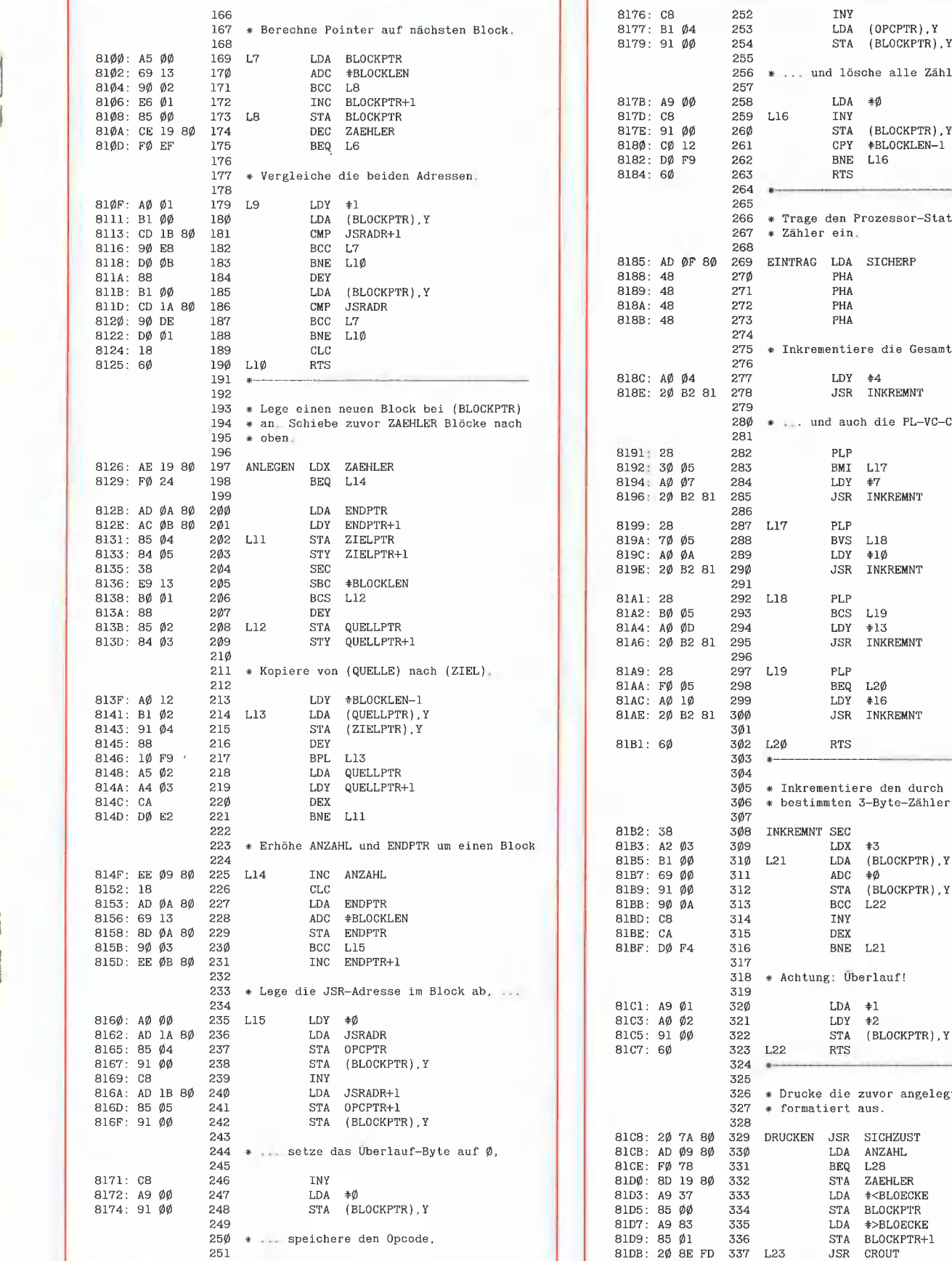

|

j je predstavlja i predstavlja i predstavlja i predstavlja i predstavlja i u Bih i i predstavlja i u Bih i i p IK m .r P ee > Br I , H 17 | | | Pr F

> nd lösche alle Zähler. STA (BLOCKPTR), Y<br>CPY #BLOCKLEN-1  $\texttt{\#BLOCKLEN-1}$ BNE L16<br>RTS den Prozessor-Status in die r ein, LDA SICHERP PHA PHA PHA PHA mentiere die Gesamtsumme ... LDY #4 JSR INKREMNT nd auch die PL-VC-CC-NE-Zähler. PLP<br>BMI L17<br>LDY #7<br>JSR INKREMNT PLP BVS L18<br>LDY #10 JSR INKREMNT PLP BCS L19 LDY #13 JSR INKREMNT RTS \* nn nn entiere den durch (BLOCKPTR),Y nmten 3-Byte-Zähler.  $\rm{SEC}$  $LDX$   $\neq 3$ (BLOCKPTR), Y  $\begin{array}{lll} \text{LDA} & (\text{BL} \\ \text{ADC} & \# \emptyset \\ \text{STA} & (\text{BL} \end{array}$ (BLOCKPTR), Y BCC L22 INY DEX BNE L<sub>21</sub>  $ng:$  Überlauf! LDA #1 LDY #2 STA (BLOCKPTR), Y RTS die zuvor angelegten Blöcke iert aus. JSR SICHZUST<br>LDA ANZAHL ANZAHL,

**ASSEMbLER** 

BEQ L28 STA ZA<mark>EHLER</mark><br>LDA #<BLOECKE STA BLOCKPTR LDA #>BLOECKE STA BLOCKPTR+1 JSR CROUT

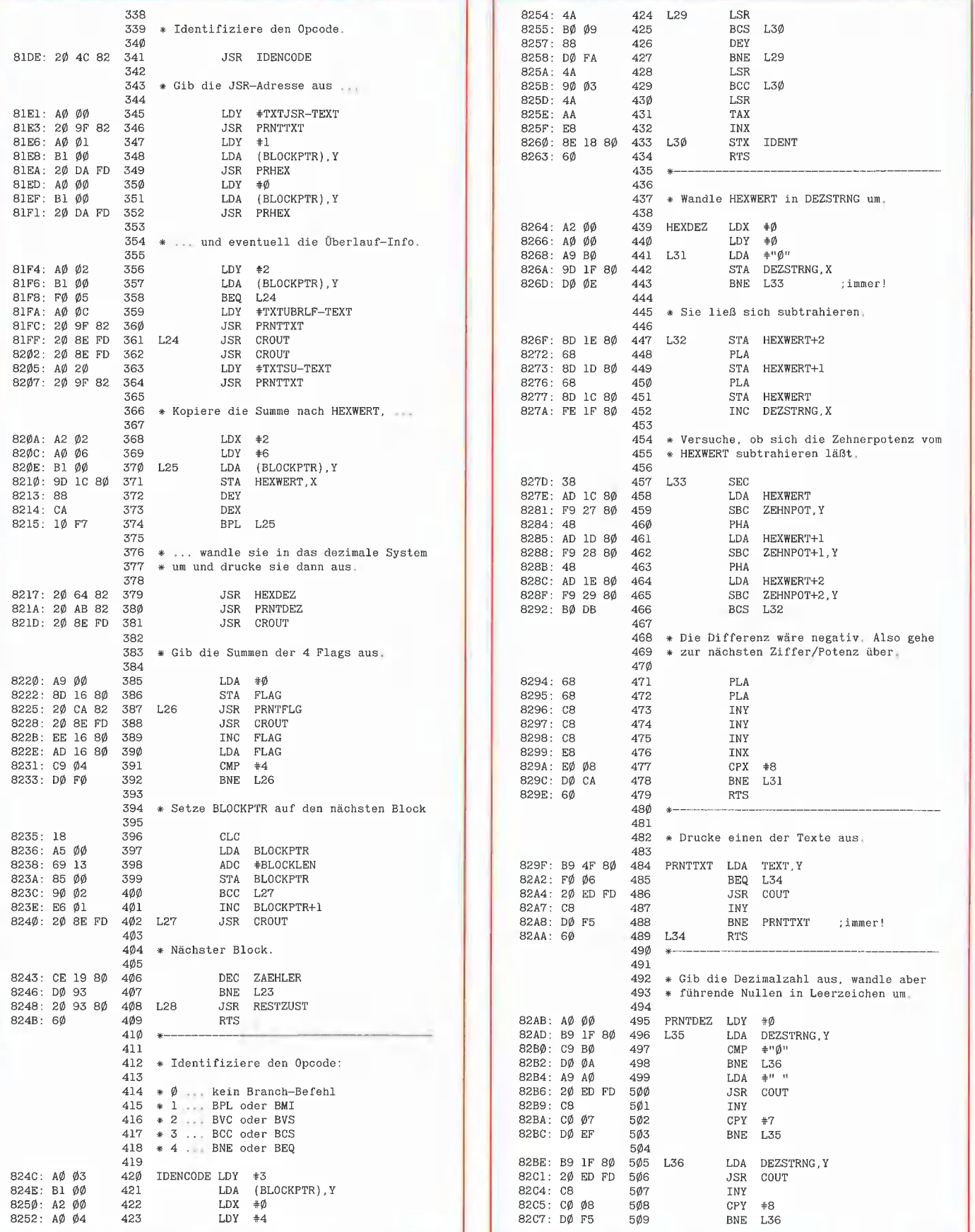

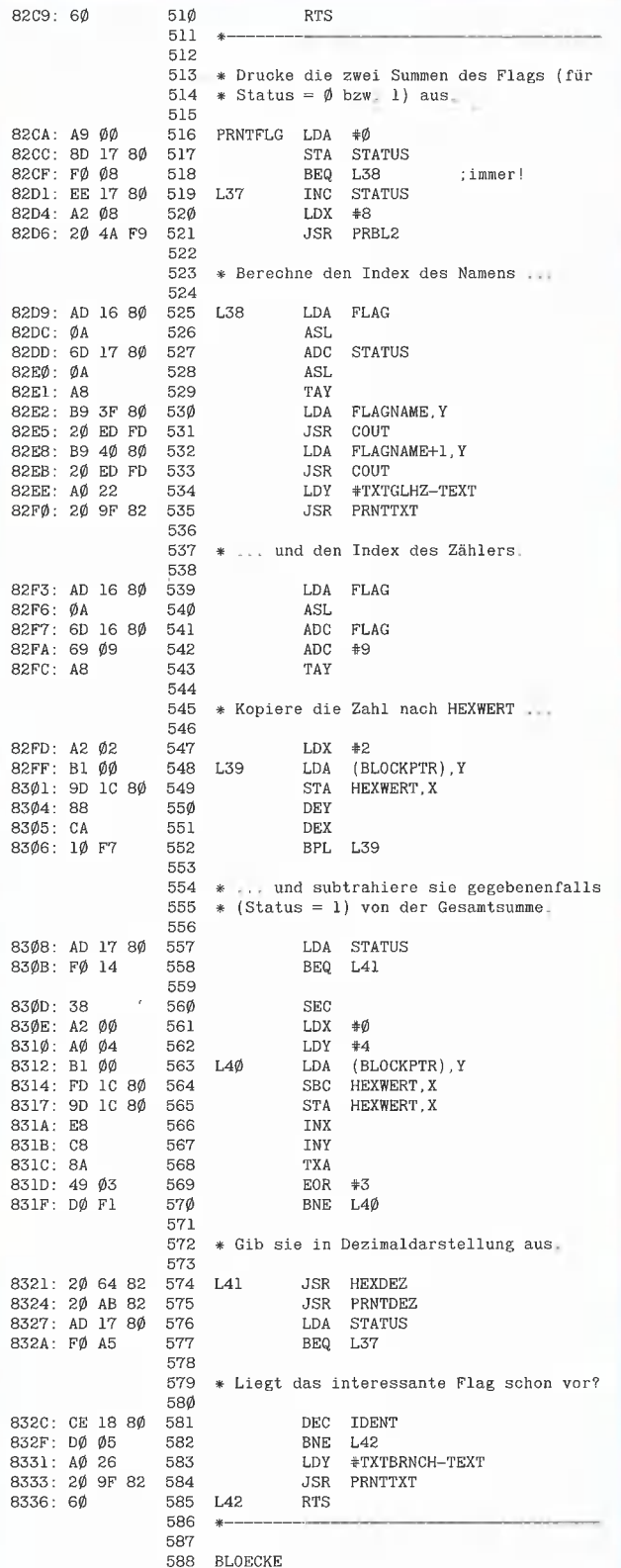

823 Bytes

**Hinweis:** Dieses Programm wurde mit dem S-C Macro Assembler<br>erstellt\_ Bei der Konvertierung in das Big-Mac-<br>Format wurden die lokalen Labels in die Labels Ll<br>bis L42 umgewandelt

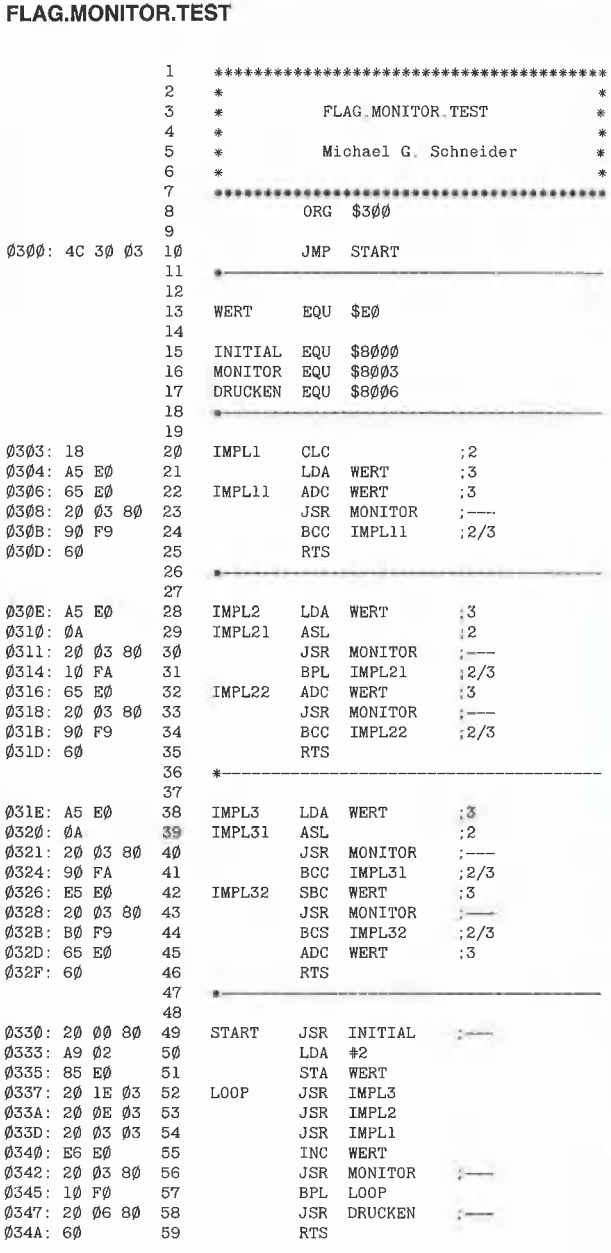

ASSEMblER

75 Bytes

 $\mathcal{Q}$ Q  $\varrho$ 

Zum Ausprobieren dieser Utility laden Sie mit BLOAD FLAG .MONITOR und BLOAD FLAG.MONITOR.TEST die beiden Programme, schalten den Drucker mit PR#1 ein und starten das Demo mit CALL 768.

## Tıps und Tricks ın Pascal

## Teil 2: Kann man den P-Code optimieren?

von Dieter Geiß

Um die Antwort gleich vorwegzunehmen: Sie lautet "ja". Die Methoden, um dies zu erreichen, sind mannigfaltig und bedürfen Keiner Spezialkenntnisse. Jeder Pascal-Programmierer, ob Anfänger oder Fortgeschrittener, kann sich leicht ein paar "goldene Regeln" merken, die jedes Pascal-Programm kürzer und schneller machen.

Um diese Regein aufzustellen, muß man sich sehr gut im sog. P-Code auskennen. Genaue Untersuchungen zeigen nämlich, daß man den Code eines Programms durchaus verkürzen kann, ohne dessen Funktion zu ändern.

Ein einfaches Beispiel aus der Maschinensprache wäre etwa die Benutzung eines 1- Byte-Zählers, der innerhalb statt außerhalb der Zeropage liegt. Ein DEC-Befehl vermindert einen solchen Zähler, gleich wo er sich befindet — nur der Zeropage-DEC-Befehl ist sowohl kürzer als auch schneller.

#### Was ist P-Code?

Bevor ein Programm ausgeführt werden kann, muB es vom Compiler übersetzt werden. Der Code, der bei diesem Übersetzungslauf entsteht, ist kein 6502-Maschinencode, sondern ein Pseudo-Code  $(P = Pseudo)$  für eine fiktive bzw. hypothetische' Maschine, die in dieser Form gar nicht existiert. Diese Maschine wird softwaremäßig emuliert. Dabei wird jeder P-Code-Befehl vom P-Code-Interpreter abgearbeitet. Diese Methode ist quasi eine Zwischenlösung zwischen reiner Übersetzung (z.B. vom BASIC- oder Pascal-Quelltext in die Maschinensprache) und reiner Interpretation (z.B. des Applesoft-Quelltextes durch den Applesoft-Interpreter).

Der P-Code selbst ist ein sehr kompakter Code, der äußerst viele 1-Byte-Befehle kennt, so z.B. für alle arithmetischen Ganzzahl- oder Fließkomma-Operationen. Dies erklärt auch, warum der Code von sehr langen Programmen relativ kurz ist und auch in Maschinen mit wenig Speicher (64K) ablaufen kann.

#### Regel 1

#### (Kurze-Variablen-Regel)

Es gibt P-Code-Befehle, um auf die ersten Variablen, die in einem Programm oder einer Prozedur definiert wurden, zuzugreifen. Von diesen speziellen Befehlen gibt es 16 für globale Variablen und 16 für lokale Variablen. Diese 1-Byte-Befehle beinhalten dann nicht nur die Operation, sondern auch den Operanden.

Jeder dieser Befehle kann ein Wort (16 Bits) laden, also Variablen vom Typ Integer, Char, Boolean, Pointer und Adressen. Das bedeutet, daß die ersten 16 Variablen eines Programms oder einer Prozedur 1- Wort-Variablen sein sollten, also keine großen Arrays oder Records, Files oder Strings. Es kommt also lediglich auf die Reihenfolge der Definition der einzelnen Variablen an.

Wenn man dies beachtet, kann man bis zu zwei Bytes pro Ladebefehl einer solchen Variablen sparen. Ein Ladebefehl tritt z.B. bei der Zuweisung

 $A := B$ 

auf. B wird geladen und dann in A gespeichert. Beispiel 1 macht deutlich, daß hier der Code kürzer ist und trotzdem dasselbe leistet. Regel 1 möchte ich deswegen die Kurze-Variablen-Regel nennen. Sie besagt, daß man kurze Variablen, d.h. ein Wort umfassende Variablen, für die ersten 16 Variablen wählen sollte, und zwar sowohl im Programm (globale Variablen) als auch in jeder Prozedur (lokale Variablen). Man hat aiso lediglich auf die Reihenfolge der Definition der Variablen zu achten.

Sind die ersten 16 Variablen deklariert, sollte man trotzdem nicht gleich die gro-Ben Variablen dahinter definieren, sondern weiterhin die kleinen zuerst. Denn bei den Variablen, deren relative Adresse im Speicher zwar größer als 16, aber noch kleiner als 127 ist, kann man pro Ladebefehl wenigstens ein Byte sparen.

Es wird zwar kaum ein Programm geben, das 127 globale Variablen benutzt, aber ein Array [1..100] of Integer kostet ja auch 100 Worte, ein String 1-128 Worte, so daß man eventuell schnell an die Zahl 127 herankommt. Für die Regel gilt nämlich immer die Anfangsadresse der Variablen, die sich im Bereich 1 bis 16 bzw. 17 bis 127 befinden sollte. Die Anfangsadresse jeder Variablen erhält man durch ein Compiler-Listing mit der (\*\$L\*)-Option (s.a. Apple Pascal Language Reference Manual, S. 65).

Man beachte, daß auch die Parameter einer Prozedur zu deren lokalen Variablen gerechnet werden. Dasselbe gilt für die Programm-Parameter Input und Output. Diese belegen die beiden ersten Adressen der globalen Variablen eines Programms. Sie sind jeweils nur ein Wort lang, da es Zeiger-Variablen sind, die auf die File-Deskriptoren von Input und Output zeigen sollen, aber in der UCSD-Version nicht benutzt werden. Um Input und Output anzusprechen, werden intern vielmehr direkt die Input- und Output-De-

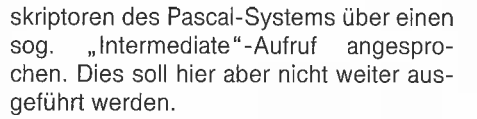

Für Units gilt die Regel analog. Bei den Intrinsic-Units gibt es jedoch keine globalen Variablen, sondern die "Extended"-Variablen. Das sind diejenigen, die im Interface- oder im Implementation-Teil er-Klärt wurden und dann ein Data-Segment brauchen. Für diese Variablen gibt es keine ganz kurzen Ladebefehle, aber bei den ersten 127 (kurzen) Variablen kann man analog zu oben jeweils ein Byte pro Ladebefehi sparen.

Bei normalen Units gilt diese Regel nicht. Die dort erklärten Variablen gehören zum Hauptprogramm, sind also globale Variablen, deren Adresse erst durch den Linker festgelegt wird. Da der Compiler während des Übersetzens nicht weiß, wieviel Platz er reservieren muß, werden für jeden Ladebefehl 3 Bytes, also das Maximum, reserviert.

#### Regel 2

(Lokale-Variablen-Rege!)

Nun zur zweiten Regel, die ich Lokale-Variablen-Regel nennen möchte. Man sollte darauf achten, lieber viele lokale Variablen in einer Prozedur zu definieren, als Variablen zu benutzen, die um ein oder mehrere Glieder in der statischen Verweiskette zurückliegen. Das Zurückgreifen auf diese Intermediate-Variablen kostet nämlich drei bis vier Bytes gegenüber einem Byte bei einer kurzen lokalen Variablen.

Benutzt man also in mehreren Prozeduren, die den gleichen statischen Vorgänger haben, eine Indexvariable I, so empfiehlt es sich, diese nicht in der Vorgängerprozedur ein einziges Mal zu erklären, sondern jeweils einmal lokal in jeder der Prozeduren. Das schützt auch vor ungewollten Seiteneffekten. Zu dieser Regel siehe auch Beispiel 2.

#### Regel 3

(Record-Regel)

Die Record-Regel besagt etwas Ähnliches wie die Kurze-Variablen-Regel. In einem Record werden die ersten 8 (kurzen) Variablen bevorzugt behandelt und mit kurzen Ladebefehlen geholt. Dies gilt aber nur dann, wenn dessen Ädresse auf dem Stack liegt, also wenn der Zugriff auf ein Element des Records über eine Zeigervariable (Pointer) oder über einen Var-Parameter einer Prozedur erfolgt. Im übrigen sollte man in einem solchen Fall zusätzlich, sooft es geht, einen With-Befehl benutzen.

Beispiel 3 zeigt die Ausnutzung der Record-Regel. Auch hier werden die Variablen mit Adresse 8 bis 127 mit kürzeren Befehlen behandelt als die restlichen.

#### Regel 4

#### (Leer-String-Regel)

Wenden wir uns jetzt den Strings zu. Dort gibt es ebenfalls eine Reihe von Regeln, die man beachten sollte. Die Leer-String-Regel gilt für den Test, ob ein String leer ist oder nicht. Grundsätzlich gibt es dazu zwei Möglichkeiten:

a) If  $S =$ " then...,

b) If Length  $(S) = 0$  then...,

wobei S vom Typ String ist. Obwohl der zweite Ausdruck komplizierter aussieht, erzeugt er weniger Code.

#### Regel 5

(Concat-Regel)

Die Concat-Regel für Strings besagt, daß der Concat-Befehl möglichst vermieden werden sollte. Will man einen String an den Anfang oder das Ende eines anderen Strings setzen, dann sollte man das mit dem Insert-Befehl erledigen, d.h. im Klartext: Statt  $S :=$  Concat  $(S, T)$ sollte man Insert  $(T, S, Length(S) + 1)$ und statt  $S :=$  Concat  $(T, S)$ sollte man Insert (T, S, 1) benutzen. Der Grund für diese Regel liegt darin, daß es in UCSD-Pascal (im Gegensatz zu Modula-2 unter dem UCSD-System) nicht erlaubt ist, Funktionen zu definieren, deren Funktionswert mehr als zwei Worte (für Reals) beträgt. Nun ist aber Concat eine solche Funktion. Intern wird der Aufruf von Concat durch einen Prozeduraufruf ersetzt. Dazu muß der Compiler eine Hilfsvariable (Funktionswert) anlegen, die zudem erst einmal initialisiert werden muß. Ein Concat-Aufruf mit zwei Argumenten resultiert dann in zwei internen Aufrufen einer Concat-Prozedur (nicht Funktion), die eigentlich "Sconcat" heißt und im Pascal-System selbst definiert ist (Segment #0, Prozedur #23). Bei Insert dagegen erfolgt der Aufruf ohne Hilfsvariable.

#### Regel 6

| r

(Konstanten-Regel)

Die Konstanten-Regel gilt für String-, Long-Integer- und Set-Konstanten. Bei den Siring-Konstanten (const KString = 'Dies ist ein konstanter String') wird jedesmal, wenn eine solche Konstante einer String-Variablen zugewiesen wird, der konstante String im Code eingebettet. Bei zehn Zuweisungen des gleichen konstanten Strings an zehn Variablen wird also der zehnfache Speicherplatz des einen konstanten Strings "verbraten". Weist man jedoch diesen konstanten String zuerst einer neuen Stringvariablen zu

**PASCAL** 

KStrVar:= KString

und benuizt diese zur Zuweisung an die zehn anderen Variablen, kann man den Code kompakter machen.

Bei den Long-Integer-Konstanten verfährt der Compiler denkbar ungünstig. Hat man eine konstante Long-Integer-Zahl (const MaxLong = 999999...) mit z.B. 36 Stellen definiert und weist diese dann einer Long-Integer-Variablen zu (z.B. Long:= Max-Long), so ergibt sich etwa derselbe Code, als wenn man ähnlich dem Horner-Schema den Ausdruck

Long:  $=(9999 * 10000 + 9999) * 10000$  $+$  9999)  $*$  10000...

berechnen würde. Dabei werden die Integer-Konstanten 9999 und 10000 vorher in Long-Integer-Konstanten umgewandelt. Das ganze kostet dann über 190 Bytes für die eine einzige Zuweisung! Hat man z.B. zehn solcher Zuweisungen, so werden fast 2K benötigt. Eine Verkürzung ist möglich, wenn man wie bei den konstanten Strings verfährt und nur einmal einer Variablen die konstante Long-Integer-Zahl zuweist

MaxLongVar:= MaxLong

und dann immer diese Variable statt der Konstanten benutzt, d.h.

Long:= MaxLongVar

statt

 $Long := MaxLong.$ 

Ähnliches gilt auch für konstante Mengen (Set). Statt zwanzigmal eine Abfrage wie If  $C$  in  $[^{a}$ ..'z'] then...

zu benutzen, sollte man eine neue Variable einführen

Var Klein: Set of Char

und diese dann initialisieren

Klein:= ['a'..'z'],

um die Abfrage in

If C in Klein then...

umwandeln zu können.

#### Regel 7

(Compiler-Rege!)

Die Compiler-Regel bezieht sich auf die beiden Optionen (\*\$R-\*) und (\*\$I-\*), die auch im Apple Pascal Language Reference Manual auf den Seiten 67 und 63 beschrieben werden. Mit R- wird das sogenannte Range-Checking unterbunden, d.h. Subrange-, Array- und String-Zugriffe werden nicht mehr dahingehend überprüft, also ob sie in den jeweils gültigen Grenzen liegen oder nicht.

Die (\*\$R-\*)-Option bringt immerhin drei bis fünf Bytes pro Array- oder Subrange-Zugriff. Dies spart bei sehr langen Programmen, die ständig auf Arrays zugreifen, möglicherweise mehrere tausend Bytes. Programme mit der R-Option laufen dann natürlich auch etwas schneller.

Anwenden sollte man ein R-Option aber nur, wenn man sicher ist, daß Index und Subrange-Grenzen nicht über- oder unterschritten werden. Normalerweise kann man sich nur sicher sein, wenn man sein Programm verifiziert hat. Aber wer macht das schon?

Durch die (\*\$I-\*)-Option spart man zwei Bytes pro I/O-Befehl, d.h. bei jeder Read-, Write-, Get-, Put-, Reset-, Rewrite-Anweisung usw. Auch hier muß man mit größter Vorsicht arbeiten, da bei nicht stattfindender I/O-Prüfung ein Programm nicht abbricht, wenn ein entsprechender Fehler auftritt.

Hat man jedoch viele Bildschirmausgaben in seinem Programm, kann man dort getrost die I-Option einschalten, denn der Bildschirm wird als Ausgabegerät nie "offline" sein, es sei denn, die Firmware der 80-Zeichenkarie wäre defekt.

Ähnliches gilt für die Eingabe von der Tastatur, die ja eigentlich immer da sein sollte. So kann man bei jeder Eingabe von der Tastatur, also bei jedem Read (Input, ...), und jeder Ausgabe auf den Bildschirm, also bei jedem Write (Output, ...), die 0.9. zwei Bytes einsparen.

#### Regel 8

#### (Standard-Prozedur-Regel)

Es gibt noch weitere, jedoch mehr programmiertechnische Kniffe der Code-Komprimierung, die wir unter der Standard-Prozedur-Regel zusammenfassen wollen. Diese Kniffe verkürzen auch den Code, haben aber überdies den Vorteil, daß sie die gestellte Aufgabe zügiger erledigen. Es handelt sich dabei um die Benutzung der schnellen UCSD-Standard-Prozeduren Fillchar, Moveleft und Moveright. Als Aufgabe sei die Initialisierung eines zweidimensionalen Arrays gestellt, der die Grenzen 0..Xmax und 0..Ymax habe. Ein Algorithmus, um eine solche Matrix auf O zu setzen, ist einfach und im Beispiel 4 nachzulesen. Die zweite Version ist aber wesentlich effektiver, spart etwas Code und noch mehr Zeit.

Um die Prozedur Moveright zu demonstrieren, sei die Aufgabe gestellt, ein Element in einen Array an der x-ten Stelle einzufügen, Statt nun mit einer For-Schleife alle Elemente hinter der x-ten Stelle nach hinten zu schieben, geht dies auch mit einem einzigen Befehl (Beispiel 5).

Das gleiche gilt für das Entfernen eines Flements aus einem Array. Auch hier genügt ein Befehl für das Verschieben (s. Beispiel 6).

Für die letzten drei Beispiele spielt die Sizeof-Funktion eine große Rolle. Benutzt man diese anstelle einer konstanten Zahl, so kann man sichergehen, daß nicht aus Versehen zuviel gelöscht oder verschoben wird.

#### Zusammenfassung

Zum besseren Überblick hier noch einmal alle Regeln kurz zusammengefaßt:

Kurze-Variablen-Regel: Durch eine geschickte Reihenfolge definiere man die kurzen (1-Wort-Variablen) jedes Programms und jeder Prozedur zuerst.

Lokale-Variablen-Regel: Man benutze möglichst lokale Variablen.

Record-Regel: In einem Record definiere man ebenfalls die kurzen Variablen zuerst. Leer-String Regel: Man benutze zum Testen leerer Strings die Length-Funktion. Concat-Regel: Man ziehe die Insert-Pro-

zedur der Concat-Funktion vor.

Konstanten-Regel: Man benutze nicht zuviele Zuweisungen von String-, Long-Integer- und Set-Konstanten.

Compiler-Regel: Die beiden Optionen Rund |- sollten sooft wie möglich benutzt werden, aber nur wenn Indexüberschreitungen unmöglich sind bzw. kein I/O-Fehler in einem (Teil-}Programm auftreten kann.

Die Standard-Prozedur-Regel: Man programmiere mit Hilfe der Standard-Prozeduren Fillchar, Moveleft und Moveright sowie der Standard-Funktion Sizeof statt mit For-Schleifen.

Für Pascal 1.2 (128K-System) gibt es noch eine Möglichkeit, eventuell viel Speicher zu sparen, da es dort im Speicher Bereiche geben kann, die miteinander identisch sind. Von diesen Bereichen kann dann die Kopie gelöscht werden (Crunching). Doch dazu mehr im nächsten Beitrag.

#### Für Ilc und Ile mit 64K-Karte

## SUPERPLOT

#### Double-Hires-Utility

von Karl-Walter Bott, 1984, Programmdiskette und Manual, DM 48,-

SUPERPLOT ist eine neue, ungewöhnlich kompakte und schnelle Ampersand-Utility für Double Hires, die einschließlich eines vollständigen ASCII-Shape-Zeichensatzes wahlweise in Bank 1 oder Bank 2 der Language Card liegt und damit sowohl unter ProDOS als auch unter DOS 3.3, falls letzteres in die LC-Bank geschoben wurde, benutzt und in eigene Applesoftprogramme integriert werden kann. SUPERPLOT unterstützt die üblichen HGR-Befehle, denen lediglich ein & vorangestellt werden muß, also z. B. & HPLOT 500, 100 TO 500, 150 usw. SUPERPLOT ist speziell für das Plotten von beschrifteten wissenschaftlichen Funktionskurven mit hoher Auflösung gedacht und weniger für HGR-Spiele.

Hüthig Software Service - Postfach 102869 - 6900 Heidelberg 1

 $\Rightarrow$ 

```
Beispiele zur P-Code-Optimierung
Beispiel 1
  1 (*$L BSP1ALST.TEXT*)
  \mathbf{1}program Bspla (input, output);
  3
      var A : array [3.127] of integer;
          I : integer; (*beginnt bei Adresse 128*)<br>J : integer;
128
129
            K : integer;
13\%131
       begin
  Ø
   ø
         \bar{I} := J;
          J := K;<br>K := I;\mathbf{a}142\phiA [3] := \emptyset3Ø
       end.
       (*I BSP1BLST_TEXT*)\mathbf{1}\overline{1}program Bsplb (input, output);
  \overline{\mathbf{z}}3
      (*Das Programm leistet dasselbe wie Bspla.
   \overline{3}ist aber 8 Byte kuerzer*)
  \overline{\mathbf{z}}3
      var I : integer; (*beginnt bei Adresse 3*)
             J : integer;
   \overline{4}K : integer;
  \mathbb RA : array [3.127] of integer;
   6
131
  \emptysetbegin
          I := J:
  Ø
          J := K;
  \overline{5}\mathbb{R}K := I;11A [3] := \emptyset21 end.
Beispiel 2
  1 (*$L BSP2ALST, TEXT*)
   \mathbf{1}program Bsp2a (input, output);
   \overline{3}procedure Aussen;
   \mathbf{1}var I : integer; (*Laufvariable fuer 3 Prozeduren*)
  \overline{2}\mathbf{1}procedure Innenl:
   \mathfrak{a}begin
             for I := \emptyset to 9 do (*irgendwas*)
  \emptyset14end:
 38
  \mathbf{1}procedure Innen2;
   \mathbf{1}\phibegin{smallmatrix} & & \\ & & \end{smallmatrix}Ø
             for I := 10 to 19 do (*irgendwas*)
 14
           end;
 38
  \mathbf{1}procedure Innen3;
   \mathbf{1}Ø
          begin{bmatrix} 1 & 1 \\ 1 & 1 \\ 1 & 1\phifor I := 2\emptyset to 29 do (*irgendwas*)
 14end:
 38
  \phibegin
  Ø
       end:
 12\emptysetbegin
  Ø
       end.
       (*\mathsf{SL} BSP2BLST. TEXT*)
  \mathbf 1program Bsp2b (input, output);
  \mathbf{z}\mathfrak{Z}(*Das Programm leistet dasselbe wie Bsp2a,
          ist aber 18 Byte kuerzer*)
   \overline{3}\overline{3}\mathbf{1}procedure Aussen:
          procedure Innenl;
  \mathbf{y}var I : integer; (*lokale Laufvariable*)
  \overline{c}Ø
          begin
   \dot{\emptyset}for I := \emptyset to 9 do (*irgendwas*)
 \overline{11}end;
 32
          procedure Innen2:
   1
  \mathbf 1\overline{1}var I : integer; (*lokale Laufvariable*)
  \overline{2}
```

```
Ø
          hegin
   \dot{\phi}for I := 1\emptyset to 19 do (*irgendwas*)
 11end:
 32
          procedure Innen3;
   \overline{1}\mathbf{L}var I : integer; (*lokale Laufvariable*)
  \mathbf{I}\overline{2}Ø
          begin
           for I := 2\emptyset to 29 do (*irgendwas*)
  Ø
 \overline{11}end:
 32
  Ø
      begin
      end:
 12\emptysetbegin
  \phiend.
Beispiel 3
   1 (*$L BSP3ALST.TEXT*)
  \mathbb{I}program Bsp3a (input, output);
  3
  \overline{3}type Rec = recordA : array [\emptyset, .127] of integer;<br>I : integer; (*beginnt bei Adresse 128*)<br>J : integer;
  3
  \mathfrak{Z}\overline{3}\overline{3}K: integer
  3
                        end:
  \overline{\mathcal{L}}3 var Recl : Rec;
134
     procedure Doit (var R : Rec);
  \overline{2}Ø
      begin
  \alphaif R.I = R.J then
 11if R.J = R.K then R.A [\emptyset] := 1end:
 29
 44
  Ø
     begin
        Doit (Recl)
  Ø
  \bf{4}end.
  1 (*$L BSP3BLST. TEXT*)
  \mathbf 1program Bsp3b (input, output);
  \mathbf{\overline{z}}3
      type Rec = record\overline{3}I : integer; (*beginnt bei Adresse Ø*)
  \overline{\mathbf{x}}J : integer;
  \overline{3}K : integer;
                           A : array [\emptyset, 127] of integer
  \overline{3}\overline{\mathbf{z}}end:
  \overline{3}var Recl : Rec;
  3
134
      procedure Doit (var R : Rec);
  \mathbf{L}Ø
      beginwith R do<br>if I = J then
  \theta3
 1Ø
             if J = K then A [\emptyset] := 126
     end:
 4\emptysetØ
     begin
  \phiDoit (Recl)
  4 end.
Beispiel 4
  1 (*$L BSP4LST.TEXT*)
  \mathbf{L}program Bsp4 (input, output);
  3
     var A : packed array [Ø.100, Ø.100] of boolean;
710\mathbf{1}procedure Bsp4a:
  \mathbf{I}var I : integer;
  2
           J : integer;
  Ø
     begin
        for I := \emptyset to 1\emptyset\emptyset do<br>for J := \emptyset to 1\emptyset\emptyset do A [I, J] := false
  Ø
 11\,37
      end;
 70
  \mathbf 1procedure Bsp4b;
  \mathbf{1}(*kostet bei gleicher Leistung 48 Bytes
          weniger als Bsp4a*)
  1
```
**PASCAL444** 

```
\begin{matrix} \emptyset & \text{begin} \\ \emptyset & \text{end} \end{matrix}Ø
      begin den begin begin begin begin begin begin begin begin begin begin begin begin begin begin begin begin begin
  ø
        fillchar (A, sizeof (A), false) 12
  \ddot{q}end; resulting the procedure Bsp6; (*Ausfuegen*) and; resulting the procedure \vert and; resulting the procedure \vert and \vert and \vert and \vert and \vert and \vert and \vert and \vert and \vert and \vert and \vert and \vert and \22ø
     begin begin procedure Bsp6a (X : integer);
  \alphaend, 
                                                                                          \mathcal{L}var I : integer; 
                                                                                          \mathcal{P}Beispiel 5<br>1 (*$L BSP5LST.TEXT*) \begin{bmatrix} \phi & \phi \\ \phi & \text{for } 1 := X + 1 \text{ to } 10\phi \text{ do } A \ [I - 1] := A \ [I]; \end{bmatrix};
Beispiel 5 begin begin at the set of the set of the set of the set of the set of the set of the set of the set o
  \mathbf{I}program Bspöund6 (input, output); Oo 
                                                                                                 procedure Bsp6b (X : integer); 
 \overline{3}type Element = integer; (*oder ein record...*)var A : array [Ø..100] of Element;<br>
2<br>
2
  \overline{\mathbf{x}}104
                                                                                                 begin 
    procedure Bsp5; (*Einfuegen*)
                                                                                          \mathfrak{g}moveleft (A [X + 1], A [X], (100 - X)Ø
                                                                                                     * sizeof (Element)): 
       procedure Bsp5a (X : integer; E : Element); 
 \mathbf{1}27<br>40
                                                                                                 end:\overline{3}var I : integer; 
                                                                                          ø
                                                                                              begin
                                                                                              end;
  for I := 99 downto X do A [I+ 1] :=A [TI]; 
ARWÜUrrr GV + hd 3a r 
       begin 
                                                                                          1P
                                                                                          \begin{array}{cc} \varnothing & \text{begin} \varnothing & \text{end} \end{array}38
          A [X] := E46
        end; 
 62
       procedure Bsp5b (X : integer; E : Element); 
 \mathbf{1}\overline{3}\overline{3}(«spart gegenueber 5a 14 Bytes*) 
 \mathbf{z}\emptysetbegin 
 ø
          moveright (A [X], A [X + 1], (100 - X)Ø
            * sizeof (Element}); 
27A [X] := E end: Hinweis: Die Zahlen an den Zeilenanfängen sind die Word-Offsets
35
                                                                                         für den Speicher bzw, Byte-Offsets für den Code. 
50
```
## SUPERQUICK

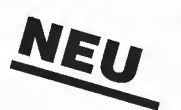

## Ein superschnelles Disketten-Kopierprogramm

von Arne Schäpers, 1985, Programmdiskette mit Anleitung, DM 48,—

Mit SUPERQUICK ist es möglich, Disketten jeden Formats (DOS 3.3, ProDOS, UCSD-Pascal und CP/M) in einer unglaublich kurzen Zeit von nur 29 Sekunden (mit Formatierung) zu kopieren. Bei entsprechender Speichererweiterung kann der gesamte Disketteninhalt eingelesen werden, um mehrere Kopien anzufertigen. Die Zeit für eine Einzelkopie reduziert sich dann auf sage und schreibe 19 Sekunden.

SUPERQUICK erkennt die 64K-Karte (in Slot 3) des Apple Ile und IIc sowie eine 16K-Language-Card in Slot O und bezieht diese selbständig als Datenpuffer ein. Darüber hinaus werden die IBS-Karten AP17 in den Ausbaustufen 64K bis 256K automatisch unterstützt und gegebenenfalls als weitere Puffer eingesetzt.

Eine Anpassung an Laufwerke mit höherer Spurenzahl (bis 80 Spuren, 160-Spurlaufwerke können nach manuellem Side-Select ebenfalls betrieben werden) ist ohne Schwierigkeiten aus dem Programm-Menü heraus möglich.

Hüthig Software Service - Postfach 102869 - 6900 Heidelberg 1

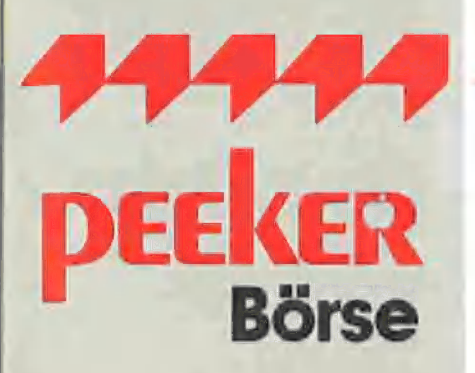

## Gelegenheitsanzeigen

Sie können unter dieser Rubrik zu einem besonders günstigen Preis

- **Ihre Hardware und** Software verkaufen
- Ihre Hard- und Software suchen
- Kontakte knüpfen und vieles mehr

## **Musteranzeige privat**

1 Druckzeile à 32 Buchstaben nur DM 5,zuzügl. ges. MwSt.

### Beispiel:

Verkaufe neuwertigen Typenraddrucker mit Apple-Interface. Preis auf Anfrage. Tel. 007

nur DM 17,10 inkl. MwSt.

## Musteranzeige gewerblich

Die einspaltige Millimeterzeile (42 mm breit) kostet 5,50 zuzügl. ges. MwSt.

Beispiel:

Neu im Angebot: Professionelle, separate Tastatur für Apple II plus 16 Funktionstasten und separatem Ziffernblock. Fa. Keyboard & Co.

nur DM 137,94 inkl. MwSt.

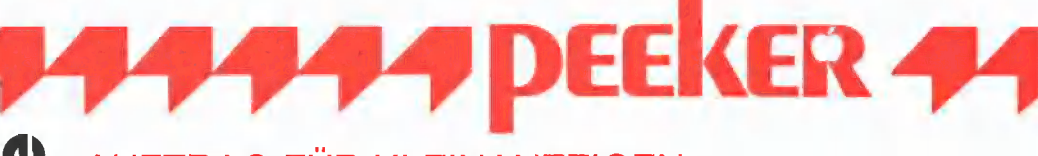

## AUFTRAG FÜR KLEINANZEIGEN

Bitte veröffentlichen Sie in der nächsterreichbaren Ausgabe nachstehenden Text unter folgender Rubrik:

 $\Box$  suche Hardware □ biete Hardware □ biete Software

□ suche Software

 $\Box$  Tausch  $\Box$  Kontakte  $\Box$  Verschiedenes  $\Box$  Chiffre

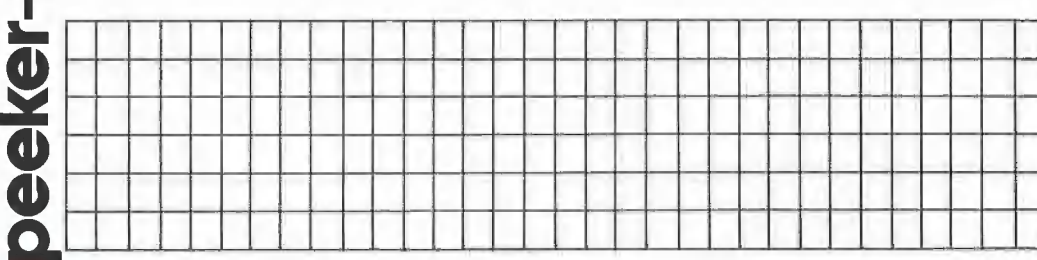

Bitte jeweils 32 Buchstaben pro Zeile-einschließlich Satzzeichen und Wortzwischenräume. Bitte Absender nicht vergessen. Chiffregebühr DM 6,- zuzügl. MwSt.

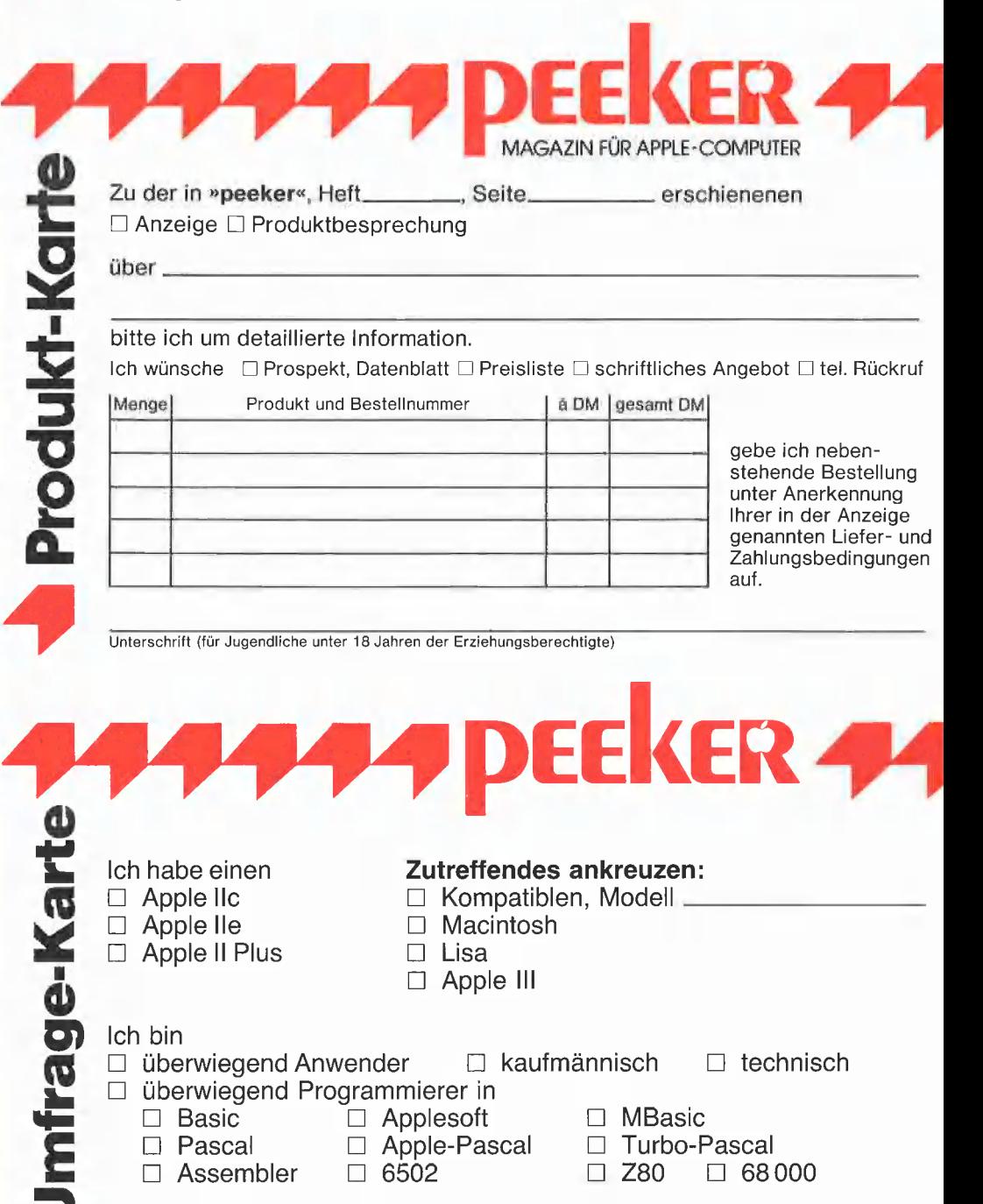

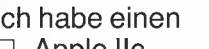

 $\Box$  Apple IIc  $\Box$  Apple IIe

 $\Box$  Apple II Plus

Zutreffendes ankreuzen: □ Kompatiblen, Modell

- $\Box$  Macintosh
- $\Box$  Lisa
- $\Box$  Apple III

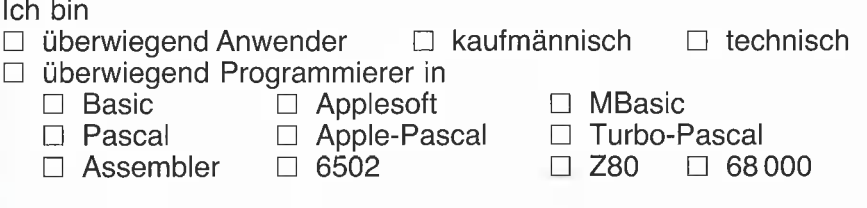

Ich besitze folgenden Nicht-Apple-Computer:

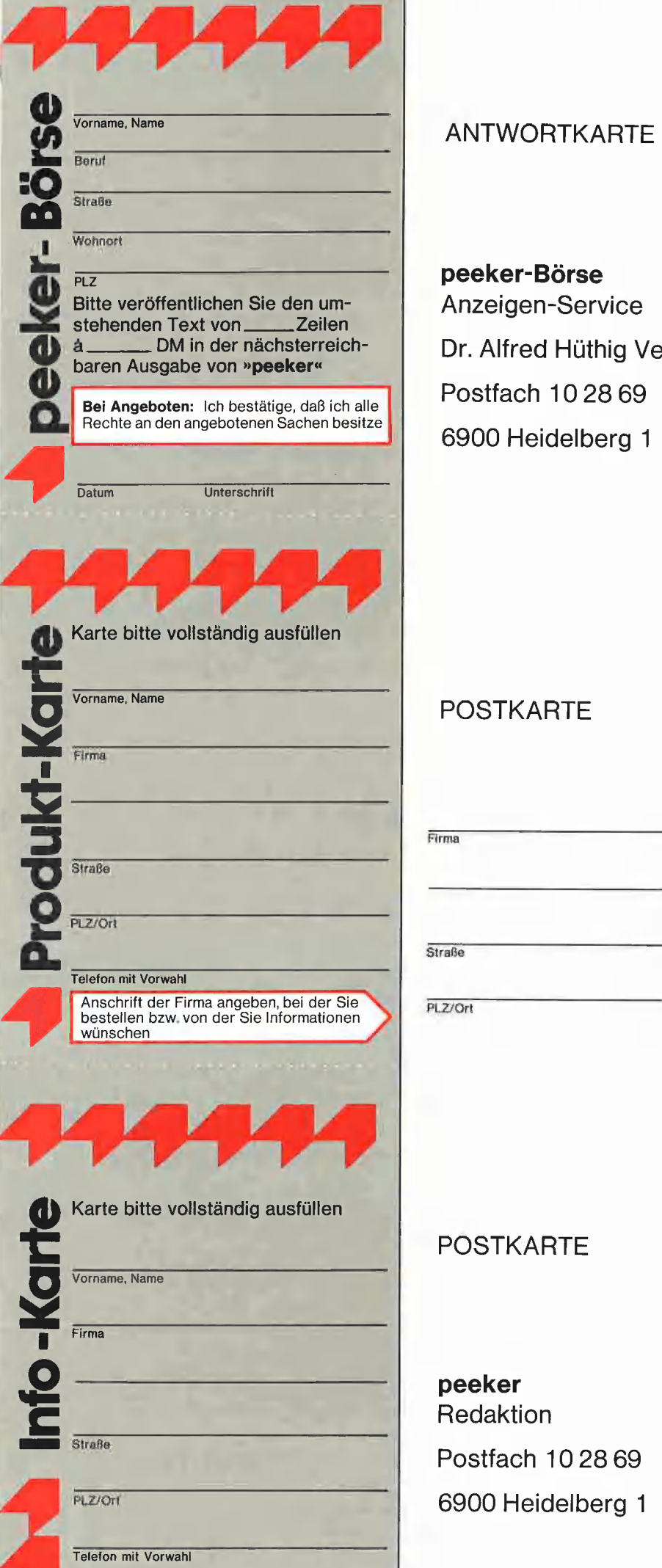

### **ANTWORTKARTE**

## peeker-Börse

Anzeigen-Service Dr. Alfred Hüthig Verlag Postfach 10 2869 6900 Heidelberg 1

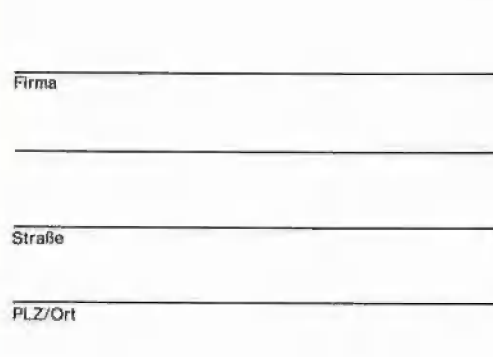

## POSTKARTE

peeker Redaktion Postfach 102869 6900 Heidelberg 1 44444 Produkt-Karte

Wünschen Sie weitere Informationen zu einem der im Heft vorgestellten Produkte ?

Nichts einfacher als das. Produkt-Karte ausfüllen, mit 60-Pfennig frankieren und absenden.

Vorher aber nicht vergessen: kreuzen Sie an, | welchen Informationswunsch Sie haben.

Damit erleichtern Sie dem Hersteller eine gezielte Beantwortung Ihrer Anfrage.

Zum Schluß tragen Sie auf der Rückseite die genaue Anschrift des Inserenten/Herstellers und Ihre vollständige Firmenanschrift ein.

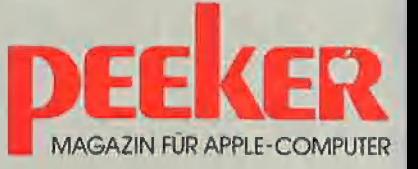

Fotosatz ohne Umwege!

Durch Verknüpfung von EDV und Fotosatzanlage Vorteile über Vorteile - für Autoren und Verlage

> Sind Ihre Texte schon erfaßt oder möchten Sie diese selbst auf einem Computer erfassen? Dann sprechen Sie mit uns! Wir lesen und konvertieren Ihre Daten zu Fotosatz.

> Bei uns finden Sie Beratung und Service zur Buchherstellung vom Satz über den Druck bis zum Einband.

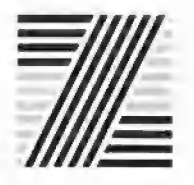

Zechnersche Buchdruckerei 6720 Speyer · Daimlerstraße 9 · Postfach 2080 Telefon (06232) 33076-79  $\cdot$  Telex 465167

Das Microsoft BASIC-80, auch MBASIC genannt, besitzt nicht nur eine große Verbreitung — MBASIC-Interpreter sind für fast alle Rechner verfügbar, die ein Betriebssystem wie CP/M oder MS-DOS benutzen sondern auch etliche Befehle, die im Applesoft "durch Abwesenheit glänzen" und nachträglich gepatcht werden müsssen. Dazu gehören die formatierte Zahlenausgabe (PRINT USING), die INSTR-Funktion, die Möglichkeit zum Löschen von Feldern und vieles mehr. Diese Erweiterungen vorzustellen und den erfahrenen Programmierer auf weitere syntaktische Unterschiede zum Applesoft hinzuweisen ist Ziel dieses Artikels.

# MBASIC für den Applesoft-Profi

von Jörg Lange

#### 1. Laden des MBASIC-Interpreters

Wie oben schon erwähnt, arbeitet MBA-SIC unter dem Betriebssystem CP/M, so daß zur Arbeit mit dieser Sprache neben der CP/M-2,2-Masterdisk, auf der sich der Interpreter befindet, auch eine im Apple installierte "Z80-Softcard" benötigt wird.

Hinweise hierzu sowie eine Einführung in die CP/M-Befehle, deren Kenntnisse aber für den Anfang noch nicht notwendig sind, finden Sie z.B. in dem Artikel "CP/M für Einsteiger" im Peeker 4/1985.

Nach dem Booten der CP/M-2.2-Masterdisk meldet sich der Rechner mit dem CP/M-Prompt "A>". Der Befehl "MBASIC <Return>\* startet den BASIC-Interpreter.

Auf dem Bildschirm erscheint daraufhin eine Titelmeldung ("BASIC-80 Rev. 5.2 ...) sowie das Bereitschaftszeichen "Ok", das nach jeder erfolgreichen Programm- oder Befehlsausführung ausgegeben wird.

#### 2. Verlassen des MBASIC

Bevor es in das Detail geht, soll noch verraten werden, wie man MBASIC wieder verläßt:

SYSTEM: Dieser Befehl bewirkt — nach der Schließung noch offener Dateien - die Rückkehr in das CP/M-Betriebssystem. Programm und Variablen gehen dabei verloren!

#### 3. Variablentypen und Typvereinbarungen

Neben den bekannten Variablentypen String (A\$) und Integer (A%) stellt MBA-SIC für Gleitkommazahlen (Real) zwei Abspeicherungsmöglichkeiten zur Verfügung: die einfach genaue Real-Variable (A oder Al) mit 7 signifikanten Stellen, von denen im Regelfall aber höchstens 6 ausgegeben werden, sowie den "Doubleprecision"-Typ (A#), der intern mit bis zu 17 Stellen verarbeitet wird. Ausgegeben werden aber hier auch nur maximal 16 Stellen.

Neben der Typenvereinbarung durch ein an den Variablennamen angehängtes Zeichen (Suffix) wie z.B " $\$ " oder " $\#$ " gibt es die Möglichkeit, mit den DEF-Befehlen global Variablennamen mit bestimmten Anfangsbuchstaben einem Typ zuzuordnen.

10 REM Beispiel 1 20 DEFDBL |-M  $301 = 2456.23$  $40 J\% = 54.46$  $50 K = 145.35$ 

Durch den DEFDBL-Befehl in Zeile 20 werden alle Variablen, deren erster Buchstabe im Bereich "I" bis "M" liegt, im ganzen Programm zu Realvariablen doppelter Genauigkeit erklärt. Eine Suffix-Vereinbarung hat jedoch Vorrang, so daß in unserem Beispiel I und K dem doppeltgenauen Typ zugeordnet werden, J% aber eine Integervariable bleibt.

Eine Übersicht über Variablentypen und

Einige Applesoft-Befehle, die unter MBASIC/GBASIC bis einschließlich zur neuesten Version 5.27 fehlen:

LOAD (Kassette)

SAVE (Kassette)

SHLOAD (Kassette)

STORE (Kassette)

RESTORE (Kassette)

FLASH

DRAW, XDRAW

ROT

SCALE

PR#s, IN#s

#### Hinweis:

Ein Testbericht zur Microsoft-Premium-Card mit GBASIC 5.27 folgt im nächsten Peeker.

DEF-Befehle gibt Abschnitt A der Referenztabelle.

#### 4. Umwandlung von Zahlentypen

MBASIC führt eine automatische Konvertierung durch, wenn z.B. eine Real-Zahl einer Integervariablen zugewiesen wird. In einem solchen Fall wird immer zur nächstkleineren ganzen Zahl abgerundet (A% = -0.1: PRINT A% ergibt -1!). Die Umwandlung bei Realtypen von einfacher in doppelte Genauigkeit erfolgt durch Ergänzung von Nullen, in umgekehrter Richtung wird ggf. auf 7 Stellen gerundet.

Der Vollständigkeit halber sei darauf hingewiesen, daß es zusätzlich BASIC-Funktionen zur Typumwandlung gibt, die jedoch nur in Sonderfällen benötigt werden. So wird in der Anweisung PRINT CINT (WERT#) der in den Typ Integer umgewandelte Inhalt von WERT# ausgedruckt. Die Umwandlungsfunktionen sind ebenfalls in der Referenztabelle Abschnitt A aufgelistet.

#### 5. Konstanten — auch hexadezimal

Neben der "gewöhnlichen" Schreibweise (A = 7936) erlaubt MBASIC auch die Darstellung von Integerzahlen in hexadezimaler ( $A = 8$ H1F00) oder in der weniger gebräuchlichen oktalen Form (A = &017400 bzw. A = &17400). Nach einer Verarbeitung im Rechner werden diese jedoch in Dezimaldarstellung überführt, so daß "PRINT &H1F00 + &H0100" nicht etwa "&H2000" sondern "8192" ergibt. Wer auch eine hexadezimale Ausgabe wünscht, muß das dezimale Ergebnis mit der HEX\$-Funktion erneut umwandeln: "PRINT HEX\$ (8192)" ergibt dann "2000".

#### 6. Variablennamen

Im Gegensatz zum Applesoft erlaubt MBASIC nur Variablennamen mit einer Länge von vierzig Zeichen. Davon werden aber alle zur Unterscheidung benutzt; RECHNUNG.DATUM und RECH-NUNG.SUMME sind zwei unterschiedliche Variablen. Für den Namen selbst gibt es zwei Einschränkungen: Er darf nicht mit "FN" beginnen oder gleich einem reservierten Befehlswort sein. So ist also "PRINT = 10" nicht erlaubt. Jedoch wäre "PRINTER = 10" zulässig, womit ein eklatanter Unterschied zum Applesoft aufgedeckt ist, der manchem "Umsteiger" anfangs Kummer bereitet: "FORA=1TO10" arbeitet im "normalen" BASIC einwandfrei, MBASIC jedoch glaubt, eine Variable namens FORA entdeckt zu haben. Es muß also fein säuberlich "FOR  $A = 1$  TO 10" geschrieben werden.

Generell gilt im MBASIC, daß Befehlsworte bis auf wenige Ausnahmen (z.B. CO-LOR=) von Leerzeichen eingeschlossen werden müssen (GOTO 100 statt GO-TO100). Auch ist darauf zu achten, daß Zweiwortbefehle wie LINE INPUT getrennt bleiben, da sie sonst nicht erkannt werden.

In diesem Zusammenhang sei erwähnt, daß bei Feldelementen der Index unmittelbar am Namen stehen sollte (A (1) statt A(1) bereitet u.U. Schwierigkeiten). Auch können Funktionen z.T. nur korrekt identifiziert werden, wenn die "(" sofort dem Funktionsaufruf folgt (TAB(10) ist korrekt, aber TAB (10) wird zum Arrayelement!). Letzteres Phänomen dürfte auch dem Applesoftprogrammierer bekannt sein, was vielleicht nicht gerade Zufall ist, da beide Interpreter aus dem Hause Microsoft stammen!

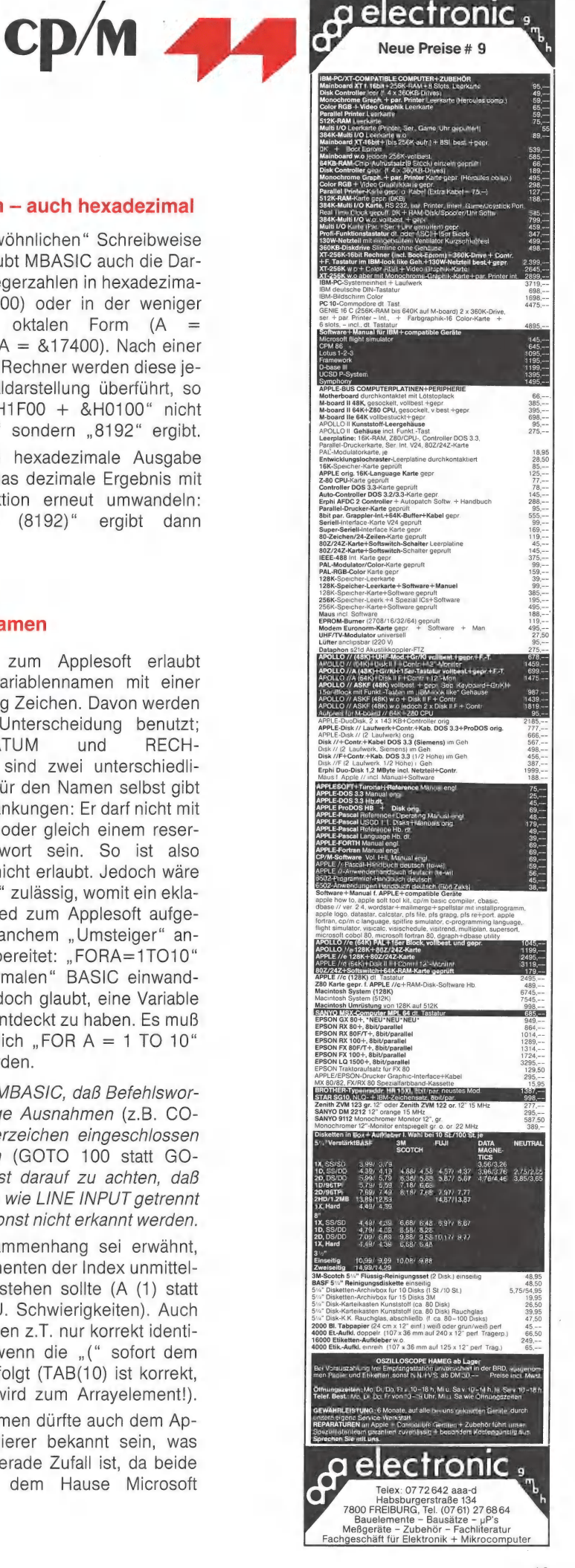

#### 7. Arrays

Die Dimensionierung von Feldern mit dem DIM-Befehl geschieht genauso wie Im Applesoft. Neu ist jedoch dieser Befehl:

ERASE FELD1, FELD2....: Die Arrays mit den angegebenen Namen werden gelöscht und können neu dimensioniert werden, ohne daß man einen "Duplicate Definition"-Fehler erhält.

#### 8. Befehle zur Programmablaufsteuerung

Wie im Applesoft stehen unter MBASIC die Befehle GOTO, GOSUB, ON... GOTO, ON...GOSUB, RETURN und POP (letzterer ist nur in der Appleversion des MBA-SIC implementiert!) zur Verfügung. Bei allen diesen Anweisungen Ist jedoch auf das notwendige Einfügen von Leerzeichen (s.o.) zu achten.

#### IF...THEN mit Alternative

Neben dem üblichen IF-Befehl gibt es eine weitere Form:

IF logischer Ausdruck THEN Befehlsliste1 ELSE Befehlsliste2: Ist der logische Ausdruck wahr, wird die Befehisliste 1 ausgeführt. Im anderen Fall verzweigt das Programm zur Befehlsliste2. Jede dieser Listen darf mehrere Befehle — wie im Applesoft durch ":" getrennt - enthalten; die gesamte IF-THEN-ELSE-Sequenz muß aber innerhalb einer Zeile stehen. Beispiel:

20 IF  $X < 10$  THEN 200 ELSE PRINT "ERROR!": GOTO 5

Erwähnt sei in diesem Zusammenhang, daß logisch "wahr" im MBASIC dem Wert  $-1$  entspricht (Applesoft:  $+1$ ): PRINT 3 = 3 ergibt -1!

#### Schleifen mit WHILE...WEND

Für Programmschleifen existiert im MBA-SIC neben der "klassischen" "FOR-NEXT"-Möglichkeit die WHILE-WEND-Anweisung, die vorzugsweise dann angewandt wird, wenn die Zahl der Durchläufe vor Schleifenbeginn nicht feststeht:

WHILE logischer Ausdruck /Programmzeilen/ WEND: Nach Prüfung des logischen Ausdrucks wird zur nächsten Programmzeile nach dem WEND-Befehl verzweigt, wenn dieser nicht wahr ist. Andernfalls werden die von "WHILE" und "WEND" eingeschlossenen Anweisungen ausgeführt. Danach wird erneut der logische Ausdruck ausgewertet usw.

10 REM Beispiel 2 / WHILE/WEND 20 PRINT "WEITER ? J/N ?";: E\$ = "" 30 WHILE  $ES \ll > "J"$  AND  $ES \ll > "N"$ 40 GET E\$ 50 WEND

Zu FOR..NEXT ist noch ein wichtiger Nachtrag zu machen: MBASIC prüft vor dem Schleifendurchlauf die Zählvariable, d.h. eine Anweisung des Typs "FOR  $L=3$ TO 1" wird nicht ausgeführt. Im Applesoft dagegen erfolgt immer mindestens ein Durchlauf.

#### 9. Anweisungen zur Fehlerbehandlung

Vom Applesoft her bekannte Anweisungen sind im MBASIC z.T. in erweiterter Form vorhanden:

ON ERROR GOTO n: Beim Auftreten eines Fehlers wird in eine Fehlerbehandlungsroutine in Zeile n verzweigt. ON ER-ROR GOTO 0 entspricht dem Applesoft-POKE 216,0: Die normale Fehlerbehandlung (Ausgabe von Fehlermeldungen) wird wieder aktiviert.

Eine Fehlerbehandlungsroutine muß mit einer RESUME-Anweisung enden:

RESUME bzw. RESUME 0: Die Programmausführung wird in der Zeile wieder aufgenommen, in der der Fehler auftrat. Anm.: Die applesofttypischen Schwierigkeiten in Verbindung mit diesem Befehl, z.B. mit FOR-NEXT-Schleifen, gibt es im MBASIC nach eigener Erfahrung nicht.

RESUME NEXT: Wie RESUME, nur wird hier die nachfolgende Zeile angesprungen.

RESUME n: Das Programm wird mit der Zeile n fortgesetzt.

 $X = ERR$ : Der Variablen X wird die Nummer des aufgetretenen Fehlers zugewiesen (Applesoft:  $X = PEEK$  (222)). MBASIC kennt ungefähr vierzig verschiedene Fehler, auf die hier aus Platzgründen nicht näher eingegangen werden kann.

 $X = ERL$ : Die Variable ERL enthält die Nummer der Zeile, in der der letzte Fehler auftrat. Das Applesoft-Äquivalent ist  $X =$ PEEK (218) + PEEK (219) & 256. Ein Tip: Um bei einer Neunumerierung des Programmes mit der RENUM-Anweisung nicht alle ERL-Abfragen von Hand ändern zu müssen, sollte stets die Form "IF ERL  $=$  Zeile THEN" benutzt werden, da derartige Ausdrücke von der RENUM-Funktion korrigiert werden, nicht aber z.B. "IF 100  $=$  ERL THEN".

ERROR n: Ein Fehler mit der Fehlernummer n wird künstlich erzeugt. Dies dient im wesentlichen zum Testen von Fehlerroutinen. Hinweis: n muß keine legale Fehlernummer des Interpreters sein, d.h. der

Programmierer kann neue Fehler mit eigenen Nummern {empfohlener Bereich: 80  $<$   $n$   $<$  255) einführen.

#### 10. Funktionen im MBASIC-Sprachumfang

#### Arithmetische Ausdrücke

MBASIC kennt neben den üblichen Rechenarten die Integerdivision (5  $\setminus$  2 = 2, dabei wird " $\backslash$ " durch <Ctrl-B> erzeugt, auf deutschen Tastaturen entspricht "\" dem "O") und die MODULO-Operation. Hierbei wird der ganzzahlige Rest einer Division ausgegeben:  $9 \text{ MOD } 4 = 1$ . Wichtig: Beide Funktionen wandeln die Argumente vor der Berechnung In Integerwerte um, d.h. 12.4 MOD 3.9 wird zu 12  $MOD3=0!$ 

#### Mathematische Funktionen

Alle unter Applesoft vorhandenen Funktionen — inklusive der DEF FN-Anweisung zur Selbstdefinition durch den Programmierer — sind implementiert. Neu hinzu kommt:

 $Y = FIX(X)$ : Die Nachkommastellen von X werden abgeschnitten (Beispiel: FIX(1.9)  $= 1$ .

Die RND-Funktion zur Erzeugung von Zufallszahlen ist ebenfalls vorhanden:

 $Y = RND(X)$ : lst  $X > 0$ , so wird eine neue Zufallszahl erzeugt, bei X = O wird die letzte Ausgabe wiederholt. Der große Unterschied zum Applesoft liegt darin, daß bei jedem Neustart des Programmes dieselben Zahlen ermittelt werden, wenn der Zufallszahlengenerator nicht mit einem speziellen Befehl "eingeschaltet" wird:

RANDOMIZE INTEGER%: In Abhängigkeit des Inhaltes von INTEGER% wird der Startwert der Zufallszahlenreihe erzeugt. Wird keine Variable angegeben - also nur z.B. "10 RANDOMIZE" geschrieben - hält das Programm mit der Meldung "Random Number Seed (-32768 to 32767)?" an und erwartet die Eingabe einer entsprechenden Zahl.

#### Funktionen zur Zeichenkettenverarbeitung

Zusätzlich zu RIGHT\$, LEFT\$, MID\$, LEN, VAL, STR\$, ASC und CHR\$ sind vorhanden:

 $X = INSTR$  (START, ORIGINAL\$, VER-GLEICH\$): Es wird - beginnend bei der Position START — ermittelt, ob der VER-GLEICH\$ in ORIGINAL\$ vorhanden ist. Bei positivem Ergebnis wird X die Positionsnummer des ersten übereinstimmenden Buchstabens zugewiesen, Ändernfalls erhält X den Wert Null. Der START-Parameter braucht nicht angegeben zu werden. Beispiel: INSTR{"TEST","ES")  $= 2$ ; INSTR(4, "APPLE", "P") = 0.

 $X$ = SPACE$(n)$: Es werden n Leerzei$ chen erzeugt und der Variablen X\$ zugewiesen.

 $X$ = STRING$(n,QUELLE$):$  Das erste Zeichen von QUELLE\$ wird n-mal in X\$ abgespeichert. Beispiel:

STRING\$(3, "123") ergibt "111".

Neben der MID\$-Funktion gibt es in MBA-SIC auch einen MID\$-Befehl, der das Austauschen von Zeichen in einer bestehenden Zeichenkette erlaubt:

 $MIDS(ZIEL\$ , p, n) = INSERT\: Der Inhalt von INSERT\$ wird ab der Position p in ZIEL\$ kopiert. Dabei werden höchstens n Zeichen ausgetauscht. Beispiel: x\$="ABCD": MID\$(X\$,2,2) = "012" ergibt in X\$ die Zeichenkette "A01D".

#### Logische Funktionen auf Bitebene

Integerzahlen können über Funktionen wie AND, OR, XOR usw. verknüpft werden. Im Rahmen dieses Artikels soll darauf aber nicht näher eingegangen werden.

#### 11. "Schnittstellen" für Assemblerprogrammierer

MBASIC enthält neben PEEK und POKE einen CALL-Befehl, der sowohl den Aufruf von Z80- als auch von 6502-Assemblerroutinen ermöglicht, die USR- und die VARPTR-Funktion. Mit letzterer kann die Speicheradresse einer Variablen ermittelt werden. Genauere Angaben zu diesem Thema entnehmen Sie bitte der entsprechenden Fachliteratur, z.B. Literatur (1).

#### 12. Befehle zur Ein- und Ausgabe

#### Einlesen von der Tastatur

Hier wird der Applesoftprogrammierer nicht nur mit neuen Befehlen, sondern auch mit einer geänderten Syntax der IN-PUT-Anweisung konfrontiert:

INPUT "Zahl: ";N: Im Gegensatz zum Applesoft erscheint hier die Meldung "Zahl: ?" auf dem Bildschirm. Will man das Fragezeichen unterdrücken, muß hinter dem auszugebenden Text ein Komma stehen: INPUT "Zahl: ",N!

INPUT;" Zahl: ";N: Das zusätzlich eingefügte Semikolon gleich hinter der INPUT-Anweisung bewirkt, daß der Cursor nach erfolgter Eingabe in derselben Zeile bleibt.

LINE INPUT "Text: ";TEXTE\$: Dieser Befehl ist zum Einlesen ganzer Textzeilen gedacht. Dabei wird die gesamte Eingabe bis zum <Return> als eine einzige Zeichenkette aufgefaßt und der Variablen TEXTE\$ zugewiesen. Dies bedeutet insbesondere, daß sowohl Kommata als auch Anführungszeichen eingegeben werden können, was bekanntlich bei der INPUT-Anweisung nicht — oder nur mit Tricks möglich ist. Auch werden führende Leerzeichen nicht unterdrückt.

 $X$ = INPUT$(n)$: Diese Funktion lies to$ der Tastatur einen String der Länge n, ohne ihn auf dem Bildschirm darzustellen. Die Eingabe kann auch durch <Return> nicht vorzeitig beendet werden. Vorzüglich geeignet zum Abfragen von Kennworten:  $\overline{A\$}$  = INPUT\$(6): IF  $\overline{A\$}$  = "PEEKER" THEN...

GET E\$: Dieser Befehl funktioniert wie im Applesoft, ist aber in etlichen MBASIC-Interpretern für andere Computer nicht implementiert.

 $XS = INKEYS$ : Wie bei der GET-Anweisung erfolgt eine Tastaturabfrage. Dabei wartet die Funktion jedoch nicht auf eine Eingabe des Benutzers, sondern gibt, wenn keine Taste gedrückt wird, einen Leerstring aus ("").

#### Ausgabe - auch formatiert

Wer in Applesoft schon einmal versucht hat, eine Zahlentabelle ordentlich auszugegeben, weiß, daß dies - wenn man nicht einen entsprechenden Patch "im Hause" hat — viel Arbeit verursachen kann. MBA-SIC schafft da Abhilfe, indem es neben den üblichen Befehlen zur Ausgabe (PRINT, SPC- und TAB-Funktion sowie POS(0) zur Ermittlung der aktuellen Ausgabespalte) die PRINT USING-Anweisung zur Verfügung stellt:

PRINT USING Formatstring; Variablenliste: Eine Variablenliste wird entsprechend dem Formatstring ausgegeben. Wie sieht nun ein solcher Formatstring aus? Nehmen wir ein Beispiel zu Hilfe: Sie

haben ein Programm, das Rechnungen in folgender Form schreiben soll:

5.00 kg Mehl 1.50 DM 7.50 DM 14.001 Milch 0.99 DM 13.86 DM

Die erforderlichen Daten seien in den Variablen MENGE, EINHEIT\$, ARTIKEL\$ und EINZELPREIS abgespeichert. Der dafür erforderliche Befehl würde lauten:

10 PRINT USING "##.##O\\ON OOOO\ D#.##ODMO#+#+##ODM'; MENGE; EINHEIT\$; ARTIKEL\$; EINZEL-PREIS; EINZELPREIS  $*$  MENGE. ( $\square$  = Space)

MBASIC druckt dabei den Formatstring aus, ersetzt aber vorher gewisse Platzhalterzeichen durch Variablen aus der Variablenliste. So steht die erste Platzhaltergruppe (##.##) für eine Zahlenvariable. die mit zwei Vor- und zwei Nachkommastellen ausgegegeben werden soll. Der Interpreter setzt hier den Inhalt der ersten Variablen der Liste - MENGE - ein. Alle durch " \" begrenzten Positionen werden  $-$  " \" miteingeschlossen – zur Ausgabe von Zeichenketten reserviert. So steht also " $\setminus$ " für zwei Buchstaben. In unserem Beispiel wird dort EINHEIT\$ ausgegeben. Ist eine Zeichenkette kleiner, als im Formatstring vorgesehen, so wird mit Leerzeichen aufgefüllt. Auf diese Art und Weise wird der gesamte Formatstring abgearbeitet. Der Abschnitt L der Referenztabelle gibt einen Überblick über die gebräuchlichsten Platzhalterzeichen und ihre Funktion.

 $\mathbf{C} \mathbf{p} / \mathbf{M}$ 

Ein Hinweis: Achten Sie bei der Verwendung von PRINT USING darauf, daß Anzahl und Art der reservierten Felder mit Anzahl und Typ der Variablen der Liste übereinstimmen. Da die Sache insgesamt nicht ohne Tücken ist, sollten Sie in Ihren Programmen mit kurzen Ausdrücken wie z.B. PRINT USING " $\#$  $\#$  $\#$  $\#$  $\#$  $\#$  DM"; BETRAG beginnen.

Hier noch einige weitere, auf die Ausgabe bezogene Befehle:

WIDTH n: Diese Anweisung setzt die maximale Anzahl von Spalten auf dem Bildschirm fest (ähnlich dem Applesoft POKE  $33, n$ ).

HOME: Es erfolgt eine Bildschirmlöschung; dieser Befehl arbeitet auch bei Verwendung von 80-Zeichenkarten korrekt.

#### Ausgabe auf dem Drucker

Im Gegensatz zum Applesoft, bei dem die Ausgabe mit "PR#1" auf den Drucker "umgeleitet" wird, stellt MBASIC für diesen Zweck eigene Befehle bereit, die sich von den schon bekannten nur durch ein<br>vorangestelltes "L" unterscheiden vorangestelltes "L" unterscheiden: LPRINT und LPRINT USING. Schließlich wird mit "WIDTH LPRINT  $n$ " die Ausgabebreite auf dem Drucker gesetzt; die LPOS(O)-Funktion gibt die aktuelle Position des Druckkopfes (Spalte) aus.

#### 13. System- und Editierkommandos

Neben den gewohnten Befehlen — NEW, RUN, LIST sowie DEL, TRACE und NO-TRACE (letztere heißen in den MBASIC-Versionen anderer Rechner meistens DE-

LETE, TRON und TROFF)  $-$  gibt es auch hier einiges Neues:

LLIST: Diese Anweisung funktioniert wie LIST, nur erfolgt die Ausgabe auf dem Drucker.

RENUM Neu, Alt, n: Die Zeilennummern eines Programmes werden ab Zeile Alt geändert. Diese erhält die Zeilennummer Neu; alle weiteren Zeilen folgen im Abstand n. Einzelne Parameter können weggelassen werden, z.B. bedeutet RENUM "20: Alle Programmzeilen werden - beginnend mit Zeilennummer 10 — mit dem Abstand 20 neu numeriert.

AUTO Start, n: Dieser Befehl - übrigens auch im Integer-BÄSIC des Apple enthalten — bewirkt die automatische Ausgabe von Zeilennummern im Abstand n. Erste Zeile ist Start. Auch hier können die Parameter "unterschlagen" werden; AUTO alleine bewirkt dasselbe wie AUTO 10,10. Abgeschaltet wird dieses Programmierhilfsmittel mit Eingabe von <Ctrl-C>.

CLEAR .Himem.Stack: Während CLEAR alleine wie im Applesoft alle Variablen löscht, können über zusätzliche Parameter die höchste von BASIC benutzbare Speicheradresse (Himem) und die Stacklänge geändert werden. Letztere beträgt normalerweise 256 Bytes und sollte nur vergrö-Bert werden, wenn zu viele GOSUB-Befehle im Programm einen "Out of Memory"-Fehler verursachen.

PRINT FRE(0): Es wird der freie Speicherplatz (in Bytes) angezeigt; im Gegensatz zum Applesoft jedoch erfolgt eine Garbage-Collection nur bei einem Aufruf der Form  $X = FRE("")!$ 

RESTORE / RESTORE Zeile: Neben einem globalen 'RESTORE kann in einer zweiten Form (z.B. RESTORE 100) der interne DATA-Zeiger auf das erste DATA-Element der genannten Zeile gesetzt werden — eine Möglichkeit, die im Applesoft auch durch nachträgliche Patchroutinen realisiert werden muß.

**EDIT** n: Diese Anweisung bringt die Zeile  $n$  in den Editiermodus. Weitere Aufrufformen des eingebauten Editors sind:

EDIT .: Die zuletzt eingegebene oder gelistete Zeile wird editiert.

<Ctrl-A>: Die gerade eingegebene, aber noch nicht mit <Return> abgeschlossene Programmzeile oder die letzte Direktanweisung wird in den Editor übernommen. Der damit aufgerufene Editor ist zeilenorientiert, d.h. nur innerhalb der angesprochenen Zeile können Änderungen vorgenommen werden. Die bekannten ESC-Seauenzen werden nicht akzeptiert.

Der MBASIC-Editor gibt zuerst die Zeilennummer (die nicht geändert werden kann!)

der zu bearbeitenden Zeile aus und postiert seinen Cursor vor dem ersten Befehl. Dieser kann jetzt durch <Space> nach rechts und " $\leq -$ " nach links bewegt werden. Dabei wird der Inhalt der Programmzeile erst sichtbar, wenn er vom Cursor überfahren wurde. Durch Eingabe von "L" kann jedoch die Ausgabe des gesamten Zeileninhalts bewirkt werden. Eine Übersicht über die wichtigsten Editierkommandos gibt Abschnitt G der Referenztabelle. Ansonsten gilt für diesen Editor, der übrigens bei einem "Syntax-Error" beim Programmablauf automatisch aktiviert wird, ein altbekanntes Sprichwort: "Nur Übung macht den Meister".

#### 14. Befehle zur Dateienbehandlung

In MBASIC ist das DOS quasi als gleichberechtigter Partner von Anfang an integriert worden, d.h. alle Anweisungen zur Dateienbehandlung sind genauso Befehle wie PRINT, INPUT usw.:

100 REM Beipiel 3

110 RUN "TEIL2.BAS"

Das vom Applesoft bekannte PRINT CHR\$(4);"RUN TEIL2.BAS" bewirkt dagegen nichts weiter als eine Bildschirmausgabe. Also: In MBASIC-Programmen werden "DOS"-Anweisungen genauso behandelt wie alle anderen Befehle! Dies mag am Änfang verwirrend sein, ist aber prinzipiell viel klarer und auch einfacher als im Applesoft.

Im Rahmen dieses Artikels soll dabei nur auf jene Anweisungen eingegangen werden, die sich auf Programmdateien beziehen (RUN usw.) oder darauf angewandt werden können (KILL u.ä.). Die Möglichkeiten des MBASIC zur Verwaltung sequentieller und Random-Access-Dateien werden aus Platzgründen erst in einer der nächsten Peeker-Ausgaben vorgestellt.

#### Dateinamen

Die im Vergleich zum Applesoft andere Behandlung von Dateibefehlen hat einen syntaktischen Unterschied zur Folge, der leicht übersehen wird und dann Verdruß bringt: Alle Dateinamen in BASIC-Befehlen sind entweder Stringkonstanten (z.B. RUN "TEST") oder Stringvariablen (A\$="TEST": RUN A\$). Dagegen erzeugt die "gewohnte" Eingabe "RUN TEST" nur einen "Type mismatch"-Fehler, da in diesem Fall TEST für MBASIC eine numerische Variable ist!

Die unter MBASIC verwendbaren Dateinamen müssen sich an die CP/M-Konventionen halten. Dabei gilt: Ein Dateiname be-

steht aus zwei Teilen, dem eigentlichen Namen, der bis zu acht Zeichen lang ist, und einer Typangabe aus drei Buchstaben. Beide werden durch einen "." getrennt (Beispiel: TEST.BAS, BUECHER- .DAT). Die Typangabe soll dabei stets Auskunft über den Datentyp geben. So steht z.B. "BAS" für ein BASIC-Programm, "TXT" für einen Text usw.

Wichtig ist noch zu wissen, daß dem Dateinamen ein Laufwerkskenner (ein Buchstabe, gefolgt von einem ":", z.B. "A:") vorangestellt werden muß, wenn man auf eine Disk zugreifen will, die sich nicht in dem Laufwerk befindet, das bei dem Start des MBASIC das CP/M-Bezugslaufwerk war (meistens A:). CP/M ordnet folgendermaßen zu:

A: Slot 6, Drive 1; B: Slot 6, Drive 2 So wird also mit RUN "B:TEST.BAS" das Programm "TEST.BAS" in Slot 6, Drive 2 angesprochen.

#### Befehle ausschließlich für Programmdateien

Die folgenden Anweisungen sind ausschließlich zum Arbeiten mit BASIC-Programmen gedacht. Deswegen ist bei diesen Befehlen das Weglassen der Dateitypangabe möglich. In einem solchen Fall erhält ein File automatisch den Typ ".BAS". Beispiel: RUN "TEST" ist gleichbedeutend mit RUN "TEST.BAS".

LOAD "NAME" / RUN "NAME": Das Programm "NAME.BAS" wird geladen bzw. geladen und gestartet.

SAVE "NAME": Es erfolgt eine Abspeicherung des Programmes im Speicher unter dem Filenamen "NAME.BAS". Dazu wird — wie auch beim Applesoft — eine spezielle Codierung benutzt, so daß derartige Dateien i.d.R. nicht mit einem Texteditor (z.B Wordstar) bearbeitet werden können.

SAVE "NAME", A: Im Gegensatz zum ersten Beispiel wird jetzt das Programm im ASCII-Format abgespeichert. Es kann dann auch editiert werden. Weiterhin wird diese Form zur Übertragung per Telefonmodem o.ä. empfohlen, insbesondere dann, wenn das Zielgerät kein Apple ist, weil sonst Kompatibilitätsprobleme auftreten können. (Für Interessierte: Bei den verschiedenen Interpreterversionen des MBASIC sind gleichen "Tokens" z.T. unterschiediche Befehle zugeordnet.) Schließlich akzeptiert auch der Microsoft-BASIC-Compiler nur ASCII-Dateien.

SAVE "NAME", P: Diese Option bewirkt eine verschlüsselte Abspeicherung. Das Programm kann später nur noch geladen und gestartet, aber weder gelistet noch geändert werden.

MERGE "NAME": Dieser Befehl, der nur auf Files im ASCIl-Format (s.o.) angewendet werden darf, lädt das Programm "NA-ME" über das im Speicher befindliche. Das Prinzip läßt sich mit dem eines "EXEC"-Files unter DOS 3.3 vergleichen; MERGE-Dateien können jedoch nur Programmzeilen enthalten. Direkt-Anweisungen sind unzulässig und führen zu einer Fehlermeldung.

CHAIN "NAME": Im Zusammenhang mit der COMMON-Anweisung können Variablen an das aufgerufene Programm "NA-ME" übergeben werden.

10 REM Beispiel 3 20 COMMON A,B() 30 A = 1:  $B(2) = 9$ 40 CHAIN "TEIL2"

In obigem Beispiel könnte das Programm "TEIL2" sofort auf die Variablen A und B(2) zugreifen. Der CHAIN-Befehl erlaubt auch das Nachladen einzelner Routinenblöcke. Seine volle Syntax ist CHAIN /MERGE/FILENAME\$/, STARTZEILE/, ALL/, DELETE VON - BIS; die Anweisung .CHAIN MERGE "TEIL2.BAS", 1000, ALL, DELETE 100-400" beispielsweise bewirkt nach der Löschung der Programmzeilen 100-400 das "Dazuladen" des Programmes "TEIL2.BAS" (s.a. MER-GE); die Programmausführung wird in Zeile 1000 fortgesetzt; alle Variablen stehen weiterhin zur Verfügung.

#### Weitere Befehle zur Dateienverwaltung

Bei diesen Anweisungen muß bei File-Namen der Typ mitangegeben werden. Fehlt er, wird nicht automatisch ".BAS" hinzugefügt; KILL "DEMO" und KILL "DEMO .BAS" sind also nicht equivalent! KILL "NAME.BAS": Löschen der Datei "NAME.BAS".

NAME "NAME.BAS" AS "NEUNAME .BAS": Umbenennen einer Datei.

FILES: Anzeige des Inhaltsverzeichnisses der Disk im Bezugslaufwerk. Dies ist, wenn MBASIC, wie oben angegeben, von der Masterdisk gestartet wurde, Drive A: . Die Inhalte anderer Disketten können ebenfalls ausgegeben werden, z.B. mit FILES "B:\*.\*" für Drive B:.

RESET: Dieser Befehl muß immer dann eingegeben oder vom Programm ausgeführt werden, wenn eine Diskette gewechseit wurde, um die neue Disk ordnungsgemäß im CP/M-Betriebssystem "anzumelden". Vergeßlichkeit in diesem Punkt kann beim Versuch, auf eine nicht angemeldete Diskette zu schreiben, zum Absturz des

MBASIC-Interpreters und damit zum Verlust des gesamten Programmes führen!

#### 15. Applespezifische Erweiterungen

Alle bis jetzt besprochenen Anweisungen gehören — wenn nicht besonders darauf hingewiesen wurde — zum Standard-MBA-SIC und sind daher auch auf vielen anderen Rechnern verfügbar. Die folgenden Befehle jedoch sind i.d.R. nur in der Appleversion des MBASIC vorhanden. Bei einigen von ihnen — nämlich den Grafikbefehlen - treten bei Verwendung von 80- Zeichenkarten Schwierigkeiten auf, da CP/M grundsätzlich eine derartige Zusatz-Karte — falls vorhanden — zur Ausgabe benutzt. Damit ist es i.d.R. nicht möglich, Grafik und vier Zeilen Text darzustellen. Dagegen arbeiten z.B. VTAB, HTAB, POS und HOME auch bei 80 Zeichen pro Zeile einwandfrei, wobei das natürlich nicht unbedingt für jede 80-Zeichenkarte gilt.

#### 15.1. Ein- und Ausgabebefehle

Wie im Applesoft funktionieren NORMAL, INVERSE, HTAB und VTAB.

 $Y = VPOS(0)$ : Mit der VPOS(0)-Funktion kann die vertikale Cursorposition ermittelt werden.

WIDTH BREITE, HOEHE: In einer zweiten Form der WIDTH-Anweisung (s.o.) ist es möglich, neben der Ausgabebreite auch die Bildschirmhöhe festzusetzen.

Zur Paddleabfrage steht neben der PDL-Funktion auch eine Möglichkeit zur Verfügung, den Druckknopf abzufragen:

 $Y = BUTTON(Paddlenummer):$  Diese Funktion ergibt -1, wenn der entsprechende Knopf gedrückt wurde. Beispiel: IF BUTTON(0) THEN ...

BEEP HOEHE, LAENGE: Diese neue Anweisung dient zur Erzeugung unterschiedlichster Töne. HOEHE und LÄENGE sind dabei Integerausdrücke im Bereich von O bis 255.

#### 15.2. Kommandos zur Ansteuerung der niedrigauflösenden Grafik

Die bekannten Befehle COLOR=, PLOT, HLIN, VLIN, GR und TEXT sowie die SCRN-Funktion stehen auch hier zur Verfügung. Der GR-Befehl hat eine zusätzliche erweiterte Form bekommen:

GR  $MODUS$ , FARBE: MODUS = 0 bewirkt die Ausgabe von Grafik und vier Zeilen Text, bei MODUS = 1 wird der gesamte Schirm für die Grafik verwendet. Je nach dem Wert von FARBE wird der Bildschirm gelöscht (FARBE = 0) oder mit der entsprechenden Farbe gefüllt, wobei die Farbzuordnung der vom Applesoft entspricht. Beispiel: GR 1,3.

cp/m 44

#### 15.3. Hochauflösende Grafik

Hires-Grafik ist nur mit dem GBASIC-Interpreter möglich, der sich ebenfalls auf der CP/M-Masterdisk befindet und von CP/M aus mit "GBASIC <Return>" gestartet wird. Alle anderen MBASIC-Befehle sind auch im GBASIC gültig. (Anm. d. Red.: Das GBASIC, das in Verbindung mit der Premium Card für den IIe geliefert wird, ist MBASIC und GBASIC in einem. Ein Testbericht zu dieser Karte erscheint in Kürze.)

Wie im Applesoft funktionieren HCO-LOR= und HPLOT sowie HGR.

HGR m,c: Dieses erweiterte Kommando funktioniert ähnlich wie die GR-Anweisung; die Bedeutung der Parameter m und c wird in der Referenztabelle Abschnitt Q erläutert.

 $Z = HSCRN(X, Y)$ : Diese neue Funktion ergibt -1 (logisch wahr), falls der entsprechende Punkt (X,Y) der Hires-Grafik gesetzt ist. Beispiel: IF HSCRN(120,99) THEN ...

Shaperoutinen sind im GBASIC nicht vorhanden.

#### 16. Literatur für Interessierte

Eine vollständige, alles umfassende Erläuterung eines BASIC-Interpreters ist im Rahmen eines Zeitschriftenartikels natürlich nicht möglich. Zur Vertiefung des Wissens können folgende Bücher dienen, die sich allerdings nur auf MBASIC allgemein beziehen und nicht auf die applespezifischen Erweiterungen eingehen.

(1) Günther Daubach, MICROSOFT BA-SIC 80, IWT-Verlag. Ein sehr ausführliches Buch, das auf über 300 Seiten neben gut verständlichen Beispielen für den Anfänger fundierte Informationen für den Profi bietet.

(2) J.J. Purdum, BASIC-80 und CP/M. Eine Einführung in MBASIC in Kursform mit vielen Aufgaben.

(3) Thom Hogan, CP/M-Anwenderhandbuch, McGraw-Hill. Eine umfassende Beschreibung der CP/M-Befehle und Dienstprogramme.

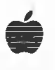

#### Microsoft BASIC-80 (MBASIC) - Referenztabelle

Diese Tabelle wurde in ihrer Gliederung der Applesoft-Referenzkarte angepaßt, um einen schnellen Vergleich zu ermöglichen.

Es werden folgende Abkürzungen verwendet

wAS : wieimApplesoft-BASIC, höchstens geringfügige Abweichungen. Zu beachtenistaber, daß im MBASIC Befehle meistens von Leerzeichen eingeschlossen werden müssen und bei<br>Funktionen sich die "(" unmittelbar anschließen sollte,<br>Bsp.: 1ØØ GOTO 2ØØØ statt : 1ØØGOTO2ØØØ

AMB : Befehl oder Funktion ist nur in der Appleversion des MBASIC verfügbar.

#### A. Einfache Variablen

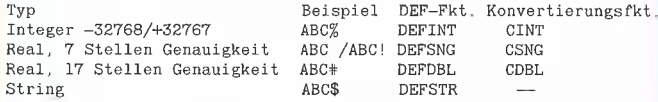

Variablennamen können bis zu 40 Zeichen besitzen, von denen alle signifikant sind

Die DEF-Funktionen ordnen Variablen mit bestimmten Anfangsbuchstaben global einem Typ zu, 2.B.: DEFSTR A-C erklärt alle Variablen mit Anfangsbuchstaben A-C, die keinSuffix(!,#,%) tragen, zu Stringvariablen.

Die Konvertierungsfunktionen führen Typenumwandlungen durch (z.B. ? CINT(A#)}, die aber bei Wertzuweisungen automatisch erfolgen Bsp,:  $A\% = C\#$  ist gleichwertig mit  $A\% = CINT(C\#)$ .

#### B. Konstanten

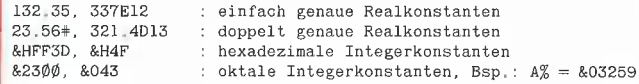

#### C. Algebraische Funktionen

Alle Funktionen des Applesoft, zusätzlich

ganzzahlige Integerdivision, Bsp.:  $5 \setminus 2 = 2$ where the set of the set of the set of the set of the set of the set of the Sep.: 10 MOD 3 ergibt 1.

#### D. Vergleichende und logische Operationen

Operationen wie im Applesoft, zusätzlich Funktionen zur logischen Verknüpfung von Integerzahlen auf Bitebene:

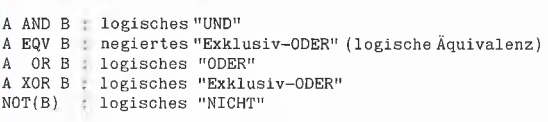

Vergleichsausdrücke ergeben den Wert -1, falls sie wahr sind, andernfalls den Wert Ø. Bsp.: ? 3=3 ergibt -1!

#### | E. Systemkommandos

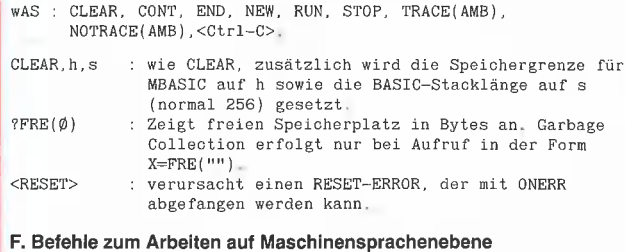

wAS : PEEK, POKE, WAIT.

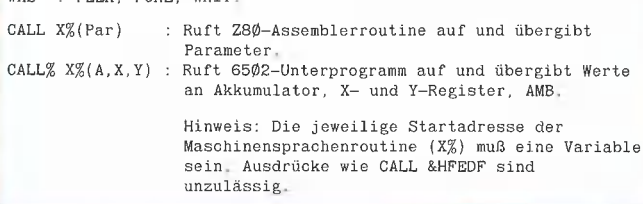

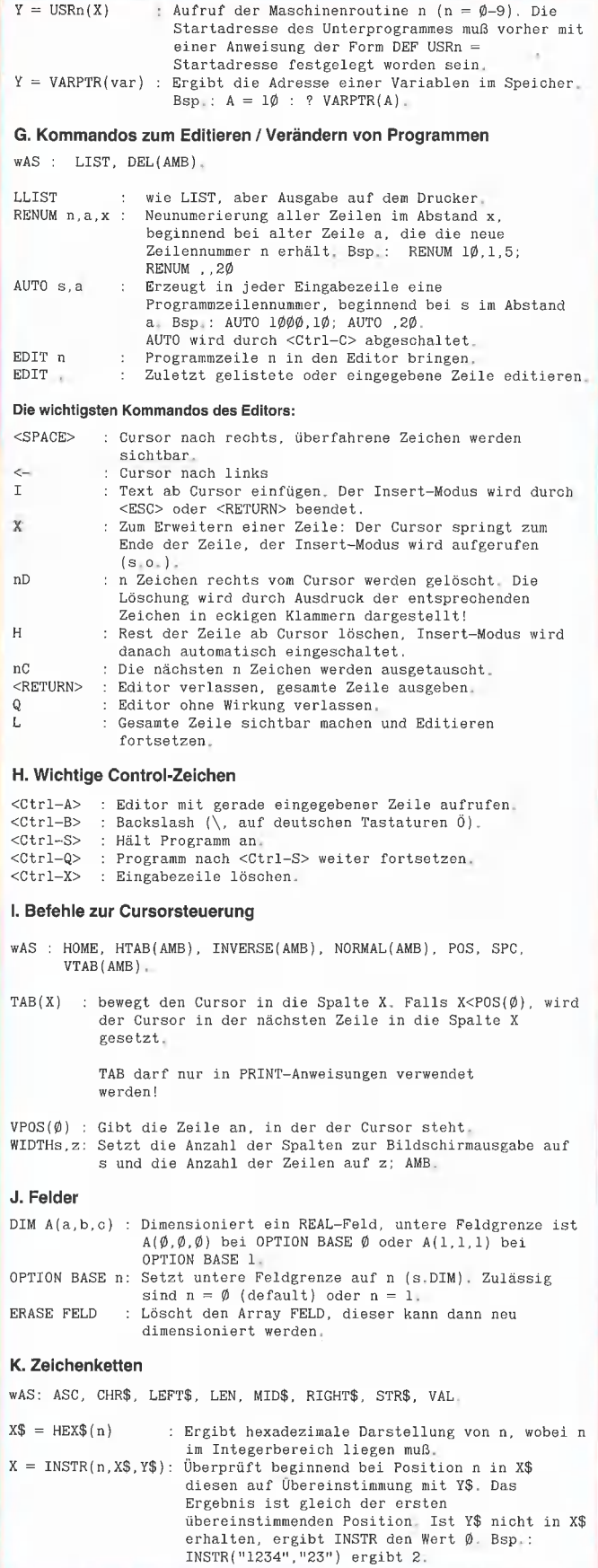

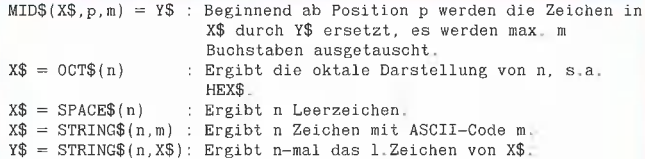

#### L. Ein- und Ausgabebefehle

wAS : GET(AMB), DATA, READ, RESTORE, PRINT.

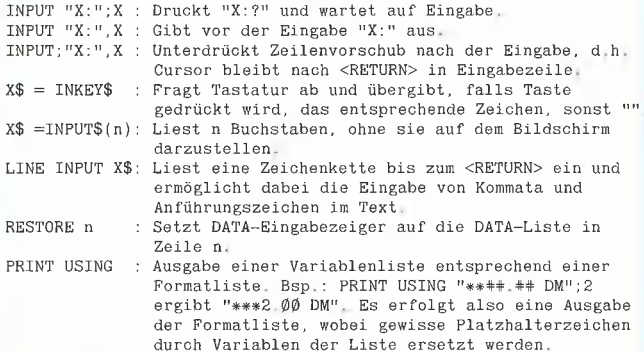

#### Die wichtigsten Platzhalterzeichen und ihre Bedeutung:

Ausgabe einer Zeichenkette beliebiger Länge, Markierung eines Ausgabefeldes für Strings. Die Anzahl der ausgegebenen Zeichen ist gleich der der eingeschlossenen Leerzeichen +2

- $#$
- Markierung einer Ziffer im Ausgab<mark>efel</mark>d.<br>Markierung eines Kommas in der Ausgabe. Bei ##,## werden × von einer Variablen zwei Vor- und zwei Nachkommastellen ausgegeben. Zeigt die Stelle an, an der das Vorzeichen einer Zahl  $\overline{+}$

ausgegeben werden soll: Bsp.: ##.##+ Ein Minuszeichen wird hinter der Zahl ausgegeben,

- Pluszeichen werden nicht gedruckt. Bsp, : ###-  $**$ Alle Leerstellen im Zahlenausgabefeld werden mit "x" gefüllt (s.,o.); sog. "Scheckformat". Bsp.: x«#+#, #+
- 11T : Erzwingt Exponentialdarstellung einer Zahl. Bsp.: #111.

Reicht bei einer Ausgabe ein Zahlenfeld nicht aus, wird ein "2%" als Warnzeichen ausgedruckt,

#### M. Druckerausgabe

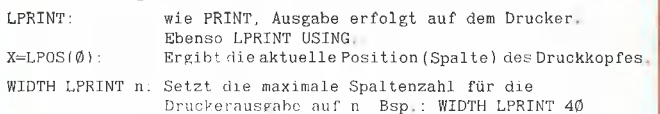

#### N. Befehle zur Programmablaufkontrolle

wAS : GOTO, GOSUB, ON...GOTO, ON...GOSUB, POP{AMB), RETURN.

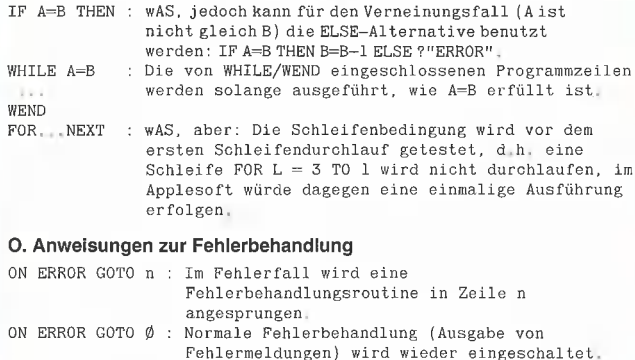

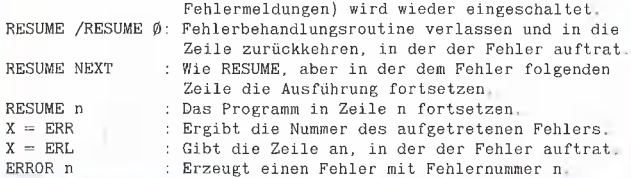

#### P. Lores-Grafik wAS: COLOR=, HLIN, GR, PLOT, SCRN, TEXT, VLIN. GR n,c : Der Grafikbildschirm wird mit Farbe c (ß-15) gelöscht; n=ß schaltet auf Grafik und 4 Textzeilen, n = l auf volle Grafikdarstellung. Bsp.: GR 1,12 Q. Hires-Grafik (nur mit GBASIC-Interpreter möglich sowie Standard bei Premium Card) wAS : HGR, HCOLOR=, HPLOT. HGR m,c : Schaltet HGR-Modus m ein und löscht Schirm ggf. mit Farbe c. Bsp.: HGR 1,3 Modus Schirmlöschung<br>28 $\emptyset$  \* 16 $\emptyset$  Pkte., 4 Textzeilen ja, Farbe c  $\mathbf{m}$ 280 \* 160 Pkte,, 4 Textzeilen ja, Farbe o<br>280 \* 192 Pkte, bia ja, Farbe o Ø  $280 * 192$  Pkte.  $\mathbf{I}$ 280 \* 168 Pkte,, 4 Textzeilen nein  $\overline{c}$  $\overline{3}$ 280 » 192 Pkte, nein  $Y=HSCRN(X,Y)$ : Ergibt -1, falls Punkt auf Schirm gesetzt, Bsp.: IF HSCRN({128,128) THEN ?"CRASH I" R. Gameport und Lautsprecher wAS : PDL.  $Y = BUTTON(p)$ : Fragt Druckknopf an Paddle p ab, ergibt -1, falls Knopf gedrückt, sonst Ø. Bsp.: IF BUTTON(Ø) THEN BEEP h, 1 : Erzeugt einen Ton der Höhe h und Länge 1, h und 1 sind Integerwerte im Bereich  $\phi$ -255 \* Alle Befehle, die Grafik und Gameport betreffen, gehören nicht zum Standardsprachumfang des MBASIC. S. Mathematische Funktionen wAS : ABS, ATN, COS, EXP, INT, LOG, SGN, SIN, SQR, TAN.  $Y = FIX(X)$  : Die Nachkommastellen von X werden abgeschnitten RND{n} : wAS, aber: Jeder Programmlauf erzeugt dieselben Zufallszahlen, wenn nicht mit RANDOMIZE ein neuer Startwert erzeugt wurde, RANDOMIZE A% Erzeugung einer Zufallszahlenreihe in Abhängigkeit von der Integerzahl A%. Programm hält an und fordert zur Eingabe eines RANDOMIZE Wertes auf. ("Random number seed ...") SWAP A,B : Der Inhalt der Variablen A und B wird ausgetauscht.

DEF FNA(X,Y)=X#Y: Definiert die Funktion Amit den ParameternX und Y. Aufrufmit z,B. ?FNA(2,3) ergibt 6.

#### T. Befehle zur Programmdateienverwaltung

Dateienbefehle werden wie normale BASIC-Befehle gehandhabt.<br>Bsp.: 12Ø RUN "TEIL2.BAS", dagegen ist<br>120 ?CHR\$(4):"RUN -TEIL2.BAS" falsch!

NAME\$ ist ein Stringausdruck (Konstante oder Variable), der einen File-Namen entsprechend CP/M (fname.ftyp) darstellt. Bsp.:<br>"TEIL1.BAS", "TEST.TXT"

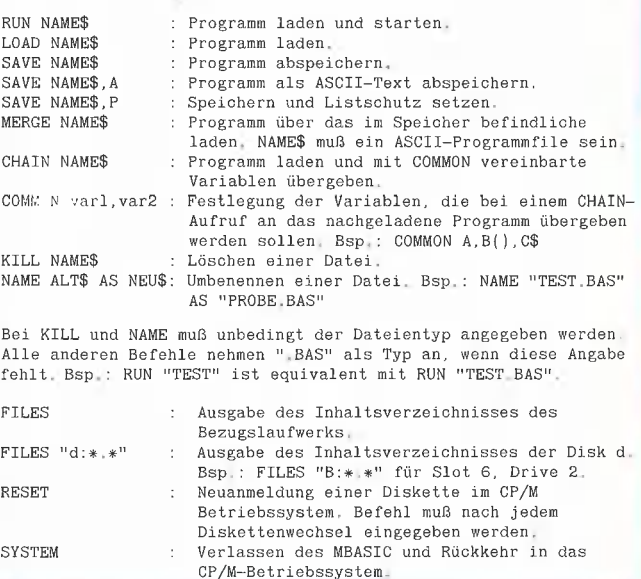

## Peeker-Sammeldisk #9

Diese Diskette enthält die Pascal-Programme aus den Heften 1-10/1985 im Pascal-Format. Einzelpreis 28,-; Fortsetzungspreis DM 20,-. Die Fortsetzungsbezieher werden benachrichtigt, da keine Pflichtabnahme für Pascal-Disketten.

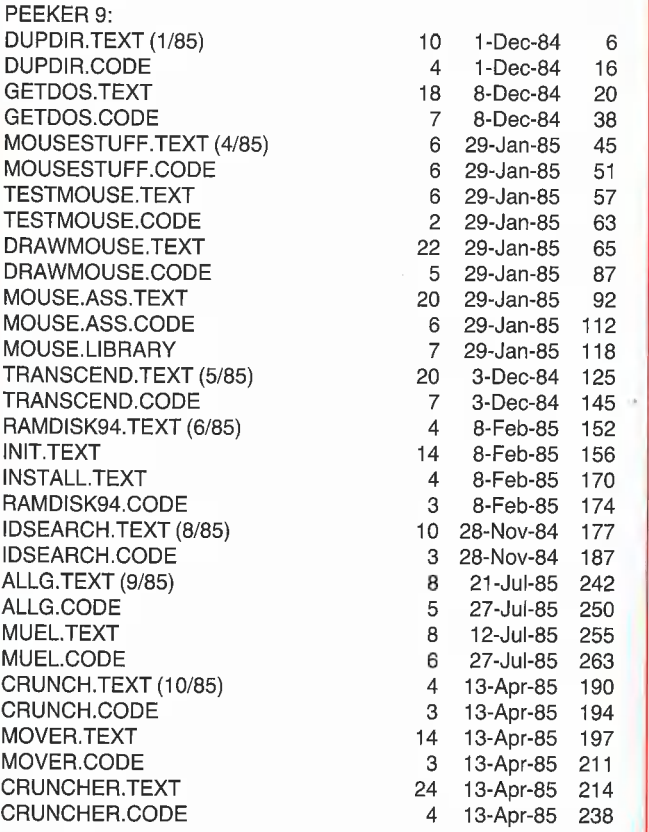

Der nächste Peeker Heft 10/1985 erscheint am 23. 9. 1985

Einzelbezug DM 28,- Fortsetzungsbezug DM 20,— Pascal- und CP/M-Disketten können vom Fortsetzungsbezug ausgeschlossen werden, (Jederzeit kündbar, jedoch mindestens

6 Disketten) (\* = nur auf Diskette, nicht im Peeker gelistet! Seitenangaben beziehen sich auf Beginn des Listings) Hüthig Software Service Postfach 102869 » 6900 Heidelberg 1

Disk #1 (Heft 1+2, 1984, DOS-Format)

T.DISASSEMBLER,65C02 (1/84, S. 15) DISASSEMBLER.65C02

T:ACCEL.WAIT (1/84, S. 22) **ACCEL WAIT** T.ACCEL.BOOT ACCEL.BOOT ACCEL,LG,KOPIERER TACCELILG;KOPIE ACCEL.LC.KOPIE T.ACCEL,ROM.KOPIE1 ACCEL.ROM.KOPIET T,ACCEL,ROM.KOPIE2 ACCEL.ROM.KOPIE2

TURTLE.GRAFIK.MIT,REMS (1/84, S,29) TURTLE.GRAFIK,OHNE,REMS \*

DOUBLE.LORES.SOFTSWITCH.DEMO (1/84, S. 37) DOUBLE.LORES,.APPLESOFT.DEMO AMPER.DOUBLE.LORES.DEMO T,AMPER.DOUBLE.LORES AMPER.DOUBLE.LORES T.DOUBLE.LORES DOUBLE,LORES

HIRES (1/84, 5:41) T.PRINTHIRES **PRINTHIRES** 

DHGR.APSOFT,DEMO (2/84, S. 30) AMPER.DOUBLE.HIRES.BAS AMPER.DOUBLE.HIRES T.AMPER,DOUBLE.HIRES DHGR.LINEPLOTTER

INSTRING.TEST (2/84, S. 43)<br>INSTRING.OBJ<br>T.INSTRING.OBJ<br>INSTRING.LISA.SOURCE

LOESCHEN.EINES.ARRAYS (2/84, S, 52)

ULTRATERM.ENGLISCH \* (2/84, 5. 60) ULTRATERM.DEUTSCH \*

PRIMZAHLEN.OVERMEYER \* (2/84, 5. 70) PRIM.OBJ0 PRIM,OBJ1 \*

PRIM.TFST \* PRIM.TOOLKIT,SOURGE \*

#### Disk #2

(Heft 1-2, 1985, DOS-Format)

T,RAMDISKLC (1-2/85, S. 14) RAMDISKLC

T,IBS.RAMDISKDRIVER (1-2/85, S, 20) IBS.RAMDISKDRIVER

Peeker-

T.AP20.RAMDISKTEST AP20,RAMDISKTEST

T.QUICKCOPY (1-2/85, S. 26) **QUICKCOPY** QUICKCOPY, PUFFER PRODOS.COPYA T, PRODOS, COPYOBJ \* PRODOS.COPYOBJ

PRODOS,PATCH (1-2/85, S.'31)

T.APPLESOFT.FRE (1-2/85, S, 36) T.LC.FRE LGFRE FRE.TEST T.RAM.FRE \* RAM,FRE

T,SCHIRMDISK (1-2/85, S. 44) SCHIRMDISK,LISA.SOURCE SCHIRMDISK

T.VIDEXT VIDEXT.LISA,SOURCE VIDEXT

GETPAS (1-2/85, 5.70) T.GETPAS,ASS \* GETPAS, ASS GETDOS,PASCAL, SOURCE COPYDUPDIR.PASCAL.SOURCE

PRODOS,EDITOR.MACROS (1-2/85, S. 86)

Disk #3 (Heft 1-2, 1985, CP/M-Format)

STEUER,84 (1-2/85, S. 47) PASS.BAS MENUE.BAS HELR,BAS \* A.BAS B,BAS C.BAS D.BAS E,BAS F.BAS G.BAS H.BAS I.BAS

## Sammeldisketten

J.BAS K.BAS L.BAS M.BAS N,BAS

Disk #4 (Heft 3+4, 1985, DOS-Format)

TESTGENERATOR (3/85, S. 26) **SAETZE** BAHNFAHRT \* zu \* TUN,UND,SOLLEN \* IRGEND \*

MULTIPRECISION (3/85, 5. 32)

T.WS,TRANSFER (3/85, 5. 36) WS.TRANSFER T.WS.TRANSFER.2 \* WS.TRANSFER.2 \* GETCPM

PRIM,0.5C.SOURCE (3/85, S. 62) PRIM,O.BIN

PRIM.1,5C.SOURGE PRIM.1.BIN PRIM,FP

ACCELERATOR, ABSTELLEN (3/85, S. 66)

T,WILDCARD.TEST \* (3/85, S., 72) WILDCARD,TESTI \* T.WILDCARD.TEST2 \* WILDCARD.TEST2<sup>\*</sup>

XPLOT.DEMO (4/85, S. 18) XPLOT,ROUTINE T.XPLOT,ROUTINE

MENUE.GENERATOR (4/85, S. 22)

T.MACROS.65C02 (4/85, S. 31)

TERMINAL (4/85, S.36) TERMINAL.B T.TERMINAL.B

CAT.ARRAY (4/85, S, 44) CAT.SAVER EINTRAG.SUCHER EINTRAG.ANALYSE PRODOS.READER T.PRODOS,READER.OBJ PRODOS.READER.OBJ

MOUSESTUFF,PASGAL.SOURCE (4/85, 5. 51) MOUSE.ASS.PASCAL.SOURGE TESTMOUSE.PASCAL, SOURCE DRAWMOUSE.PASCAL.SOURCE

INALL.DATA (4/85, S. 70) SCREEN80,DATA (4/85, S. 33) SCREEN80,SAVER (4/85, S. 76)

Disk #5 (Heft 5, 1985, DOS-Format)

T.FM.BSP (5/85, S. 9) FM.BSP

T,SLOTRAMDISK (5/85, 5. 13) SLOTRAMDISK SLOTRAMDISK.HELLO

PLOT.2.0 (5/85, S. 20) T.PLOT%B PLOT2B PLOT<sub>-</sub>PROTECTOR

T,CONVERT560 (5/85, S. 26) CONVERT560 CONVERT560.DEMO

T.EDA (5/85, S. 33) EDA

TRANSCGEND.PASCAL.SOURCE (5/85, S. 36)

T,BLOCKTRACER (5/85, S. 51) BLOCKTRACGER T.BLOCKTRACER1 BLOCKTRAGERI

FORMAT.LC (5/85, S. 56) FORMAT.LG,START

T.DISKDRIVER.DEMO DISKDRIVER.DEMO

RANDOM.DEMO (5/85, S. 69) COLUMN80.DEMO

SUPERDUMP.EPSON (6/85, S. 22!) SUPERDUMP.IMAGEWRITER SUPERDUMP.BILD  $T.SUPERDUMP*$ SUPERDUMP EPSON IMAGEWRITER

Disk #6 (Heft 6, 1985, DOS-Format)

HELLO (6/85, S. 72) \* ASMDIV «

CURSORI (6/85, S. 6) **T.CURSOR1** CURSOR2 T.CURSOR2 LINIE T.LINIE VIERECK T.VIERECK BOX T.,BOX HINTERGRUND T.HINTERGRUND

PAGE.SWAP T.PAGE.SWAP

WANDERNDER,STRICH (6/85, 5. 16) KOMPRESSOR.DEMO KREIS. 1 KREIS.2 KREIS.3 **ELIPPER** T ELIPPER KOMPRESSOR **T.KOMPRESSOR** 

OLYMPIA (6/85, S. 34) T.OLYMPIA

FOURIER.MAIN (6/85, S. 38) FOURIER.SYN FOURIER.SPEC

AS.ERWEITERUNG (6/85, S. 43) T,AS,ERWEITERUNG AS.ERW.PROSTART AS,ERW.PRO # T.AS.ERW.PRO x

INSTALL.PASCAL.SOURCE (6/85, 5. 48) RAMDISK94.PASCAL.SOURCE INIT,PASCAL.SOURGE

RAMDISK.INIT.DOS (6/85, S. 55) AUXDRIVER T.AUXDRIVER MOVEDRIVER T.MOVEDRIVER RAMDISK,FORMATTER T.RAMDISK.FORMATTER

SOLITAIRE.START (6/85, S,. 64) **SOLITAIRE** SOLITAIRE.B T.SOLITAIRE.B

Disk #7 (Heft 7, 1985, DOS-Format)

PYRAMID.PITTY (7/85, S. 6) & T.PYR,PITTY.0 \* T.PYR.PITTY.1 \* PYR.PITTY.0 \* PYR.PITTY.1 \* PYR.PITTY.BACK \* PYR.PITTY, SHAPE \*

T.MEGAWARP.REL (7/85, S. 8) \* MEGAWARP.REL \* T,MEGAWARP.9900 MEGAWARP.9900 **T\_SPEEDTEST** SPEEDTEST

FORMAT (7/85, S. 20)<br>T.FORMAT.OBJ<br>FORMAT.OBJ

BITEDITOR (7/85, S; 29) NORMAL \*

FETT \* FETT.INVERSE \*

PASTOPRO.1D (7/85, S. 62) \* PASTOPRO.2D T,PASTOPRO.O PASTOPRO.O

T.CONVERT (7/85, S, 69) CONVERT

T.VORLESER (7/85, S, 71) VORLESER

Disk #8 (Heft 8, 1985, DOS-Format)

HELLO «\* ASMDIV «

DISKTEST (8/85, S. 14) DISKTEST.START T,DISKTEST

KOPY (8/85, S. 22) **BATCHKOPY** T.GETSETINFO **GETSETINFO BILDTEST** 

T.BOX.COPY (8/85, S. 26) BOX.COPY T.HSCRN **HSCRN** GRAF.QUATTRO.1

T,DOUBLE,LORES (8/85, S. 34) DOUBLE.LORES DOUBLE.LORES.DEMO

START.CMD (8/85, S. 40) HMENUE.CMD \* AUFNAHME.CMD \* AUFMASKE.CMD \* AUSGABE.CMD  $\ast$  $SUCH$ .CMD  $*$ EDITFNAME, CMD \* SUCHVNAME.CMD \* SUCHBEME.CMD \* SCHREIBA.CMD \* SCHREIBL.CMD \*  $LOESCH, CMD$   $*$ 

IDSEARCH.PASCAL.SOURCE (8/85, S. 49)

FAKULTAET.DEMO (8/85, S. 57) T.FAKULTAET FAKULTAET

GRAFIK.DEMOS (8/85, S. 68)

ZEICHENJAGD (8/85, S. 70)

T.RAM.FRE.NEU (8/85, S. 70) \* RAM.FRE.NEU

## Pascal-Preisausschreiben

Um es gleich vorweg zu sagen: Das Pascal-Preisausschreiben aus Heft 7/85 war "ein Schuß in den Ofen". Als das erste Peeker-Heft im September 1984 erschien, wurde ein Primzahlen-Wettbewerb ausgeschrieben, an dem sich über 270 Leser beteiligten, und das, obgleich der Peeker damals naturgemäß noch kaum bekannt war. Demgegenüber gingen jetzt, nachdem sich der Peeker mittlerweile zu einer bekannten und weitverbreiteten Apple-Zeitschrift gemausert hat, insgesamt nur ein knappes Dutzend Lösungen ein, von denen nur ganze zwei richtig waren. Läßt sich daraus schließen, daß es unter den Apple-Programmierern nur ganz wenige Pascal-Programmierer gibt und daß es unter den Pascal-Programmierern nur ganz wenige gibt, die wirklich schwierige Programme schreiben können? Ich kann es kaum glauben, aber es muß wohl so sein. Zwar wird Pascal an Schulen gelehrt, doch scheint man dort nur selten über die Grundlagen hinauszukommen. Und Hobbyisten sind wohl eher geneigt, sich mit Applesoft und Assembler zu befassen, zuma! das Pascal-Betriebssystem erst bei einem voll ausgebauten Apple-System interessant wird. Außerdem kostet das Pascal-Betriebssystem knapp DM 1000,-, während der Applesoft-Interpreter gratis im ROM mitgeliefert wird. Für mich stellt sich natürlich jetzt die Frage, ob ich in Zukunft mehr oder weniger Pascal-Themen behandeln soll. Einerseits müßte man weniger Pascal-Programme bringen, weil das Interesse an Pascal zu gering ist. Andererseits könnte man mehr Pascal-Themen behandeln, weil ein Teil der Apple-Besitzer noch keinen rechten Zugang zu Pascal gefunden hat, obgleich ein Interesse vorhanden ist. Wie dem auch sei, schreiben Sie mir, ob wir in Zukunft mehr oder weniger Pascal-Aufsätze bringen sol-Ien. Verwenden Sie zu diesem Zweck die in diesem Heft eingeheftete Info-Karte, auf der Sie nur das Gewünschte oder Vorhandene anzukreuzen brauchen.

Zurück zum Wettbewerb. Der 1. Preis mit DM 500,- geht an Herrn

Ulrich Allgeier

in Stutigart. Sein Punktesaldo beträgt 4394. Den 2. Preis mit DM 250,- hat Herr Gil Müller

ın Köln mit einem Punktesaldo von 5877 gewonnen. Die Programme beider Gewinner laufen unter Pascal 1.1 und 1.2, elimi-

nieren Otrl-Zeichen und Bit-7-on-ASCII-Zeichen aus dem ProDOS-Textfile, finden jeden beliebigen Textfile-Eintrag im Pro-DOS-Volume-Directory (also nicht nur den 1. Eintrag des 1. Blocks), können bis zu 32K große Dateien verarbeiten, die auf der ProDOS-Diskette nicht als kontinuierliche Blocks abgelegt sind, und laufen auf jeder normalen 35-Spur-Pascal-Diskette. Bei allen anderen Lösungen war die eine oder andere Forderung nicht erfüllt. Einige "Lösungen" liefen sogar nur auf ihrer eigenen Diskette; dies war nun doch wohl etwas zu plump. Übrigens mußte man Pascal 1.2 nicht kennen, um die Lösung zu erstellen, denn bei seriöser Programmierung wäre eine Pascal-1.1-Programm auch stets unter dem Pascal-1.2-Betriebssystem gelaufen. Von absoluten Systemadressen wie "Time" durfte man dann jedoch nicht mehr ausgehen.

Auf der Peeker-Sammeldiskette #9 befinden sich die beiden Lösungen der zwei Gewinner unter den Dateinamen ALLG- 'TEXT und ALLG.CODE für die PROTO-PAS-Version von Ulrich Allgeier sowie MUEL.TEXT und MUEL.CODE für die PROTOPAS-Version von Gil Müller. us

PROTOPAS-Quellcode (ALLG.TEXT) von Ulrich Allgeier (läßt sich normal compilieren)

#### TYPE B=INTEGER;Y=PACKED ARRAY[O..1]OF 0..255;VAR

,L,H,N,M:B;F:FILE;PROCEDURE P(V:B);VAR T:RECORD CASE BOOLEAN OF

```
I,L,H,N,M:B;F:FILE;PROCEDURE P(V:B);VAR T:RECORD CASE BOOLEAN OF<br>FALSE:(A:B);TRUE:(P: ↑Y);END;BEGIN T.A:=I;T.P ↑[0]:=V;I:=I+1;END;PROCEDURE<br>O;BEGIN<br>O;BEGIN;P(104);P(133);P(18);P(104);P(133);P(19);P(104);P(133);P(0);P(104);
;P(165);P(18);P(72);P(96);I:=-320;P(0);P(2);END;PROCEDURE<br>R;VAR A:PACKED ARRAY[0..2047]OF 0..255;D:ARRAY[-1..16383]OF B;BEGIN REPEAT
UNITREAD(5,A,2048,2);I:=-16151;P(0);WRITELN('PROTOPAS U.Allgeier');I:=0;FOR<br>N:=0 TO 3 DO FOR M:=0 TO 12 DO BEGIN H:=A[N*512+M*39+4]MOD<br>16;IF(A[N*512+M*39+20]=4)AND(H>0)THEN BEGIN<br>(*$I-*)I:=I+1;D[I]:=N;D[I+99]:=M;WRITE(I,' 
16;D[-1]:= (AIL+25]+A[L+26]#*256) ;WRITE(*#** START',CHR(7));CASE H OF 1:UNITREAD(5,D[0],512,AIL+21]+A[L+22]x256):2:BEGIN UNITERED(5, A, 512, A[L+21]+A[L+22]*256); H:=0; N:=A[H]+256*A[H+256]; M:=N; I:=1;REPEAT IFN+I=A[H+1]+256#A[H+1+256]THEN BEGIN I;=1+1;END ELSE BEGIN 
UNITREAD(5,D[256x&H],512&1,N);H:=H+1;1:=1;N:=A[H]+256*A[H+256]; END; UNTIL 
N=0;END;END;I:=-16151;P(0);P(0); UNITSTATUS(9,D,1);H:=BLOCKWRITE(F,D[0],D[-1],2) 
'WRITE(CHR(7), x#* ENDE');CLOSE(F,LOCK);END;BEGIN 
REWRITE(F, TEMP.TEXT'); O; R; END.
```
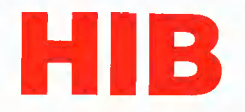

## Der Computerladen in Nürnberg

Erst seit gut einem Jahr, seit dem 2. Mai 1984, befindet sich der HIB Computerladen in Nürnberg, in der Äußeren Bayreuther Straße 72. Entgegen der Meinung verschiedener Hardware-Hersteller hat

sich das Konzept mehr als bewährt: Man hat sich nicht auf einen Hardware-Hersteller fixiert und mit dieser Methode bereits im ersten Jahr einen Umsatz von mehr als 1,5 Mio. DM erreicht.

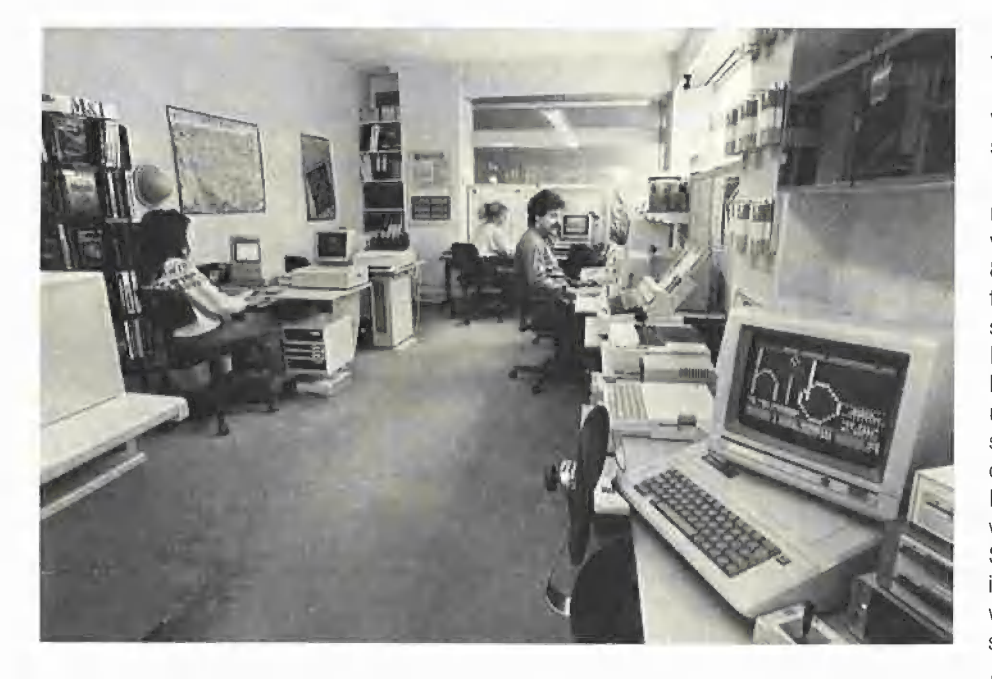

#### Personal Computer

Im Bereich Personal Computer werden die Rechner von Zenith, Z-150 und Z-160, und der Rainbow von Digital angeboten. Zu diesen Computern werden angemessen leistungsfähige Drucker von Brother, Epson und NEC betriebsbereit vorgeführt. Farbmonitore von Taxan und IBM-kompatible Interface-Karten von AST werden ebenfalls im Betrieb gezeigt. Als autorisierter Fachhändler von "Microsoft", "Lotus" und der "SM-Software-AG" konzentriert sich das Software-Angebot in diesem Bereich auf den Anwender im Büro.

#### Home-Computer

Das Home-Computer-Angebot reicht vom Commodore 64, der als Lern-Computer für Kinder oder Spielcomputer für Jugendliche und Erwachsene seine Käufer findet,

über den Schneider CPC464 bis zum Alphatronic PC, der meist als kostengünstiges Textverarbeitungssystem optimal eingesetzt wird,

Hier findet der Besucher auch ein umfangreiches Angebot an Fachliteratur und Software für den Heimbereich. Wie bei den Personal Computern werden auch für diese Rechner in Preis und Leistung der Anwendung angemessene Drucker, Monitore, Joysticks und immer die neuesten Peripherie-Geräte angeboten. Druckerpapier und Farbbänder für alle angebotenen Drucker sind ebenso vorrätig wie Disketten in jeder Qualität und Ausführung.

#### Apple-Computer

Bei Hobby-Anwendern genauso beliebt wie bei Büromenschen sind die Rechner Apple Ilc, Apple Ile und der Macintosh. Deshalb wurden sie auch im mittleren Teil des Ladens, neben und gegenüber der Kasse aufgestellt. Für den Macintosh werden an Software neben der gesamten Produktpalette der Firma Microsoft und "Jazz" von Lotus hauptsächlich Spielund Grafikprogramme angeboten. Eine ganz besondere Stärke des HIB-Computerladens liegt in der Anpassung verschiedenster Geräte an alle gängigen Microcomputer, Neben Anschlußmöglichkeiten von z.B. Typenraddruckern am Macintosh wird seit neuestem ein serieller Drucker-Puffer angeboten, der für alle für den Macintosh erhältlichen Druckmodelle lieferbar ist.

**4 händler-profil 4** 

Die Apple-Iic-Besitzer sind beeindruckt von der Qualität des TAXAN-Monitors, der über die TAXAN-RGB-Karte betrieben wird, und vom günstigen Preis des angeschlossenen Chinon-Laufwerks.

Das umfangreichste Angebot an Peripherie kann man für den Apple II+ und Ile vorweisen. Neben Farbmonitoren, RGB-, 80-Zeichenkarten, IC-Test-Karten und Interface-Karten für fast jede Anwendung sind die Kunden immer wieder von der Kapazität (640K formatiert) und einfachen Bedienung der angeschlossenen 5 1/4" und 3 1/2"-Laufwerke begeistert. Da diese Rechnerserie nach wie vor ausgesprochen vielfältig einsetzbar ist, bietet der HIB-Computerladen von der Hobby-Anwendung bis zum Einsatz als Meß- oder Steuergerät fast alles, was den Kunden interessiert. Als erstes Standard-Software-Produkt der Firma HIB befindet sich seit Februar 1985 ein Terminalprogramm, "HIB-Modem-Transfer", auf dem Markt, das zusammen mit einem Anschlußkabel (vom Game-I/O des Apple II+ oder Apple ie zur V.24-Schnittstelle eines Akustik-Kopplers) geliefert wird und für den Hobby-Anwender eine preiswerte Alternative zu herkömmlichen Kommunikationsmöglichkeiten bietet.

Neben dem Ladengeschäft ist auch der Versand, bedingt durch die intensive Anzeigenwerbung in Fachzeitschriften, zu einem wichtigen Vertriebszweig geworden. sowohl Endanwender wie auch Händler im gesamten Bundesgebiet, Berlin, Österreich und der Schweiz werden schnell und zuverlässig beliefert.

Für die Zukunft ist geplant, die kommerziellen Anwender stärker als bisher anzusprechen. Dazu wird die Produktpalette nach oben hin abgerundet und das gesamte Gomputer-Programm für diesen Bereich in einer neuen Zweigstelle des HIB-Computerladens untergebracht.

Dieses Händler-Profil basiert auf einer Selbstdarstellung von HIB.

## Erfahrungsbericht OPERATOR |

#### von Reiner Hammerschmidt

Die OPERATOR-Tastatur von AFC ist eine ergonomisch flache Tastatur, die zum Anschluß an verschiedene Rechner geeignet ist. Sie enthält neben dem Haupttastenfeld mit 62 Tasten 15 weitere Funktionstasten sowie rechts einen Zehnerblock. Alle Tasten — auch die programmierbaren — haben Autorepeat, d.h. wird eine Taste länger gedrückt, wird das entsprechende Zeichen (oder auch mehrere) automatisch wiederholt.

Der Vorteil dieser auf den ersten Blick nicht gerade billigen Tastatur (ca. 450,- DM) liegt in der Programmierbarkeit von 39 Tasten in je 2 Ebenen (normal und Shift). Zu den programmierbaren Tasten gehören die 15 Funktionstasten, der Zehnerblock und die 4 im Haupttastenfeld befindlichen Cursor-Tasten (!) sowie die Tasten DEL und TAB. Ein entscheidender Vorzug dieser Tastatur gegenüber anderen besteht in der Programmierbarkeit der Cursor-Tasten, so daß man nicht umlernen muß, wenn man z.B. einmal mit DOS und das andere Mal mit CP/M arbeitet, denn die Cursor-Steuerzeichen sind nicht überall die gleichen. Da aber jede Taste doppelt programmiert werden kann, ist es möglich, die eine Ebene für DOS und die andere für GP/M vorzusehen. Auf jeder Taste können beliebige Zeichenfolgen bis zu je 254 Zeichen abgelegt werden, allerdings zusammen nur maximal 2032 Zeichen. Dabei können alle Bytes von \$00 bis \$FF verwendet werden, auch wenn beim Apple hardwarebedingt nur die Zeichen bis \$7F erkannt werden, was aber keine Einschränkung darstellt, denn der ASCII-Code umfaßt ohnehin nur 7 Bits.

Mit dem Haupttastenfeld sind alle ASCII-Zeichen von \$00 bis \$7F mit Ausnahme von \$60 (einfaches Abführungszeichen) erzeugbar, was man sich jedoch  $-$  falls benötigt  $$ auf eine programmierbare Taste legen kann. Ebenfalls in das Haupttastenfeld integriert ist die Reset-Taste, die nur zusammen mit der Control-Taste gedrückt ein Reset-Signal an den Prozessor abgibt.

Da die Tastatur universell gehalten ist, wird sie mit einem ca. Im langen offenen Kabel geliefert (die Tastatur kann sowohl als serielle wie auch, am Apple, als parallele Peripherie betrieben werden). Zum Betrieb muß man sich dann selbst um eine Steckverbindung bemühen, deren Anschluß aber, dank der mitgelieferten Dokumentation, nicht schwierig ist. Die Dokumentation selbst umfaßt ca. 20 Seiten und beschreibt Anschluß, Bedienung und Programmierung. Außerdem ist ein Schaltbild enthalten; aber leider kein Listing des Betriebsprogramms für die eingebaute CPU 6511. Beim Kauf der OPE-RATOR sind alle programmierbaren Tasten mit DOS- und CP/M-Befehlen für den Apple belegt. Dies läßt sich aber ändern (s.o.).

#### Bedienung

Die Bedienung der Tastatur ist einfach, die Tasten sind griffig und auch die Lage der Cursortasten prägt sich schnell ein. Besonders gut gelungen ist die große RE-TURN-Taste. Als Nachteil muß man jedoch die verwirrende Doppelbeschriftung der Tasten Yund Z anführen. Wenn man beim Schreiben auf die Tasten sieht, muß man des öfteren Überlegen, ob die angepeilte Taste nun ein Z oder ein Y erzeugt, was ja mittels Lötbrücke umschaltbar ist (QWERTZ QWERTY). Auch wenn einmal ein anderer am Rechner arbeitet, stellt sich jedesmal die Frage: Y oder Z? Dies hätte der Hersteller besser machen können durch normal beschriftete zusätzliche Tastenkappen, die dann bei Bedarf umgesteckt werden könnten, Eine Nachfrage bei AFC zu diesem Problem ergab, daß es keine normalen, nur mit Y bzw. Z beschriftete Tastenkappen gibt.

Die Programmierung der Tastatur geschieht durch Ablegen der entsprechenden ASCII-Zeichenfolgen in einem EPROM 2716, welches dann in einen einzulötenden IC-Sockel auf der Tastaturplatine einzusetzen ist, Da das Editieren der zu programmierenden Befehle nicht ganz einfach ist, wurde hierzu ein Programm entwickelt, das Interessenten beim Autor gegen Erstattung der Unkosten erhalten können. (Zuschriften werden von der Peeker-Redaktion weitergeleitet.)

#### Fazit

Zusammenfassend kann nach Gmonatigem Gebrauch gesagt werden, daß die OPERATOR ihr Geld wert ist. Es macht Spaß, an der Tastatur zu arbeiten, auch wenn es am Anfang schwerfällt, unter den programmierten Tasten jeweils direkt diejenige mit dem gewünschten Befehl zu finden. Das flache Design und das prellfreie Arbeiten tun ein übriges. Bleibt nur der Nachteil der Doppelbeschriftung der Tasten Y und Z ...

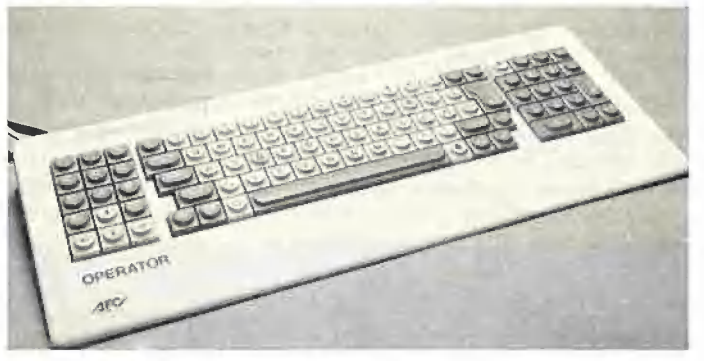

Tastatur Operator Ile

### Die OPERATOR Ile

#### getestet von Harald Grumser

Mit der OPERATOR Ile kann nun auch der Apple Ile mit einer komfortableren Tastatur ausgestattet werden, die darüber hinaus einige weitere Vorzüge gegenüber der OPERATOR | aufweist.

Ein spezielles Interface für den (Original-)Apple Ile verbindet die Tastatur mit dem Rechner. Dabei werden außer der Reset- auch die beiden Apfeltasten als Hardware-Tasten unterstützt, Die Umschaltung zwischen deutschem und amerikanischem Zeichensatz erfolgt danach von der Tastatur aus (QWERTZ - QWERTY).

Der Einbau dieses Interfaces auf der Mutterplatine (wegen dieser Hardware-Tasten kann kein Slot benutzt werden) gestaltet sich etwas schwierig, da zwei ICs entnommen und an deren Stelle die Interface-Platine eingesetzt werden muß.

Da die OPERATOR | bereits besprochen wurde, soll hier nur auf die Änderungen eingegangen werden.

#### Die Unterschiede zur OPERATOR I

Die neue OPERATOR entspricht im wesentlichen ihrer Vorgängerin. Um für die Apfeltasten Platz zu schaffen, wurde die Cursorsteuerung in das Feld der Funktionstasten verlegt, wodurch nur noch 13 zur Verfügung stehen.

Als Erweiterungen sind die Möglichkeiten eines Software-Schlosses (Password) und eines wählbaren akustischen Signals zu nennen.

Der wichtigste Unterschied dürfte in der freien und stets wiederholbaren Programmierung der Funktions-, Cursor-, Tab- und Delete-Tasten sowie des Arithmetikblocks (10er-Block mit Rechenzeichen) liegen, die in drei Ebenen (zwei Ebenen bei der OPERATOR |) erfolgen kann. Dadurch lassen sich über 100 eigene Funktionen (maximal 14 Zeichen pro Taste) realisieren. Diese Programmierung ist von der Tastatur aus sehr einfach zu handhaben und läßt sich jederzeit wiederholen, so daß auch im Betrieb "auf die Schnelle" eine eigene Funktion festgelegt werden kann (als zusätzliche Erleichterung kann ein ASCII-Wert nun auch hexadezimal eingegeben werden). Nach dem Ausschalten des Rechners bleibt die Programmierung erhalten (EEPROM).

Als sehr vorteilhaft im täglichen Gebrauch erweist sich die Möglichkeit, die drei Ebenen (Unshift, Shift und Cirl) zu vertauschen. Somit kann beim Betriebssystemwechsel auch die jeweilige erste Ebene gewählt werden; die gewünschte Funktion (z.B.CATALOG unter DOS 3.3, CAT unter ProDOS und DIR unter CP/M) wird somit stets durch einfachen Tastendruck ausgelöst. Fazit

#### OPERATOR als Schnittstelle

Die Operator I und Ile kann mit einem Barcode- oder Magnetkartenleser ausgestattet werden, Die Signale werden automatisch in die entsprechenden ASCII-Werte umgewandelt und von der Tastatur an den Rechner geschickt. Somit ist ohne Programmänderung eine einfache Umstellung auf eine alternative Eingabe möglich. Auch kann eine Maus oder ein Roliball angeschlossen werden, deren Bewegungen in wiederholte Cursorsignale verwandelt werden.

Das bereits zur OPERATOR | Gesagte gilt auch für die OPERATOR Ile. Als kleines Manko bleibt die Shift-Lock-Taste zu nennen, deren Zustand nicht abgelesen werden kann. Ansonsten gibt nicht nur der Preis von DM 755,- Anlaß dazu, dieses Produkt als einen Mercedes unter den Tastaturen zu bezeichnen.

Anmerkung: Diese Tastatur wird auch als OPERATOR II zu einem Preis von DM 695,- für Rechner mit seriellem oder parallelem Anschluß vertrieben.

## Dazzle Draw und Mousepaint

Erfahrungsbericht von Dieter Charchot

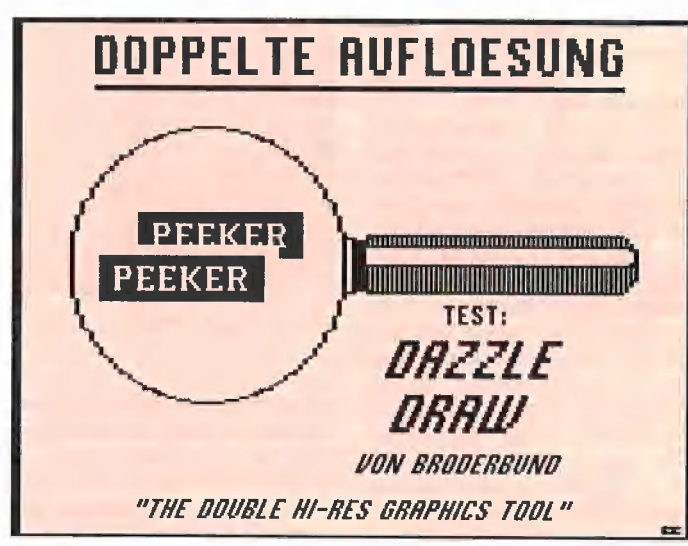

Ausdruck von Dazzle Draw

Dazzle-Draw ist ein Double-Hires-Zeichenprogramm für den Apple lic bzw. Ile mit 64K-Karte, das von der Firma Broderbund produziert wird und unter ProDOS läuft.

Wenn Sie das Vergrößerungsglas aus der Grafik zu diesem Artikel ein wenig herumschwenkten, dann würden Sie ein kleines Nagetier sehen, das sich schamhaft in eine dunkle Ecke drückt, Es ist wahrscheinlich eine Apple-Maus, und der Grund für das Unbehagen des sonst recht großspurig daherkommenden Mäuschens dürfte das Apple-Programm Mousepaint sein, mit dem auch Äpple-Ile-Besitzer in den Genuß eines von der Maus unterstützten Grafikprogramms kommen. Wenngleich von

den kreativ nutzbaren Möglichkeiten recht brauchbar, hat es jedoch einige unverständliche Mängel, die den Spaß an spielerischer Gestaltung relativ schnell und nachhaltig verderben.

So sieht man beim Erstellen der Grafiken leider nur einen Teil der Gesamtbildfläche. Wer alles sehen möchte, muß erst umständlich manipulieren. Ist man dann endlich fertig, speichert man stolz sein Meisterwerk auf Diskette. Leider muß man den Dateinamen auf einem kleinen Notizzettel vermerken, denn ein Gatalog-Aufruf ist leider nicht möglich. Hat man das Zettelchen verlegt oder verloren, muß man das Programm verlassen, um auf der Diskette nach dem Rechten zu sehen.

Was hat dies alles mit der Lupe zu tun? Nun, die Mängel dieses "gemausten" Programmes werden dann unübersehbar, wenn man es an einer Älternative messen kann, und diese Möglichkeit bietet Dazzle Draw, ein neues Grafikprogramm von Broderbund. Dieses Programm ist ein echtes Double-Hires-Programm mit einem hervorragenden Darstellungsvermögen. Neben vielen anderen interessanten Möglichkeiten kann der "Apple-Maler" z.B. unter 16 Farben und 30 Mustern wählen, die darauf warten, Grafiken von verblüffender Wirkung zu zieren.

4 TESTbERICHTE

Zuvor bootet man die Systemdiskette, wählt per Menü als Eingabemöglichkeit Maus, Grafiktablett, Koala Pad oder Joystick und installiert schnell noch durch "Anklikken" der richtigen Daten in einer auf Wunsch angeboten Liste von Druckern und Interfacekarten seine Konfiguration - fertig!

Nun kann man sich entscheiden, ob man gleich in das Programm einsteigen oder zuvor noch eine Sicherheitskopie anfertigen möchte. Hier erlauben die Entwickler von Broderbund die unproblematische Anfertigung einer (und wirklich nur einer einzigen) Backup-Kopie des Programms zu Sicherheitszwecken.

Anschließend starrt ein jungfräulicher Bildschirm den Apple-Grafiker an, nur unterbrochen von einer Befehlszeile am oberen (und gelegentlich zusätzlich am unteren) Rand. Hier findet man die einzelnen Sparten, die man mit dem Cursor ansteuern kann. Zur Ehrenrettung der kleinen Maus sei bestätigt, daß man damit den normalerweise benutzten kleinen Pfeil besser und exakter im Griff hat als mit dem Joystick. Aber auch hier macht Übung den Meister.

Hat man "getroffen", bieten sich in Form der inzwischen wohl hinlänglich bekannten "Pull-Down-Menüs" viele weitere Möglichkeiten der Bildgestaltung und Manipulation. So findet man unter dem Firmensignet der Krone einige Grundfunktionen wie z.B. die jederzeit wieder aufrufbare Printer-Installation, die Programmende-Funktion oder auch eine recht nützliche Hilfsfunktion, die den Cursorpfeil in ein Fragezeichen verwandelt, mit dem man alle Programmfunktionen anklicken kann, zu denen dann prompt ein Fenster mit Kurzinformationen erscheint, die dem Benutzer weiterhelfen. So

kann man durch das ganze Programm gelangen, ohne das ausführliche Manual studiert zu haben, das aber seine Berechtigung durch die Vermittlung von Feinheiten und Zusatzinformationen hat,

Hat man seine Neugier durch einen ersten Streifzug durch alle Rubriken und Untermenüpunkte erst einmal gestilit, kann man seinem gestalterischen Drang wirklich freien Lauf lassen. Es sind fast keine Grenzen gesetzt. Man kann Sprühen und Malen. Linien verschiedenster Ausführungen, Rechtecke, Felder, Kreise oder EIlipsen sind kinderleicht. Alle Flächen können mit Farben oder Mustern gefüllt werden. Auch nachträgliche Änderungen sind kein Problem. Hat man z.B. mit dem normalen Programm zum Koala Pad eine Fläche mit kleinem Muster gefüllt, sind weitere Füllversuche so gut wie hoffnungslos. Nur kleinste Stückchen werden bearbeitet. Bei Dazzle Draw "schaltet" man diese Schwierigkeiten durch eine Zusatzfunktion zu "Fill" einfach aus.

Man kann Bildteile ausschneiden, drehen, invertieren, kippen, kopieren, löschen und sogar in selbst definierten Ausschnitten oder in dem ganzen Bild eine Farbe durch eine andere ersetzen oder zwei Farben miteinander vertauschen. Invertieren funktioniert nicht nur bei Schwarzweiß-, sondern auch bei Farbbildern.

Ist ein kleines Mißgeschick passiert, kann man das Bild retten, indem man "Undo" anklickt. Dadurch wird die zuletzt vorgenommene Änderung rückgängig gemacht und der alte Zustand wiederhergestellt.

Will man die Qualitäten von Dazzle Draw voll auskosten, so sollte man über die Möglichkeit der Farbdarstellung, z.B. auf einem Farbfernseher, verfügen. Auf einem monochromen Monitor werden die Farben wie gewohnt durch unterschiedliche Schraffuren dargestellt. Das Programm ist dann zwar weiterhin benutzbar, aber es erschließt nicht die Wirkung, die unter Anwendung der Farben erzielt wird,

Eine weitere interessante Option stellt der Textmodus dar, in dem Beschriftungen in verschiedenen Größen und unterschiedlichen Schriftarten vorgenommen werden können. Sollte der Text nicht auf Anhieb sitzen, kann auch hier mit der Ausschneide/Einklebe-Methode nachgeholfen werden.

Genauigkeitsfanatiker werden sich über das Zoom freuen, das einen kleinen Bildauschnitt auf das volle Format vergrößert und in einem (sogar veränderbaren) Raster die Plazierung, Einfärbung oder Löschung einzelner Punkte möglich macht, während ein Ganzbild im Miniformat am rechten, unteren Bildrand den Überblick bewahrt.

Überhaupt wird außer dem oberen Bildrand, der ja zur Bereitstellung der Hauptrubriken benutzt wird, auch der untere Bildrand fast immer beim Aufruf einer Funktion für weitere Optionen benutzt. Um das Bild auch hier bearbeiten zu können, kann es einfach mit einem "Hebel" nach oben oder unten um genau diese Streifenbreite verschoben werden. Ferner wird eine raffinierte Spiegelfunktion mit verschiedenen Symmetrieebenen angeboten, die zu selbstgemalten Kaleidoskopbildern verhilft.

Mit der Slide-Show-Option werden ausgewählte Bilder auf der Pro-DOS-formatierten Diskette gespeichert, wobei Reihenfolge, Standdauer und Art des Bildwechsels frei definierbar sind - eine faszinierende Möglichkeit, die Spaß macht und auch auf vielerlei Art sinnvoll genutzt werden kann. Viele Anwender, die z.B. Werbung betreiben, werden sich über einen solchen individuell gestaltbaren Blickfang freuen.

Die Programmierer der Firma Broderbund haben Ihre Schularbeiten gut und gründlich gemacht. Dazzle Draw bietet weit mehr Möglichkeiten als Mousepaint. Es läuft auf einem Apple IIc oder IIe mit 128 K Speicher, benötigt keine weitere Hardware-Ergänzung (wie z.B. das Maus-Interface) und kann z.B. problemlos mit einem normalen Joystick gesteuert werden.

Die angefertigten Slide-Show-Disketten sind selbständig lauffähig und können unabhängig vom Hauptprogramm eingesetzt werden. Die Anfertigung von anspruchsvollen und hochwertig wirkenden, bildlichen Darstellungen sollte auch für den ungeübten Anwender kein Problem darstellen,

Ein weiterer Pluspunkt dürfte der erstaunlich niedrige Preis sein. Für nur ca. DM 160,- ist das Programm mit Manual bei einschlägigen Importeuren erhältlich. Broderbund beschreitet hier einen (längst fälligen) Weg, der durch das Angebot von außerordentlich attraktiven Programmen zu vernünftigen Preisen den Raubkopierern das Geschäft verderben dürfte.

## DMP-Charger - eigene Zeichensätze auf dem Matrixdrucker

#### getestet von Harald Grumser

Einer der wesentlichsten Vorteile von Matrixdruckern gegenüber Schönschreibdruckern ist die Möglichkeit der Grafikausgabe und der Erstellung eigener Zeichensätze. Wer dieses Problem beim Imagewriter in Angriff nehmen wollte, wurde durch die spärliche Dokumentierung und die z.T. fehlerhaften Angaben im Druckerhandbuch jäh enttäuscht.

Die Firma Hunstig, Labor für Nachrichtentechnik, vertreibt ein Programm, mit dessen Hilfe eigene Zeichensätze erstellt werden können, um dann in Änwenderprogrammen (Appleworks, Applewritter, Wordstar...) oder eigenen Programmen eingesetzt zu werden.

#### Arbeitsweise

Der DMP-Charger (Dot Matrix Printer CHARacter GEneratoR) nutzt die Möglichkeit aus, eigene Zeichensätze in den Druckerpuffer zu laden und diese dann bei Bedarf zu aktivieren. Dabei kann die Äuflösung dieser neuen Zeichen durch entsprechende Anordnung verdoppelt werden, so daß "Mac-Like Zeichen" (Bezeichnung der Firma Hunstig) entstehen können. Das hier vorgestellte Programm übernimmt nun die Übertragung dieses neuen Zeichensatzes und bietet neben einigen mitgelieferten Zeichensätzen einen komfortablen Editor, mit dessen Hilfe neue Zeichen erstellt oder alte Zeichen geändert werden können.

#### Bedienung

Nach dem Booten der Pascal-1.2- Diskette (das Pascal-Betriebssystem ist nicht erforderlich) erscheint ein Menü, das den kompletten Ablauf regelt und den Benutzer sicher ans Ziel führt. Beim erstmaligen Gebrauch muß der Druckertyp festgelegt werden, was später nicht mehr geändert werden kann (sollte nur auf einer Diskettenkopie erfolgen). Wenn kein neuer Zeichensatz erstellt werden soll, genügt das Laden eines bereits vorhandenen, der auch sofort aktiviert werden kann.

Im anderen Fall wählt man den Editor, um neue Zeichen Punkt für Punkt zu erstellen oder einzelne Zeichen zu ändern, wobei die Möglichkeit des Mischens die Flexibilität erheblich vergrößert. Der so neu gewonnene Font kann dann auf Diskette gespeichert werden.

Nach Beendigung der Arbeit verläßt man das Menü und bootet das gewünschte Betriebssystem oder Programm. Danach stehen die neuen Zeichen auf dem Drucker zur Verfügung (der natürlich nicht ausgeschaltet werden darf).

Die Umschaltung erfolgt dann druckerspezifisch (z.B. .ESC CHR\$(39)" zur Aktivierung des alternativen Zeichensatzes beim Imagewriter).

#### Beschreibung

Das ca. S0 Seiten umfassende, gedruckte Handuch (Ringbuch) enthält im wesentlichen alle Hinweise, die beim Gebrauch des DMP-Charger unter den verschiedenen Sprachen und Änwenderprogrammen von Interesse sind. (Appleworks kann durch einen zu wählenden Patch derart angepaßt werden, daß die Unterstreichung das Umschalten auf den eigenen Zeichensatz bewirkt.) Mit etwas Experimentierfreude — die Voraussetzung jeder dauerhaft erfolgreichen Arbeit mit Druckern — bereitet die Einarbeitung keine Schwierigkeiten.

#### Fazit

Der nicht gerade geringe Preis von DM 198,- läßt erkennen, daß der DMP-Charger vorwiegend für den kommerziellen Bereich konzipiert

## Apple Ilflle Assembler-Kurs

#### getestet von Dr. Jürgen B. Kehrel

Wer den richtigen Zugang zu 6502-Assembler findet, für den ist die Maschinensprache schon bald kein Buch mit sieben Siegeln mehr, schon gar nicht ein zu fürchtendes Zahlenungeheuer. Mit dem Assembler-Kurs (1984, 240 S., Sybex-Verlag, mit Diskette DM 64,-) wird jetzt ein Lehrgang vorgelegt, der den direkten Einstieg

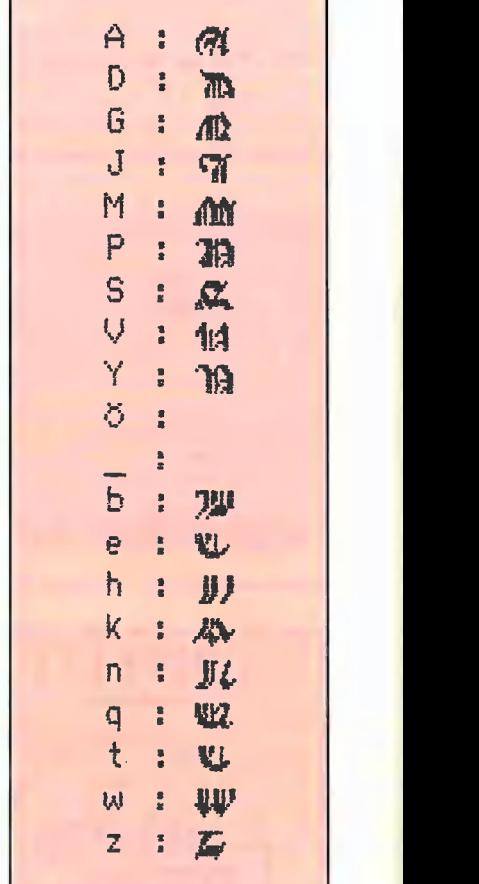

DMP-Charger-Beispiel

wurde. In diesem Sinne ist seine Handhabung durchaus gerechtfertigt. Für den ausgesprochenen Selbsprogrammierer dürfte der "Stand-alone"-Charakter des Programms mit leichten Abstrichen an seine Verwendbarkeit verbunden sein. Wünschenswert wäre hier die Möglichkeit der Einbindung in Turnkey-Systeme und die Übertragung der Zeichensatz-Files in andere Betriebssysteme.

wagt. Damit bietet es eine Älternative zum Buch "Apple Maschinensprache" (Te-Wi Verlag), das aufbauend auf Basic-Kenntnissen in die Tiefen des Apple vordringt. Da der Apple mit dem Mini-Assembler als Teil des Integer-Basic nur sehr bescheidene Möglichkeiten bietet, gehört zum Buch ein "richtiger" Assembler, der symbolische Bezeichnungen (Labels) für Sprungstellen erlaubt, Makros zuläßt und im Dezimalformat disassembliert. Laden und Speichern sind ebenso möglich wie ein Verschieben des Codes.

Was mich etwas gestört hat ist, daß Labels mit "Label Adresse" festen Speicherplätzen zugeordnet werden, während alle anderen mir bekannten Assembler "Label EQU Adresse" benutzen. Lokale Labels werden mit "\*Label Opcode Adresse" definiert. Demgegenüber benutzen alle anderen den Stern als Kennzeichen für eine Kommentarzeile. Das erschwert unnötig den späteren Übergang auf große Ässembler.

Ein einmal eingegebenes Programm kann mit seinen Labels nicht mehr ausgelistet werden, und auch der Editierkomfort ist minimal. Der in Applesoft geschriebene Assembler läßt nur 20 Labels, 20 symbolische Sprungadressen und 10 Makros zu, was allenfalls für kleinere Vorhaben reicht. Der vom Programm und seinen Variablen belegte Speicherplatz ist nicht geschützt. Wenn Sie also z.B, mit einer Startadresse von \$0800 assemblieren, überschreibt sich der Assembler selbst. Sie sollten also (für so wenig Geld) keinen ausgewachsenen Assembler wie Merlin oder Lisa erwarten, aber für den Einstieg ist das Programm durchaus ausreichend.

Das Buch ist, wie eigentlich immer bei Sybex, typografisch sauber hergestellt und fast fehlerfrei. Nur auf S. 49 muß es "Null-Flag Z" statt "Übertrags-Flag C" heißen, CHKCOM (S. 223) prüft auf Komma, nicht auf  $n <$ ", und in der Aufstellung auf S. 206 fehlt der Befehl BCS unter BCC.

Inhaltlich sollte für eine straffere Ordnung gesorgt werden. Die vorliegende 1. Auflage hat unmotivierte Vorgriffe (NOP wird auf S. 62/63 benutzt, aber erst auf S. 70 eingeführt, ebenso ergeht es CLC und CLD), unnötige Wiederholungen (STA wird auf S. 10 und S. 12 mit geringer Variation erklärt) und ungerechtfertigte Kapiteleinteilungen (Kapitel 8 behandelt so grundverschiedene Dinge wie Interrupts, Breaks, Vorzeichen und Fließkommazahlen).

Der Leser sollte Basic kennen, Hexadezimalzahlen brauchen ihm aber nicht geläufig zu sein. Ein Trainingsprogrammm für das Einüben der wichtigsten Zahlenumwandlungen wird auf der Diskette mitgeliefert. Für die fortgeschrittenere Programmierung sind in einem Anhang einige Einsprungstellen in den Applesoftinterpreter und den Monitor aufgeführt, allerdings oft mit spartanischen Angaben. "HPLOT F453: ruft HPOSN auf und zeichnet einen Punkt" oder "COPY DAB7: String zeitweise freisetzen" dürften nur erfahrenen Programmierern genügend Information geben.

Trotz der beschriebenen Mängel ist die Einheit aus Buch und Assembler, die Lernen durch praktisches Nachvollziehen am Gerät ermöglicht, ein erfolgversprechender Weg zu einer für den Anfänger nicht ganz einfachen Sprache, die aber für viele Anwendungen (z.B. schnelle Steuerungen, bewegte Grafiken) unerläßlich ist.

## Deutsche Sprachausgabe für den Apple getestet von Harald Grumser

Die Ausgabe erfolgt beim Rechner i. allg. auf Bildschirm oder Drucker. In interaktiven Programmen können Änweisungen an den Benutzer oft nicht auf dem Bildschirm ausgegeben werden. Auch ist der Vergleich von Zahlenkolonnen oder Texten zwischen Papier und Bildschirm eine unangenehme Tätigkeit. Hier kann eine akustische Ausgabe nützlich sein, wie sie von der Firma Marco Bönig angeboten wird. Der Apple wird mit dieser kleinen Sprachkarte, die vorzugsweise in Slot 4 steckt, in die Lage versetzt, deutsche Texte zu sprechen.

Mit Hilfe der mitgelieferten Programme können deutsche Texte direkt zur Ausgabe gebracht werden, wodurch sich mit minimalem Aufwand eigene Vorleseprogramme schreiben lassen. Die Umsetzung in die einzelnen Phone erfolgt automatisch, so daß ein String mit deutschen Wörtern an das Sprachprogramm übergeben werden kann, ohne daß man sich über die Lautschrift Gedanken zu machen braucht. Die Wörter sind erstaunlicherweise recht gut verständlich. Darüber hinaus erkennt das Programm einzelne Buchstaben und spricht diese wie im Älphabet  $(Y = ypsilon)$ . Auch einzelne Zeichen und Zahlen werden erkannt und durch die entsprechenden Wörter ersetzt ( $* =$  mal, 3 = drei),

**4 TESTbERICHTE** 

Wer auf eine höhere Sprachqualität Wert legt, kann die Lautfolgen auch phonetisch umschreiben. Dieses Verfahren bietet sich an, wenn gesprochene Befehle in eigene Programme aufgenommen werden sollen und sich der größere Aufwand für die Erstellung lohnt.

Deutsch treten mitunter recht lange Sprechpausen auf, so daß für längere Sätze die Lautschrift herangezogen werden sollte. Einen Anhaltspunkt für diese Schreibwelse liefert die Möglichkeit, Strings nach ihrer Eingabe im "phonetischen Alphabet" auszugeben. Etwas ärgerlich erscheint die Tatsache, daß die Ausgabe nicht durch Reset abzubrechen ist; man muß den Computer also stets ausreden lassen. (Dieses "Hängen" nach

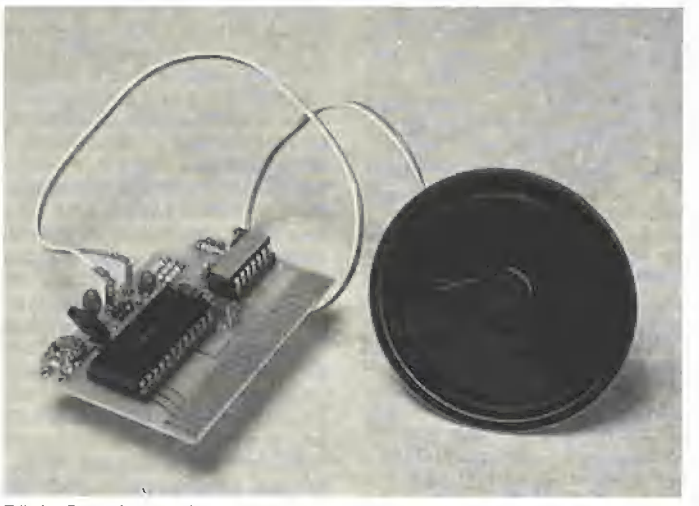

Bönig Sprachausgabe

Durch Verwendung dieser "Lautschrift" — das Programm kennt 24 Phone mit jeweils 10 Tonhöhen, 10 Sprechgeschwindigkeiten und 10 Lautstärken - ist es auch möglich, z.B. englische Wörter auszugeben oder die Intonation derart zu gestalten, daß Fragesätze an der Betonung erkannt werden (heben der Stimme am Satzende). Auch wird die Betonung einzelner Vokale unterstützt, ohne alle Sprechparameter angeben zu müssen. Mit etwas Übung (und Mut zur Technik) kann so der Apple jeden feierlichen Anlaß mit einem Gedicht verschönern.

Als Manko erscheint auf den ersten Blick der geringe Umfang an Lauten. Die Praxis zeigt jedoch, daß fast alle Wörter bei entsprechender Umschreibung verständlich werden. Bei Umsetzung von Schriftdeutsch in gesprochenes

Reset kann durch POKE 49254 + SLOT # 16, 255 unterbrochen werden.)

Anmerkung zur Lautschrift: Die Internationale Lautschrift (Alphabet der API) weist 57 Phone aus. Davon treten ca. 10 Laute nicht in deutschen Wörtern auf. Der Phon-Schatz eines Sprachprozessors ist nicht identisch mit diesen Lauten (der hier verwendete kennt 64 Laute).

Fazit: Die Sprachqualität dieser Karte überrascht durch ihren deutschen Akzent. Die mitgelieferte Software ermöglicht einen problemlosen Einbau in eigene Programme, wobei die Umsetzung von geschriebenem Wort in gesprochenen Laut geglückt ist.

Mit einem Preis von DM 244.- tritt sie nicht nur qualitativ in Konkurrenz zu teureren Sprachkarten.

## Lerne zu pieken ohne zu quieken!

## **Kurzberichte**

#### (Gekürzte Firmenmitteilungen)

#### 512K für Apple Ill

Ab sofort können alle Apple-Il-Anwender ihren Rechner auf die maximale Kapazität von 512K aufrüsten, Bei bestehenden 256K-Rechnern wird das vorhandene Erweiterungsboard einfach gegen die neue Karte ausgetauscht, ohne daß ein Slot benötigt wird. Die Montage ist so einfach, daß dafür kein Händler hinzugezogen werden muß, Lediglich bei bestehenden 128K-Rechnern muß der Einbau von einem Apple-Händler durchgeführt werden, Alle SOS-Programme mit dynamischem Speicherzugriff (Applewriter Version 1.0 also nicht) nutzen den neuen Speicherplatz vollständig. Die Speichererweiterung ist zu einem Preis von ca, DM 3200,- bei Dipro-Software erhältlich. Quelle: Dipro-Software, Pulheim

#### Apple lie-Emulation für Apple Ill

Mit einer neuen Interfacekarte für den Apple III ist es möglich, Apple-Ile-Programme mit einem Speicherbedarf von 64K und mehr auf dem Apple Ill zu betreiben, Die Karte ist mit der Language-Card software-kompatibel und enthält gleichzeitig einen Game-Port zum Anschluß von Joysticks oder Paddles. Versionen mit 16, 64 oder 128K sind lieferbar. Damit stehen im Emulation-Mode maximal 176K über Bank-Switching zur Verfügung. Ebenfalls kann das ProDOS-Betriebssystem gefahren werden,

Quelle: Dipro-Software, Pulheim

#### Lisa/Mac-Screenswitcher

Apple stellt die Produktion des Macintosh XL (Lisa) im Herbst 85 ein, Den Lisa-Besitzern wird empfohlen, ab sofort die Macintosh-Emulation "Macworks" als Betriebssystem zu benutzen. Das Problem dabei ist, daß Lisa rechteckige Bildschirmpunkte verwendet, Macintosh dagegen quadratische. Die auftretende vertikale Verzerrung des Bildschirms im "Macworks"-Modus wird durch den Lisa/Mac-Screenswitcher verhindert. Durch einfaches Umschalten wechselt das Bildschirmformat von Lisa auf Macintosh. Sowohl die Lisa- als auch die Macintosh-Software kann weiterhin problemlos benutzt werden. Der Lisa/Mac-Screenswitcher ist so konzipiert, daß keine äußerlichen Veränderungen an der Lisa nötig sind. Quelle: Pythia GmbH, München

#### 640K-Drive für IIc

Viele Anwendungen im kommerziellen Bereich lassen sich mit einem Apple Ilc gut abwickeln. Mit dem Essen kommt jedoch der Appetit- und die Erkenntnis, daß sich mit dem eingebauten 140K-Drive der Apple Ilc nicht seiner Leistungsfähigkeit entsprechend einsetzen läßt. Nun ist es endlich möglich, in Verbindung mit dem Apple IIc größere Laufwerke zu verwenden. Es stehen dem Anwender zusätzlich 640K (neben

dem eingebauten Laufwerk) zur Verfügung, 640K deshalb, weil das zusätzliche Drive zwei Schreib/Leseköpfe besitzt und so zwei Diskettenseiten lesen bzw. schreiben kann. Leider können diese beiden Diskettenseiten nicht ohne weiteres als ein einziges Volume verwaltet werden, Das resultiert aus den fehlenden Signalleitungen im Apple-IIc-Stecker, die zur Umschaltung benötigt werden. Um trotzdem die Rückseite der Diskette nutzen zu können, wurde eine Schaltung entworfen, welche zwischen Hauptplatine und CPU eingesetzt wird, Außerdem läßt sich das Laufwerk auch auf 40 bzw. 35 Spuren umschalten, um es als "normales" Drive zu benutzen (nur das 5.25-Zoll-Drive). Ein menügesteuertes Installationsprogramm ermöglicht auf einfachste Weise das Modifizieren der drei häufigsten Betriebssysteme (DOS 3.3, ProDOS und UCSD-Pascal), um die Zusammenarbeit dieser bis jetzt ungewöhnlichen Laufwerkskombination zu gewährleisten. Eine Anpassung für die CP/M-Erweiterung ist in Vorbereitung. Geliefert werden ein Teac FD 55F (5,25 Zoll) bzw. ein Teac FD 35F (3,5 Zoll) im Gehäuse inkl. Anschlußkabel, Zusatzplatine und einer "Patchdiskette", wo-<br>mit die Betriebssysteme DOS 3.3, UCSD-Pascal und ProDOS angepaßt werden müssen.

Quelle: ccp Datentechnik, Hamburg

#### Apple-Paketpreise

Preisgünstige Mikrocomputer-Pakete, die sich ohne zusätzliche Zubehörkäufe sofort kommerziell einsetzen lassen, bietet die Apple Computer GmbH. Ab dem 1. Juli 1985 haben die rund 300 Apple-Fachhändler sechs Systemkonfigurationen im Programm, die einschließlich professioneller Software im Preis etwa 15% günstiger sind, Das Apple IIc "Profi-Paket" kostet 5990,- DM und umfaßt das Apple-IIc-System, den Apple-Ilc-Monitor, den Apple-lic-Monitorstand und ein externes Laufwerk. Als Software ist das integrierte Programm "Appleworks" mitverpackt, das Tabellenkalkulation, Textverarbeitung und Datenbank umfaßt. Das Apple IIe "Profi-Paket 128K" kostet 6990,- DM und umfaßt den Apple Ile 128K mit 80-Zeichendarstellung, einen Apple-Ile-Monitor und das Apple-Duodisk-Laufwerk. Als Software ist das derzeit meistverkaufte integrierte Software-Programm in den USA, "Appleworks", mitverpackt. Quelle: Apple-Händler

#### Apple-Geschichte

#### Apple USA

1977: Steven P. Jobs (21) und Stephan G. Wozniak (26) gründen die Firma Apple Computers Inc. Auf der West-Coast-Computermesse in San Francisco wird der Apple Il vorgestellt.

1980: Apple baut in Cork/Irland eine Fabrikation für den Apple Il, Von hier aus wird der europäische Markt beliefert. Eine weitere Fabrik wird in diesem Jahr in Dallas/Texas in Betrieb genommen.

1981: Apple eröffnet in München das deutsche Tochterunternehmen. Zehn Mitarbeiter zählt Apple Deutschland bei seiner Gründung. Weitere Apple-Töchter gibt es in Großbritannien, Frankreich und Italien. Die europäischen Aktivitäten werden vom Pariser Vorort Neuilly aus koordiniert. Die Apple-Produktion in Singapur wird aufgenommen.

1982: Apple gelingt der Eintritt in den Club der 500 führenden Unternehmen der USA,

1983: Der 1.000.000ste Apple verläßt das Werk in Dallas. Im Juni tritt John Sculley (45) seinen Posten als Präsident von Apple an, Der erfahrene Marketingprofi Sculley kommt aus dem Pepsi-Cola-Management. Steven P. Jobs übernimmt in der Firmenleitung den Aufsichtsratsvorsitz. Apple stellt als neue Produkte die Lisa (später umbenannt in Macintosh XL) und den Apple IIl vor. Tochterfirmen in Japan und Australien werden gegründet.

1984: Apple erreicht im Geschäftsjahr 1983/84 einen Umsatz von über 1,5 Mrd. US-Dollar (etwa 4,6 Mrd. DM). Apple stellt im Januar den Macintosh vor, der in weniger als 100 Tagen zum dritten Meilenstein der Personal-Computer-Geschichte wird. Der Apple Ilc wird in San Francisco 4,500 Journalisten, Händlern und Mitarbeitern vorgestellt. Die Präsentation wird via Satellit in andere Apple-Niederlassungen übertragen. 4.750 Beschäftigte arbeiten weltweit für Apple, Monatlich verlassen 120.000 Apple-Computer die Produktionsstätten,

Insgesamt werden im Geschäftsjahr 1983/84 1,2 Mio. Apple-Systeme verkauft.

1985: Im Januar kündigen Apple und Linotype in Frankfurt die Zusammenarbeit mit dem Ziel an, daß im Macintosh eingegebene Texte und Grafiken auf dem Laserbelichter von Linotype in eine Druckvorlage umgesetzt werden können. Die technischen Voraussetzungen dazu sollen in der zweiten Jahreshälfte 1985 verfügbar sein. Damit bekommt der Macintosh von Apple bald eine zusätzliche Aufgabe im modernen Büro. Apple Deutschland

1981: Die deutsche Apple-Tochter in München nimmt mit zehn Mitarbeitern die Arbeit auf, Es ist die dritte europäische Niederlassung des amerikanischen Unternehmens.

1934: Ralph M. Deja (42) übernimmt den Posten als deutscher Geschäftsführer von Apple. Die mittlerweile 90 Mitarbeiter beziehen die neue Münchener Apple-Zenirale an der Ingolstädter Straße. Fünf regionale Niederlassungen in Hamburg, Düsseldorf, Frankfurt, Stuttgart und München haben die Aufgabe, das Händlernetz zu betreuen. Über 300 Fachhändler vertreiben Apple-Computer in Deutschland.

1985: Stephan G. Wozniak verläßt Apple, Steven P. Jobs tritt vom MaeintoshVorsitz zurück, Aufhebung der Firmenspaltung Maeintosh-Apple Il, weltweite Personalreduzierung um über 20%, in den USA um über 1500 Mitarbeiter, in Deutschland auf 56 Mitarbeiter, Einschränkung der regionalen Niederlassungen, Beginn der Reorganisation und Konsolidierung.

Quelle (außer dem letzten Absatz): Apple Computer GmbH, München

Mactablet

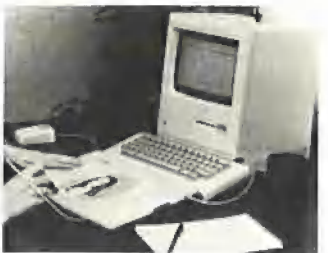

Das Mactablet ist ein Digitalisiergerät, speziell entwickelt für den Macintosh. Das Mactablet hat eine aktive Fläche von 152 x 228 mm. Durch die neuartige elektromagnetische Technik ist es möglich, eine Auflösung von bis zu 20 Linien/mm zu erreichen. Die maximale Vorlagenstärke kann bis zu 12 mm betragen. Geliefert wird das Mactablet mit einer Stromversorgung, Abtaststift, deutscher Bedienungsanleitung und einer Installationssoftware-Diskette. Die mitgelieferte Software ermöglicht es, das Mactablet für jede Macintosh-Software als "Desk Accessory" zu installieren. Das Datenkabel des Mactablet wird in den Printer- oder Modem-Port des Apple Macintosh eingesteckt. Daraus ergibt sich die Möglichkeit, Maus und Mactablet je nach Anwendung zu benutzen, Das flache Kunststoffgehäuse ist mit einer Schrägstellvorrichtung versehen. Als Abtastvorrichtung kann au-Ber dem Stift auch ein Cursor verwendet werden, der ein präzises Übertragen von technischen Unterlagen erieichtert. Für freies Zeichnen, z.B. in Verbindung mit Macpaint, ist der Stift das ideale Werkzeug. Mit dem Mactablet von Summagraphics kann man endlich alle grafischen Möglichkeiten des Macintosh nutzen. Quelle: Summagraphics, München

#### Macpack

Macpack ist ein neues Programm im Macintosh-Design zur schnellen und komfortablen Abwicklung des Paketversands mit dem United Parcel Service für Unternehmen mit mittlerem bis großem Paketvolumen. Durch die Wahl des Macintosh ist das Programm besonders leicht zu erlernen und zu bedienen, Der geringe Platzbedarf des kompletten Rechnersystems erlaubt den Einsatz auch unter räumlich beengten Bedingungen. Das robuste Gerät ist ideal für den Einsatz im Lager geeignet. Quelle: Format Software GmbH, Köln

#### Incircuit-Emulator

Die Incircuit-Emulatorkarie EMU macht aus einem Apple Ii Plus oder kompatiblen Rechner ein preisgünstiges Hard-

## **KURZbERICHTE**

ware- und Software-Entwicklungssystem für die 6502-CPU. In Verbindung mit einem guten Assembler und Debugger lassen sich selbst größere Hardware-Entwicklungen durchführen, wenn kleine Einschränkungen in Kauf genommen werden (ein Lade- und ein Speicherbefehl bei Überschreiten einer 2Kseite). Der geübte 6502-Assemblerprogrammierer wird nach kurzer Zeit mit dem Emulator zurechtkommen. Prinzip:

Durch Erseizen der CPU im Zielsystem durch den 40-poligen DIL-Stecker des Emulators wird das Zielsystem mit dem Apple verbunden. In das Zeigerregister wird derjenige 2K-Bereich des Zielsystems eingeschrieben, der angesprochen werden soll. Durch das "2K-Fenster" des Apple (\$C800-\$CFFF) ist das Zielsystem ansprechbar, Es kann mit Interrupts gearbeitet werden, wenn im Apple in die Adressen \$03FE das Low-Byte und in \$03FF das High-Byte der Adresse der Interruptroutine geschrieben ist. Das auszuführende Programm wird im Apple abgelegt (z.B. ab \$0803). Quelle: Gerhard Brecht, Stuttgart

#### Apple-Kompatibler MK II

Kurzbeschreibung in Stichworten:

— Apple-kompatibler Rechner mit BA-SIC im ROM, — 8 Erweiterungssteckplätze. Steckplatz

6 enthält den Floppy-Controller.

— 2 Disketten-Laufwerke sind eingebaut. Gegen Aufpreis Controller + Diskettenstationen 640K möglich.

— Formschönes 19"-Gehäuse beige/ braun,

— Abgesetzte Preh-Tastatur AK87 mit Zehner-Block; gleiche Gehäusefarbe. — Auf der Rückseite des Rechnergehäuses sind Ausbrüche für Steckverbindungen vorgesehen, 2 geschaltete Schukosteckdosen für den Anschluß von Monitor und Drucker sind bereits eingebaut.

— Drucker-Interface in Steckplatz 1 (grafikfähig).

— 16K-Karte.

-— Prozessor-Karte mit Z80 gegen Aufpreis (Original Microsoft-Karte mit CP/ M-Betriebssystem, MBasic usw.),

— 80-Zeichen-Bildschirmdarsteilung mit Software-Umschaltung auf Grafik und 40 Zeichen. Zwei programmierbare Helligkeiten (Hilite/Lolite), deutscher Zeichensatz, Block- und Linien-Grafik. — Monitor mit 22 MHz Bandbreite, bernstein.

Quelle: Ewald Balfer, Krombach

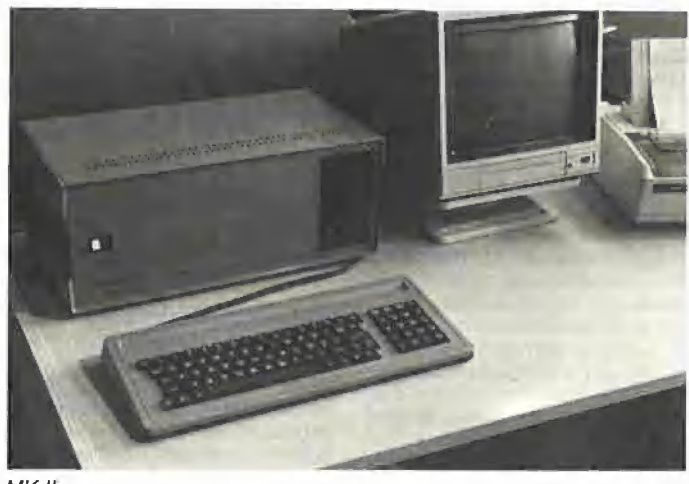

MK II

#### Erno Unibox

Kompaktes Disketten-Aufbewahrungsund Archivsystem mit direktem Zugriff auf bis zu 80 Disketten im 5.25-Zoll-Format; 8 weit aufklappbare, staubgeschützte Abteile; im aufgeklappten Zustand kein größerer Raumbedarf erforderlich; komplett mit Archivierungsetiketten; hochwertiger Kunststoff mit Anti-Statik-Behandlung; Sockelfarbe computerbeige; Abteilfarbe in braun-rauchglas als Lichtschutz; Kompaktmaße: L 257xB173xH 143 mm,

Quelle: Erno-Photo GmbH, Albbruck

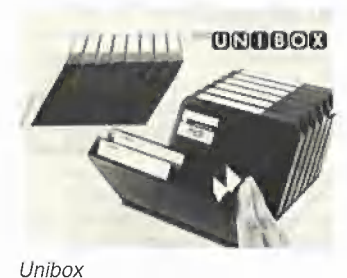

#### 20M-Festplatte für Mac

Ab Herbst dieses Jahres wird der Macintosh 512K mit einer externen 20M-Festplatte geliefert, Wie die Apple Computer Inc. ankündigt, erweitert die neue Macintosh-Konfiguration das modular aufgebaute "Macintosh Office" nach oben. Die neue Festplatte ist für den Macintosh als individueller Arbeitsplatz entwickelt worden und kann 50mal mehr Daten speichern als eine 400K-Floppy-Disk, Die externe ZOM-Fesiplatte ergänzt den auf der Hannover-Messe in diesem Jahr angekündigten File-Server, der innerhalb des neuen Apple-Netzwerks "Appletalk" ein Hauptelement für den Multiuser-Betrieb des "Macintosh Office" ist.

Quelle: Apple Computer GmbH, München

#### Appletalk für Macintosh

Appletalk heißt das neue Netzwerk von Apple, das Computer und Peripherie zu einem elektronischen Büro zusammenfügt. Über Appletalk können bis zu 32 Macintosh-Benutzer untereinander kommunizieren. Mit Appletalk können sie auch mit Anwendern anderer Personalcomputer und mit der Groß-EDV kommunizieren, Appletalk ist ein komplexes, steckfertiges Netzwerk, das die Teamarbeit in Büros unterstützt. Es kostet rund 200,- DM pro Verbindung. Technische Stichworte

Elemente: Anschlußkabel mit Anschlußbox, 2m Verbindungskabel, Endloskabel für lose Verlegung;

Anschlußkapazität: bis zu 32 Geräte; Entfernung: bis zu 300m;

Übertragungskapazität: 230 Kilobits/s; Standard: Offener Allzweck-Standard (ISO), alle Ebenen dokumentiert; Kompatibilität: Gateways zu SNA und

Ethernet. Quelle: Apple Computer GmbH, Mün-

chen

#### Apple-Schul-Programm AULA

Ein weiteres Sonderprogramm hat die Apple Computer GmbH, München, für den Ausbildungsbereich eingeführt, um die starke Position in diesem Sektor auszubauen. Das neue AULA-Programm richtet sich an die Sekundarstufen I und II aller öffentlichen und staatlich anerkannten Schulen. In Kooperation mit seinen autorisierten Fachhändlern bietet Apple den jeweiligen Schulträgern bestimmte System-Pakete ab einer Mindestabnahmemenge von 5 bzw. 9 Konfigurationen zu Sonderpreisen. Das AULA-Programm umfaßt die Appie-Il-Familie sowie den Macintosh 128K. In Verbindung mit einer Hardware-Bestellung kann Apple-Schul-Software zu Sonderpreisen geliefert werden.

Quelle: Apple Computer GmbH, München

#### Laserwriter von Apple

Laserwriter heißt das neue Flaggschiff unter den Apple-Peripherie-Geräten, das sich mit seinen multifunktionalen Leistungsmerkmalen deutlich aus der allgemeinen Druckerwelt hervorhebt, Eingebaute Zeichensätze geben dem Anwender den Vorteil, Zeichen und

Grafik in Laser-Auflösung zu erhalten und zu mischen, Die Qualität kommt der von Satzmaschinen nahe und ergibt sich aus der ungewöhnlich hohen Auflösung von 300 gegenüber 70 dpi bei "Normaldruckern", (Vergleiche hierzu Peeker, 7/85, S. 61: Lichtsatzanlagen haben über 1000 dpi.)

Verschiedene Schrifttypen bieten die uneingeschränkte Möglichkeit, Formulare, Berichte, Geschäftsgrafiken und sogar Präsentationsfolien selbst zu erstellen,

Erreicht werden diese vielfältigen Leistungsmerkmale durch einen eingebauten Mikrocomputer mit 68000-Prozessor, 1,5M RAM und 0,5M ROM. Natürlich ist sämtliche Apple-Macintosh-Software kompatibel mit dem Laserwriter, so daß z.B. professionelle Software-Pakete wie Jazz von Lotus oder die Software-Serien von Microsoft genutzt werden können. Preis ca. DM 27,500,-. Quelle: Apple Computer GmbH, München

#### Design-Preise für Apple lic

Gekrönt wurde der Markterfolg des Apple IIc jetzt durch die zweifache Design-Auszeichnung "if Die gute Industrieform" für den Scribe-Drucker und für den Apple-Ilc-Monitor von einer internationalen Jury anläßlich der diesjährigen Hannover-Messe 1985. Den beachtlichen Erfolg verdankt der Apple lic seiner professionellen Einsatzmöglichkeit im "Persönlichen Computern" sowohl bei kommerziellen Anwendungen als auch in der Schule und zu Hause. Quelle: Apple Computer GmbH, München

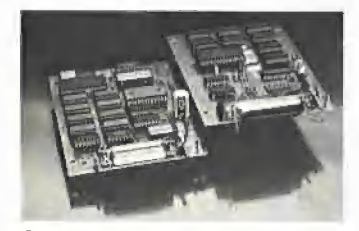

Spooler

#### Spooler für Epson-Drucker

Einen Hardware-Spooler speziell für den Einbau in Epson-Drucker der Serien RX, MX und FX stellt die Firma Leunig vor. Er ist lieferbar in zwei Versionen: mit serieller oder mit paralleler Rechnerschnittstelle. Die Speicherkapazität ist in Stufen aufrüstbar bis 64K und wird durch interne Datenkompression im Mittel um etwa 50% vergrößert. Die Steuerung der Spooler-Funktion übernimmt ein eigener Spezialprozessor, der den Bauteileaufwand und Stromverbrauch auf ein Minimum reduziert. Die Übernahmegeschwindigkeit vom Rechner beträgt 1600 Zeichen/s Der Einbau dauert etwa 5 Minuten, Die umgerüsteten Epson-Drucker bleiben völlig hard- und software-kompatibel. Quelle:Leunig GmbH, Neunkirchen

#### Transfer Il Terminalprogramm

Die Firma Gerhardt und van Mergern liefert ein neues Terminalprogramm und V24-Verbindung vom Game-Port zum

Akustikkoppler für Apple || Plus/lle und Kompatible. Charakteristik in Stichworten:

Terminal-Mode: Drei verschiedene Zeichendarstellungen auf dem Bildschirm mit jeweils deutschem oder englischem Zeichensatz, 40 Zeichen/Zeile, Apple-Schriftsatz, 70 Z/Z, 70-130 Z/Z Proportionalschrift,

Transfer-Mode: Up/Download beliebiger DOS-Files zwischen zwei Apple-Il/ Transfer-II-Besitzern.

Text-Editor-Mode: Screeneditor mit 40 Z/Z und Fenstertechnik, verschiedene Move-Befehle, wie z.B. Seitenblättern, Textanfang/-ende, gelöschte Zeichen versetzen, Suchkommandos.

Print-Mode: Ausdrucken des Editorfiles, paralleler Ausdruck der Kommunikation, Parameter einstellen.

DOS-Befehle: Catalog, Diskette Iöschen, Diskette initialisieren, Drive wechseln,

Quelle: Jochen Gerhardt und Bettina van Mergern GbR, Düsseldorf

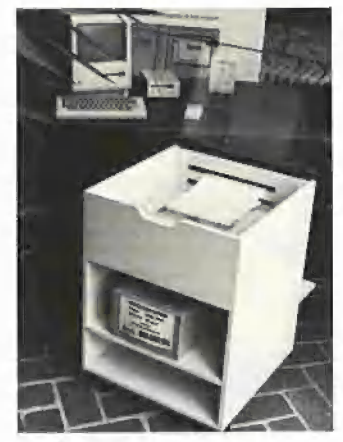

#### Druckertisch

Über die Firma Dahlhoff ist ein neuer Druckertisch erhältlich. Charakteristika: Maße:  $74 \times 55 \times 75$  cm (HBT) - Schalldämmung um 6db oder 50% — Ausführung: elfenbein mit Glasdeckel — fahrbar, damit er überall einsetzbar ist separate Steckerzufuhr, damit sich kein Kabel mehr verknotet — zwei Äblageböden — separate Papierzu- und -abfuhr — Preis ca, DM 300, -.

Quelle: Jürgen Dahlhoff, Soest

#### Notstromaggregat

Das TCS SL-10 ist ein Notstromaggregat, daß sich bei Netzausfall selbständig zwischen Netz und Computer schaltet, bevor der Rechner abstürzen kann und Daten verloren gehen. Ein Akku im Inneren des Gerätes erlaubt es — bei 200 Watt Abgabeleistung — bis zu zwei Stunden netzunabhängig und lautlos zu arbeiten, so daß genügend Zeit besteht, alle ungesicherten Daten zu speichern. Ist die Netzspannung wieder hergestellt, schaltet das SL-10 automatisch auf Netzversorgung um und erneuert die Leistungsreserven des integrierten Akkumulators. Eine ständige Ausgangsspannung von 220 V/50 Hz ist somit garantiert, Preis ca. DM 2300,-Quelle: TCS Computer GmbH, St. Augustin 2

### **Leserbriefe**

#### Wie Apfel-Tasten programmieren?

Ich bitte Sie, mir bei der Programmierung der "Apple"-Tasten zu helfen. Da sie nicht im ASCII-Code enthalten sind, weiß ich nicht, wie ich die Tasten ansteuern soll (aus einem BASIC-Programm),

#### Thomas Effert, Kretz

Antwort: Dies ist ganz einfach: Wenn PEEK (49249) größer als 127 ist, dann wurde die linke, und wenn PEEK (49250) größer als 127 ist, die rechte Apfel-Taste gedrückt, Beispiel: 10 IF PEEK (49249) > 127

THEN PRINT "LINKS" 20 IF PEEK (49250) > 127 THEN PRINT "RECHTS"

s0 aoTo10 us

#### 80-Zeichenkarte ohne Double-Hires

Im Oktober 1984 bestellte ich bei der Firma Prosoft in Koblenz einen Appe Ile mit Monitor, zwei Laufwerken und einer Apple-80-Zeichenkarte. Nach erfreulich kurzer Zeit erfolgte die Lieferung.

Beim Auspacken bemerkte ich, daß die 80-Zeichenkarte nicht, wie die anderen Artikel, in einem Apple-Karton verpackt war. Als blutiger Neuling dachte ich mir jedoch nichts dabei. Die Erleuchtung, daß ich wohl nicht die Apple-Karte, wie auf dem Lieferschein angegeben, erhalten hatte, kam mir erst, als ich Peeker Nr, 1/84 in Händen hielt und die Experimente zur Double-Lores ausprobierte, welche nicht funktionierten.

Nach einer telefonischen Rücksprache, bei der sich die Firma für den Fehler entschuldigte, schickte ich die Nachbau-Karte zusammen mit einem Begleitschreiben zurück. In diesem Schreiben bat ich darum, mir entweder die Apple-Karte oder das bereits bezahlte Geld zurückzusenden. Ich warte noch immer...

Zu guter Letzt noch einige Anmerkungen zu Peeker. Sehr gut gefallen hat mir im letzten Heft (7/85) der Assemblerkurs. Da hatte man endlich einmal das Wichtigste auf wenigen Seiten zusammengefaßt, Aufgrund meiner Erfahrungen würde mich ein Test verschiedener 80-Zeichenkarten im Hinblick auf Kompatibilität interessieren. Als Test eignet sich hierzu ja die Double-Lores bzw. -Hires,

Albert Birkicht, München

#### Wie Double-Hires feststellen?

Wir bekommen immer wieder Anfragen bzw. Anrufe der obigen Art bezüglich der Double-Hires in Verbindung mit verschiedenen 64K-Karten. Mit dem nachfolgenden Miniprogramm können Sie sofort ermitteln, ob Ihre 64K-Karte double-hires-fähig ist oder nicht:

10 PR#3: PRINT: HGR

20 POKE 49246,0

30 POKE 49237,0: POKE 8192,170 40 POKE 49236,0: POKE 8192,170 50 GOTO 30

Wenn Ihre 64K-Karte in Ordnung ist, dann sehen Sie auf dem Bildschirm ganz oben links als Grafikzeile 6 Bildpunkte nebeneinander, ansonsten nur 3 Bildpunkte. Die 6 Bildpunkte sind in 2 "Grüppchen" zu je 3 Bildpunkten getrennt (mit einem nicht-sichtbaren Bildpunkt dazwischen). Wenn man nicht über Double-Hires verfügt, sieht man nur 1 "Grüppchen". Da die auf der 64K-Karte befindliche zweite Hälfte des Double-Hires-Speichers mit dem HGR-Befehl nicht gelöscht wird, sehen Sie ggf. zusätzlich ein wirres Grafikmuster. Dies ist normal. us

#### Lob

Herzlichen Glückwunsch zu Ihrer rundum gelungenen Zeitschrift. Es dürfte wohl keine einzige deutsche Publikation geben, die ähnlich qute und reichhaltige Informationen und Beiträge über die Apple-Il-Serie veröffentlicht. Karlheinz Eberhardt, München

#### 40-Spur-Paich für ProDOS-Filer

in Ihrer Zeitschrift sind zwar bereits mehrere Formatierungsprogramme für ProDOS abgedruckt worden. Diese hatten aber alle eine Länge, die das Abtippen zur Gedulds- und Nervenprobe machten, denn beim Abtippen eines längeren Assembler- oder Hexlistings schleichen sich immer wieder Fehler ein. Es ist deshalb günstiger, die vorhandene Software zu patchen. Hier die Modifikationen für ProDOS 1,0,1:

Erstellen einer Arbeitskopie der Pro-DOS-Systemdiskette, damit nicht die Originalfiles versehentlich zerstört werden, dann:

1. BLOAD PRODOS, A\$2000, TSYS 2. CALL-151

3.5209:4G 10 F8 (Hiermit wird die 280-

Blocksperre abgeschaltet)

4. UNLOCK PRODOS

5. BSAVE PRODOS, A\$2000, 115360, TSYS

6. BLOAD FILER, A\$2000, TSYS

7. In \$4244 wird das Low Byte der Blockanzahl (Spuren & 8) eingetragen (für 40 Spuren 4243:40)

8. In \$4246 wird das High Byte der Blockanzahl eingetragen (4246:01 für 40 Spuren)

9. In \$79F4 wird die Spurzahl eingetragen (für 40 Spuren: 79F4:28) 10.BSAVE FILER, A\$2000, L25600,

**TSYS** 

Im übrigen gefällt mir Ihre Zeitschrift recht gut, da Sie genau das bringen, was in anderen Zeitschriften meist fehlt: hochwertige Tips, die das Arbeiten erleichtern,

Detlev Rackow, Wunstorf

#### Druckfehlerteufel

Als Leser Ihrer Apple-Computer-Zeitschrift habe ich leider festgestellt, daß in der Ausgabe 6/85 der "apple-worm" (siehe Spektrum der Wissenschaft 5/ 85) Ihnen übel mitgespielt hat, denn in den Programmlistings finden sich verschiedene schwerwiegende Fehler:

1. RAM-Disk-Driver für Pascal 1.1: Im Maschinenprogramm \_INIT.PASCAL- .SOURGE fehlt die Unterroutine LOAD. (Bereits nachgetragen im Peeker 7/85, S. 52, us).

2. Fourier-Analyse: Der Unterprogrammteil 4310, aufgerufen von Zeile 1600 fehlt (siehe Rahmen, us).

Generell möchte ich die Gelegenheit ergreifen, noch einige kritische Änmerkungen zu Ihrer Zeitschrift anzuführen: 1. Ich finde es nicht gut, daß einige Programme auf mehrere Hefte und somit auf mehrere Monate verteilt werden. Zum Beispiel wird die Graf-quattro-Serie auf zu viele Hefte verteilt (wird abgestellt; nach einem vorläufigen Abschluß wird Graf-quattro wahrscheinlich als Sonderheft erscheinen, us)

2. Es wäre sicherlich sinnvoller, die sammeldisketten nicht chronologisch, sondern thematisch zusammenzufassen (z.B. Grafik, DOS-Hilfen, Kopierprogramme, Pascal-Hilfen, Spiele, Mathematikprogramme, BASIC-Hilfen usw.). Meines Erachtens würde sich dadurch die Attraktivität der Disketten erhöhen.

Weiterhin wünsche ich mir folgende Programme im Peeker, die von sehr allgemeinem Interesse sein dürften:

1. Ein Eingabeprogramm für Maschinenprogramme in Hexadezimal-Code. 2. Ein Kontrollprogramm für Maschinenprogramme, das die Richtigkeit der Eingabe überprüft(liegt bereits vor; erscheint demnächst, us).

3. Ein Hires-Druckausgabeprogramm (ähnlich die Superdump) für Pascal-Programme (liegt bei Jürgen Geiß bereits vor; erscheint zu einem späteren Zeitpunkt, us)

Jan Leutenantsmeyer, Bad Bentheim

#### Verbesserungsvorschläge

Weiter so: Peeker ist eine Zeitschrift, die ihr Geld wert ist. Aber trotzdem habe ich einige Verbesserungsvorschläge:

1. Ihre Programme, Bücher und Disketten sind so gut, daß sie so viel Werbung gar nicht nötig haben. Nutzen Sie die kostbaren Druckseiten für Wichtigeres. 2. Wir wissen nun alle, daß Sie etwas gegen den Mac haben — wie ich im

übrigen auch. Aber laßt doch denen ihren Mac, für die der Mac bestimmt ist und nutzt den Platz. 3. Die meisten Artikel sind sehr interes-

sant. Beim ersten Überfliegen der Artikel läuft mir das Wasser im Munde zusammen. Doch bald folgt die ernüchternde Feststellung: Das Mahl war nicht für mich bestimmt. Das leidige Problem der Kompatibilität. Kein Apple gleicht dem anderen. Drei Beispiele:

1. Heft 6/85 berichtet über die RAM-Disk für CP/M 2.20, 56K. Die RAM-Disk läuft sehr gut unter der 56K-Version. Da ich aber lieber CP/M 2.23, 60K benutze, denn diese verträgt sich besser mit meiner Maus, Kann ich die RAM-Disk nicht benutzen. Nicht nur, daß die RAM-Disk die Bank 2 der unteren 64K nicht nutzen darf, sondern diese Version belegt die Seite \$FC00 und hat auch andere Einsprungadressen.

2. In Heft 7/85 wurde der Programmtext eines Fonteditors für die Videx-Karte veröffentlicht. Ich habe aber einen Apple Ile mit 80-Zeichenkarte. Wo sind meine Zeichensatz-EPROMs und wie sind diese aufgebaut?  $7 * 8$  Pixel?

3. Im gleichen Bericht wird die Anpassung von Multiplan an die inverse Darstellung von Feldern angedeutet, Aber wie?

Ich erwarte keine Programme für jede Version, aber vielleicht ist es möglich, am Ende aller Berichte Literaturhinweise anzugeben oder an anderer Stelle kleine Tips zu geben, damit alle die Programme besser nutzen können, Wilfried Pohl, Hamburg

#### CP/M-RAM-Disk

Herzlichen Dank für die Veröffentlichung des RAM-Disk-Drivers für die 64K-Karte unter CP/M. Schwierigkeiten gab es allerdings bei der Eingabe des Assemblerprogramms RDSKINIT mit Hife des DDT-Programms: Meines Erachtens stimmt der auf S. 61 abgedruckte "Hexdump" nicht mit dem Assemblerquellprogramm S. 60/61 überein. Erst bei Eingabe des im Quellprogramm enthaltenen Hexcodes mit DDT stellt sich der versprochene Erfolg ein! Sofern ich den Artikel nicht gründlich mißverstanden habe, sollten Sie Ihre Leser auf diese Unstimmigkeit hinweisen bzw. einen korrigierten und übersichtlicheren "Hexdump" abdrucken. (Die jeweils letzte Hexzahl jeder Zeile ist eine Prüfziffer und darf nicht mit abgetippt werden. us)

Roland Schenkel, Ötterbach

#### Fourier-Analyse

Das Programm FOURIER.MAIN, von dem ich nur den Analyseteil benutzte, hatte leider einige kleine Fehler. Die Bildschirmgrafik arbeitete nicht und die numerischen Ergebnisse waren offensichtlich falsch. Da ich kein Mathematiker bin, mußte ich erst einmal zu den zitierten Quellen hinabsteigen. Denn vor der Reparatur steht das Verständnis der dem Programm zugrunde liegenden Algorithmen. Es fehlte zunächst die Umschaltung von 80 auf 40 Zeilen vor Aufruf der HGR-Routinen. Dazu fügte ich ein Zeile

#### 3135 Print CHR\$ (21)

(Ist nicht erforderlich bei Ile/c. us), und danach arbeitete die Grafik. In Zeilen 1920, 1990, 2110 einerseits und Zeilen 1920, 2000, 2110, 2170 andererseits stehen gleichlautende Ausdrücke der Form: IF L (bzw. K) = M ... Diese wurden geändert in:

#### IF L (bzw.  $K$ ) =  $>$  M ...

Danach rechnete das Programm mit der erwarteten Genauigkeit. Letztlich schrieb ich die Druckausgabe für meinen FX-80 völlig um und fügte noch einiges hinzu, Nach meinem Geschmack müssen die eingegebenen Stützstellenwerte und die Form der Fouriergleichung mit ausgedruckt werden, nicht nur deren Koeffizienten. Letztlich müssen bei mir auch die Zahlen geordnet untereinander stehen. Die Epson-Interface-Karte hat dafür eine eingebaute Formatierungsroutine. Die Genauigkeit allerdings ist nur ab einem Grad der Gleichung von 12 wirklich zufriedenstellend, wenn man eine Funktion mit Sprungstellen, wie die im Begleitartikel vorgeführte, betrachtet. Rechnet man nur bis zum 2, Grad, sind

die Ergebnisse schlichtweg falsch. Aber ab dem 4. Grad sind die Ergebnisse akzeptabel. Die Genauigkeit kann aber verbessert werden, wenn, wie beim Handrechnen üblich, die Stützwerte vor Beginn der Rechnung daraufhin untersucht werden, ob bei der Kurve gewisse Symmetrie-Eigenschaften vorhanden sind. Bei Vorhandensein können Cos-Terme oder Sin-Terme völlig ausgeschlossen werden. In der Beispielfunktion würden dann die jetzt erscheinenden Cos-Werte entfallen. Rolf Sauer, Heidelberg

#### Grafik-Dump auf IIc

Zuvor ein dickes Lob für Ihre Zeitschrift! Als Besitzer eines Apple Ilc stellt sich mir die Frage, wie man mit ihm Grafiken ausdrucken kann, obwohl man mangels Slots keine Grafik-Interfaces benutzen Kann. Ferner bitte ich Sie, mir mitzuteilen, ob der Tandberg Data Tintenstrahldrucker beim Ilc zum Ausdruck von Grafiken benutzt werden kann. Anton Bredonius, Pforzheim

#### Superdump für Seikosha?

Veröffentlichen Sie auch zum Beitrag Superdump Heft 6/85 die Modifizierung für den Seikosha GP-100A Mark II? Ein riesiges Lob auch an Ihre Aufmachung der Titelseiten., Ich finde, so etwas sollte es auch als Poster geben. Weiter so! I. Kübler, Backnang

#### Lochrand

Beim Äbheften von Listings in Plastik-Ringbinder geht der linke Teil der Zeilennummern verloren (Lochung!), Gibt es einen Poke, um das Listing 2 cm nach rechts zu schieben? Heinz Specht, Bietigheim-Bissingen

#### Bit-Editor auch für Ile?

Mit großem Interesse habe ich den Ariikel von Herrn Klamt in Heft 7/85 gelesen. Die Verbesserung der Zeichenlesbarkeit ist enorm! Da sich mit dem Problem der guien Lesbarkeit der 80 Z/Z nicht nur die Besitzer von Videx-Karten herumschlagen, wäre es bestimmt eine gute Idee, dieses Programm auch für die Apple lle-Karte (80 Z/Z + 64K) zu veröffentlichen (evtl. sogar mit der Liefermöglichkeit entsprechender EPROMs, da nur wenige Anwender diese EPROMs selbst brennen können). Werner König, Hanau

#### Wie schnell ist der Mac?

Falls Sie zu diesem Artikel (Heft 5/85, 5.43) noch keinen Berg von Leserbriefen erhalten haben, kann dies eigentlich nur daran liegen, daß der Fehler zu offensichtlich ist. Ohne groß darüber herzuziehen, ist Ihnen ja hoffentlich klar, daß Herr Gapitain nur die effektive Taktfrequenz gemessen hat. Bevor ich Ihnen das aber genauer erläutere, erkläre ich, daß ich weder mit der Firma Apple auf irgendeiner Weise verbunden bin noch einen Mac besitze, sondern mich als Student der Physik (im Rahmen meiner Diplomarbeit) mit der Beschaffung eines 68000-Systems beschäftige.

Der 68000 hat die Eigenschaft, auch mit langsameren Speicherbausteinen zusammenzuarbeiten, indem er Waitzyklen einfügt; Nicht jeder Speicherbaustein schafft die notwendigen 125ns Schreib-/Lesezeit, um mit einer 8 MHz CPU zusammenzuarbeiten.

44 LESERbRIEFE 44

Untersucht man die verwendeten Befehle zwischen EOE und E1E genauer (ohne die Piepser), so stellt man folgende Anzahl von Taktzyklen fest, die für schreib- und Lesezugriffe benötigt werden:

Befehl — Takte — Speicherzugriffe  $MOVE.W + 7F, D1 - 12 - 3/0$ MOVEQ  $*FF, D0 - 4 - 1/0$  $MOVE L (A7),(A7) - 20 - 3/2$ DBRA DO, E14 - 10 - 3/0 - (verzweigt) DBRA DO, E14  $-$  14  $-$  3/0  $-$  (nicht verzweigt)

 $CLR.W - (A7) - 14 - 2/1$ 

Das ergibt eine Gesamtanzahl von 32 + 30 x DO + D1 + 18% D1 Takten, davon  $6+8*D0*D1 + 4*D1$  Schreib- oder Lesezugriffe. (Wie Herr Capitain auf den Term von 32 & DO \* D1 kommt, ist mir ein Rätsel, erklärt aber nicht seinen Fehler, Außerdem wird der Befehl 51xx normalerweise nicht als DBRA, sondern als DBF übersetzt.)

Dies bedeutet eine effektive Taktfrequenz von 5,21 MHz, Man braucht nur 2 Waitzyklen einzulegen (ein Waitzyklus reicht nicht aus, denn 250ns-Bausieine sind auf dem freien Markt auch noch selten und dort muß Apple ja kaufen, da sie nicht selbst Speicherbausteine produzieren), um dann auf die gesuchte Taktfrequenz von 8 MHz zu gelangen. Leider ist der Beweis nicht auf die schnelle zu führen, da fast alle Befehle das Verhältnis von 1 Schreib-/Lesezugriff auf 4 Taktzeiten haben. Unter Opferung von 6 Minuten kann der Beweis angetreten werden. Nach meiner Behauptung müßte die gleiche Schleife mit zehn MOVE.L {A7), (A7) 331,4s dauern, während eine Taktfrequenz von 5.21 MHz ohne Waitzyklen 340,2s benötigen würde. Diese 9s Unterschied müßten ausreichen, um Meßfehler auszuschlie-Ben. Denn eine Steigerung der Taktfrequenz um 0,1 MHz nach Belieben des Rechners ist mir noch nicht vorgekommen.

Wer dem Macintosh als (ersten billigen) "Grafik"-Rechner noch anlasten will, daß er zu langsame Speicherbausteine hat, sollte sich tatsächlich einen anderen Rechner zulegen, um dem Traum von Geschwindigkeit nachzukommen, Georg Verweyen, Aachen

#### 1. Replik zum Mac-Brief

Zu den einzelnen von Ihnen angesprochenen Punkten möchte ich folgendes bemerken:

— Ob man den Befehl 5ixx mit DBF oder mit DBRA übersetzt, ist Geschmackssache; beide Versionen werden vom Assembler akzeptiert. Sollte jemand die Form DBF bevorzugen, so kann er dies leicht durch entsprechende Änderung der Zeile 1842 erreichen.

- Der Term 32 \* D1 \* D0 in der Formel für die Zahl der Takte kommt dadurch zustande, daß in meinen Unterlagen manche Befehle andere Ausführungszeiten haben, als Sie sie angegeben haben. So benötigt insbesondere der Befehl MOVE.L (A7),(A7) 22 Takte (siehe MC68000-Benutzerhandbuch, deutsche Ausgabe 1980). Welche Angabe richtig ist, weiß ich nicht,

— Die von Ihnen vorgeschlagene Schleife mit zehn Befehlen MOVE.L (A7),(A7) benötigt nach meinen Messungen 345,0s,

—- Leider haben Sie die Absicht mißverstanden, die ich mit dem Beispielprogramm gehabt habe, Ich wollte keineswegs aus dem Mac einen langsamen Rechner machen. Vielmehr bin ich als Assembler-Programmierer, der seine Programme (fast) immer im RAM ablegt, daran interessiert, wie schnell diese Programme dann laufen. Und von diesem Standpunkt aus ist es mir wichtig, daß der Mac im RAM eine (effektive) Taktfrequenz von ca. 5-6 MHz und nicht 8 MHZ erreicht, Und die für den Physiker sicher interessante Feststellung, daß der Mac 8 MHz schaffen könnte, wenn nur die Speicherbausteine schneller wären — diese Feststellung macht meine Programme dann aber auch nicht schneller. Pit Capitain

#### 2. Replik zum Mac-Brief

Mein Lieblingsphilosoph, Nicolai Hartmann, schrieb dicke Wälzer über das Thema "Möglichkeit und Wirklichkeit". Wenn ich mich mit meinem alten Golf GTI von der Hebebühne hochhieven lasse, den Motor starte und dann im fünften Gang das Gaspedal bis zum Anschlag durchtrete, gaukelt mir die Tacho-Nadel eine Geschwindigkeit von 220 km/h vor, Warum gibt VW dann nicht in der Werbung an, daß der GT! 220 "Sachen schafft"? Weil sich niemand ein Auto kauft, um auf einer Rampe zu "fahren"! Soweit die Werbung in der Autoindustrie. Betrachtet man demgegenüber die Werbung in der Computerindustrie, so wird man schnell gewahr, daß hier vielfach nur das Mögliche und nur ganz selten das Wirkliche herausgestellt wird. Einige Beispiele:

1. Takte/s: Wenn ich den Mac-68000- Prozessor in der Hand halte, kann ich von der Möglichkeit von 8 MHz sprechen. Steckt der 68000 jedoch im Macintosh, so sieht die Wirklichkeit ganz anders aus. Bereits vor anderthalb Jahren wurde in der "Byte" konstatiert, daß das Video-RAM des Macintosh nur eine Taktfrequenz von ca. 5,5 MHz zuläßt.

2. Zeichen/s: Wenn man in den Epson-Handbüchern nachschlägt, findet man z.B. für den FX-80 eine Druckgeschwindigkeit von 160 Zeichen/s. Der bestmögliche Wert, den ich gemessen habe, beträgt 103 Zeichen/s. Unter welchen Umständen könnte die Möglichkeit der 160 Zeichen/s zur Wirklichkeit werden? Wenn ich die Zeit messe, die der Druckkopf benötigt, während er inmitten einer Textzeile, nachdem er bereits "auf vollen Touren" ist, quasi "im freien Flug" eine Leertaste überspringt, komme ich "hochgerechnet" möglicherweise auf 160 Zeichen/s, Mit der Realität hat dies allerdings nichts gemein.

3. Bits/s: Bei Diskettencontrollern ist meist von "Megabits" die Rede. Sind derartige Übertragungsraten realistisch? Wohl nur dann, wenn man sich das jeweilige Betriebssystem wegdenkt. Doch wer arbeitet schon mit einem Controller onne DOS? Beispielsweise fragte mich nachträglich die Firma Frank und Britting, warum in dem Megacore-Bericht (Heft 7/85, 5.77} von einer Übertragungsrate von nur 4000-15400 Bytes/s die Rede sei, wo doch die Megacore viele, viele Megabits/s übertragen würde, Was will jedoch der potentielle Käufer erfahren: einen physikalisch "richtigen" Laborwert oder einen physikalisch "falschen" Praxiswert? Was für die Autoindustrie gilt, sollte auch für die Compuierindustrie gelten. Wer sich nicht an den theoretischen Physiker wendet, sollte die Geschwindigkeit niemals auf der Hebebühne, im Vakuum oder im freien Fall von der Zugspitze messen. U. Stiehl

#### Peeker und Schule

Großes Lob für die reichhaltigen Beiträge, die auch Laien einiges geben können. Gibt es einen besseren Beweis als folgenden? Wir haben den Peeker an meiner Schule als Fachzeitschrift abonniert. Dennoch hat sich nach mir ein weiterer Kollege zum privaten Abo entschlossen, weil zum einen das Schulexemplar genutzt wird wie keine andere Zeitschrift sonst (und somit ständig "unterwegs" ist) und es zum anderen doch etwas anderes ist, informatives Material ständig parat zu haben.

.Völlig stiefmütterlich behandelt der Staat seine Lehrer, denn an Aus-, Fortund Weiterbildungsmaßnahmen läuft äußerst wenig. Fast alles - insbesondere im Sekundarstufen-I-Bereich — muß- (te) autodidaktisch erworben werden: Hier sehe ich das weite Feld für den Peeker, wobei Sie sicher darauf achten werden, daß der Peeker nicht zur Klagemauer der Pädagogen wird. Hermann Döring, Liederbach

## Inserentenverzeichnis peeker 9/85 **daaelectronic gmbh, Freiburg<br>aae electronic gmbh, Freiburg<br>daaelectronic gmbh, Freiburg**

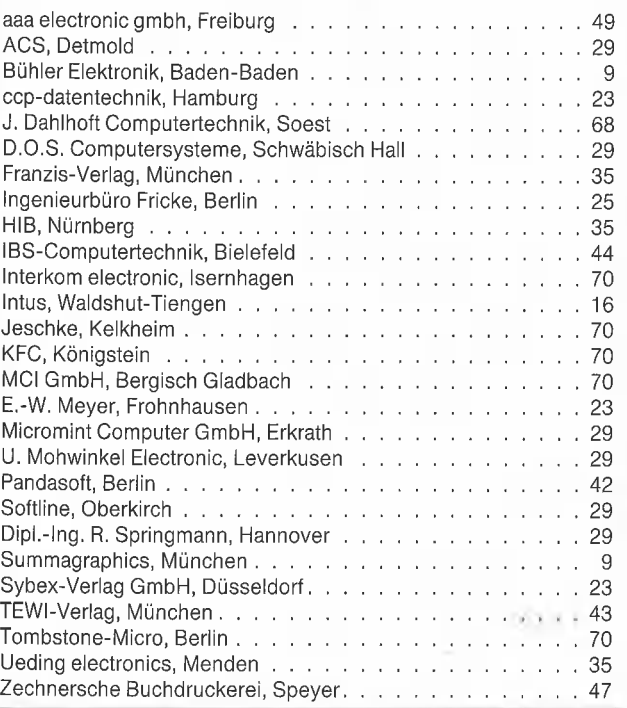

## **Vermischtes**

#### Paul Lutus im ZDF

Als ich mir am 18,07.85 im ZDF die Sendung "Aus Forschung und Technik" ansah, traute ich meinen Augen kaum, als plötzlich Paul Lutus für wenige Sekunden auf der Mattscheibe erschien. Der Schöpfer des "Applewriter" lebt in einem Holzhaus im tiefsten Wald von Oregon mit einer riesigen Funkantenne im "Vorgarten", die ihm den Kontakt zur Außenwelt ermöglicht. Die Waschbären scheinen also seinen Programmierdrang noch nicht gebremst zu haben. us

#### Visicalc eingestellt

Man darf wohl mit Fug und Recht behaupten, daß der Apple Il in der Gründerzeit erst durch "Visicalc" kommerziell salonfähig wurde. Viele Kaufleute erwarben damals einen Apple || nur aus dem einen Grunde, um das berühmte Tabeilenkalkulationsprogramm einzusetzen. Im Jahre 1979 von Software Arts alias Visicorp für den Apple konzipiert, wurde es bald für zahlreiche andere Rechner umgeschrieben und entwikkelte sich zu einem der erfolgreichsten Mikrocomputerprogramme aller Zeiten. Als dann "Multiplan" von Microsoft und "1-2-3" von Lotus erschienen, ließen die Visicalc-Verkäufe merklich nach. Jetzt machte die Firma Lotus dem Longseller vollends den Garaus, indem sie zuerst Visicorp übernahm und dann prompt Visicalc aus dem Verkehr zog. US

#### Pyramid Pitty als Hex-Dump?

Zu dem in Heft 7/85 nur beschriebenen, aber nicht gelisteten Programm erhielt ich einige verbitterte Zuschriften von Peekerlesern, die darauf bestanden, daß zumindest der Hex-Dump hätte abgedruckt werden sollen, Offensichtlich war den Schreibern nicht bewußt, daß professionelle Computerspiele extrem umfangreich sind. So umfaßt der reine Hex-Dump aller Module von Pyramid Pitty ca. 20400 Bytes. Bei dreispaltigem Druck mit je 90 Zeilen zu je 8 Bytes pro Spalte würden sich insgesamt mindestems 9 3/4 Druckseiten im Peeker ergeben. Diese "Byte-Masse" kann niemand fehlerfrei abschreiben. Und der Quellcode selbst hätte übrigens mehr als ein ganzes Peekerheft gefüllt. Ich hoffe, daß damit ausreichend begründet ist, warum das Listung des Programms nicht abgedruckt wurde. us

#### Sammeldisk #10

Die Programme aus diesem Heft 9/85 finden sich auf der Sammeldisk #10, die in Verbindung mit Heft 10/85 ausgeliefert wird.

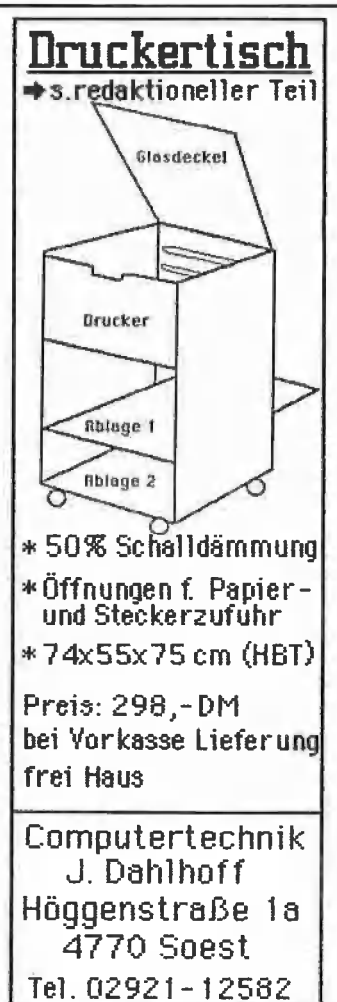

#### Errata

#### Fourier-Analyse

In Heft 6/85, S. 42 hat unsere Druckerei bei der<br>Datenübertragung exakt 1024 Bytes "unterschlagen", und ich habe es beim Klebeumbruch nicht gemerkt... Nachfolgend der fehlende Abschnitt. Auf der Sammeldiskette #6 ist das Programm komplett,

4220 RETURN 4238 PRINT CHR\$ (12): PRINT "Im folgenden Katalog der Disk sind die entsprechenden": PRINT PRINT "Files wie folgt gekennzeichnet: a2RAß PRINT 425Ø HTAB 1Ø: PRINT "xxxxxKOEFF beinhaltet die Fourier-Koeffizienten einer bereits": PRINT: HTAB 18: PRINT "analysierten Funktion." 4260 PRINT : HTAB 19: PRINT "xxxxxWERTE beinhaltet eingegebene Funktionswerte." ,<br>4280 PRINT : INPUT "Slot:";S<br>4280 PRINT : INPUT "Drive:";D 4280 PRINT : INPUT "Drive:";D<br>4290 PRINT D\$; "CATALOG , S";S;",D";D 4368 RETURN 4319 REM A32B REM \*+\* Eingabe mit der analytischen Funktion \*\*\* 4339 REM 4349 PRINT CHR\$ (12) 4345 LIST 4419: PRINT A350 INPUT "Ist die zu analysierende Funktion bereits in Zeile 441 einprogrammiert? (J/N)";FF\$ 436 $\emptyset$  IF FF $\$ = "J"$  THEN 441 $\emptyset$ 437% PRINT A388 PRINT "In Zeile 4159 ist nach Programmstopp

```
die zu berechnende Funktion": PRINT 
PRINT "einzuschreiben" 
4398 PRINT : 
PRINT "Dies muß in der Form:
```

```
AA1ß DEF FN F{I)=-.. 
geschehen.'": FRINT : 
PRINT "Nach Eintragen der Funktion wird das 
Programm mit RUN neu gestartet."
```
#### 4400 STOP

#### Formatter

Laut Peeker, Heft 7/85, 5. 22, steht noch ein Patch aus, um dieses Formatierungsprogramm optimal für Disk-II- und Ducdisk-Laufwerke einzustellen. Als Korrektur gibt der Autor, Arne Schäpers, an:

4) ERRATA 4

BLOAD FORMAT.OBJ CALL -151 2ÖF6: 58 (statt bisher 3ß) BSAVE FORMAT.OBJ, A\$2000, L983

Man beachte, daß es sich bei dieser Korrektur des "'Armbewegungswertes" nicht um einen Fehler im engeren Sinne handelt. Vielmehr erreicht man<br>durch Erhöhung des Wertes von \$3Ø auf \$5Ø, daß der DOS-Read-Write-Zugriff auf unterster RWTS-Ebene ausgeglichen ist. Der alte Wert \$3® bewirkt, daß der Sektor-Read sogar geringfügig schneller als normal ist (ca, 5%); dies kann bisweilen erwünscht sein. Besitzer anderer Laufwerke können mit anderen Werten im Bereich \$38-\$59 experimentieren. us

#### PLOT 2.0

Im Programm PLOT 2.0 aus Peeker 5/80 sind im Listing (nicht auf der Sammeldiskette) folgende Tippfehler:

Zeile 3330 I = Ø.<br>statt 3330 I = I

Zeile 3949 THEN 3919 statt 3940 ... THEN

Zeile  $5400$  GOSUB 2 statt 5400 .... GOSUB 1010 ....

Ferner muß die vorletzte Zeile des EXEC-Files PLOT.PROTECTOR

POKE 5ß,255 statt POKE 50,225 lauten,

Die Sammeldiskette ist, wie gesagt, korrekt.

## Pressestimmen zur Wirtschaftlage von Apple

#### Die Revolution\* hat gerade erst begonnen" (Apple-Werbeslogan 1985)

Die anhaltende Spekulation beruht auf der Überlegung, daß sich Apple, dieses Symbol der Auflehnung gegen konventionelle Umgangsformen, an einen starken Konzern anlehnen muß, um auch in den Bürocomputermarkt einzudringen, Das braucht keine Zusammenlegung zu sein. Ein Vertriebsabkommen mag genügen.

Im Gespräch sind die Giganten Atandt, General Electric, General Motors, Wang und Xerox. Sie dementieren durchweg. Eine "feindliche Übernahme" gilt als unwahrscheinlich, weil Apple-Vorstandsmitglieder gute 20 Prozent des Aktienkapitals kontrollieren. Handelsblatt vom 30.05.1985

Die Schwäche auf dem Heimcomputermarkt zwang jetzt auch die Nr. 2 in den USA, Apple Computer Inc., zu einer

\* Revolution kommt von lat. revolvere = zurückdrehen

drastischen Reorganisation, in der sie ihre gewachsene Firmenstruktur über Bord warf und sich dem konventionellen Aufbau des Erzrivalen IBM anpaßte. Auf der Strecke blieb dabei Apple-Mitgründer Steven Jobs, ein 30jähriges Wunderkind, der zusammen mit seinem Freund den Markt für Personalcomputer erst kreierte, Insider gehen davon aus, daß Jobs seine Verantwortung für Entwicklung, Produktion und Verkauf des Macintosh erst aus der Hand legte, nachdem ihn der Aufsichtsrat davon überzeugen konnte, daß eine Beibehaltung der Firmenspaltung in einen Apple-I- und Macintosh-Flügel zur Existenzbedrohung werden könne. Nach der neuen Struktur gibt es nur noch eine Funktions- und keine Produktspaltung mehr. Jobs wurde zum Vorsitzenden mit "globalen Funktionen" befördert, die Probleme bei Apple ließen den Kurs der Aktie gegenüber seiner Höchstnotierung um annähernd 75% fallen.

Handelsblatt vom 03.06.1985

Aufgrund der weltweiten "konjunkturellen Schwächetendenz des Computermarktes" wird die Apple Computer GmbH München die Zahl ihrer Mitarbeiter abbauen. Wie Geschäftsführer Ralph M. Deja mitteilte, wird die Belegschaft zum Oktober dieses Jahres um 25 auf 62 Mitarbeiter reduziert.

Stutigarter Zeitung vom 29.06.1985

Das akute Apple-Problem - die Wachstumsraten der Industrie und der "Lebensstandard" des Herstellers (Managerschulung auf Sylt!) passen nicht zusammen — wird durch die von Sculley verordnete Diät nicht entschärft. Zwar lacht das Herz des Apple-Kassierers, daß mit den Personal-Entlassungen die finanzpolitisch richtigen Entscheidungen getroffen wurden, doch bleibt die Frage der Marktpräsenz: Wie will die Apple-Rumpfmannschaft Stärke demonstrieren und — was viel wichtiger scheint — ihren Kunden den nötigen Support bieten? Beispiel: Es erscheint fast als eine Anmaßung, im "Büro" sein zu wollen, wie Sculley vorgibt, wenn die Produkte ("Mac-Office") noch nicht da sind. Wie will man so, etwa gegenüber gestandenen Großunternehmen, Seriosität als Computerhersteller auf die Beine bringen? Es geht hier immerhin gegen die IBM, die ihre Marktmacht bei den "Large Accounts" über Speziali sten in den zentralen DV-Shops ausübt, Noch ist nicht zu sehen, daß Apple vom hohen Roß heruniersteigen will. So macht beispielsweise Deutschland-Chef Ralph Deja die schlechte Konjunktur im Computermarkt für die Apple-Schwäche verantwortlich. Diese Aussage ist, was die Bundesrepublik betrifft, schlichtweg falsch. Once again: Wie will Apple Seriosität auf die Beine bringen? Von der Beantwortung dieser Frage hängt es ab, wie heuer die "Apfel"-Ernte ausfällt.

Computerwoche vom 05.07.1985

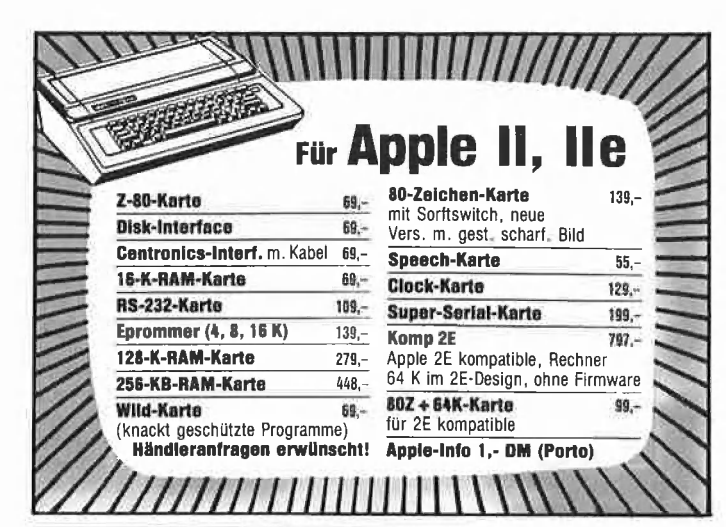

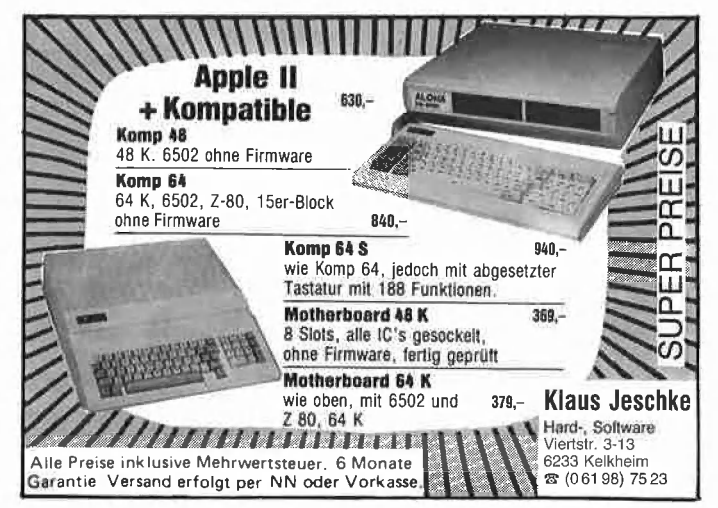

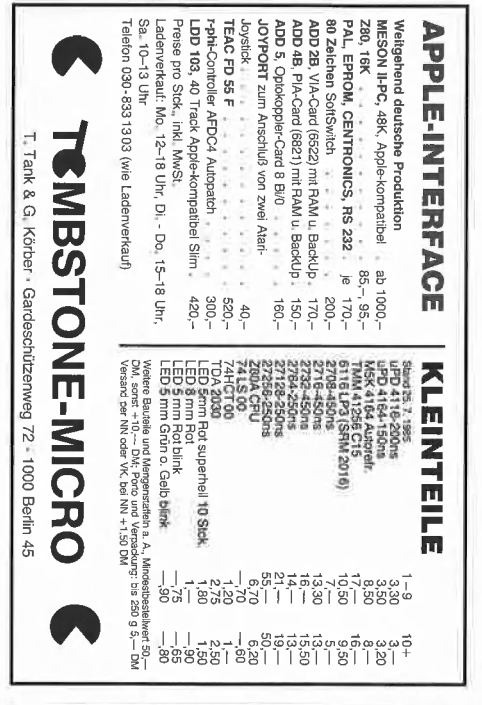

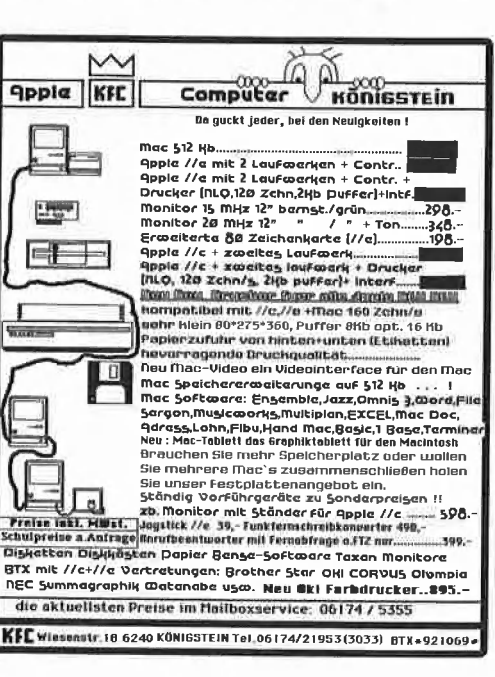

## **Erscheinungs- und Anzeigen**schlußtermine für peeker

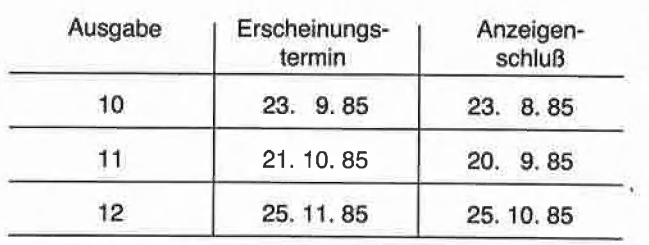

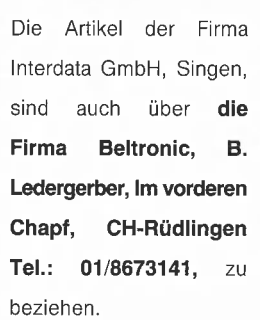

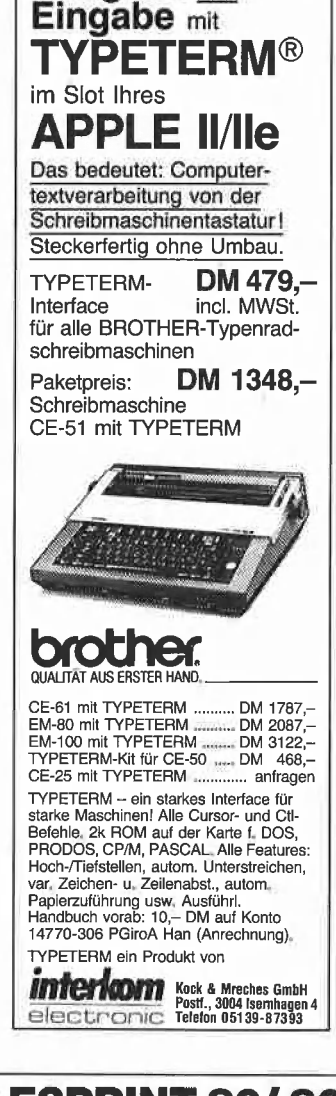

**Ausgabe und** 

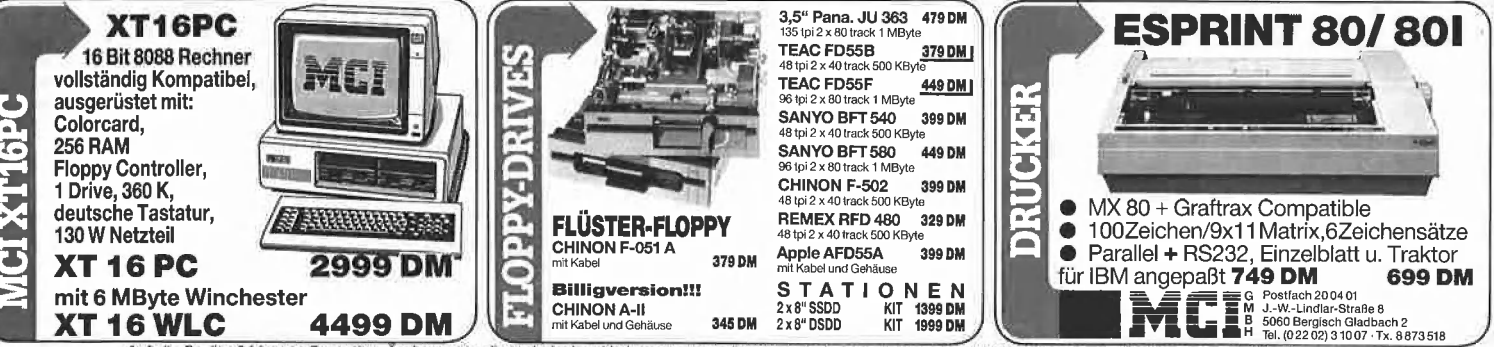

Auf alle Geräte 6 Monate Garantie · Änderungen, die technischen Verbesserungen dienen, vorbehalten - Lieferbedingungen auf Anfrage · Lieferung solange Vorrat reicht -

# DAS<br>APPLE II<br>HANDBUCH

### Die rasche Orientierung für APPLE Iiplus, IIe, Ic

Schnelle Antwort auf Alltagsfragen am APPLE II leicht nachzuschlagen, praxisbezogen, für Iplus, Ile, IIc

in nur 1 Buch! Unterschiede Ilplus/IIe, DOS 3.3/ProDOS, E/A-Inter facekarten/Ports, 40/80 Zeichendarstellung, US/DTS- Tastatur, 48K/128K Systeme etc.

Grafik/Soundmöglichkeiten, eine der APPLE-Stärken, in stark erweiterter Beschreibung.

Kurzführer "Steckkartenerweiterungen" mit Fotos; "Sofortbetrieb von Disketten/Cassettengeräten"; "Druckerbetrieb"; "Direktbefehle"; "Tastaturbedienung" etc.

Backgroundwissen: BASIC für Beginner/Professionelle; MC/BASIC-Kombination; MC-Entwicklung mit MONITOR/MINIASSEMBLER; APPLE-PASCALBS; Disketten/Plattenspeicherung; Dateiformate etc. Ausführlicher Anhang zu Editor, Speicherbelegung, Codes des APPLESOFT-Interpreters etc.

DAS APPLE II HANDBUCH für IIplus, Ile, Ic, ca. 500 Seiten, Softcover, DM 66,-

Lon Poole, Martin McNiff & Steven Cook

taui

**RANGE CONTROLLER** 

te-wi Verlag GmbH = Theo-Prosel-Weg 1 nl 8000 München 40

## Weiterführende Literatur...

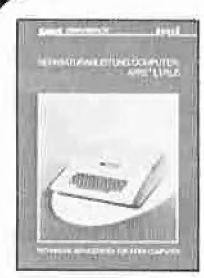

Lon Po

#### $N_{E_U}$ | Apple II, Iplus

ren und Entwicklungsarbeiten am Apple Il Enthält Schaltpläne, Bauteile- und Ver-<br>| gleichstypenliste; Prüfpunkte mit Oszillo-<br>| grammen der Signalformen, Logiktabellen, groomstypomote), aangemeen met standelen,<br>grammen der Signalformen, Logiktabellen,<br>Spannungsangaben; schnelle Servicetests; | Anleitung zur systematischen Fehlersuche. JIn A4-Mappe, DM 29,80

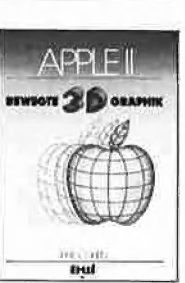

## NEU

#### | APPLE H - Bewegte 3D-Graphik (Phil Cohen)

Selbstentworfene Graphiken und Diagramme — animiert oder als Standbilder eben oder räumlich: alle erforderlichen BASIC-Programme mit Erklärung finden Sie in diesem Buch. 200 Seiten, Softcover, DM 49,-

 $\epsilon$ 

 $431$ 

**Computer für Kinder**<br>(Sally Greenwood Larson) **APPLE** (Sally Greenwood Larson) Ein Buch für Kinder. ihre Lehrer | PASCAL und Eltern.

| "Computer für Kinder" richtet sich an Kinder im Alter von 8 bis ı 13 Jahren. für deren Interesse an Computern dieses Buch bewußt geschrieben wurde, Unterhaltsam

und leicht verständlich. Ein Handbuch für Beginner. A4 quer. Fadenheftung. DM 29.80

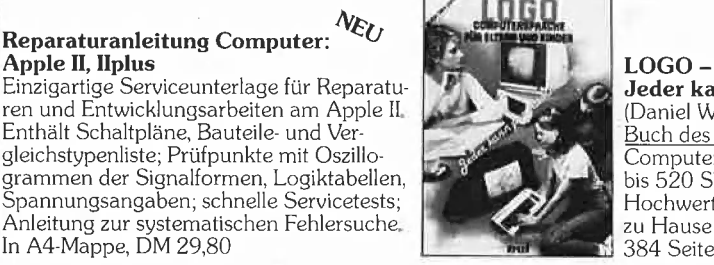

#### Jeder kann programmieren (Daniel Watt)

Buch des Jahres in den USA. Für die<br>Computer APPLE II, C-64, IBM PC, ATARI<br>i bis 520 ST., TI-99 und CPC 464/664. Hochwertiges Textbuch für Logo-Kurse für zu Hause und im Lehrbereich | 384 Seiten, Ad, DM 59.-

#### **APPLE MASCHINEN SPRACHE** ar canare

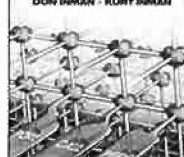

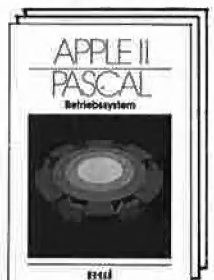

#### Apple Maschinensprache

Für BASIC-Programmierer der einfachste Zugang zur Muttersprache des Apple. Wesentlich schnellere Maschinenprogramme, direkte \'] Manipulation des Mikroprozessors 6502 im Apple — als Brücke dorthin benötigt dieses<br>Buch nur die drei BASIC-Befehle, POKE, CALL, PEEK. D. Inman/K. Inman. DM 49, -

> Erstes deutsches Referenzwerk sämtlicher Befehle und Systemroutinen von Apple Il, IIplus, Ile APPLE I PASCAL Ver, Betriebssystem, 272 S., DM 49,-

Sprache, 216 S., DM 39,- Pascal 1.2 Addendum, 112 S., DM 36,—

Grundlagenbuch, Bestseller APPLE II PASCAL, Eine praktische Anleitung, 544 S,, DM 59,-

Noch im Programm: 6502 - Programmieren in Assembler DM 59,- VisiCalc, 50 Programme auf Diskette, DM 79,-

In Vorbereitung: Macintosh Programmier-Handbuch mit Microsoft BASIC 2.0 DM 59,-

 $\operatorname{nterfaces}\operatorname{für}\operatorname{Computer}\operatorname{mit}\operatorname{Applebus}+\operatorname{Interfaces}\operatorname{für}\operatorname{Computer}\operatorname{mit}\operatorname{Applebus}+\operatorname{Interfac}$ 

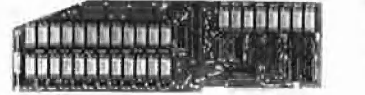

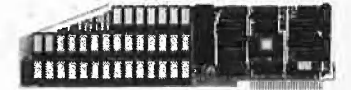

AP 13 und AP 17 RAM-Karten zum Einsatz als Pseudodisk unter CP/M, USCD und APPLE-DOS, Speichergröße von 64 kByte bis 256 kByte. Bestell-Nr.: A 1013 a-b A 1017 a-d

AP 33 RAMDISK der neuen Generation. Für besonders speicherintensive Arbeiten ist der Ausbau in Stufen von 64 kByte bis 1MByte möglich. Bestell-Nr. A 1033

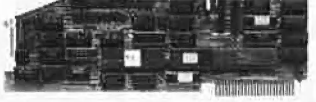

Floppy-Controller für alle Anwendungsfälle. 10 Laufwerke können gleichzeitig angeschlossen werden.  $4 \times 8$ " DSDD,  $4 \times 5\frac{1}{4}$ " DSDD und Apple-Standardlaufwerke. zwei Maximal ca. 10MByte im Direktzugriff. Bestell-Nr.: A 1014

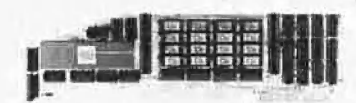

NEU! jetzt 512 k-RAM

#### $AP20$

INTEMEX mit 68 000 CPU und 128 k-RAM, Diese Karte macht aus Ihrem Rechner mit "Applebus" einen echten 16 bit-Rechner. Eine Zusatzkarte (AP 26) ermöglicht einen Arbeitsspeicher bis zu einem MByte und an Software gibt es einiges. Z.B. stehen drei Betriebssysteme und die wichtigsten Hochsprachen zur Verfügung. Bestell-Nr. A 1020

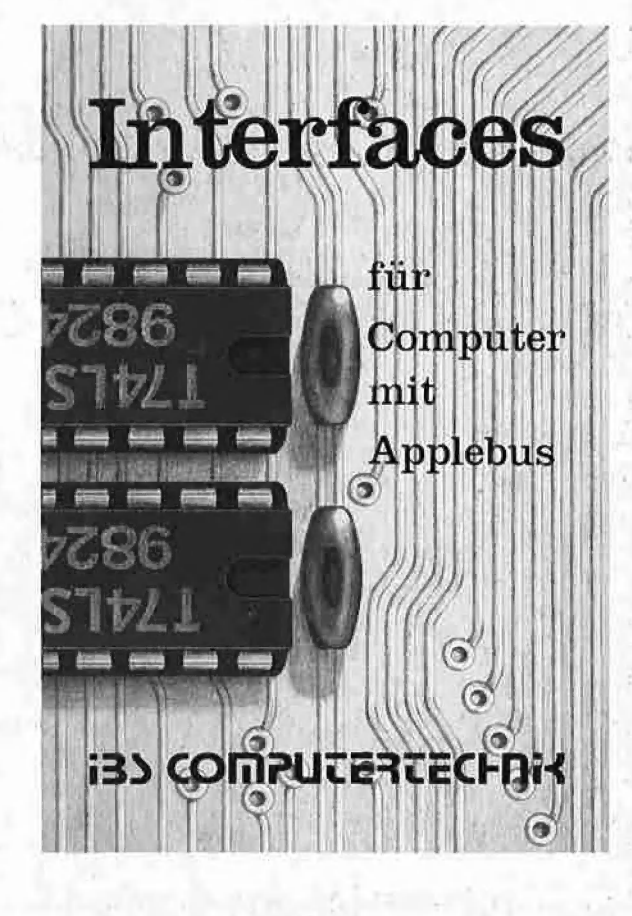

AP 19 12-Kanal AD-DA-Wandler mit 12 bit Auflösung und 25  $\mu$  sec Wandlungszeit. Eingangsspannung ±10 V. Ein schneller Wandler für extrem schnelle Anwendungen. Bestell-Nr.: A 1019

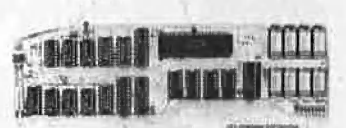

#### **NEU! 8 MHz Takt**

AP 22

INTEMEX mit Z 80 B-CPU und 64 k-RAM. Wenn Sie einmal diese Karte in Aktion gesehen haben, werden Sie auch feststellen: "Geschwindigkeit ist keine Hexerei, man braucht nur die AP 22". Mit dieser Karte wird Ihr APPLE II zum z.Z. schnellsten CP/M-Computer, und in Verbindung mit dem SPACE 84 erhalten Sie Computerleistung, die wirklich einmalig ist. Wir vermitteln gerne eine Vorführung. Bestell-Nr. A 1022

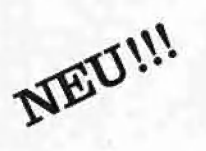

Das Interface-Buch von IBS, ein Buch für Alle, die Ihren APPLE II oder Kompatiblen optimal nutzen wollen. Detaillierte Schaltpläne, Bauteilelisten und Benutzungshinweise zu allen IBS-Interfaces finden Sie jetzt in einem Buch vereint. Ausführliche Abhandlungen über Spezialschaltungen, über Anwendungsmöglichkeiten, über neue Softwarewelten aber auch über die Grenzen des APPLE II-Systems bestimmen den Wert dieses Buches.

Für nur DM 8,00 erhalten Sie dieses Buch ab sofort bei Ihrem Computerfachhändler oder für DM 8,00 + DM 2,00 Versandkosten bei IBS COMPUTERVERTRIEB.

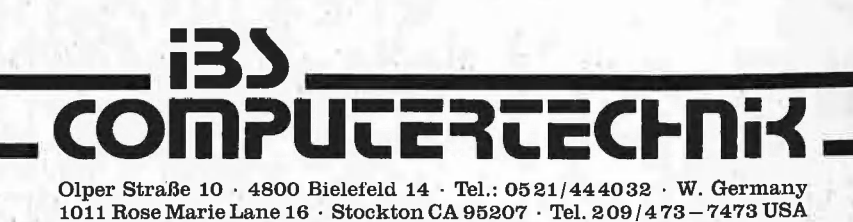